#### **ФАКУЛЬТЕТ АВТОМАТИКИ, ТЕЛЕМЕХАНІКИ ТА ЗВ'ЯЗКУ**

**Кафедра «Транспортний зв'язок»**

#### **МЕТОДИЧНІ ВКАЗІВКИ**

**до лабораторних робіт з дисциплін** 

**«***СИСТЕМИ КОМУТАЦІЇ В ЕЛЕКТРОЗВ'ЯЗКУ***», «***АВТОМАТИЧНИЙ ТЕЛЕФОННИЙ ЗВ'ЯЗОК***»**

Методичні вказівки розглянуто і рекомендовано до друку на засіданні кафедри **«**Транспортний зв'язок» 2 жовтня 2008 р., протокол № 3.

Дані методичні вказівки містять у собі опис 8 лабораторних робіт, тематика яких охоплює основні процедури, виконувані при інсталяції цифрової системи комутації SI2000.

Укладачі:

доценти С.І. Приходько, В.Д. Долбня, О.С. Жученко, В.П. Лисечко

Рецензент

доц. К.С. Клименко

#### МЕТОДИЧНІ ВКАЗІВКИ

до лабораторних робіт з дисциплін

#### «СИСТЕМИ КОМУТАЦІЇ В ЕЛЕКТРОЗВ'ЯЗКУ», «АВТОМАТИЧНИЙ ТЕЛЕФОННИЙ ЗВ'ЯЗОК»

Відповідальний за випуск Жученко О.С.

Редактор Ібрагімова Н.В.

Підписано до друку 02.12.08 р. Формат паперу 60х84 1/16 . Папір писальний. Умовн.-друк.арк. 7,0. Обл.-вид.арк. 7,25. Тираж 100. Ціна

Видавництво УкрДАЗТу, свідоцтво ДК № 2874 від. 12.06.2007 р. Друкарня УкрДАЗТу, 61050, Харків - 50, пл. Фейєрбаха, 7

# **ЗМІСТ**

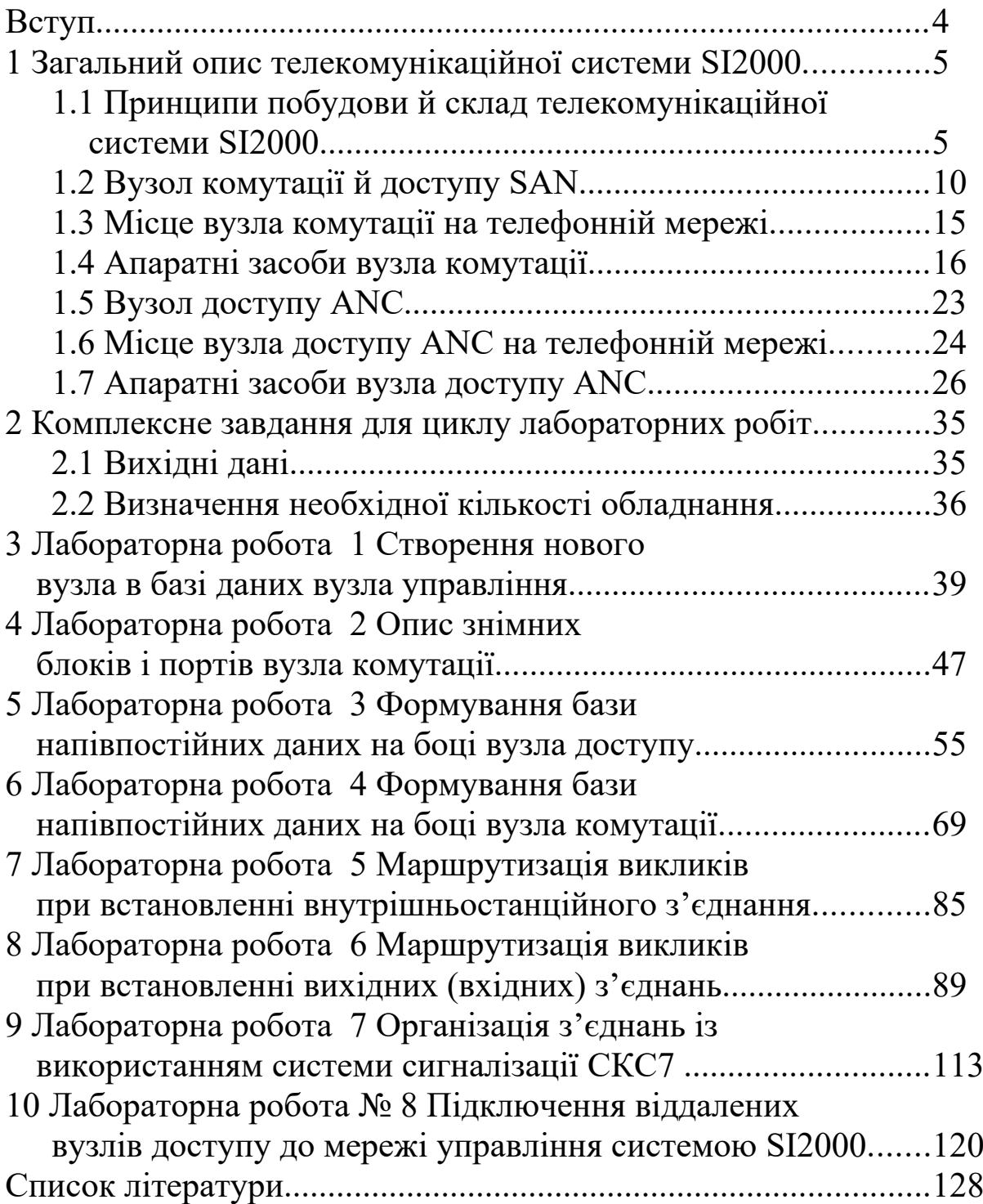

### **ВСТУП**

Дані методичні вказівки містять у собі опис 8 лабораторних робіт, тематика яких охоплює основні процедури, виконувані при інсталяції цифрової системи комутації SI2000 version 5.

Метою даного циклу лабораторних робіт є придбання студентами практичних навичок з інсталяції цифрової системи комутації SI2000.

Особливістю лабораторних робіт є логічний взаємозв'язок між виконуваними лабораторними роботами, що унеможливлює виконання наступної лабораторної роботи без відпрацьовування попередньої, що дозволяє підвищити ефективність навчання.

Для виконання циклу лабораторних робіт досить даних методичних вказівок, однак для більш повного засвоєння матеріалу рекомендується використовувати технічну документацію на цифрову систему комутації SI2000.

Перед виконанням циклу лабораторних робіт викладачем повинне бути розроблене єдине комплексне завдання з інсталяції системи комутації. Поетапному вирішенню даного завдання й будуть присвячені всі лабораторні роботи циклу.

### **1 Загальний опис телекомунікаційної системи SI2000**

### **1.1 Принципи побудови й склад телекомунікаційної системи SI2000**

Функціональна архітектура сімейства SI2000 відповідає рекомендаціям ITU-Т Q.511 й Q.512 і базується на концепції універсального інтерфейсу для обладнання мережі доступу (рисунок 1.1).

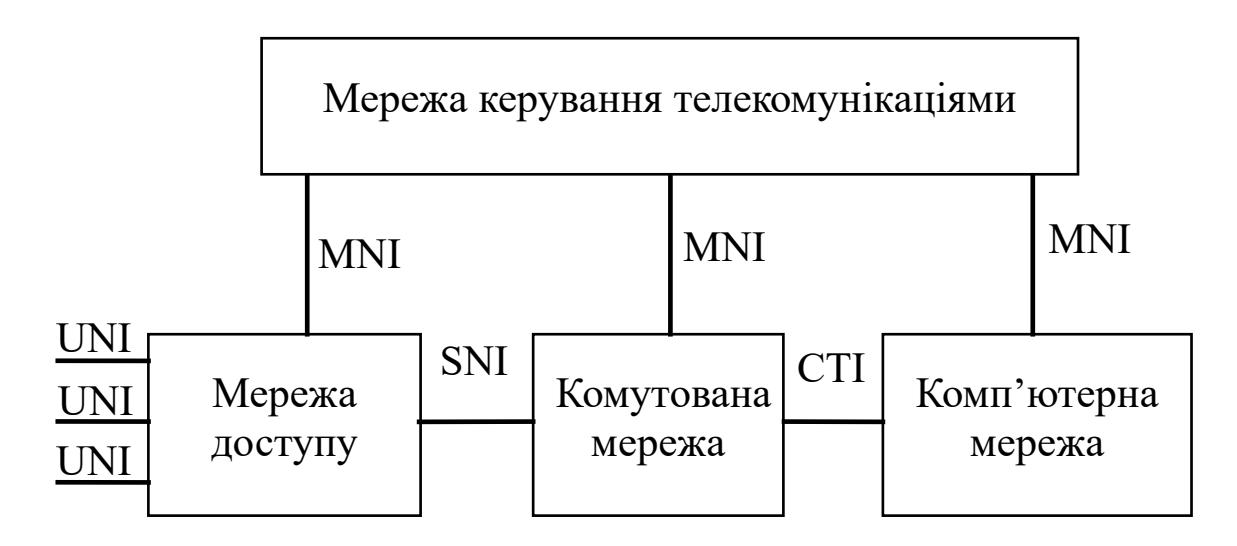

UNI – User Network Interface (інтерфейс користувач-мережа);

SNI – Service Network Interface (інтерфейс комутуємої мережі і мережі доступу);

CTI – Computer Telephony Interface (інтерфейс комп'ютерної телефонії);

MNI – Management Network Interface (інтерфейс мережі управління телекомунікаціями)

Рисунок 1.1 – Загальна архітектура телекомунікаційної мережі

Мережа доступу обслуговує різні типи інтерфейсів користувач-мережа (з наданням комутованих та некомутованих з'єднань, вузькосмугових і широкосмугових послуг зв'язку). Вона об'єднує інформаційні потоки в транспортному механізмі SNI (E1, STM-1, ATM або V5.x) і надає їх у комутовану мережу. Комп'ютерна мережа надає користувачеві розширені послуги, реалізуючи функції обробки голосових запитів, центрів

обслуговування викликів, розрахунків з абонентами й т. п. Всі ці мережі управляються за допомогою загального інтерфейсу MNI мережею управління телекомунікаціями.

**Склад SI2000.** До складу SI2000 входять, у загальному випадку, вузол комутації й доступу SAN (Switch and Access Node) або вузол комутації SN (Switch Node), вузли доступу ANA, АNВ й ANC (Access Node version A/B/C) і вузол управління MN (Management Node).

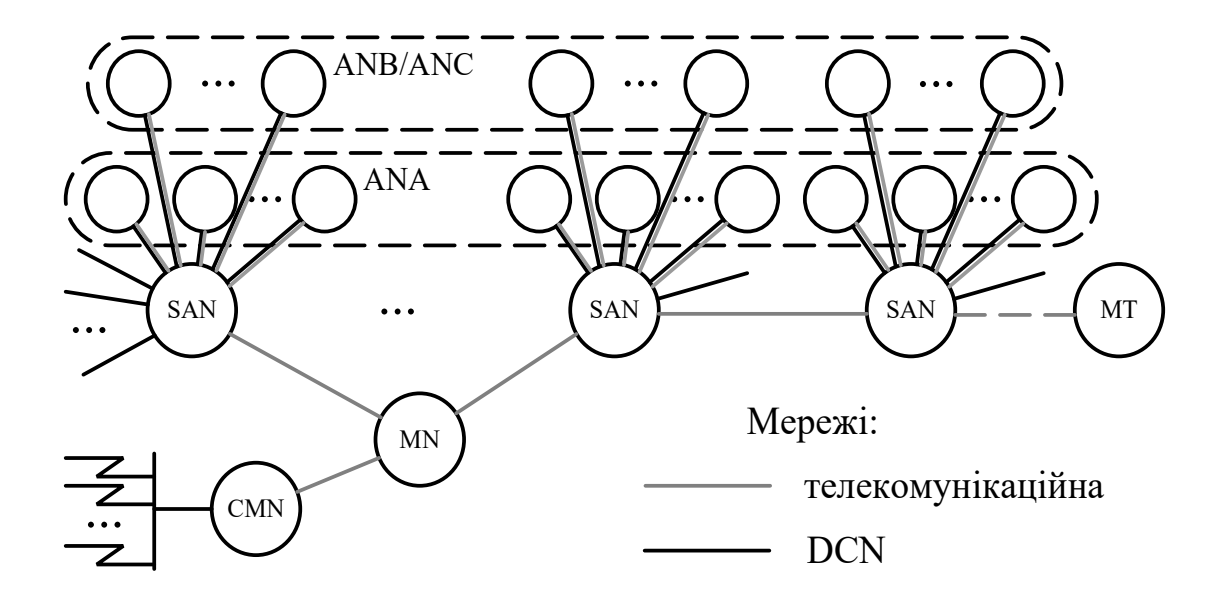

Рисунок 1.2 – Склад SI2000

Архітектурний поділ вузла комутації й вузлів мережі доступу різного функціонального призначення дозволяє гнучко впроваджувати нові перспективні послуги електрозв'язку й сучасні технології абонентського доступу. Використання стандартного інтерфейсу V5.2 для підключення вузлів мережі доступу до вузла комутації дає можливість робити централізоване управління абонентськими даними як для обладнання, що входить у сімейство SI2000, так і для обладнання вузлів мережі доступу сторонніх постачальників, що підтримує інтерфейси V5.1 й/або V5.2.

Система SI2000 забезпечує побудову комутаційного обладнання ємністю:

до 40 000 абонентських ліній (В-каналів);

 до 7 200 цифрових або аналогових сполучних ліній (каналів);

6

до 60 сигнальних каналів системи сигналізації СКС7.

Розширення абонентської ємності й збільшення кількості сполучних ліній здійснюється за допомогою додавання типових знімних блоків або модулів.

**Структура вузлів SI2000** поділена на такі основні рівні:

 програмне забезпечення, до складу якого входять прикладне й системне програмне забезпечення;

база даних;

апаратні засоби.

**Вузол управління MN**. Вузол управління MN або термінал управління MT (Management Terminal) дозволяє здійснювати конфігурацію обладнання, моніторинг аварійних ситуацій, виконувати необхідні вимірювання параметрів якості обслуговування й навантаження й т. п. Вузли MN та MT працюють у програмному середовищі операційної системи Windows.

Для керування й технічного обслуговування великої системи вузлів, де потрібна висока надійність і готовність, передбачається велика кількість робочих місць, одне з яких залежно від програмного забезпечення використовується як сервер вузла MN, а інші використовуються як клієнт вузла MN. Для систем невеликої ємності передбачається тільки одне робоче місце, на якому інстальоване програмне забезпечення й сервера, й клієнта вузла MN.

Якщо вузли не розміщені в одному місці, то для місцевої інсталяції, керування й технічного обслуговування використовується термінал керування MT. На ньому інстальоване неповне програмне забезпечення як сервера, так і клієнта MN. Вузол MN (одне або декілька робочих місць), MT і телекомунікаційні вузли з'єднуються через мережу Ethernet.

Прикладне програмне забезпечення вузла управління забезпечує виконання функцій управління й технічного обслуговування. До його складу входять різні прикладні програми.

*Управління MN – MN Configuration* дозволяє встановлювати сервер бази даних MN, адмініструвати резервні копії, встановлювати час автоматичного вимикання, адмініструвати контрольовані об'єкти, повідомлення про аварійні

7

сигнали електронною поштою, конфігурувати точки підключення панелі аварійної сигналізації, передачу тарифних даних, синхронізацію часу системи й т. п.

*Управління конфігурацією системи CMG* (Configuration Management) дозволяє виконувати адміністрування апаратних засобів і загальних даних, доступів, даних абонентів і додаткових послуг, маршрутизації викликів, а також сигнализацій.

*Управління діагностикою FMG* (Fault Management) дозволяє виконувати адміністрування поточних випробувань, випробувань за запитом й результатів вимірювань.

*Контроль за аварійними сигналами Alarm Monitoring* дозволяє виконувати перегляд аварійних сигналів у телекомунікаційних вузлах, MPS, MN або MT, а також архівних даних за цими сигналами.

*Адміністративне управління тарифікацією й реєстрацією даних обліку вартості телефонних розмов AMG* (Accounting Management) дозволяє адмініструвати тарифні дані, передавати й обробляти записи докладних даних за викликами CDR (Call Detailed Record) і тарифними лічильниками, архівувати CDR на носії даних, а також передавати дані в обчислювальний центр і забезпечувати їхній захист.

*Управління робочими характеристиками PMG* (Performance Management) дозволяє адмініструвати вимірювання й збір статистичних даних, а також показувати результати, отримані після вимірювань.

*Управління безпекою SMG* (Security Management) призначене для надання й анулювання дозволів на роботу із прикладними програмами CMG, FMG, AMG, PMG, SYS й SMG в окремих вузлах.

*Управління системою SYS* (System Management) дозволяє адмініструвати основні дані вузлів, мережу управління DCN, виконувати інсталяцію програмного забезпечення вузлів, робити копії бази даних і даних про конфігурацію мережі, адмініструвати годинник реального часу у вузлі, робити копії бази даних і даних з управління конфігурацією мережі, виконувати процедури узгодження бази даних, підготовляти план нумерації, змінювати нумерацію й управляти програмою відстеження викликів.

8

**Мережа передачі даних DCN.** Управління телекомунікаційними вузлами проводиться за допомогою MN через мережу передачі даних DCN (Data Communication Network) або місцевий MT.

Для місцевого з'єднання вузлів SAN й MN або MT (рисунок 1.3) використовується технологія Ethernet або інтерфейс RS232 із протоколом PPP (Point-to-Point Protocol). Для з'єднання віддалених вузлів використовуються канали в інтерфейсі A і відповідний протокол PPP.

Для передачі даних управління й технічного обслуговування використовується стек протоколів TCP/IP із прикладними програмами: FTP (File Transfer Protocol) – протокол передачі файлів; RPC (Remote Procedure Call) – виклик віддаленої процедури; SNMP (Simple Network Management Protocol) – простий протокол управління мережею.

**Сімейство установок електроживлення MPS.** В обладнання SI2000 входить сімейство установок електроживлення MPS (Modular Power Supply) різної потужності. Таке сполучення дає можливість безпосереднього управління первинними джерелами електроживлення обслуговуючим персоналом комутаційної станції.

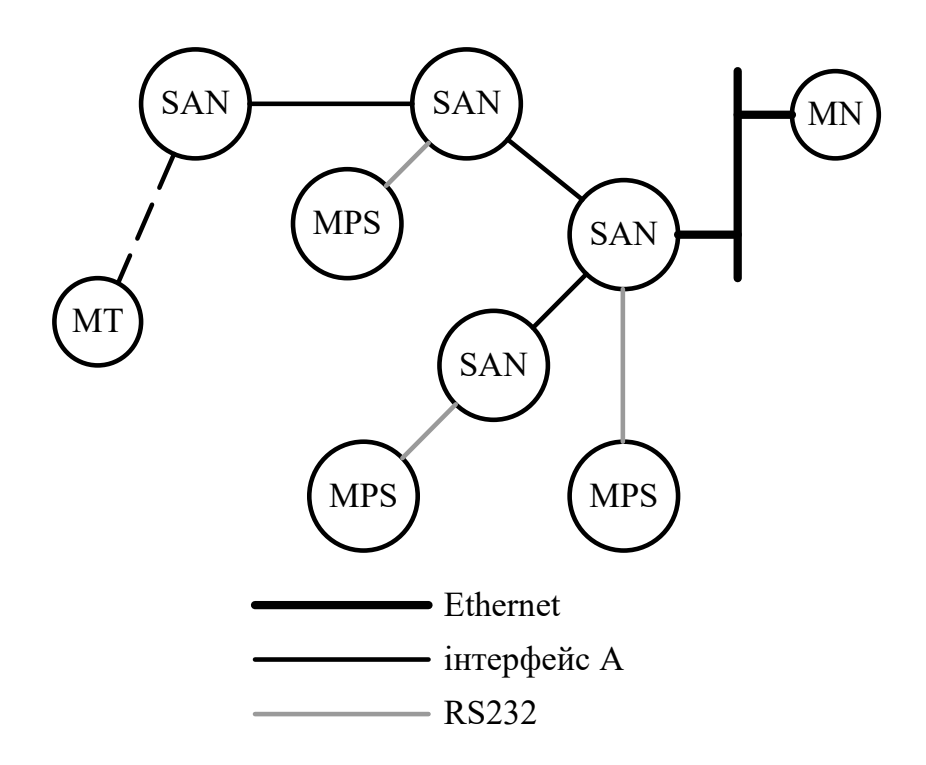

Рисунок 1.3 – Приклад конфігурації мережі DCN

Управління системою MPS, використовуваною для живлення вузла, виконується через інтерфейс RS232 відповідного вузла.

**Основні апаратні модулі SI2000**. Апаратна платформа комутаційних вузлів сімейства SI2000 включає такі основні модулі:

- центральний модуль MC (Module Central). Цей модуль є ядром комутаційної системи SI2000. На його базі реалізуються вузли комутації для станцій великої й середньої ємності;

- лінійний модуль MLC (Module Line type C). Цей модуль використовується для побудови вузлів мережі доступу, а також комутаційних станцій малої ємності як вузол комутації й доступу.

## **1.2 Вузол комутації й доступу SAN**

Вузол комутації й доступу SAN системи SI2000 призначений для включення в міські й сільську телефонні мережі. З'єднання з телефонною мережею здійснюється за допомогою сигналізацій DSS1, СКС № 7 (спільноканальна сигналізація № 7) і ВСК (сигналізація за виділеним сигнальним каналом).

Вузол комутації й доступу SAN складається з вузла комутації SN і вузла доступу версії А - ANA.

**Вузол комутації SN.** Апаратні засоби вузла комутації представлені модулем MCА (рисунку 1.4). Для забезпечення надійної роботи керуюча група CG (Control Group) модуля MCA резервується. Керуюча група A (CGA) знаходиться на лівій стороні секції, а керуюча група B (CGB) – на правій. Тільки активна керуюча група має доступ до блоків підключення трактів на первинній швидкості TPC.

Кожен блок TPC має 16 інтерфейсів А (2 Мбіт/с). У модулі MCA є також резервний блок TPCR (TPC Redundant), що працює при відмові будь-якого блоку TPC. Максимальна кількість блоків TPC з урахуванням одного резервного блока TPCR – 16. З'єднання керуючих груп здійснюється за допомогою інтерфейсу Ethernet.

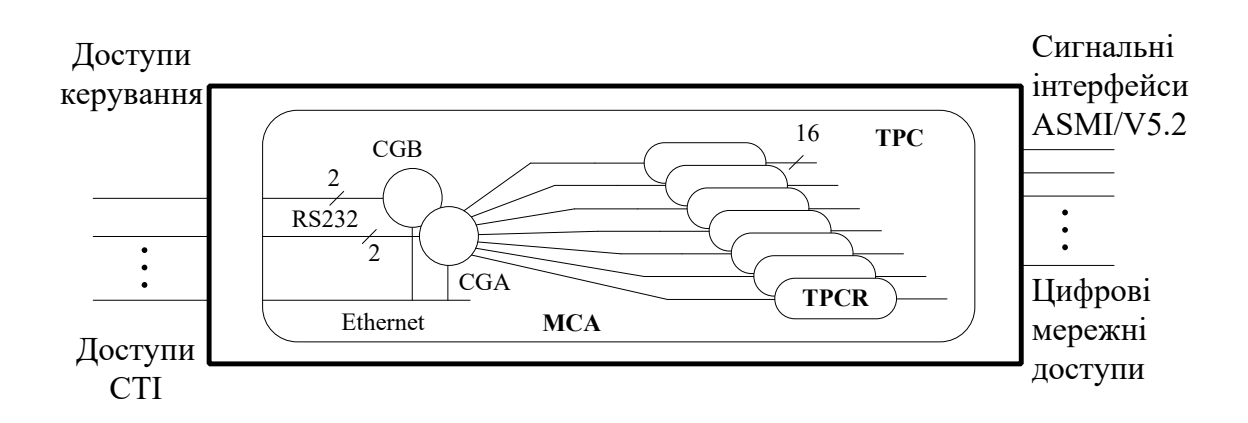

Рисунок 1.4 – Загальна структура модуля MCA

**Вузол доступу ANA** містить у собі апаратні засоби модуля ASM (Analog Subscriber Module) (аналоговий абонентський модуль системи SI2000, версія 4) і програмне забезпечення інтерфейсу й протоколу ASMI, призначеного для з'єднання аналогових портів у модулі ASM з вузлом комутації SN (рисунок 1.5).

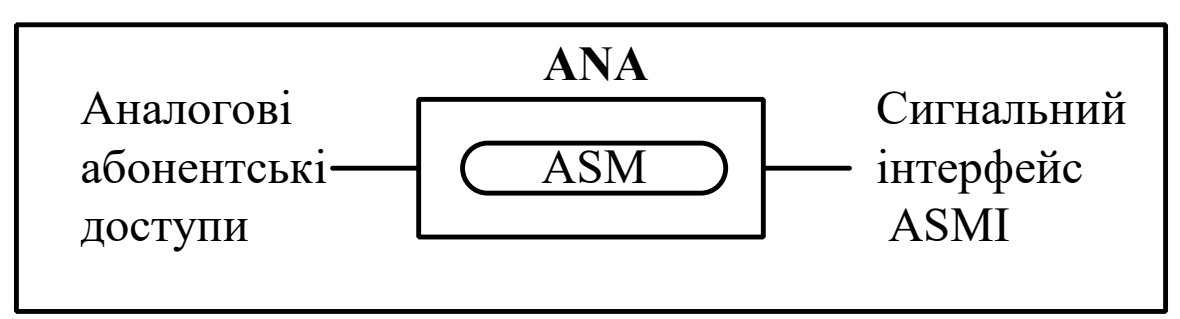

Рисунок 1.5 – Вузол доступу ANA

**Стани й механізми перемикання резервованих керуючих груп.** Механізми перемикання резервованих керуючих груп погоджені з наданням телекомунікаційних послуг, а також з функціями управління й технічного обслуговування.

Керуюча група може знаходитися в таких станах:

- робочий або активний стан (In Operation);
- стан холодного резерву (Cold Stand-by CSB);
- стан технічного обслуговування (Maintenance);
- стан готовності до інсталяції (Installation) (рисунок 1.6).

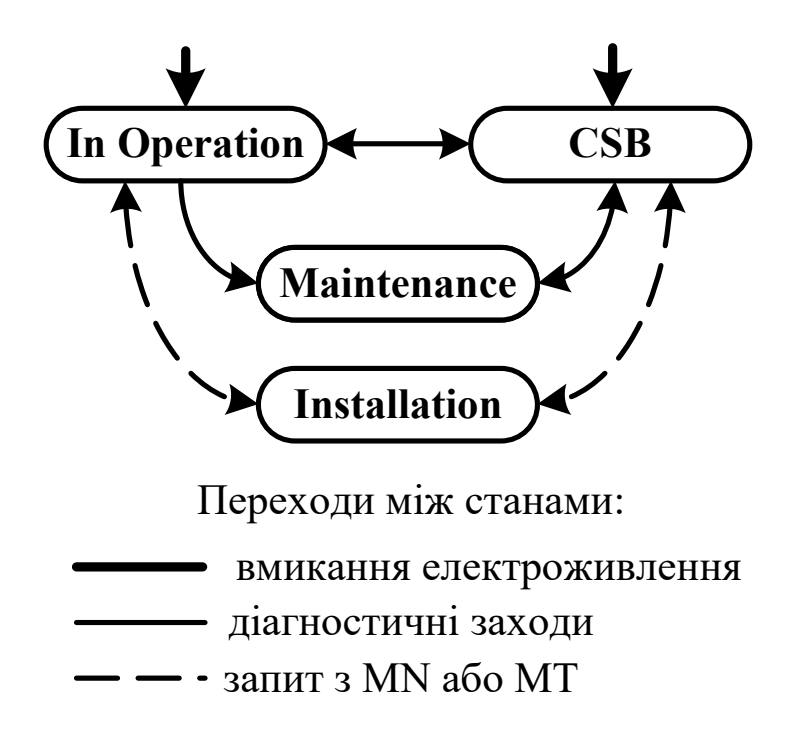

Рисунок 1.6. – Стани керуючих груп

При вмиканні живлення одна з керуючих груп перемикається в робочий або активний стан. Активна керуюча група має доступ до телекомунікаційної периферії. Тому в ній, крім системного програмного забезпечення, виконується також прикладне програмне забезпечення, що забезпечує телекомунікаційні послуги.

Коли керуюча група А знаходиться в активному стані, керуюча група В знаходиться в пасивному стані, тобто в одному з таких станів:

- холодного резерву;
- технічного обслуговування;
- готовності до інсталяції.

Після вмикання напруги живлення пасивна керуюча група встановлюється в стан холодного резерву, якщо при перемиканні забезпечується негайний перехід у робочий стан. У ній виконується системне програмне забезпечення. При перемиканні встановлені з'єднання роз'єднуються.

Керуюча група знаходиться в стані технічного обслуговування, якщо підсистемою діагностики виявляється помилка, що не дозволяє керуючій групі перейти після перемикання в робочий стан. У такому стані перемикання

неможливо. Потрібне втручання персоналу з технічного обслуговування у вузлі, а також повторний запуск керуючої групи.

Керуюча група переходить у стан готовності до інсталяції з приймання запиту персоналу з вузла MN. У такому стані перемикання неможливо. У керуючій групі виконується тільки системне програмне забезпечення інсталяції, що дозволяє інсталювати програмне забезпечення комутаційного вузла через локально підключений MN або MT, якщо вузол фізично знаходиться в тому самому місці, що й MN.

Керуюча група переходить при повторному запуску зі стану готовності до інсталяції в стан холодного резерву. Всі процедури, що належать до інсталяції, виконуються за допомогою прикладної програми *SYS*.

**База даних і механізми узгодження даних.** База даних фізично поділяється на центральну базу даних CDB (Central Database), що знаходиться на сервері вузла MN, базу даних вузлів NDB (Node Database), що знаходиться у вузлах, локальну базу даних LDB (Local Database), що знаходиться в MT (рисунок 1.7).

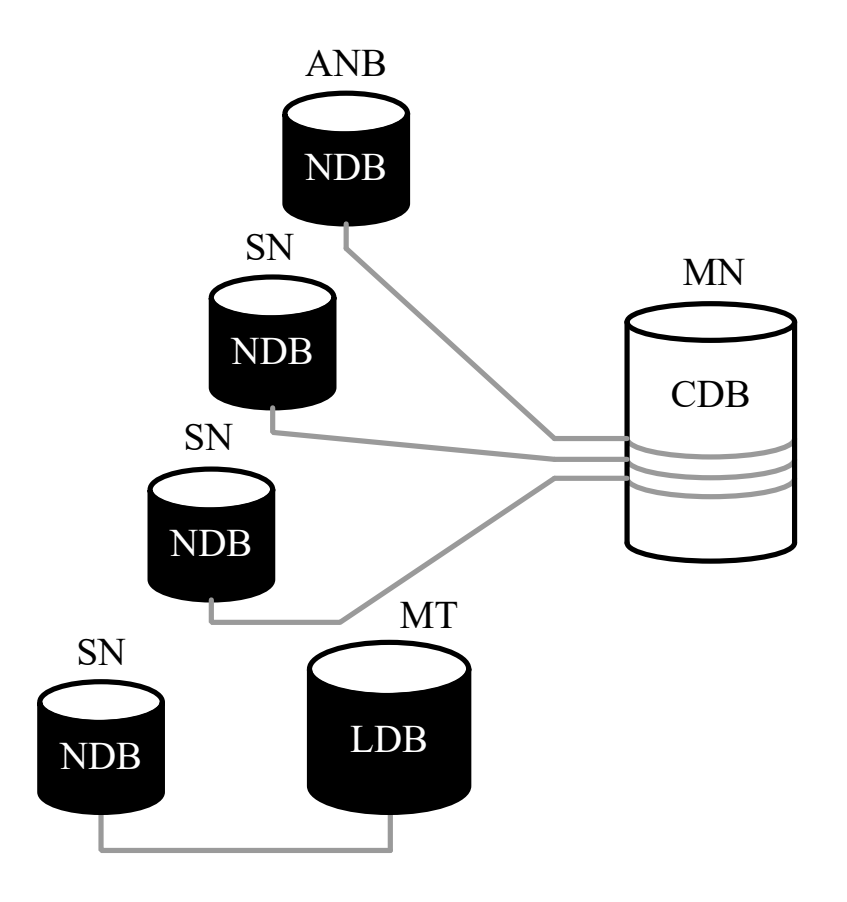

Рисунок 1.7 – Структура бази даних

У центральній базі даних знаходяться загальні дані системи й копія всіх баз даних, підключених до системи вузлів.

Далі розглянемо різні механізми узгодження, що забезпечують узгодження даних, застосування яких залежить насамперед від стану вузла й мережі DCN, через яку механізми синхронізації погоджують дані. Спеціальним прикладом є локальне управління або управління вузла з MT, якщо з'єднання із центральною базою даних через мережу DCN припинено. У цьому випадку за допомогою прикладних програм MТ змінюються тільки дані в локальній базі даних й у базі даних підключеного локального вузла.

**Поточне узгодження даних.** Прикладними програмами управління змінюються дані обраного вузла в CDB. Абоненти телекомунікаційних терміналів змінюють настановні параметри, які потім зберігаються в NDB. Системне програмне забезпечення MN і вузлів через мережу DCN погоджують зміни даних і забезпечують узгодження CDB з NDB. Прикладна програма *SYS* забезпечує поточне узгодження даних.

**Узгодження даних за запитом.** Якщо під час зміни даних у вузлі відбувається помилка на мережі DCN, то може виникнути непогодженість вмісту баз даних. Системне програмне забезпечення виявляє помилку на мережі DCN і виводить попередження. У такому випадку використовується можливість узгодження даних за запитом.

**Інсталяція даних.** Якщо усунення непогодженості CDB з NDB проводиться неуспішно, то необхідно виконати повторну інсталяцію даних вузла з CDB в NDB. Ця процедура використовується також при першій інсталяції даних вузла, які попередньо підготовляються в MN.

**Імпорт даних.** При місцевому управлінні й технічному обслуговуванні за допомогою MT дані з LDB необхідно експортувати в місцевий архів, що знаходиться на MT. Потім варто з'єднатися із сервером вузла MN і дані імпортувати з архіву в CDB. Так здійснюється узгодження даних CDB й LDB.

#### **1.3 Місце вузла комутації і доступу на телефонній мережі**

За допомогою своїх інтерфейсів вузол SAN надає послуги аналоговим терміналам і терміналам типу ISDN. На рисунку 1.8 наведені можливі з'єднання на абонентському і мережному боці.

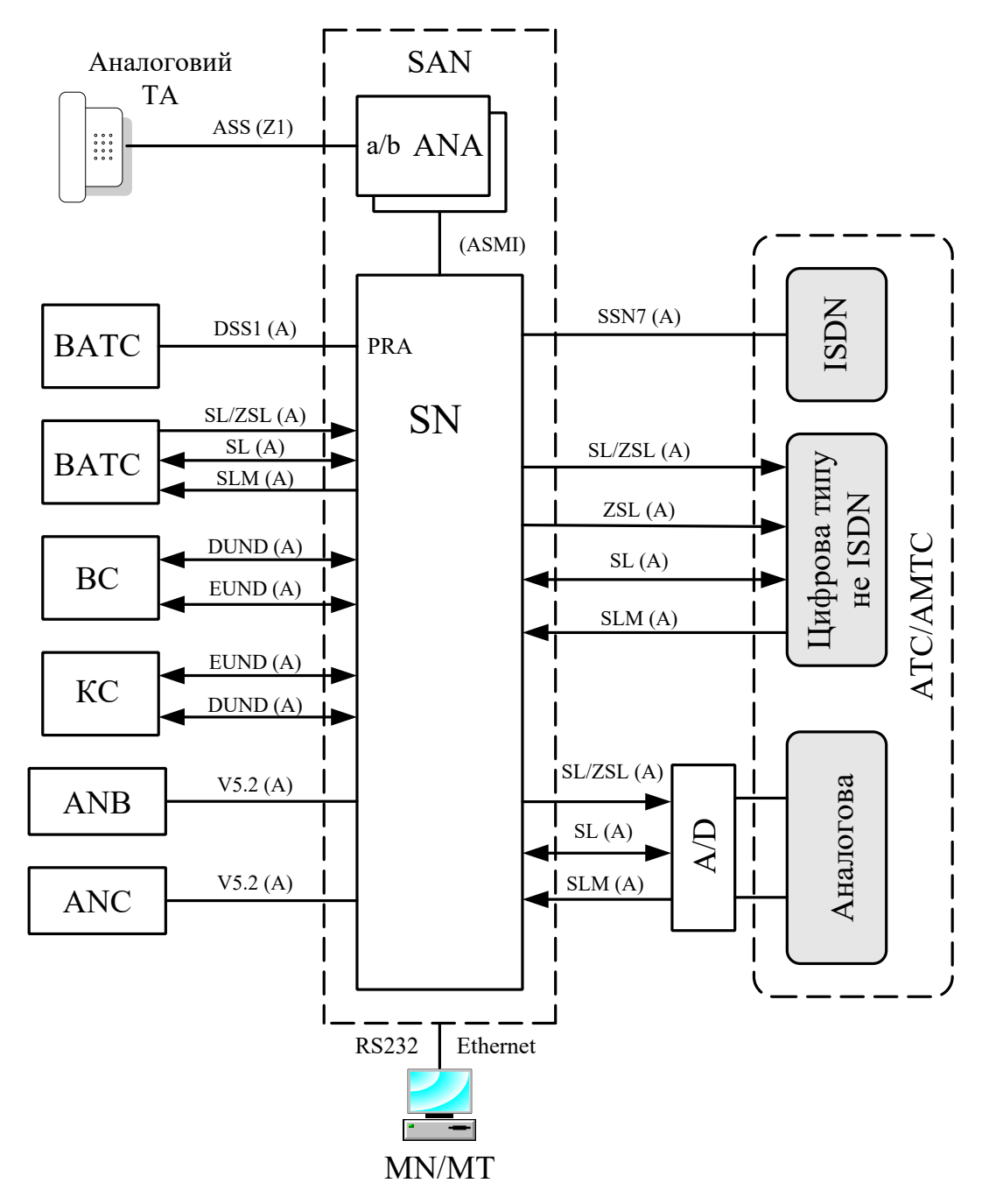

Рисунок 1.8 – Місце вузла SAN на телефонній мережі

До вузла SAN можна підключити: аналогові абонентські термінали – через вузол доступу ANA, інтегрований у вузол SAN

(вузол ANA реалізований у якості аналогового абонентського модуля ASM); вузли доступу – за допомогою сигнальних інтерфейсів V5.2; телефонну мережу загального користування по лініях SL (з'єднувальна лінія), ZSL (замовно-з'єднувальна лінія), SLM (з'єднувальна лінія міжміська); вузлові телефонні станції (ВТС); кінцеві телефонні станції (КС); цифрові відомчі телефонні станції з функціями ISDN і без функцій ISDN (ВАТС); автоматичні телефонні станції (ATС); автоматичні міжміські телефонні станції (AMTС).

### **1.4 Апаратні засоби вузла комутації**

**Центральний модуль MCA.** Центральний модуль MCA установлений у секцію статива, що складається з механічної конструкції, задніх плат BCA й BCB і знімних блоків (CCA, CVC, IHA, TPC, IVA, RPA, RPC).

Секція статива розділена на 24 монтажні місця, призначених для установлення знімних блоків. Одна частина призначена для процесорних блоків і блоків TPC, а друга частина для підключення кабелів. Модуль MCA складається із центральної й периферійної частин. Схема модуля MCA показана на рисунку 1.9.

На рисунку 1.9 прийняті такі скорочення:

MCA – центральний модуль, версія A (Central Module, version A);

CCA (A/B) – контролер центрального модуля, версія A (Central Module Controller, version A);

IHA – розширений інтерфейс високошвидкісного тракту (HSL Interface Extension, version A);

IVA – адаптер жорсткого диска (Hard Disk Adapter);

DC/DC – перетворювач напруги (Direct Current/Direct Current Converter);

TPC – інтерфейс первинного доступу, версія C (Primary Rate Access Interface, version C);

CVC – керуючий процесор, версія С (VME Processor Unit, version C);

DVA – батарейний статичний запам'ятовувальний пристрій (Battery Backed-up Static Random Access Memory);

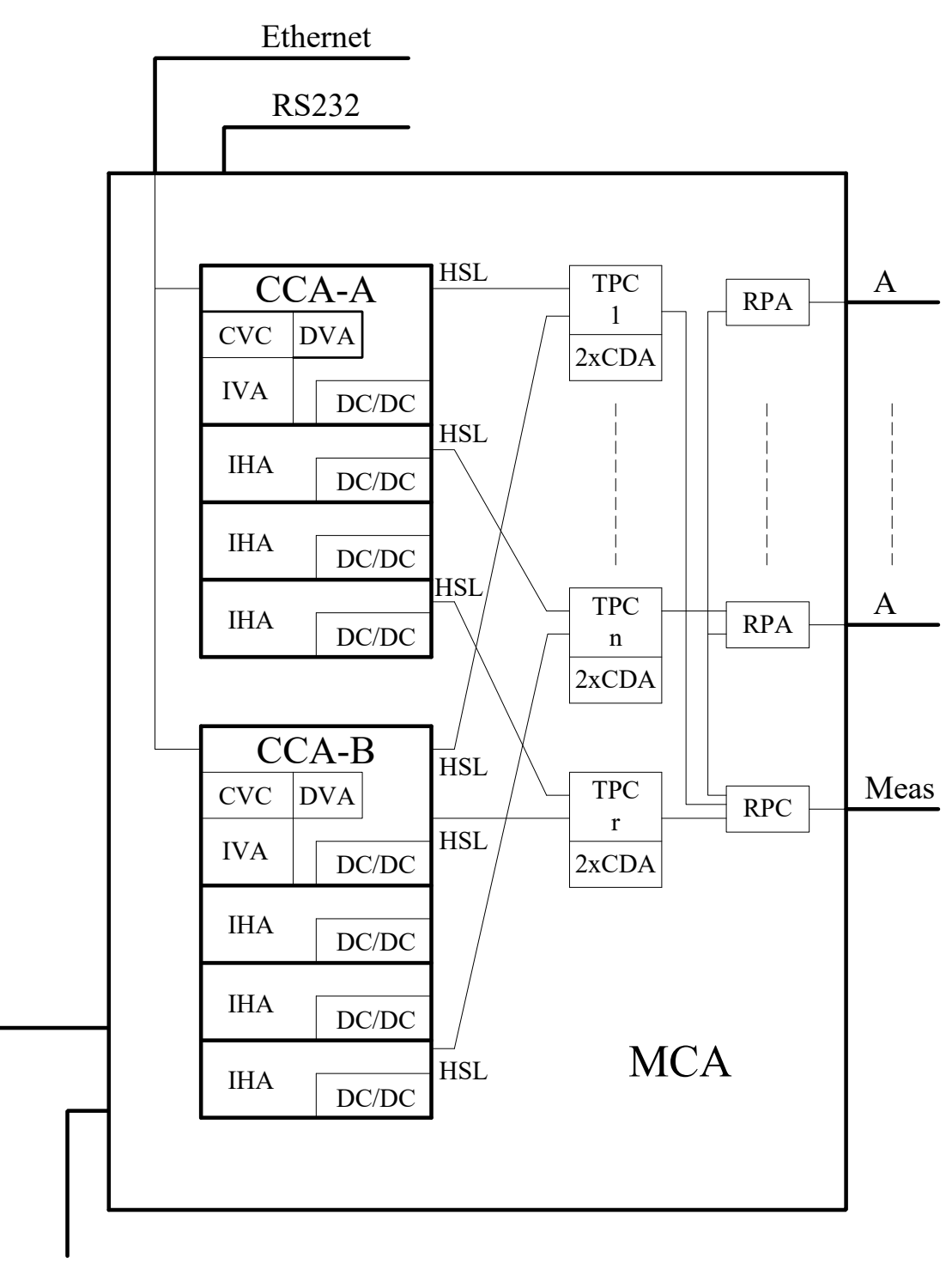

 $U(A)$   $U(B)$ 

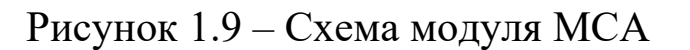

CDA – комунікаційний контролер, версія A (Communication Controller, version A);

RPA – релейна плата з портами для підключення однопарних кабелів 120 Ом (Primary Rate Protection Unit);

RPC – релейна короткозамикаюча плата для вимірювань (Primary Rate Measurement Unit);

HSL – високошвидкісний тракт (High Speed Link)

PB – захисна шина (Protection Bus)

TB – іспитова шина (Test Bus)

U(A), U(B) – дубльоване електроживлення.

**Контролер центрального модуля CCA.** Знімний блок CCA разом з додатковими блоками IHA являє собою центральну частину модуля MCA. У результаті дублювання в центральному модулі знаходяться два блоки CCA із приналежними додатковими блоками IHA. У нормальному режимі роботи комунікаційного вузла тільки один блок CCA знаходиться в активному стані, другий блок CCA знаходиться в стані готовності. А це означає, що програмне забезпечення завантажене й ініціалізоване, а процеси є неактивними.

Блок CCA виконує такі функції:

 виконує більшість функцій контролю, у тому числі процесорну обробку сигналізацій й обробку з'єднань, а також функції управління периферією й вузлами доступу;

управляє жорстким диском через інтерфейс SCSI.

Контролер центрального модуля CCA складається з таких функціональних блоків й апаратних засобів:

керуючий процесор CVC;

 батарейний статичний запам'ятовувальний пристрій DVA;

комутаційний модуль;

вузол високошвидкісного тракту HSL;

вузол синхронізації;

мікросхема вимірювання температури;

перетворювач DC/DC.

**Керуючий процесор CVC.** Керуючий процесор з'єднаний з іншими вузлами блока CCA. Керуючий процесор управляє всіма логічними вузлами блока CCA. Зв'язок із блоками ТРС проводиться через комунікаційні тракти HSL.

**Батарейний статичний запам'ятовувальний пристрій DVA.** Блок DVA – це батарейний статичний **запам'ятовувальний пристрій** ємністю 4 Мбайт, призначений для збереження тарифних даних.

**Комутаційний модуль.** Комутаційний модуль – це модульний комутатор з 16 000 входами й 4 000 виходами, що не блокується. Він знаходиться на блоці CCA і додатковому блоці IHA. Блок CCA разом з додатковими блоками IHA утворює комутаційне поле з 8 000, 12 000 або 16 000 виходами.

**Вузол високошвидкісного тракту HSL.** Високошвидкісний тракт HSL використовується для зв'язку між центральною групою блоків, до складу якої входять блоки CCA й IHA, і блоками TPC. Це тракт із послідовною передачею мовної й керуючої інформації. Швидкість передачі даних по високошвидкісному тракту становить 16 384 кбайт/с на 2 048 каналів для мовної інформації й 16 384 кбайт/с для керуючої інформації (адреси, дані, витримки часу, переривання й інформація про синхронізацію).

Від блока CCA ідуть чотири високошвидкісних тракти HSL на чотири блоки TPC, а також по чотири високошвидкісних тракти HSL від кожного блока IHA. Таким чином, у модуль MCA без установлення додаткових блоків IHA можна встановити 4 плати TPC.

**Вузол синхронізації.** Блок CCA може синхронізуватися від декількох зовнішніх джерел синхронізації. Два із джерел (первинний і вторинний) являють собою тактові частоти, виділені із зовнішніх ІКМ трактів. Інші дві еталонні тактові частоти надходять із двох зовнішніх входів синхронізації.

**Мікросхема вимірювання температури.** На блоці CCA реалізовано від 1 до 8 мікросхем вимірювання температури, які забезпечують зображення перевищення встановленого програмним способом температурного граничного значення, а також вимірювання температури з точністю  $\pm$  0,5 C.

**Перетворювач DC/DC** перетворює напругу живлення на вихідну напругу + 5 В для живлення для блока CCA.

**Розширений інтерфейс високошвидкісного тракту IHA.** Блок IHA – це додатковий блок на блоці CCA. Він використовується в обох керуючих групах (A й B) модуля MCA.

Функції блока IHA:

високошвидкісне з'єднання із блоками TPC (HSL);

комутація каналів (комутаційний модуль);

вимірювання температури.

На блоці реалізовані чотири високошвидкісних тракти, призначених для з'єднання блока IHA із чотирма блоками TPC.

Комутаційний модуль із 16 000 входами й 4 000 виходами, що знаходиться на блоці IHA, забезпечує взаємозв'язок між всіма, установленими в блоках CDA, комунікаційними й сигнальними процесорами DSP.

На блоці встановлені чотири датчики температури, які реєструють перегрів блока. Електроживлення блока (+5 В) здійснюється перетворювачем DC/DC.

**Адаптер жорсткого диска IVA.** Адаптер жорсткого диска IVA призначений для установлення жорсткого диска, яким через інтерфейс SCSI (Small Computer System Interface) управляє керуючий процесор CVC. На блоці IVA установлені 4 рознімання для RS232 й 2 для RS485 з метою підключення зовнішніх блоків до послідовних інтерфейсів блока CVC.

Крім того, до блока IVA підходить шина Ethernet від блоку CVC.

На блоці IVA знаходиться також перетворювач DC/DC, що призначений для формування напруги + 5 В, +12 В та - 9 В.

Далі розглянемо периферійні блоки модуля MCA.

**Інтерфейс первинного доступу TPC.** Знімний блок TPC – це блок підключення трактів на первинній швидкості, що знаходиться в центральному модулі і забезпечує за допомогою 16 трактів 2 Mбіт/с з'єднання із цифровою телефонною мережею, аналоговими абонентськими модулями ASM, а також лінійними модулями MLС.

Блок містить у собі ще два комунікаційних контролери CDA, які забезпечують обробку комунікаційних протоколів і сигналізацій. Блок CDA з погляду апаратних засобів є частиною блока TPC, однак зв'язок з ним можна встановити з будь-якого тракту 2 Mбіт/с будь-якого блока TPC. Управління блоком TPC здійснюється керуючою групою через високошвидкісні послідовні тракти HSL, що забезпечують передачу мовної й керуючої інформації.

Блок TPC складається з таких елементів:

вузол тракту 2 Mбіт/с (інтерфейс A);

- релейне поле;
- високошвидкісний послідовний тракт HSL;
- мікросхема вимірювання температури;
- перетворювач DC/DC;
- комунікаційний контролер CDA.

**Вузол тракту 2 Mбіт/с (інтерфейс A).** Вузол тракту 2 Mбіт/ с (інтерфейс A), призначений для з'єднання із цифровою телефонною мережею, містить у собі лінійну частину з убудованим трансформатором для гальванічної розв'язки й використовується для підключення симетричного кабелю опором 120 Ом. Лінійна частина реалізує переривання через тракт HSL, циклову й надциклову синхронізацію.

**Релейне поле.** Кожен інтерфейс A через релейне поле з'єднаний з вимірювально-іспитовою шиною й через плату для вимірювань RPC із зовнішнім вимірювальним приладом, призначеним для вимірювання й випробування будь-якого тракту в центральному модулі.

**Високошвидкісний тракт HSL.** Високошвидкісний послідовний тракт HSL з'єднує блок TPC із блоком CCA або IHA. Даним трактом передаються мультиплексовані цифрові потоки, отримані з ІКМ трактів, зі швидкістю 16 384 кбайт/с і керуюча інформація зі швидкістю 16 384 кбайт/с (адреси, дані, витримки часу, переривання й дані про синхронізацію).

Трактом HSL передаються дані до активної і пасивної (стан холодного резерву) керуючих груп. Дані можна приймати тільки з активної керуючої групи. Автоматичний механізм перемикання забезпечує взаємозв'язок TPC з активною в цей момент керуючою групою.

**Мікросхема вимірювання температури.** На блоці знаходяться 4 датчики температури. При перевищенні температури передається сигнал перегріву блока.

**Перетворювач постійного струму в постійний DC/DC** для формування напруги живлення + 5 В і + 12 В.

**Комунікаційний контролер CDA.** Блок CDA складається із цифрового сигнального процесора DSP і комунікаційного процесора.

Комунікаційний процесор, що підключений через тракт 2 Mбіт/с до комутаційного модуля, обробляє протоколи DSS1,

СКС7, PPP, а також сканує сигналізації ВСК (сигналізація по виділеному сигнальному каналу).

Процесор DSP пов'язаний із блоком CVC через дві послідовні шини зі швидкістю 2 Mбіт/с. Процесор DSP може реалізувати:

32 приймачи тональних сигналів;

16 генераторів сигналів одночастотної сигналізації;

32 генератори сигналів двочастотної сигналізації;

до 5 схем конференц-зв'язку;

генератор коду порожнього (незайнятого) каналу.

У модулі MCA блоки CDA повинні бути встановлені на всі блоки TPC, включаючи й резервний блок TPCR, на одне й те саме місце.

**Релейна плата з портами для підключення однопарних кабелів 120 Ом RPA.** Релейна плата RPA призначена для захисту блока TPC. Між кросом і блоком RPA 16 трактів 2 Мбіт/с кабелями підключені до блока RPA.

У нормальному режимі роботи реле на блоці RPA з'єднують всі 16 трактів 2 Мбіт/с із блоком ТРС через задню плату ВСА. Керуючий процесор CVC може з метою випробування послати по шині даних запит на перемикання окремого тракту на первинній швидкості (одночасно тільки одного) на захисну шину. Оскільки всі блоки RPA у модулі MCA підключені до однієї захисної шини, у певний момент може використовувати цю шину тільки один блок RPA.

Живлення блока RPA здійснюється перетворювачем DC/DC, що знаходиться на релейній короткозамикаючій платі RPC.

**Релейна короткозамикаюча плата для вимірювань RPC.** Основна функція блока RPC – це з'єднання виходів резервного блока TPCR із захисною шиною через релейне поле блока RPC під час нормальної роботи вузла комутації SN.

Одночасно проключено 16 витих пар у вихідний й 16 витих пар у вхідний напрямок. Додаткова функція блока RPC – це проключення будь-якого тракту на вимірювальне обладнання.

Усіма реле на блоці RPC управляє керуючий процесор CVC.

На блоці RPC знаходиться перетворювач DC/DC, що формує напругу + 5 В, яка використовується для живлення блока RPC і всіх блоків RPA у модулі.

### **1.5 Вузол доступу ANC**

Вузол доступу ANC (Access Node, version C) призначений для підключення аналогових абонентів й абонентів ISDN. З'єднання з вузлом комутації SN здійснюється за допомогою інтерфейсу V5.2.

Управління вузлами ANC здійснюється за допомогою вузла MN через мережу передачі даних DCN або локальний MT (рисунок 1.10).

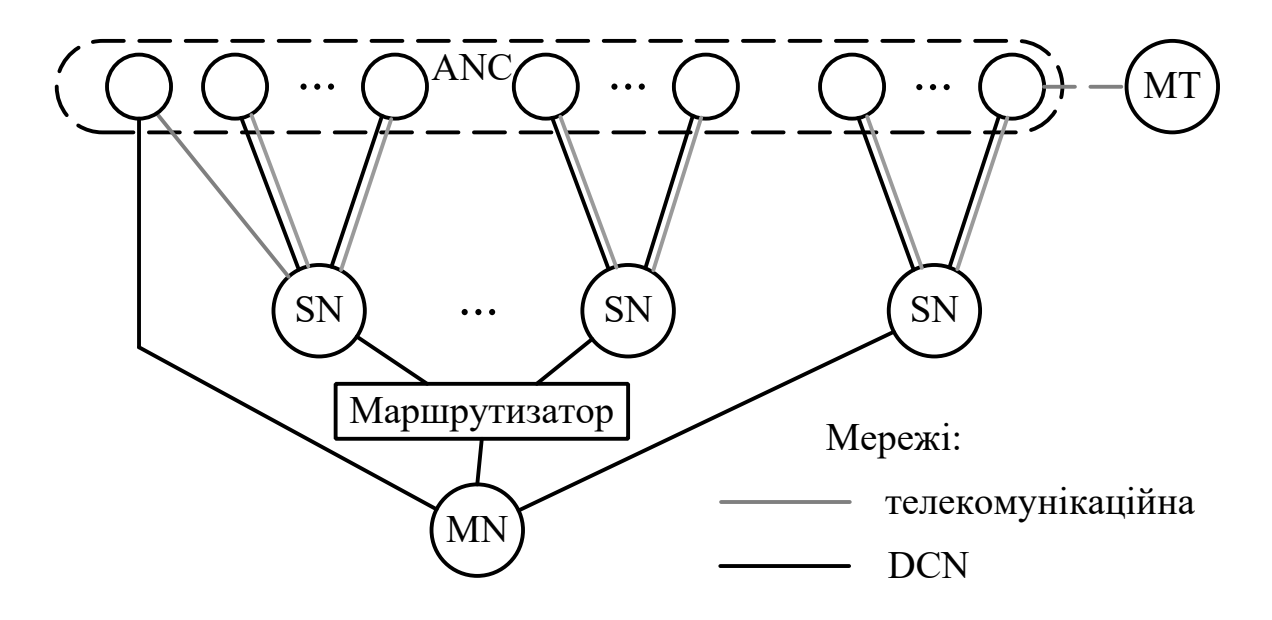

Рисунок 1.10 – З'єднання вузлів SN, ANC, MT й MN

Апаратні засоби вузла представлені модулем MLC (рисунок 1.11). Головна частина модуля являє собою контролер лінійного модуля – блок CLC (Line Module Controller, version С), що містить комутаційне поле, інтерфейси периферійних блоків, інтерфейси доступів управління, схему синхронізації, годинники реального часу й т. п.

На блок CLC встановлюються такі плати:

керуючий процесор CDB;

 цифровий сигнальний процесор DSP, що виконує розпізнавання й генерування тональних сигналів, а також управління конференц-зв'язком;

запам'ятовувальні пристрої;

до 4 блоків TPE (Primary Rate Access Interface, version Е).

Модуль CLC, а також периферійні блоки отримують напругу живлення від блока живлення й генератора викличного струму PLC (Power and Ringing Current generator unit, version С). Блок PLC також виконує й інші функції:

- генерування викличного струму;
- генерування тарифних сигналів;
- управління вентилятором модуля;
- ідентифікація вимикання модуля.

На блок PLC встановлюється лінійно-іспитовий блок KLB (Line Test Unit, version B), що забезпечує проведення вимірювань на абонентських лініях і випробування аналогових терміналів.

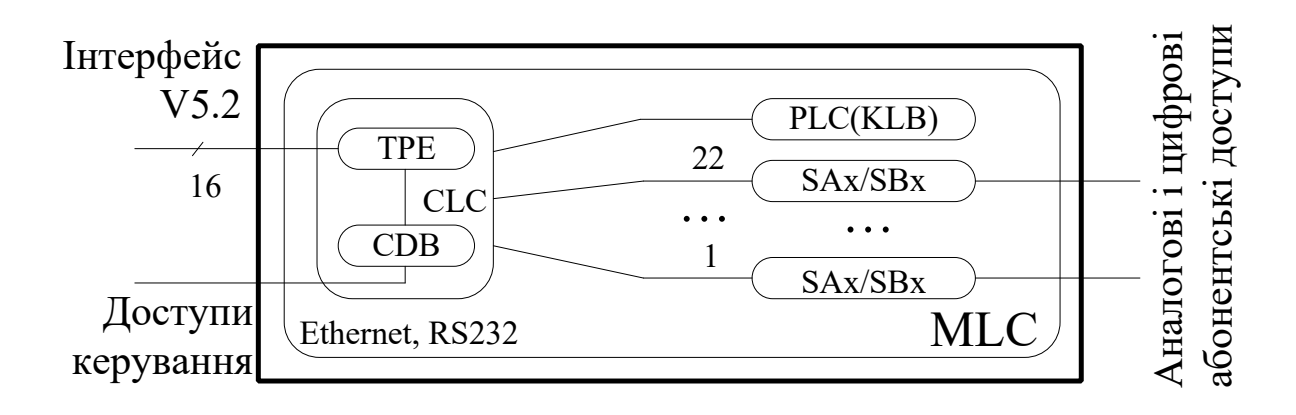

Рисунок 1.11 – Склад модуля MLC

### **1.6 Місце вузла доступу ANC на телефонній мережі**

Вузол ANC на мережній стороні підключений до вузла комутації SN за допомогою інтерфейсу V5.2.

За допомогою різних інтерфейсів до вузла ANC на абонентській стороні можна підключити: аналогові абонентські термінали й установчі телефонні станції; абонентські термінали типу ISDN; відомчу АТС (ВАТС) типу ISDN; комутатори; вузол управління або термінал управління.

На рисунку 1.12 використані такі позначення:

 1 – аналоговий телефонний апарат (частотний/декадний набір номера);

2 – аналогова відомча АТС (ВАТС);

 3 – телефонний апарат типу ISDN, підключення до основного доступу за допомогою NT;

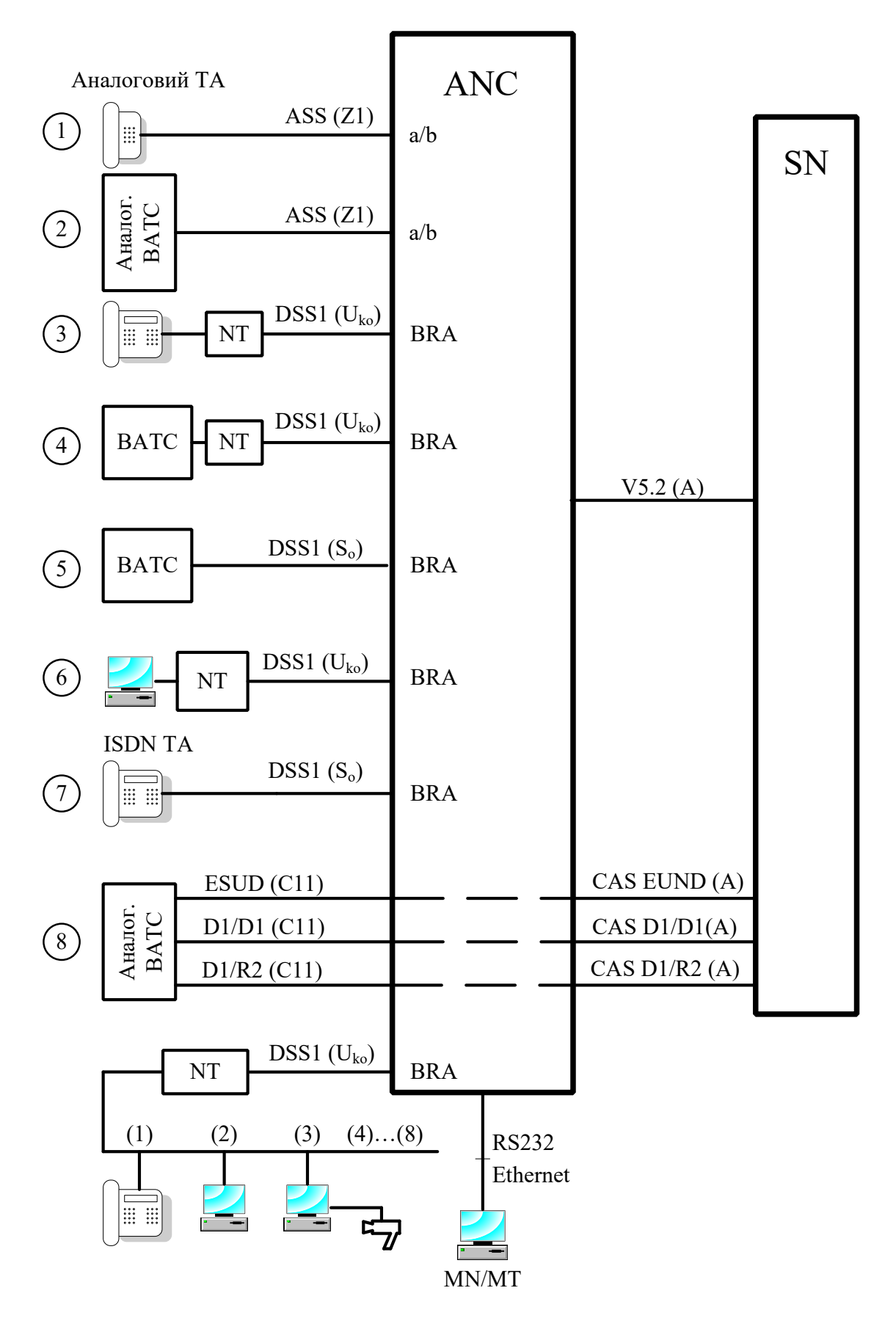

Рисунок 1.12 – Місце вузла ANC на телефонній мережі

 4 – ВАТС типу ISDN, підключення до основного доступу за допомогою NT;

 5 – ВАТС типу ISDN, подключення до основного доступу;

 6 – універсальний термінал типу ISDN (телетекс, телекс, відеотекс, телефакс і термінали зі змішаним режимом), підключення до основного доступу;

 7 – телефонний апарат типу ISDN, підключення до основного доступу;

 8 – аналогова ВАТС, підключення до аналого-цифрового перетворювача;

 (1) ... (8) – порти на пасивній шині для різних терміналів: телетекс, телекс, відеотекс, телефакс і термінали зі змішаним режимом.

 $-NT - 6$ лок мережного закінчення (Network Termination);

 MN/MT – вузол управління/термінал управління (Management Node/Management Terminal).

### **1.7 Апаратні засоби вузла доступу ANC**

**Лінійний модуль MLC.** Модуль MLC складається із центральної й периферійної частин. До складу центральної частини входить контролер лінійного модуля CLC і блок живлення PLC. Центральна частина використовується:

для установлення з'єднань убік цифрової й ISDN мереж;

обробки з'єднань і сигналів;

комутації;

синхронізації й розподілу тактових сигналів;

контролю температури в модулі;

 з'єднання з вузлом управління MN або терміналом управління MT;

 перевірки абонентських ліній й аналогових телефонних апаратів;

- електроживлення модуля.

До складу периферійної частини модуля входять різні периферійні блоки (SAx, SBx, ...), що з'єднують модуль із кінцевими користувачами телефонної мережі.

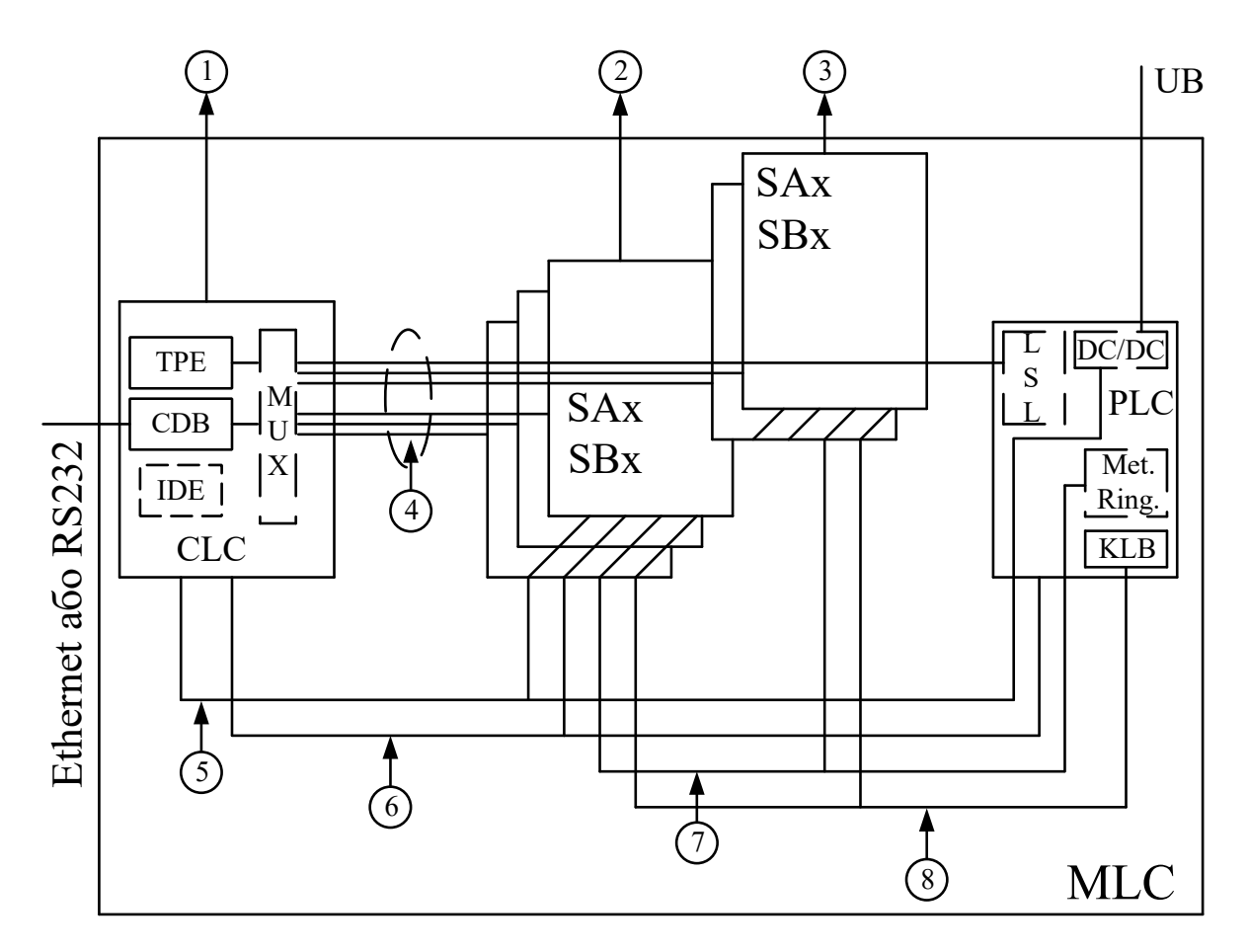

Рисунок 1.13 – Схема модуля MLC

На рисунку 1.13 використані такі позначення:

 $-1 - 3$ 'єднання 2 Мбіт/с у бік цифрової мережі;

2 – абонентські лінії;

 $-4-3$ 'єднання LSL (Low Speed Link);

5 – лінії електроживлення;

 6 – з'єднання для вимірювання температури, скидання периферійних блоків, відключення електроживлення;

7 – розподіл викличного струму й тарифних сигналів;

8 – чотирипровідна іспитова шина;

 TPE – інтерфейс первинного доступу PRA (Primary Rate Access), версія E;

CDB – комунікаційний контролер, версія B;

 IDE – інтерфейс для включення запам'ятовувального пристрою FLASH;

 MUX – комутаційний перемикач із паралельнопослідовним перетворювачем ІКМ даних;

 LSL – низькошвидкісний тракт (Low Speed Link) 16 Мбіт/ с, призначений для послідовного з'єднання між інтерфейсами периферійних блоків і блоком CLC;

CLC – контролер лінійного модуля, версія C;

 $-$  SAx (Analog Subscriber Unit, version x) – блок підключення аналогових абонентів, версія x;

- SBx (Basic Rate Access Subscriber Unit, version  $x$ ) – блок основного абонентського доступу BRA (Basic Rate Access), версія x;

 DC/DC – схема для генерування вторинної напруги живлення;

 $-$  KLB (Line Test Unit, version B) – блок вимірювань абонентських ліній й аналогових телефонних апаратів, версія B;

– PLC (Power and Ringing Current generator unit, version C) – блок живлення, версія C;

Met. – схема для генерування тарифних сигналів;

Ring. – схема для генерування викличного струму.

### **Електронні блоки центральної частини лінійного модуля MLC**

**Контролер лінійного модуля CLC.** Контролер лінійного модуля CLC являє собою основний блок модуля MLC, що виконує разом з дочірніми платами в модулі такі функції:

обробка викликів і сигналів;

 установлення з'єднань у бік мережі через тракти 2 Мбіт/с, які реалізовані на платах TPE;

зберігання даних;

 установлення з'єднань у бік периферійних блоків через LSL;

комутація каналів ІКМ;

синхронізація й розподіл тактових сигналів;

контроль температури модуля;

ідентифікація електронних блоків, включених у модуль;

 установлення з'єднання з MN або MT через інтерфейс Ethernet або RS232.

На основному блоці CLC знаходяться такі компоненти: система шин (шина PCI, шина IDE з інтерфейсом для підключення до шини PCI, локальна шина LB з інтерфейсом для підключення до шини PCI, 24 шини ST); комутаційне поле SWC; інтерфейс PAC для з'єднання ІКМ потоків між перемикачами SWC і шинами LSL й ST; схема для синхронізації, генерування й розподілу тактових сигналів; системні джерела керуючого процесора; дві монтажні позиції для дочірніх плат з трьома стандартними розніманнями PCI; дві монтажні позиції для дочірніх плат TPE із двома розніманнями; інтерфейс IDE для підключення запам'ятовувального пристрою FLASH; інтерфейси Ethernet й RS232 (рисунок 1.14).

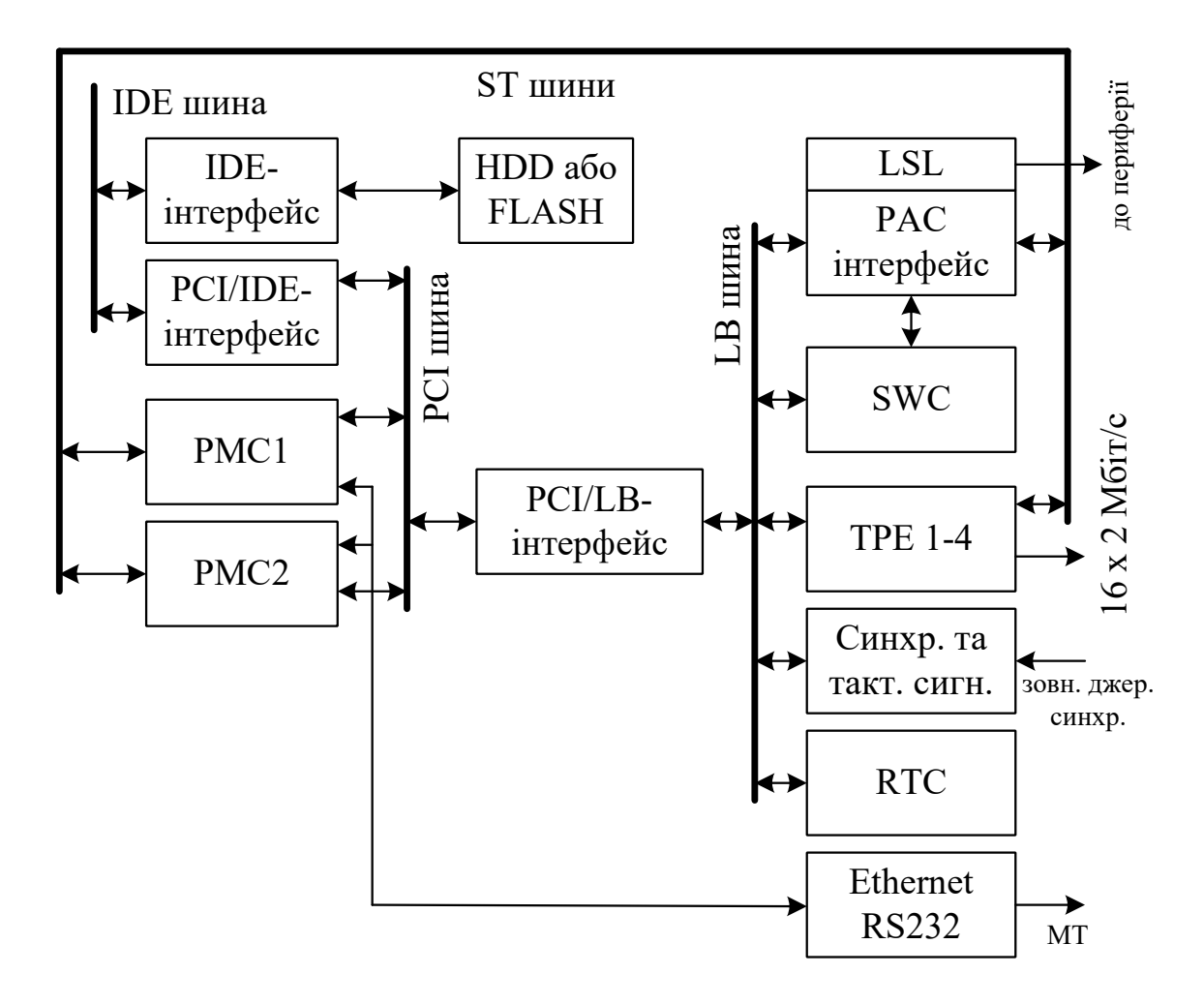

Рисунок 1.14 – Схема блока CLC

Основною частиною блока CLC є локальна шина PCI, по якій здійснюється міжпроцесорна комунікація між більш складними блоками. До даної шини підключені обидві монтажні позиції PMC, а через інтерфейси також периферійна шина LB і шина IDE.

Монтажні позиції PMC є цілком рівноцінними з погляду міжпроцесорної комунікації й використовуються для вмикання керуючих і комунікаційних процесорів, реалізованих на дочірніх платах CDB.

До позицій PMC підключені також шини ST для з'єднання з комутаційним перемикачем SWC через інтерфейс PAC. До PMC1 підключені чотири шини ST зі швидкістю передачі 2 Мбіт/с (128 каналів), а до PMC2 – чотири шини ST зі швидкістю 2 Мбіт/ с або 8 Мбіт/с (128 або 512 каналів).

Керуючий процесор управляє іншими компонентами на блоці CLC через периферійну шину LB, що через інтерфейс підключена до шини PCI. Таким чином, до локальної шини підключені всі системні джерела (годинники реального часу RTC, схема синхронізації, схема генерування й розподілу тактових сигналів), інтерфейс PAC, комутаційний перемикач SWC і дочірні плати TPE.

Всі з'єднання ІКМ здійснюються через комутаційний перемикач, що має 2 048 вхідних й 2 048 вихідних ІКМ каналів. Через інтерфейс PAC здійснюється підключення шин ST до перемикача для з'єднання у бік монтажних позицій PMC (8 шин ST), блоків TPE (16 шин ST), а для з'єднання кожного периферійного блока є дві шини ST у рамках кожного з 23 трактів LSL. Оскільки ємність інтерфейсу PAC перевищує ємність перемикача, додаткові позиції PMC2, TPE1-4 й LSL у бік периферійних блоків спільно використовують канали ІКМ.

До шини PCI підключена через інтерфейс PCI/IDE шина IDE, що забезпечує через інтерфейс IDE підключення запам'ятовувального пристрою FLASH.

**Комунікаційний контролер CDB.** Комунікаційний контролер CDB включається в блок CLC, де виконує такі функції:

- сканування й управління сигналізацією ВСК;
- сканування й управління аналоговими абонентами;
- обробка цифрових сигналів;
- обробка протоколів DSS1, СКС № 7;
- установлення конференц-зв'язку;
- контроль температури;
- підключення до MN або MT;
- ідентифікація блока.

Для виконання цих функцій на блоці розміщені керуючі й комунікаційні процесори, сигнальний процесор, інтерфейс для шини PCI, інтерфейс для шини ST, запам'ятовувальний пристрій для зберігання й виконання програмного забезпечення й т. п.

**Інтерфейс первинного доступу TPE.** Інтерфейс первинного доступу TPE – це дочірня плата блока CLC. У модулі MLC даний інтерфейс виконує такі функції:

з'єднання чотирьох трактів 2 Мбіт/с через інтерфейс A;

 виділення лінійного тактового сигналу від кожного тракту 2 Мбіт/с і вибір джерела синхронізації (первинний або вторинний), що використовується як опорний сигнал для синхронізації головного генератора на блоці CLC;

ідентифікація блока.

На блоці CLC можливо встановити до 4 блоків TPE з чотирма інтерфейсами 2 Мбіт/с на кожній і тим самим до 16 інтерфейсів первинного доступу 2 Мбіт/с.

Кожен блок з'єднаний з комутаційним перемикачем через шину ST 2 Мбіт/с, а у бік комутаційного процесора – через локальну шину LB на блоці CLC.

**Блок електроживлення PLC.** Блок електроживлення PLC використовується для електроживлення блоків MLC. У модулі MLC даний блок виконує такі функції: перетворення напруг живлення; генерування викличного струму 25 або 50 Гц для аналогових абонентських блоків; генерування тарифних сигналів 16 кГц; повідомлення про відключення електроживлення; контроль температури, управління аварійними сигналами при перегріві кожного знімного блока, а також управління вентиляторним блоком за його наявності в модулі; ідентифікація блока.

Блок електроживлення підключений до периферійної шини, куди він передає сигнали й напруги живлення для всіх блоків модуля. З контролером лінійного модуля блок з'єднаний через тракт LSL.

**Іспитовий блок абонентських ліній KLB.** Для вимірювань використовується блок KLB. Блок KLB виконує вимірювання параметрів абонентських ліній і телефонних апаратів за запитом. Вимірювання на аналогових абонентських комплектах

виконуються через викличне реле, а на цифрових абонентських блоках – через іспитове реле.

За допомогою блока KLB виміряються такі параметри лінії: напруга; ємність між проводами; опір ізоляції; опір шлейфа; ємність дзвінка телефонного апарата; тривалість сигналів набору номера (імпульсу, паузи).

До складу блока KLB входять: процесор із запам'ятовувальним пристроєм; цифро-аналоговий перетворювач (ЦАП) з вимірювальним підсилювачем; вимірник з аналогоцифровим перетворювачем (АЦП); перемикаюче поле.

Дочірня плата KLB розміщається на знімному блоці PLC у лінійному модулі MLC.

**Електронні блоки периферійної частини лінійного модуля MLC**

**Аналоговий абонентський блок SAA.** Периферійний блок SAA (блок підключення аналогових абонентів, версія A) використовується для двопровідного (a/b) підключення аналогових абонентів в абонентських системах. Він має 32 інтерфейси для 32 аналогових телефонних апаратів з декадним або частотним набором номера. У кожного інтерфейсу є АЦП і ЦАП. З'єднання між інтерфейсом периферійного блока SAA і кросом є двопровідним.

**Аналоговий абонентський блок SAC.** Периферійний блок SAC (блок підключення аналогових абонентських комплектів, версія C) використовується для двопровідного (a/b) підключення аналогових терміналів.

На знімному блоці SAC є 32 аналогових абонентських комплекти. Повний вхідний опір абонентських комплектів регулюється програмно й може бути реальним або комплексним.

Абонентський комплект за допомогою контрольної (тестової) точки реєструє всі зміни, що відбуваються на ньому (зняття мікротелефонної трубки, відбій, набір номера, зняття мікротелефонної трубки на етапі посилання виклику). Кожен абонентський комплект має АЦП і ЦАП.

Блок SAC дозволяє виконувати вимірювання основних характеристик абонентського термінала й абонентської лінії. Вимірювання виконуються за допомогою іспитового блока KLB

через контакти викличного реле й загального іспитового реле блока SAC.

Знімний блок SAC може бути укомплектований передавачем тарифних імпульсів 12 кГц / 16 кГц, призначеним для передачі тарифних імпульсів абонентському терміналові з метою їхньої реєстрації в користувача.

**Цифровий абонентський блок SBA.** Периферійний знімний блок SBA (блок основного абонентського доступу, версія A) має 16 інтерфейсів S для основного доступу BRA.

З'єднання інтерфейсу S із кросом чотирипровідне. До основного доступу BRA можна через пасивну шину підключити до 8 різних ISDN терміналів. Якщо до пасивної шини підключено більше 2 телефонів ISDN, живлення двох телефонів забезпечується з периферійної плати SBA, а інших – від додаткового зовнішнього джерела.

**Цифровий абонентський блок SBC.** Периферійний блок SBC (блок основного абонентського доступу, версія C) має 16 абонентських комплектів ISDN з інтерфейсами U, які використовуються для з'єднання між ISDN терміналами й модулем MLC. З'єднання між інтерфейсом U і кросом є двопровідним.

**Плата портів аналогових з'єднувальних ліній TAA** має 16 портів для з'єднання з телефонною мережею загального користування.

Кожен порт має вбудовані АЦП і ЦАП. З'єднання між таким портом і кросом двопровідне.

При використанні додаткового обладнання (тобто дочірньої плати VAA) порт може приймати тарифні сигнали 12 або 16 кГц.

**Дочірня плата VAA** складається із замикаючого фільтра й приймача тарифних сигналів 12 або 16 кГц. Замикаючий фільтр (фільтр-пробка) служить для придушення тарифного сигналу на вході аналого-цифрового перетворювача на платі TAA. Приймач виявляє тарифний сигнал й активізує контрольну точку на платі TAA. На платі TAA можна встановити 4 дочірні плати VAA. Кожна плата VAA забезпечує 4 порти сполучних ліній для підключення до телефонної мережі.

**Плата портів аналогових з'єднувальних ліній TAB версії В** має 8 двосторонніх портів ЗЛ, що забезпечують

можливість включення вузла в аналогове середовище з використанням аналогових систем передачі. Кожна схема забезпечує передачу сигналів у діапазоні мовних частот (Inband - VF, Voice Frequency) або поза діапазоном мовних частот (Outband).

Між портом СЛ і кросом повинне бути восьмипровідне з'єднання. Для передачі мови використовуються чотири проводи (a, b, c, d) із вхідним опором 600 Ом між проводами a й b і між проводами c й d, а для сигналізації – сигнальні проводи E1, E2, M1 й M2.

Для підключення вузла за допомогою систем передачі VF на платі реалізовані приймачі й передавачі VF з різними значеннями частоти. Приймачі VF складаються з аналого-цифрового перетворювача на основній платі й процесора DSP, реалізованого на дочірній платі DDA.

Передавачі VF складаються із цифро-аналогового перетворювача на основній платі й процесора DSP, реалізованого на дочірній платі DDA.

**Процесорна плата DSP – DDA** є дочірньою платою плати TAB. Плата DDA виконує такі функції:

 обробка (приймання і генерування) тональних сигналів у смузі мовних частот (Voice Frequency);

створення конференцій;

ідентифікація плати.

Плата підтримує обробку для 16 сполучних ліній VF (тобто двох знімних плат TAB).

Для виконання цих функцій на платі є такі вузли:

 схема DSP з пам'яттю відповідної ємності (2 x 32K SRAM й 2 x 32K FLASH);

 ідентифікаційна схема для передачі інформації ідентифікації плати на основну плату;

 система шин для підключення до основної плати за допомогою рознімання.

## **2 Комплексне завдання для циклу лабораторних робіт**

## **2.1 Вихідні дані**

Вихідні дані для лабораторних робіт наведені в таблиці 2.1.

Таблиця 2.1 – Вихідні дані

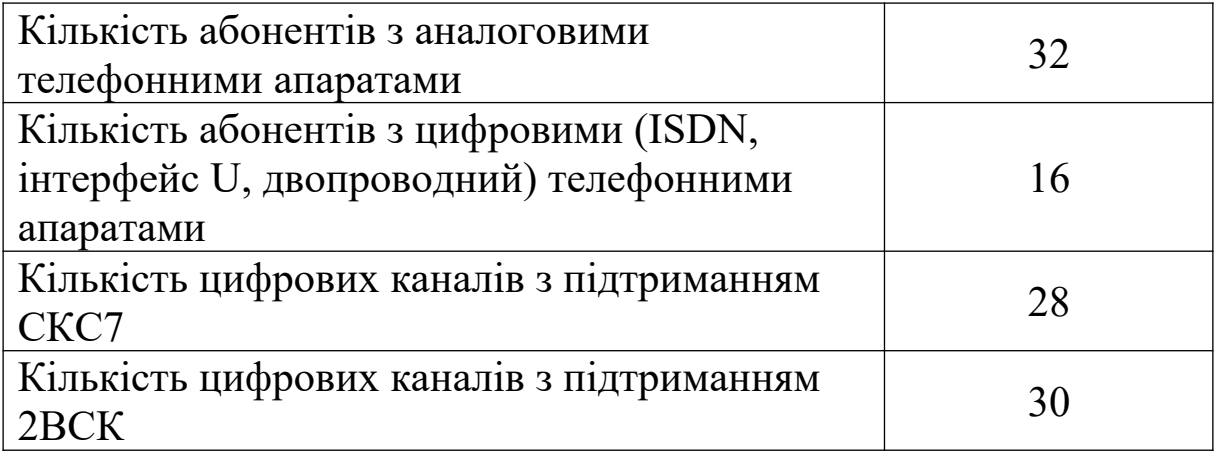

**Примітка** – Оскільки комплексне завдання є навчальним, з метою скорочення часу виконання завдання передбачити підключення тільки 32 аналогових абонентів й 16 ISDN абонентів до модуля MLC.

Для пучка з 28 цифрових каналів організувати ланку сигналізації СКС7, що містить 2 канали.

Передбачити дублювання керуючої групи в модулі MCA і резервну плату TPCR.

Організувати мережу TCP/IP для управління віддаленим вузлом доступу й системою електроживлення. В інтерфейсі V5.2 організувати один канал PPP для передачі керуючої інформації між MCA й MLC.

# **2.2 Визначення необхідної кількості обладнання**

Дані для модулів МСА і МLС наведені в таблицях 2.2, 2.3.

Таблиця 2.2 – Модуль MCA

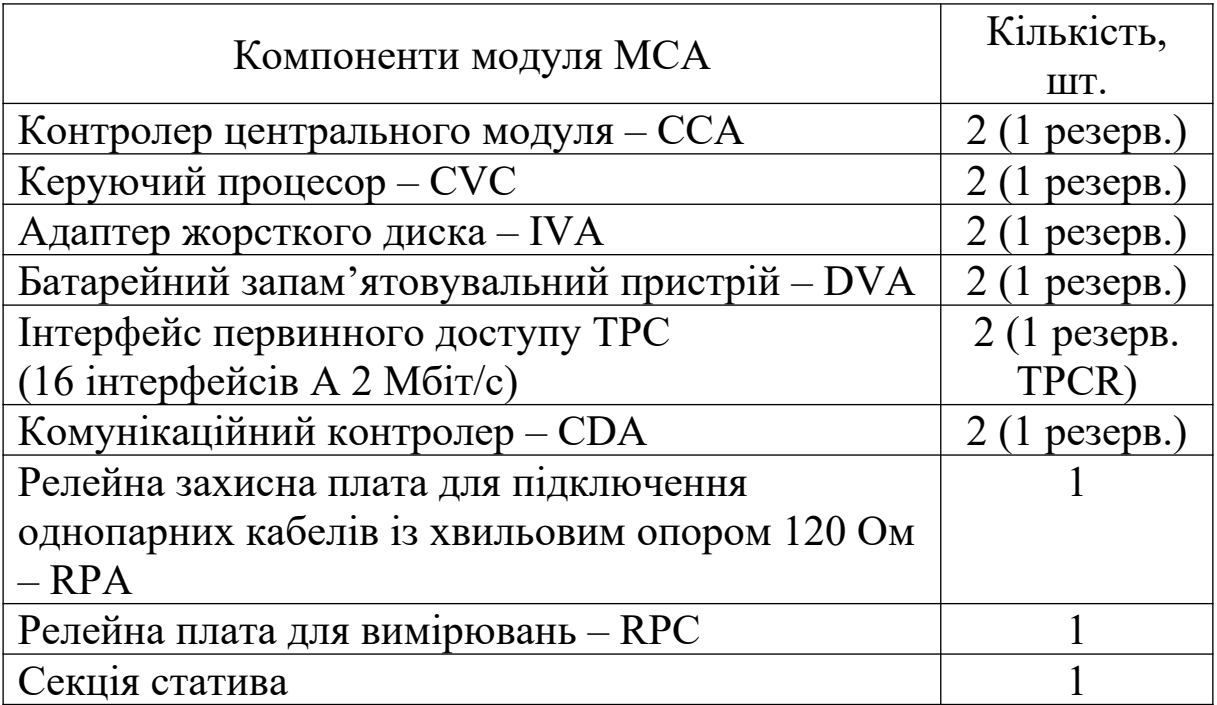

Таблиця 2.3 – Модуль MLC

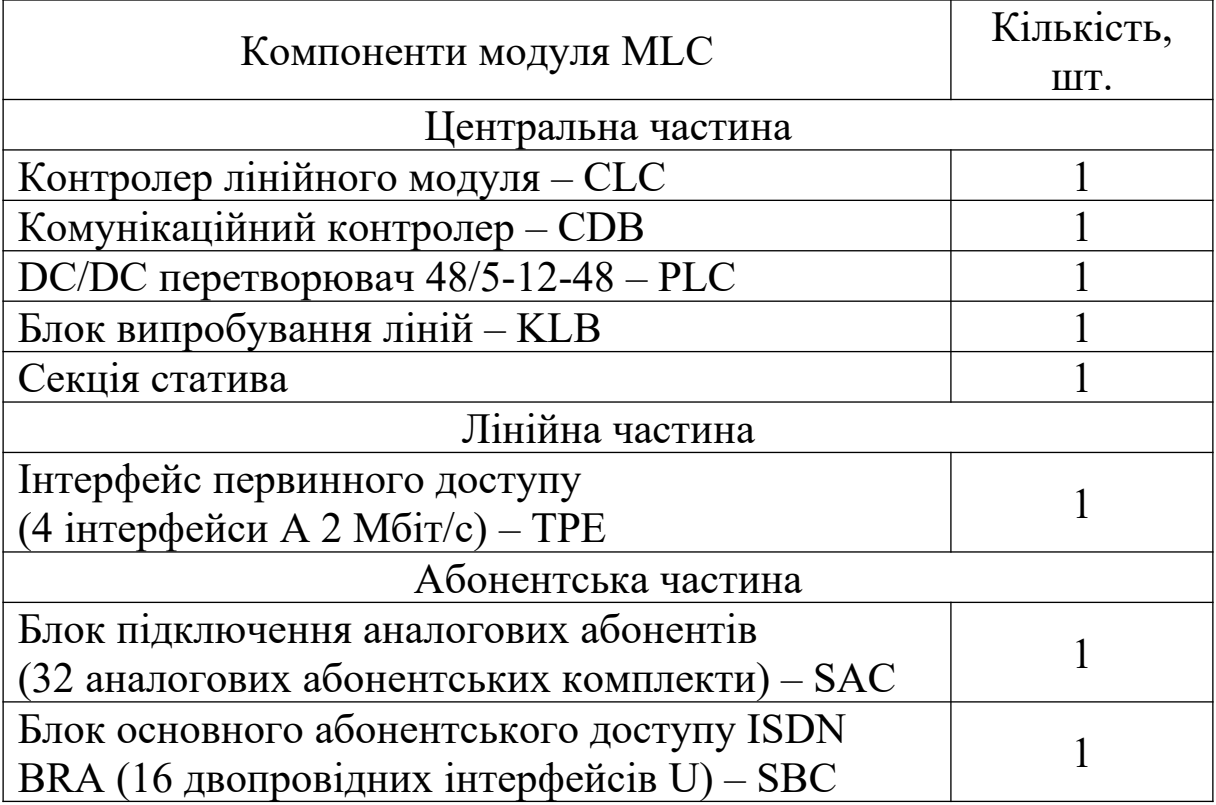
Приклад розглянутої конфігурації телекомунікаційної системи SI2000 наведено на рисунку 2.1. Схема побудови мережі TCP/IP для управління віддаленим вузлом доступу й системою електроживлення наведена на рисунку 2.2.

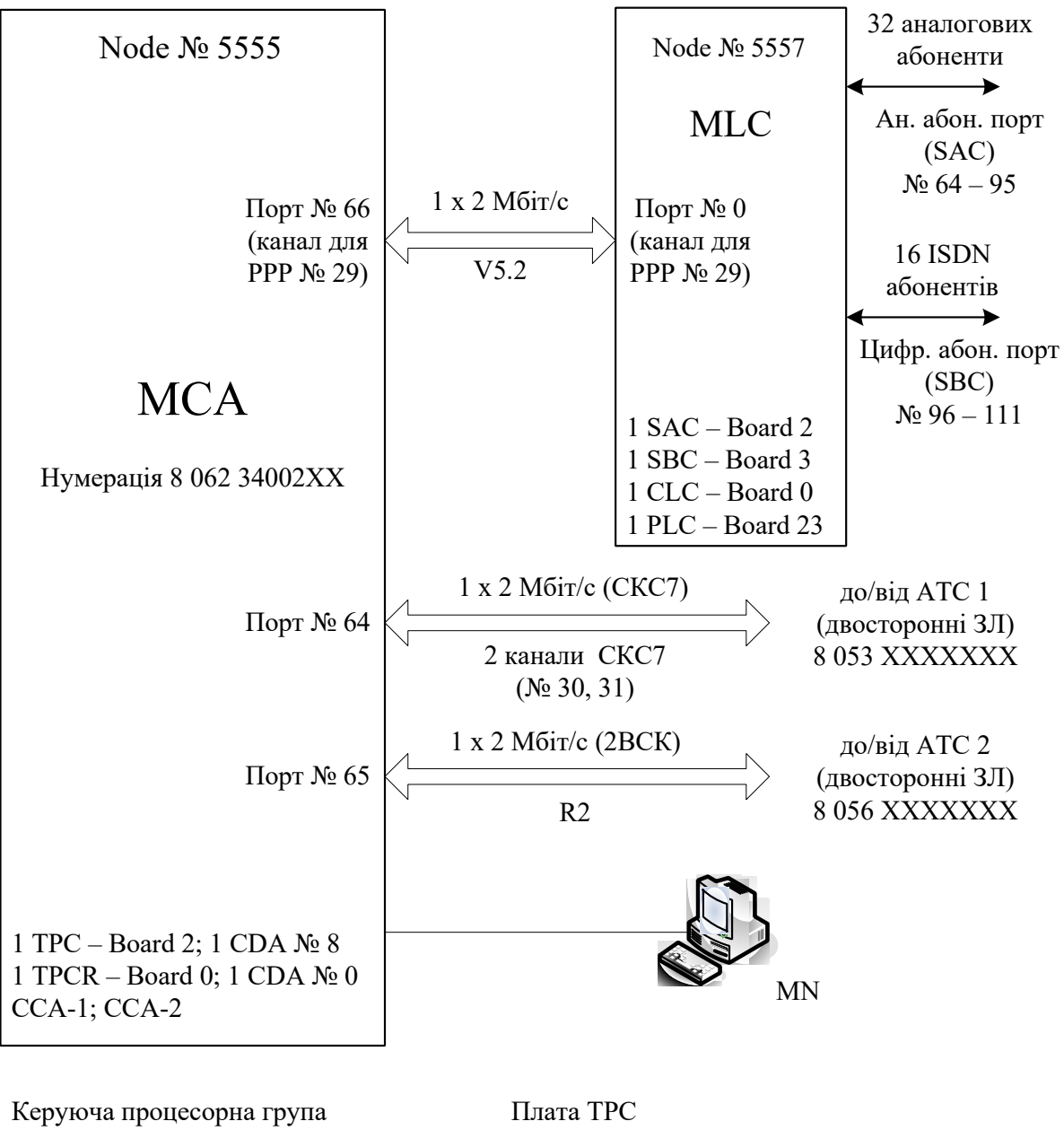

 $CCA$  – Board component  $N_2$  0 IVA – Board component  $\mathcal{N}_2$  5  $DVA - Board component N<sub>2</sub>$  7 TPC – Board component  $N_2$  0 CDA – Board component № 1 RPA (RPC) – Board component  $N_2$  5

Рисунок 2.1 – Приклад конфігурації SI2000

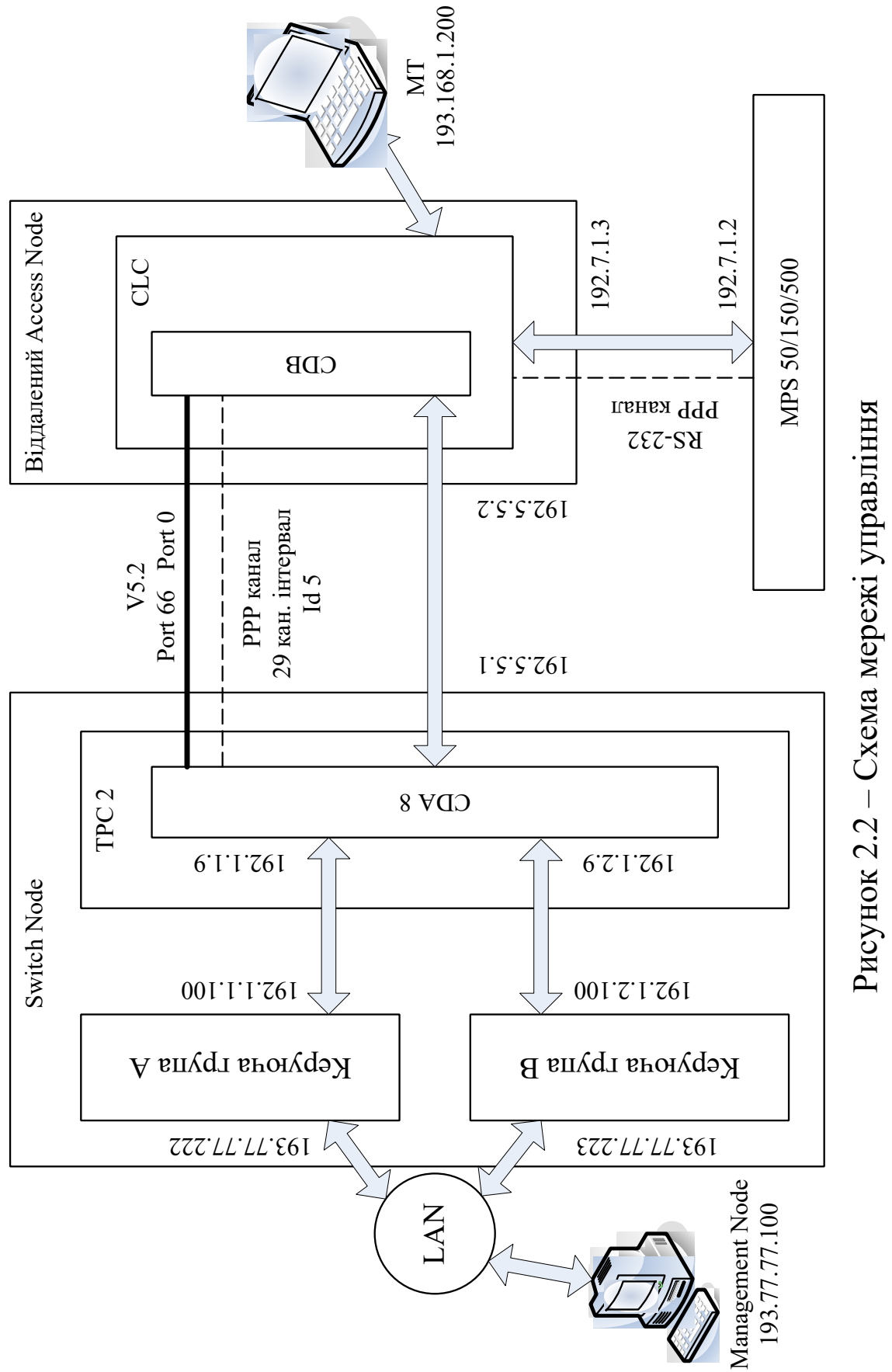

2.2<br>2.2 – мер ежі у р авлін

### **3 Лабораторна робота 1**

### **СТВОРЕННЯ НОВОГО ВУЗЛА В БАЗІ ДАНИХ ВУЗЛА УПРАВЛІННЯ**

**Мета роботи:** набуття практичних навиків при створенні нового вузла в базі даних вузла управління MN.

#### **3.1 Підготовка до виконання роботи:**

 користуючись розділом 1 та технічною документацією, вивчити загальні принципи побудови системи комутації SI2000;

 користуючись розділом 2 та рисунками 2.1 і 2.2, накреслити загальну схему системи комутації та схему мережі управління згідно з завданням викладача;

 ознайомитися з методичними вказівками до виконання лабораторної роботи;

 підготувати бланк звіту, у якому навести схеми системи комутації та мережі управління.

#### **3.2 Програма лабораторної роботи та методичні вказівки до її виконання**

В MN вибрати прикладну програму *Management Login* (рисунок 3.1).

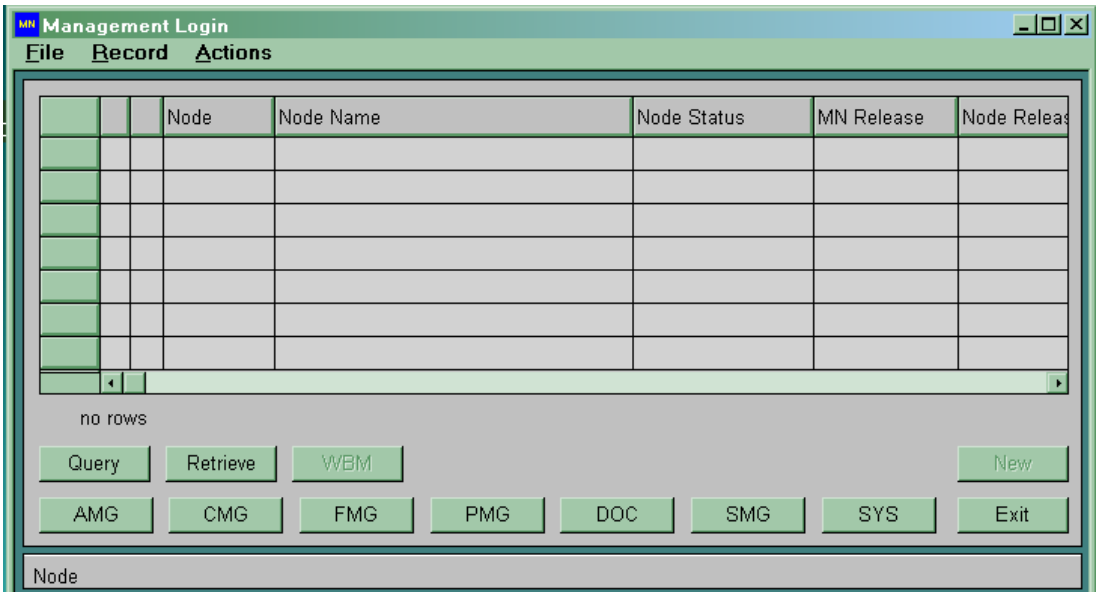

Рисунок 3.1

За допомогою опції *New* (рисунок 3.2) вибрати версію MN (MN Release), програмну версію (SN Release), версію бази (DB Release), версію даних (Data Release) і версію документації (Document Release). За допомогою *Accept* підтвердити обрані версії.

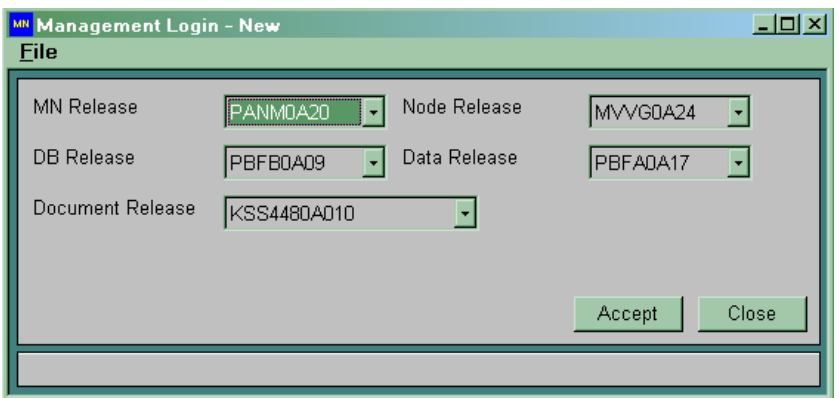

Рисунок 3.2

Відкривається вікно *System Management* (рисунок 3.3).

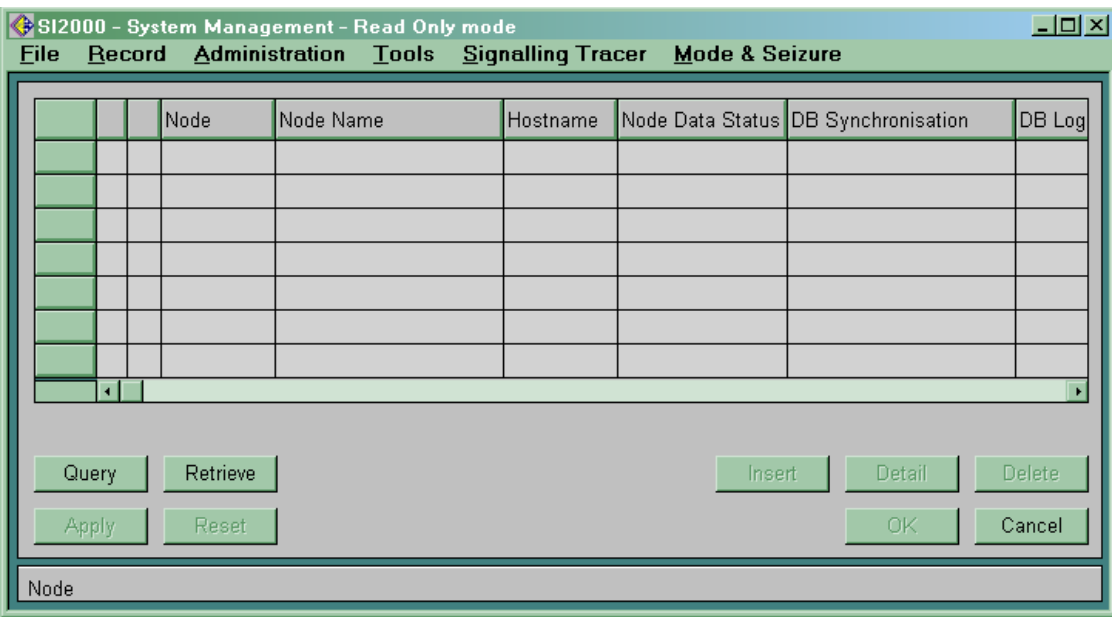

Рисунок 3.3

У меню *Mode & Seizure* виберіть опцію *Set Mode & Select Node*. Відкриється вікно *Set Mode & Select Node*. Тут спочатку не виводиться ніякий вузол, підтверджуєте тільки опцію *Read/Write* унизу й натискаєте кнопку *Close*. За наявності декількох вузлів виберіть потрібний вузол, і у всіх наступних вікнах прикладної програми *System Management* буде видно тільки цей вузол.

Після цього можна ввести вузол, тому що кнопка *Insert* у вікні *System Management* є активною (рисунок 3.4).

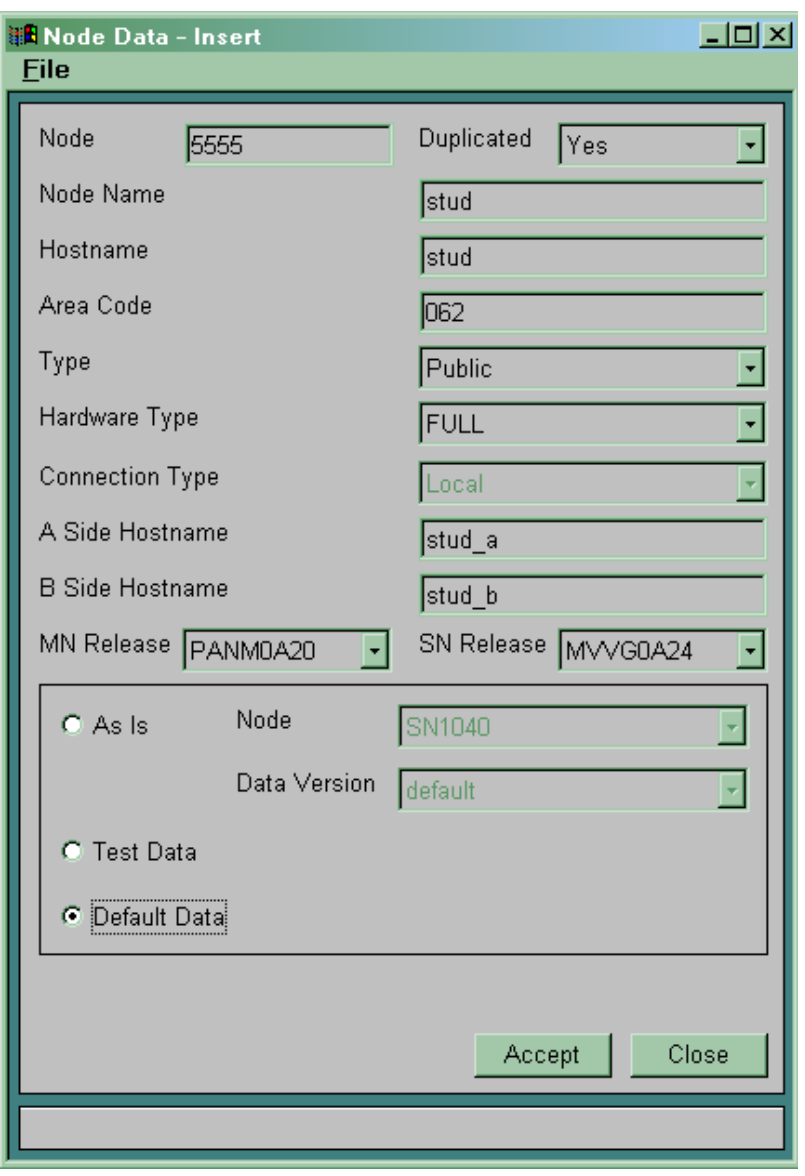

Рисунок 3.4

Як параметр *Node* уведіть чотиризначний номер, що буде являти собою код вузла. Параметр *Node Name* є додатковим описом вузла (коментарем). *Hostname* – це параметр, що транслюється в IP-адресу активної сторони вузла. Він повинен бути ідентичний параметру, зазначеному у файлі *Hosts*. Як параметр *Area Code* записується код зони вузла. *Type* встановлюється на *Public*. *A Side Hostname* й *B Side Hostname* – це параметри, що визначають IP адреси лівої й правої сторін SN. Вони повинні бути ідентичними параметрам, наведеним у файлі *Hosts*.

Унизу виберіть опцію *Default Date*. Введення параметрів підтверджуєте за допомогою кнопки *Accept* у цьому вікні.

Після підтвердження попередження (рисунок 3.5) підтверджуєте також *Apply* у вікні *System Management.* Почнеться процедура введення нового вузла в базу даних.

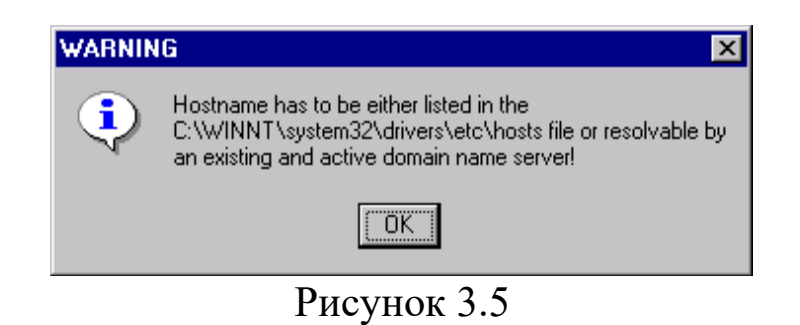

У вікні *System Management* з'явиться уведений запис вузла (рисунок 3.6).

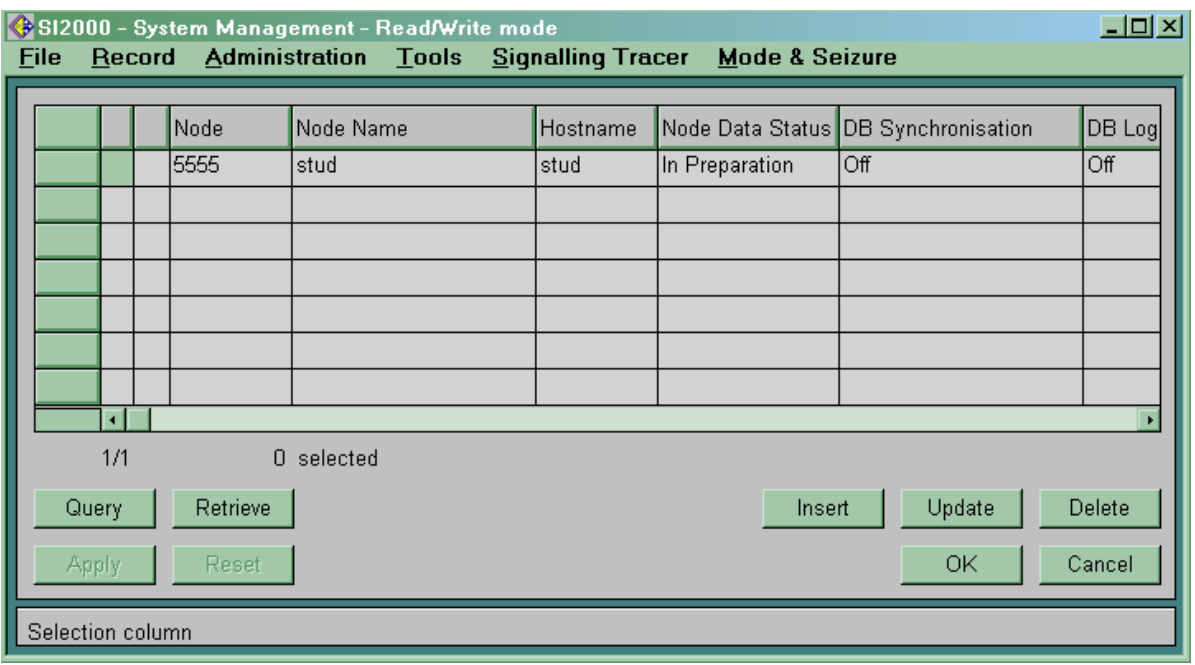

Рисунок 3.6

Під час запису повторно запускається *SNMP manager* і після успішного повторного запуску виводиться вікно, що підтверджуєте за допомогою кнопки *OK* (рисунок 3.7).

При першій інсталяції перевірте IP-адресу MN. Виберіть меню *Start* ® *Programs* ® *Command Prompt*. IP-адресу перевіряєте за допомогою команди *ipconfig*. Якщо параметри *IP Address*, *Subnet Mask* й *Default Gateway* в MN не відповідають

указаним у проекті IP-адресам, виправте їх відповідним чином в MN.

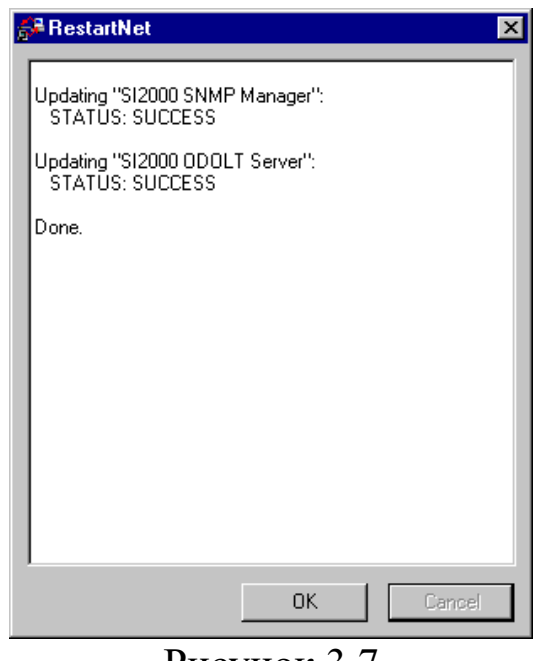

Рисунок 3.7

В MN необхідно ввести IP-адресу, а у файл *Hosts* – ім'я нового вузла. Запускаєте програму *Notepad* за допомогою меню  $Start \rightarrow Programs \rightarrow Accessories \rightarrow Notepad$ . Вибираєте меню  $File \rightarrow Open$  i відкриваєте файл *c*:\Winnt\system32\drivers\etc\ *Hosts*. Виводиться вікно (рисунок 3.8).

У даний файл необхідно ввести IP-адреси лівої сторони (наприклад: stud\_a) і правої сторони (наприклад: stud\_b). Необхідно визначити головну сторону (лів або праву) і ввести цю інформацію (у цьому випадку: 193.77.77.222 stud) За першої інсталяції вводиться також IP-адреса MN. Зміни зберігаються через меню *File*  $\rightarrow$  *Save*, а програма *Notepad* закривається в меню  $File \rightarrow Exit$ .

При першому створенні вузла спочатку у вікні *System Management* необхідно виконати наступне. В MN виберіть прикладну програму *SI2000* ® *System Management* (*SYS*). У вікні  $SYS$  виберіть *Administration*  $\rightarrow$  *Database*  $\rightarrow$  *SN Data*  $\rightarrow$  *Export* (рисунок 3.9)*.* Таким чином, з бази MN сформуються директорії *rtdb* й *unl*, у яких знаходяться дані за замовчуванням.

|                         | hosts - Notepad                                                                                                    |             |                                                                                                    |                                           |                                           |                                                                                                    |                                    |  | $\Box$ o $\mathbf{X}$ |
|-------------------------|----------------------------------------------------------------------------------------------------|-------------|----------------------------------------------------------------------------------------------------|-------------------------------------------|-------------------------------------------|----------------------------------------------------------------------------------------------------|------------------------------------|--|-----------------------|
| <b>File</b>             | Edit                                                                                                    | Format      |                                                                                                    | Help                                      |                                           |                                                                                                    |                                    |  |                       |
| ⊯<br>space.<br>⊯        |                                                                                                    |             |                                                                                                    |                                           |                                           |                                                                                                    |                                    |  |                       |
| ⊯<br>⊯<br>⊯             |                                                                                                    |             |                                                                                                    |                                           |                                           | Additionally, comments (such as these) may be inserted on individual<br>lines or following the machine name denoted by a '#' symbol. |                                    |  |                       |
| ⊯<br>⊯                  | For example:                                                                                                    |             |                                                                                                    |                                           |                                           |                                                                                                    |                                    |  |                       |
| ้⊭<br>⊯                 |                                                                                                    | 38.25.63.10 |                                                                                                    |                                           | 102.54.94.97 rhino.acme.com<br>x.acme.com |                                                                                                    | # source server<br># x client host |  |                       |
| 1127.0.0.1<br>193.7.5.2 | 193.77.77.100<br>#193.77.77.180<br>1193.77.77.101<br>193.77.77.102<br>193.77.77.103<br>193.77.77.104<br>193.77.77.105 |             | <b>TEL1243</b><br><b>TEL1243</b><br><b>TEL1244</b><br><b>TEL1245</b><br><b>TEL1247</b><br><b>SERVIS</b> | localhost<br>SN_TEL1243<br><b>TEL1246</b> |                                           |                                                                                                    |                                    |  |                       |
|                         | 1193.77.77.200<br>193.77.77.201<br>193.77.77.200                                                                      |             | mca_a<br>mca b<br>mca                                                                                   |                                           |                                           |                                                                                                    |                                    |  |                       |
| 51.5.5.2                |                                                                                                    |             | $m$ ps 500                                                                                              |                                           |                                           |                                                                                                    |                                    |  |                       |
|                         | 193.77.77.222<br>193.77.77.222<br>1193.77.77.223                                                                      |             | stud<br>stud_a<br>stud b                                                                                |                                           |                                           |                                                                                                    |                                    |  |                       |
|                         | 1193.77.77.225                                                                                                    |             |                                                                                                    | studmlc2                                  |                                           |                                                                                                    |                                    |  |                       |

Рисунок 3.8

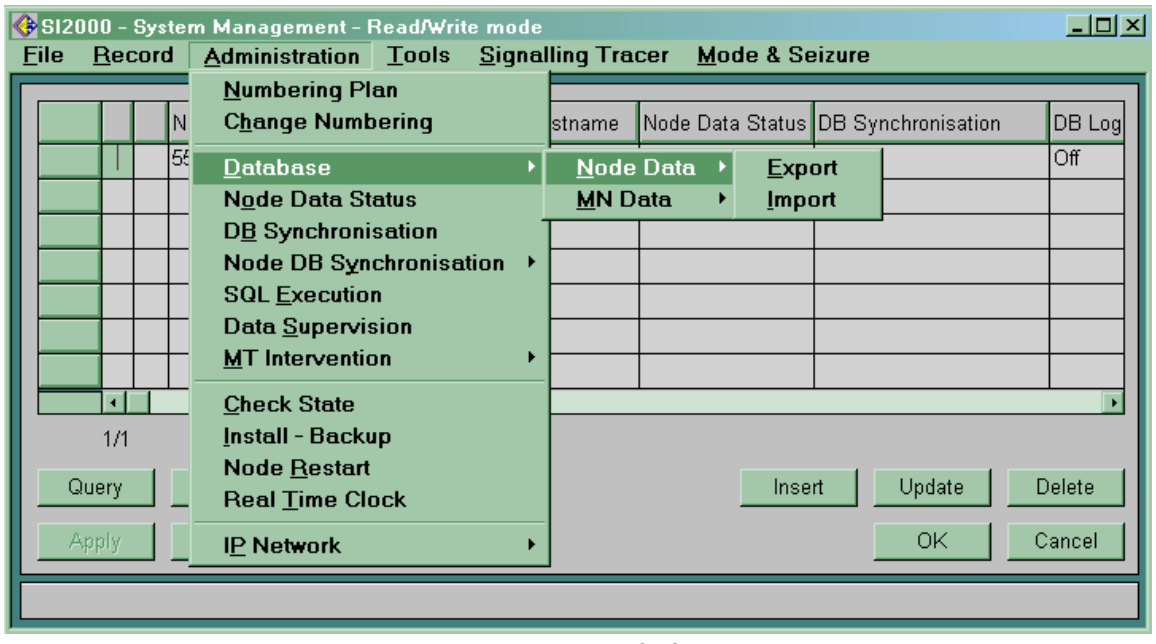

# Рисунок 3.9

Вибором *Run* і потім *Yes* у наступному вікні починається експорт (рисунок 3.10).

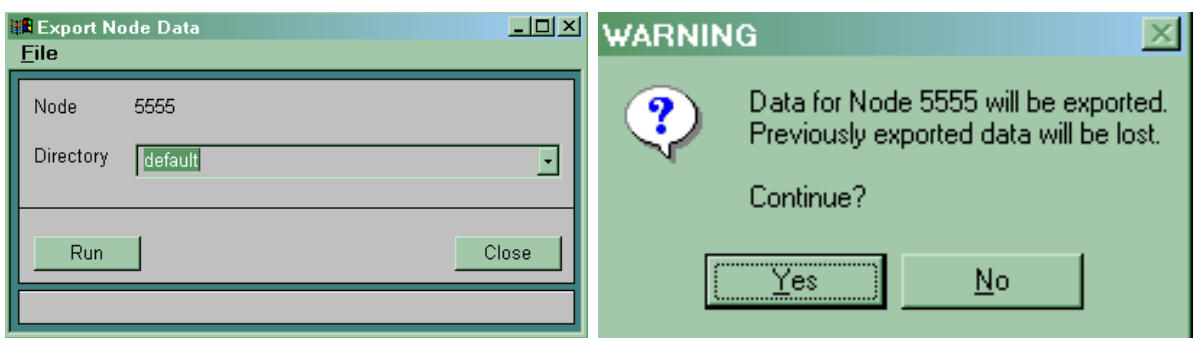

Рисунок 3.10

До початку інсталяції у вікні *System Management* необхідно вибрати опцію *Administration*  $\rightarrow$  *IP Network*  $\rightarrow$  *SNMP Agent*. Відкриється вікно (рисунок 3.11), у яке необхідно ввести IP-адресу MN. За допомогою кнопки *Add* її можна додати й потім зберегти за допомогою кнопки *Save*.

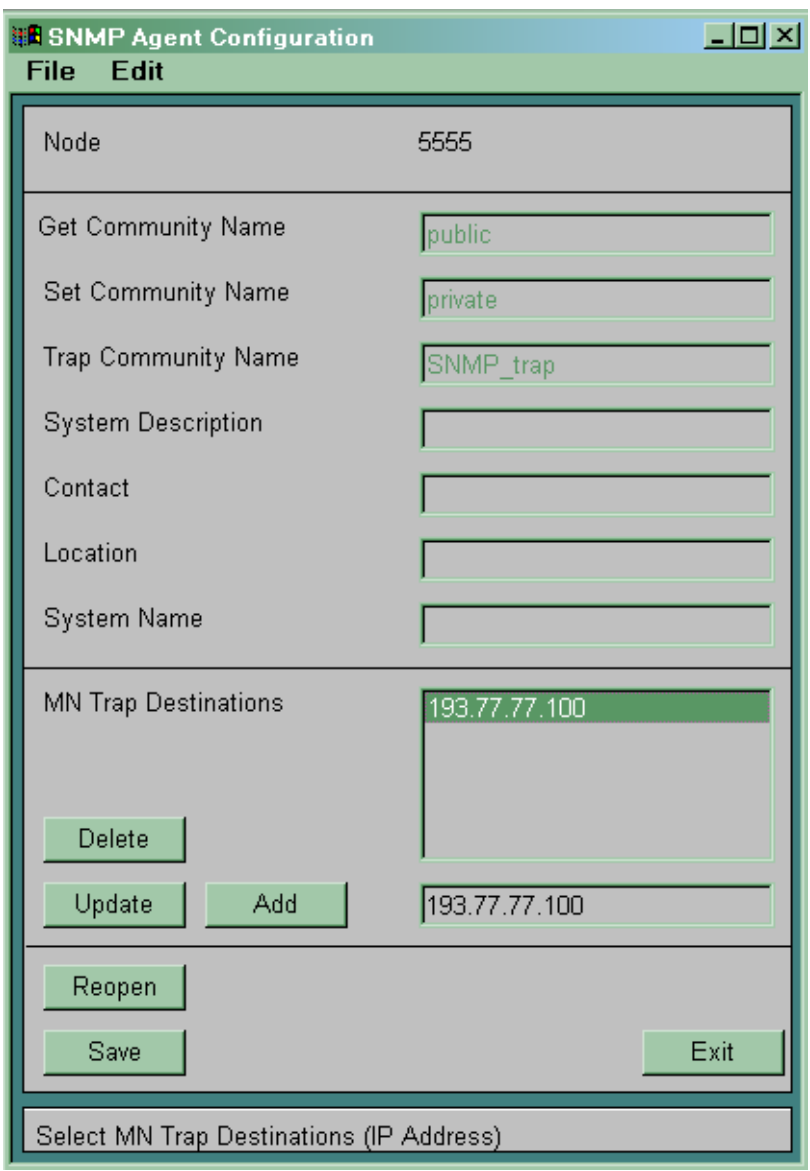

Рисунок 3.11

Необхідно зробити такий же запис для всіх передбачених для інсталяції вузлів як для MCA, так і для всіх MLC.

У вікні *System Management* вибирається меню  $Administration \rightarrow IP Network \rightarrow MN Hostname.$ 

Відкриється вікно *Node <номер вузла>: MN Hostname*, у яке вводите назву комп'ютера, що записана в конфігурації  $Windows \rightarrow Control$  *Panel*  $\rightarrow Network$  (рисунок 3.12).

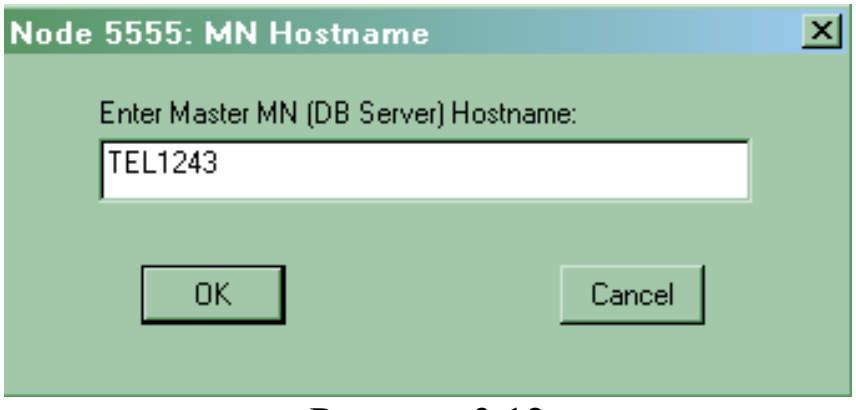

Рисунок 3.12

Після запису й підтвердження за допомогою кнопки *OK* виводиться вікно *Node <номер вузла> : MN IP Address*, у яке необхідно ввести IP-адресу MN (комп'ютера). Після підтвердження введення виводиться повідомлення про те, що дані збережені. У такий же спосіб уводиться IP-адреса MN й в *System Management* для всіх вузлів доступу.

#### **3.3 Зміст звіту про роботу:**

- назва та мета роботи;
- схеми згідно з завданням;
- порядок роботи;
- висновки.

### **3.4 Контрольні запитання**

- 1 Назвіть склад системи комутації SI2000.
- 2 Які прикладні програми використовуються в MN?
- 3 Назвіть особливості організації мережі DCN.

4 Які дані повинні бути записані у файл *C:\Winnt\system32\ drivers\etc\Hosts*?

5 У яких можливих станах може знаходитися керуюча група?

### **4 Лабораторна робота 2**

## **ОПИС ЗНІМНИХ БЛОКІВ І ПОРТІВ ВУЗЛА КОМУТАЦІЇ**

**Мета роботи:** набуття практичних навиків з введення даних до вузла управління MN при встановленні знімних блоків вузла комутації.

#### **4.1 Підготовка до виконання роботи:**

 користуючись розділом 1 та технічною документацією, вивчити принципи побудови центрального модуля MCA;

 користуючись рисунком 2.1, визначити фізичні та логічні позиції знімних блоків вузла комутації, дані про які підлягають введенню до вузла управління MN;

 користуючись рисунком 2.1 визначити номери портів вузла комутації, що будуть використані в роботі;

 ознайомитися з методичними вказівками до виконання лабораторної роботи;

 підготувати бланк звіту, у якому навести основні кроки виконання роботи, схему розташування знімних блоків вузла комутації та номери портів.

#### **4.2 Програма лабораторної роботи та методичні вказівки до її виконання**

**4.2.1 Опис знімних блоків вузла комутації.** Для коректної роботи програмного забезпечення необхідно ввести дані про конфігурацію й обладнування знімних блоків. Кожен знімний блок у секції знаходиться на своїй фізичній позиції. Кожна фізична позиція однозначно пов'язана з логічною позицією. Розміщення знімних блоків, їх фізичні й логічні позиції, нумерація плат CDA наведені на рисунку 4.1.

Для розглянутого прикладу розміщення знімних блоків зображено на рисунку 4.2.

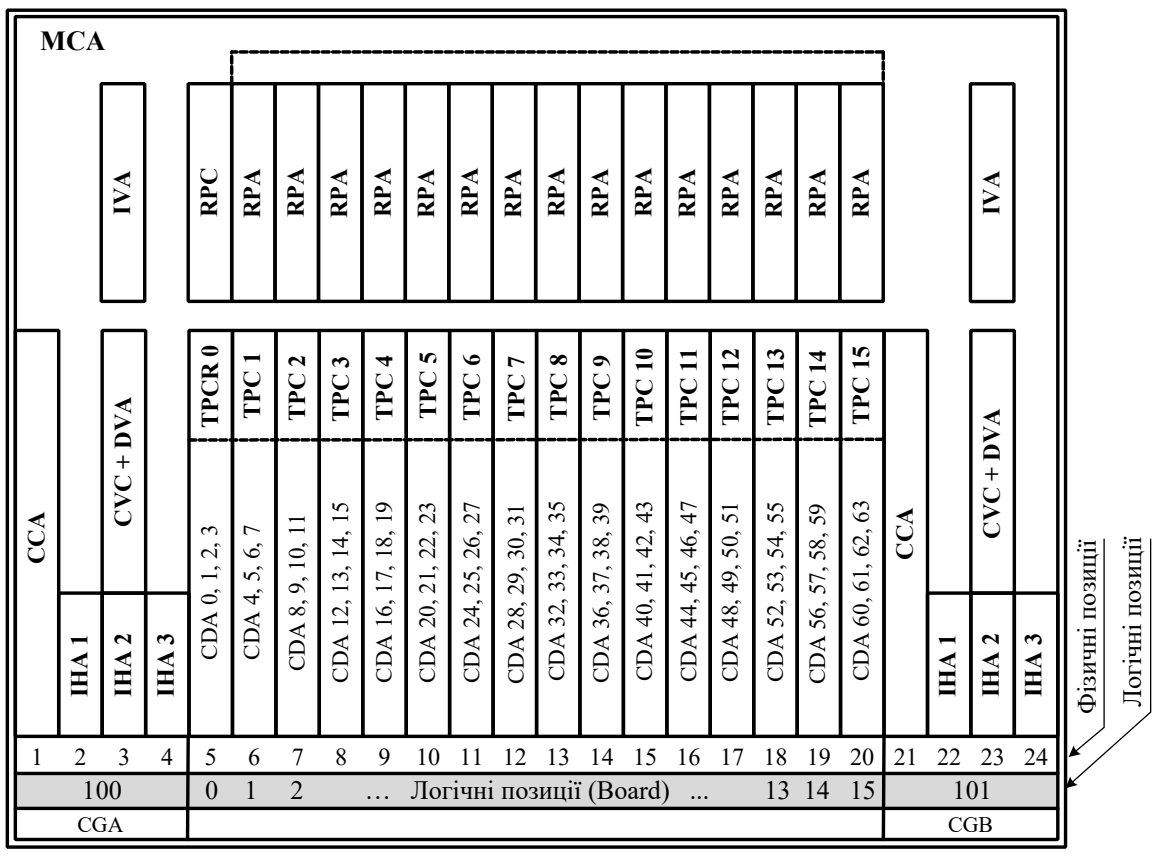

Рисунок 4.1 – Розміщення знімних блоків, їх фізичні і логічні позиції

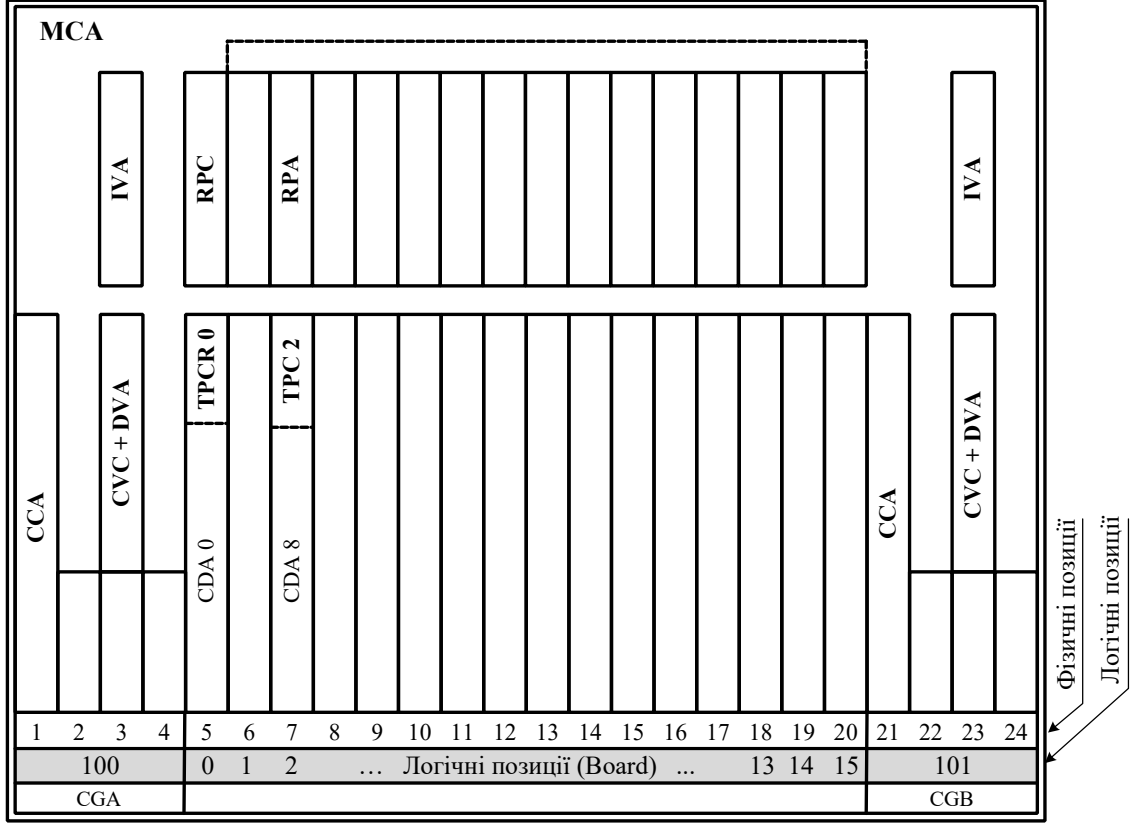

Рисунок 4.2 – Розміщення знімних блоків, їх фізичні і логічні позиції для розглянутого прикладу

У напівпостійних даних всі знімні блоки повинні бути описані в таблиці *CMG, Global* ® *HW Configuration* ® *Board* (рисунок 4.3).

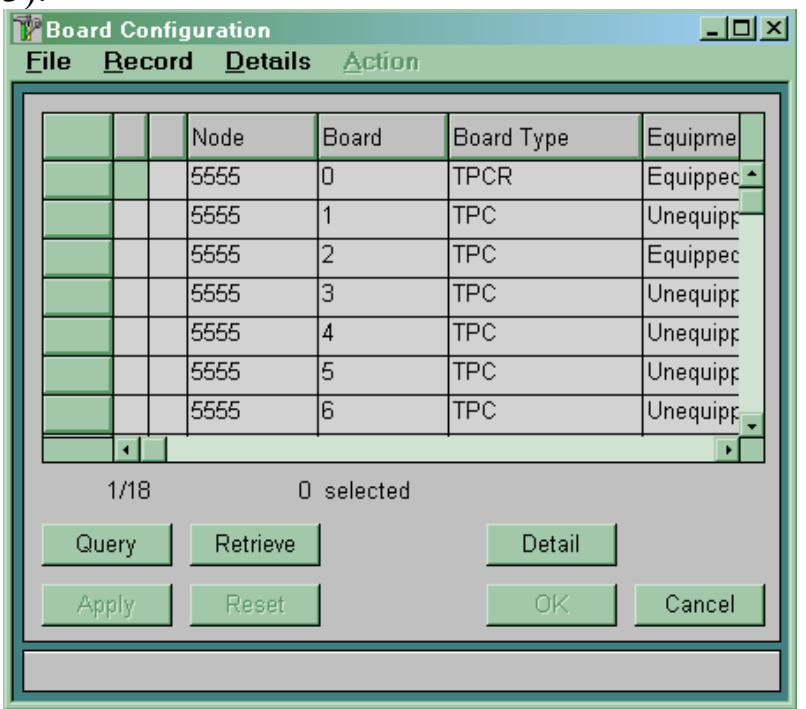

Рисунок 4.3

Керуючі процесорні групи дубльовані й розміщені на логічних позиціях 100 й 101.

На логічній позиції 0 завжди знаходиться резервна плата TPCR. Робочі плати ТРС можуть знаходитися на логічних позиціях з 1 по 15. Якщо плата ТРС відсутня, то дана плата повинна бути описана як *Unequipped*.

Кожний знімний блок складається з декількох компонентів (*Board Component*). Кожна компонента має свій номер, під яким вона описується в напівпостійних даних. Склад керуючих процесорних груп наведений у таблиці 4.1.

| $\epsilon$ and $\epsilon$ and $\epsilon$ |                                      |  |  |  |  |  |  |
|----------------------------------------------------------------------------------------------------|--------------------------------------|--|--|--|--|--|--|
| Компонента                                                                                                    | Номер компоненти (Board Component №) |  |  |  |  |  |  |
| <b>CCA</b>                                                                                                    |                                      |  |  |  |  |  |  |
| IHA <sub>1</sub>                                                                                                    |                                      |  |  |  |  |  |  |
| IHA <sub>2</sub>                                                                                                    |                                      |  |  |  |  |  |  |
| IHA <sub>3</sub>                                                                                                    |                                      |  |  |  |  |  |  |
| <b>IVA</b>                                                                                                    |                                      |  |  |  |  |  |  |
|                                                                                                    |                                      |  |  |  |  |  |  |

Таблиня  $4.1 - C$ клад керуючих процесорних груп

CVC Не описуються

Плата ТРС складається з компонент, наведених у таблині 4.2.

Таблиця 4.2 – Склад плат ТРС

| Компонента | Номер компоненти (Board Component №)     |
|------------|------------------------------------------|
| <b>TPC</b> |                                          |
| CDA        | 1 (нижня на платі) - 4 (верхня на платі) |
| RPA (RPC)  |                                          |

У таблиці *CMG, Global*  $\rightarrow$  HW Configuration  $\rightarrow$  Board, *Detail*  $\rightarrow$  *Board Component* (рисунок 4.4) для кожного знімного блока описуємо компоненти й указуємо їхній ідентифікатор (рисунок 4.5).

У стовпці *Board* зазначені логічні позиції знімних блоків, у стовпці *Position* – фізичні позиції, у стовпці *Component* – номер описуваного компонента. У стовпець *Required ID* необхідно ввести ідентифікатор описуваного компонента, у стовпець *Actual ID* після інсталяції станції автоматично буде записаний ідентифікатор реально встановленого компонента. *Serial Number –* після інсталяції станції запишеться серійний номер установленої плати.

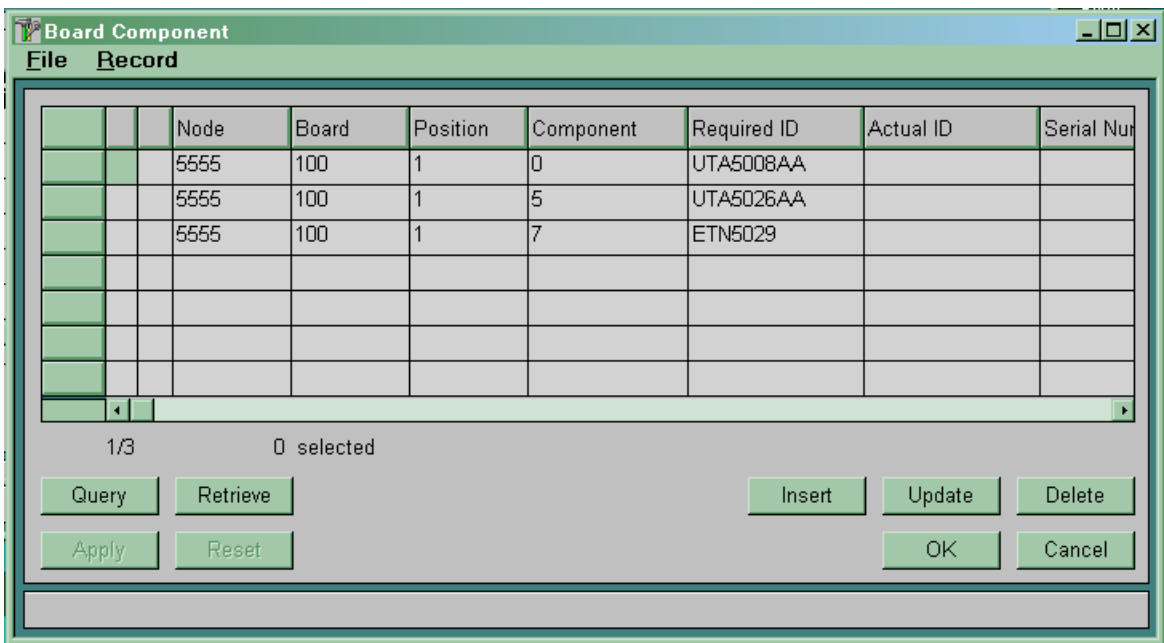

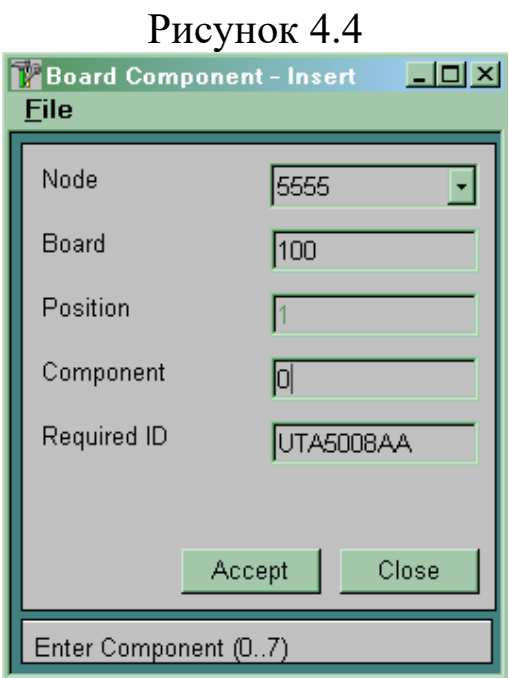

Рисунок 4.5

Плати CDA повинні бути додатково описані в таблиці *CMG, Global* → *HW Configuration* → *CDA*. Якщо плата CDA на платі<br>ТРС відсутня, то необхідно описати її як *Unequipped* то необхідно описати її як *Unequipped* (рисунок 4.6).

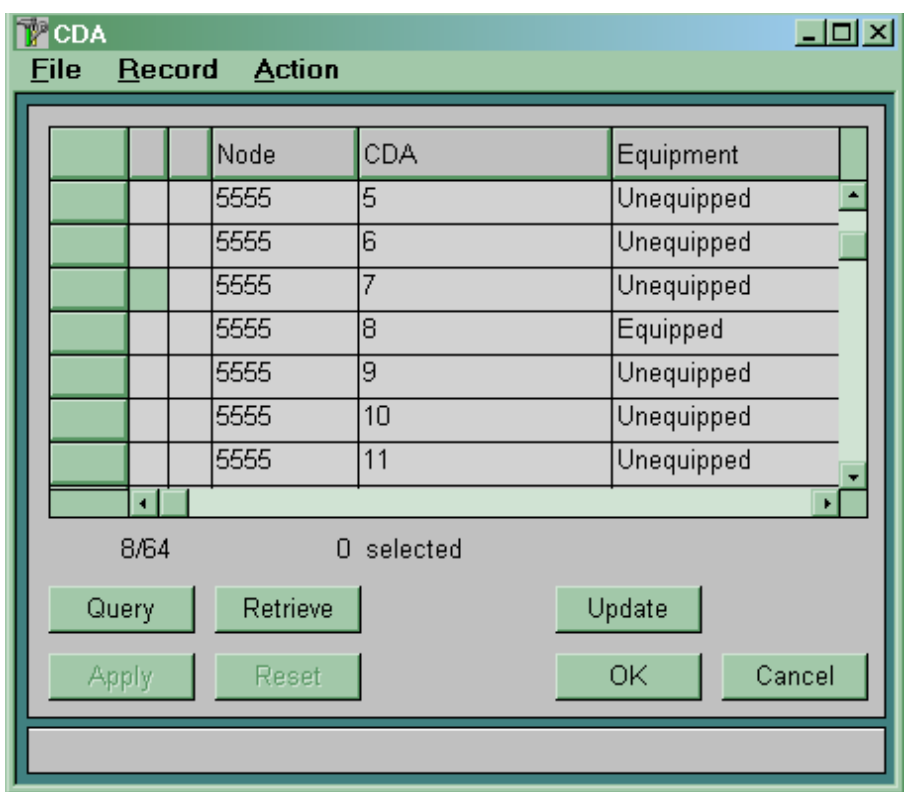

#### Рисунок 4.6

**4.2.2 Опис портів вузла комутації.** Для кожної плати ТРС у програмному забезпеченні вузла зарезервовані 32 порти. Однак на платі фізично реалізовані тільки перші 16 портів. Розміщення портів на платах наведено на рисунку 4.7.

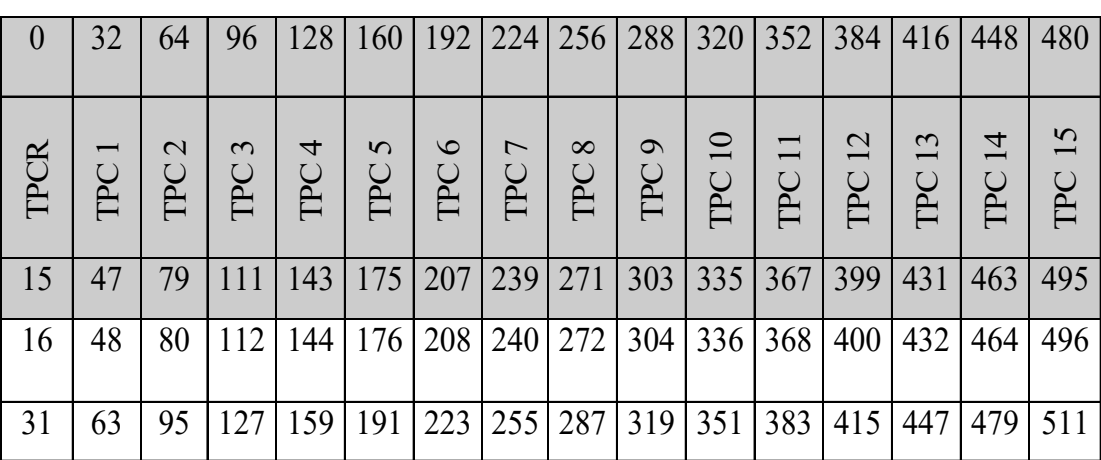

0 - реально використовувані номери портів 31 - необладнані (невикористовувані) порти

Рисунок 4.7

Напівпостійні дані для кожного порту визначаються в  $Ta$ блиці *CMG*, *Global*  $\rightarrow$  *HW Configuration*  $\rightarrow$  *Port*  $\rightarrow$  *Global* (рисунки 4.8, 4.9).

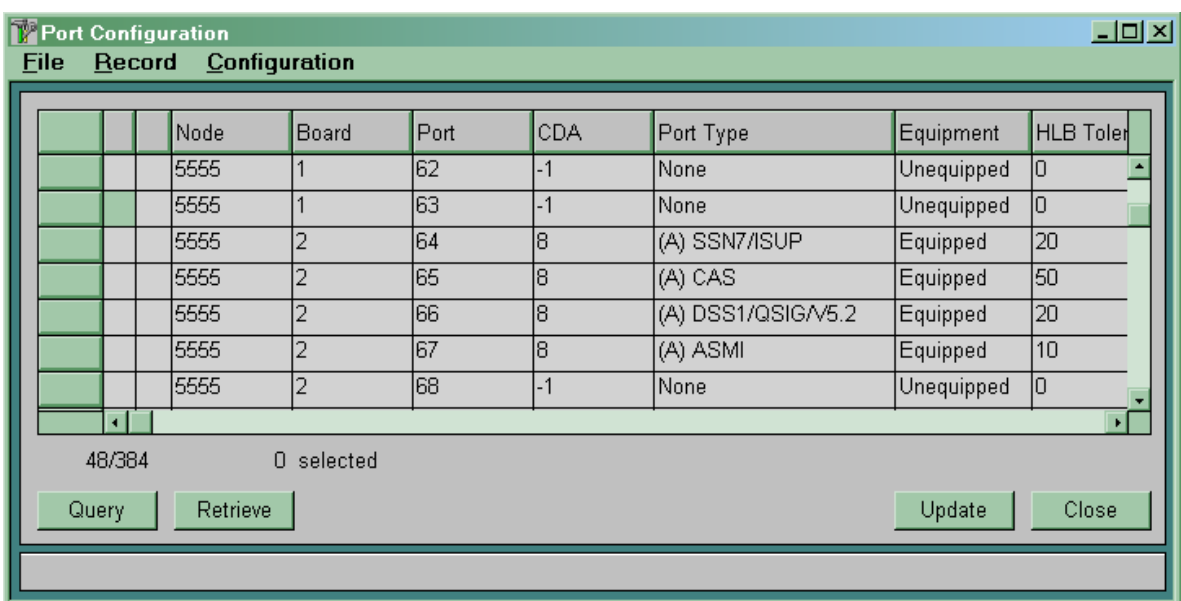

Рисунок 4.8

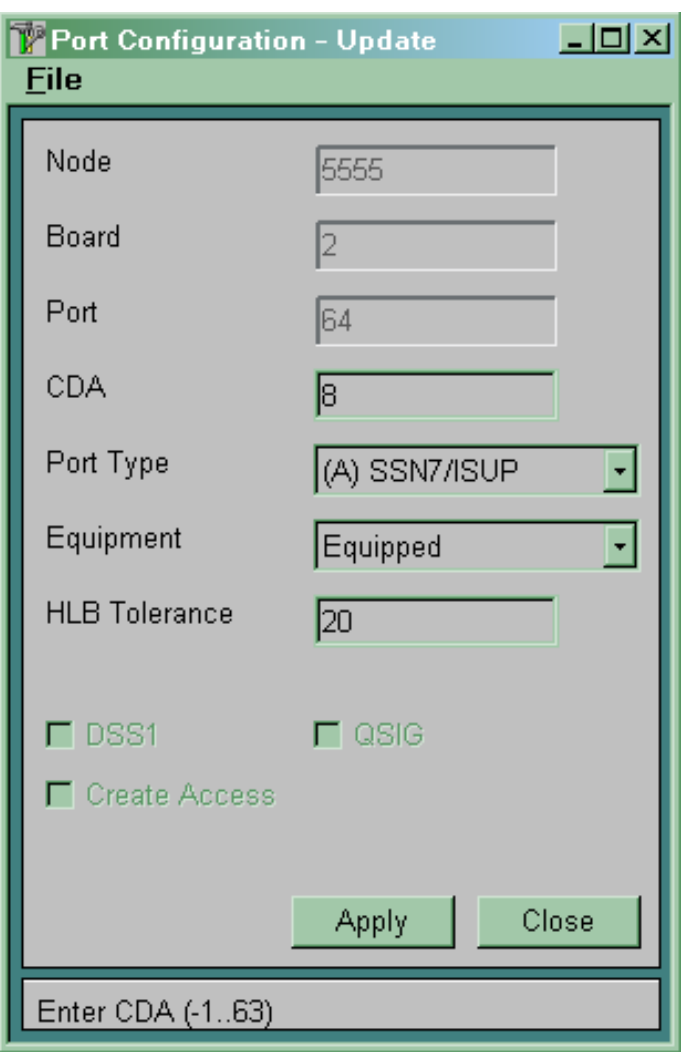

Рисунок 4.9

У параметрах *Port* й *Board* зазначений номер порту, для якого визначаються напівпостійні дані, і логічна позиція плати, на якій розташований зазначений порт.

Для кожного порту необхідно вказати номер плати CDA, що буде обслуговувати даний порт. Коли плата CDA для даного порту не визначена, то в поле CDA замість номера плати буде зазначено «-1».

Для кожного порту повинен бути визначений його тип:

 *(A) CAS* – при використанні системи сигналізації за виділеним сигнальним каналом (ВСК);

 *(A) SSN7/ISUP* – при використанні системи сигналізації СКС7 ;

 *(A) DSS1/QSIG/V5.2* – при підключенні до даного порту вузла доступу за допомогою інтерфейсу V5.2;

 *(A) DSS1/QSJG/V5.2* із прапорцем *QSIG* – при використанні системи сигналізації QSIG;

 *(A) DSS1/QSIG/V5.2* із прапорцем *DSS1* – на УАТС при підключенні до мережі загального користування або усередині відомчої мережі за допомогою PRA доступу;

 *(A) DSS1/QSIG/V5.2* із прапорцем *DSS1* і з прапорцем *Create Access* – при підключенні УАТС до системи SI2000 за допомогою PRA доступу з використанням послуги DDI (для даного порту автоматично буде створений цифровий абонентський доступ у таблиці *CMG*, *Access* ® *Digital*);

*None* – якщо порт не використовується.

Якщо порт не використовується, то необхідно виключити його, тобто поставити його в стан *Unequipped*.

Значення поля *HLB Tolerance* визначає витримку часу, протягом якої після зникнення потоку 2 Мбіт/с з'єднання буде зберігатися.

### **4.3 Зміст звіту про роботу:**

назва та мета роботи;

схеми згідно з завданням;

порядок роботи;

висновки.

### **4.4 Контрольні запитання.**

1 Назвіть основні функціональні елементи модуля MCA.

2 Скільки плат TPC можна встановити в модулі MCA?

3 Розрахуйте максимальну кількість з'єднувальних ліній, які можна підключити до вузла комутації.

4 Як організоване комутаційне поле вузла комутації? Скільки входів та виходів воно має? Як здійснюється розширення комутаційного поля?

5 Для чого потрібен комунікаційний контролер CDA?

**5 Лабораторна робота 3**

### **ФОРМУВАННЯ БАЗИ НАПІВПОСТІЙНИХ ДАНИХ НА БОЦІ ВУЗЛА ДОСТУПУ**

**Мета роботи:** набуття практичних навиків з формування напівпостійних даних на боці вузла доступу.

#### **5.1 Підготовка до виконання роботи:**

 користуючись розділом 1 та технічною документацією, вивчити принципи побудови лінійного модуля MLC;

 користуючись рисунком 2.1, визначити фізичні та логічні позиції знімних блоків вузла доступу, дані про які підлягають введенню до вузла управління MN;

 користуючись рисунком 2.1, визначити номери портів вузла доступу, що будуть використані в роботі;

 ознайомитися з методичними вказівками до виконання лабораторної роботи;

 підготувати бланк звіту, у якому навести основні кроки виконання роботи, схему розташування знімних блоків вузла доступу та номери портів.

#### **5.2 Програма лабораторної роботи та методичні вказівки до її виконання**

Для формування бази напівпостійних даних на боці вузла доступу, використовуючи підпрограму *CMG* для вузла доступу, необхідно виконати такі дії:

описати всі плати у вузлі доступу;

описати абонентські порти у вузлі доступу;

описати інтерфейс V5.2 на боці вузла доступу;

 визначити для всіх цифрових абонентських портів номер логічного С-каналу в інтерфейсі V5.2 і варіант абонентської сигналізації.

**5.2.1 Опис знімних блоків вузла доступу версії «С».** Для коректної роботи програмного забезпечення на вузлі доступу версії «С» необхідно ввести дані про конфігурацію й обладнування знімних блоків. Кожен знімний блок у секції знаходиться на своїй фізичній позиції. Кожна фізична позиція однозначно пов'язана з логічною позицією. Розміщення знімних блоків, їх фізичні й логічні позиції наведені на рисунку 5.1.

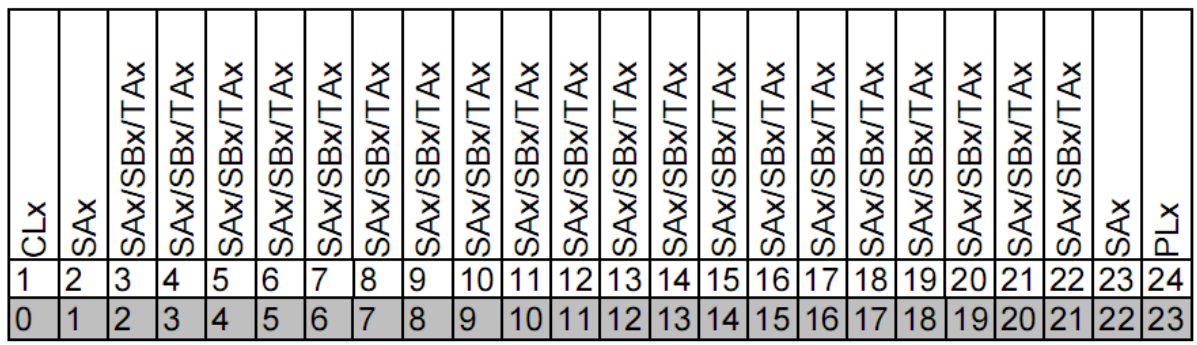

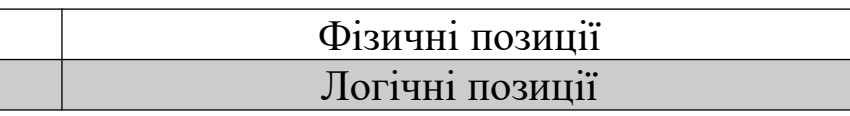

## Рисунок 5.1

У напівпостійних даних всі знімні блоки повинні бути описані в таблиці (використаємо підпрограму для вузла доступу):  $CMG$ ,  $Global \rightarrow HW$  *Configuration*  $\rightarrow Board$  (рисунок 5.2).

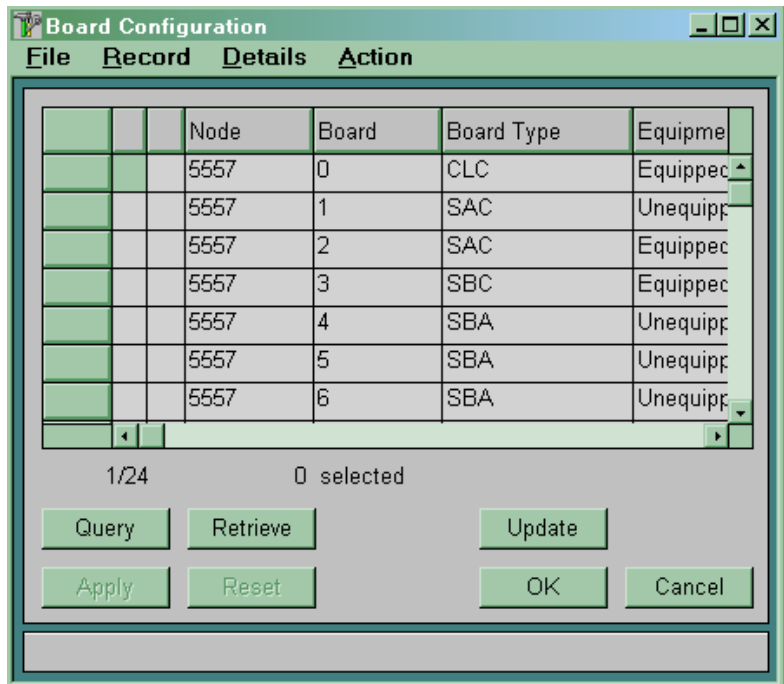

Рисунок 5.2

Процесорний блок CLС завжди розміщений на логічній позиції 0 (див. стовпець *Board*). Блок PLС завжди має номер логічної позиції 23.

Периферійні плати можуть знаходитися на логічних позиціях з 1 по 22 (Board 1 й 22 може бути тільки SAC). Якщо якась периферійна плата відсутня, то дана плата повинна бути описана як *Unequipped*.

Кожний знімний блок складається з декількох компонент (*Board Component*), наведених у таблиці 5.1. Кожна компонента має свій номер, під яким вона описується в напівпостійних даних.

| Компонента                | Номер компоненти<br>(Board Component) |  |  |  |  |  |  |
|---------------------------|---------------------------------------|--|--|--|--|--|--|
| Компоненти блока CLC      |                                       |  |  |  |  |  |  |
| Основна плата CLC         | ( )                                   |  |  |  |  |  |  |
| <b>CDA</b>                | 1, 2                                  |  |  |  |  |  |  |
| <b>TPE</b>                | 3,4,5,6                               |  |  |  |  |  |  |
|                           | Компоненти блока PLC                  |  |  |  |  |  |  |
| Основна плата PLC         | 0                                     |  |  |  |  |  |  |
| <b>KLB</b>                |                                       |  |  |  |  |  |  |
| Компоненти блока ТАА      |                                       |  |  |  |  |  |  |
| Основна плата ТАВ         |                                       |  |  |  |  |  |  |
| VVA                       | 1 (нижня на платі) -                  |  |  |  |  |  |  |
|                           | 2 (верхня на платі)                   |  |  |  |  |  |  |
| Компоненти блока ТАВ      |                                       |  |  |  |  |  |  |
| Основна плата ТАВ         |                                       |  |  |  |  |  |  |
| <b>DDA</b>                |                                       |  |  |  |  |  |  |
|                           | Компоненти блоків SAx або SBx         |  |  |  |  |  |  |
| Основна плата SAx або SBx |                                       |  |  |  |  |  |  |

Таблиця 5.1 – Склад знімних блоків вузла доступу

У таблиці (використовуємо підпрограму для вузла доступу)  $CMG$ ,  $Global \rightarrow HW$  Configuration  $\rightarrow$  Board, Detail  $\rightarrow$  Board *Component* для кожного знімного блока описуємо компоненти й указуємо їхній ідентифікатор (рисунок 5.3).

|             |          | <b>Board Component</b> |            |                |           |             |           | $\Box$ DIXI |
|-------------|----------|------------------------|------------|----------------|-----------|-------------|-----------|-------------|
| <b>File</b> | Record   |                        |            |                |           |             |           |             |
|             |          | Node                   | Board      | Position       | Component | Required ID | Actual ID | Serial Nur  |
|             |          | 5557                   | Iо         | $\overline{1}$ | 0         | UTA5032     |           |             |
|             |          | 5557                   | lо         | 1              |           | ETN5019     |           |             |
|             |          | 5557                   | Iо         | 1              | 3         | ETN5027     |           |             |
|             |          |                        |            |                |           |             |           |             |
|             |          |                        |            |                |           |             |           |             |
|             |          |                        |            |                |           |             |           |             |
|             |          |                        |            |                |           |             |           |             |
|             | $\lceil$ |                        |            |                |           |             |           | ¥           |
|             | 3/3      |                        | 0 selected |                |           |             |           |             |
|             | Query    | Retrieve               |            |                |           | Insert      | Update    | Delete      |
|             | Apply    | Reset                  |            |                |           |             | OK        | Cancel      |
|             |          |                        |            |                |           |             |           |             |

Рисунок 5.3

У стовпці *Board* зазначені логічні позиції знімних блоків, у стовпці *Position* – фізичні позиції, у стовпці *Component* – номер описуваного компонента. У стовпець *Required ID* необхідно ввести ідентифікатор описуваного компонента, у стовпець *Actual ID* після інсталяції станції автоматично буде записаний ідентифікатор реально встановленого компонента. *Serial Number* – після інсталяції станції запишеться серійний номер установленої плати.

**5.2.2 Опис портів вузла доступу версії «C».** Для кожної плати, що має порти, у програмному забезпеченні вузла доступу версії «C» зарезервовані 32 порти. Однак залежно від типу плати фізично реалізована різна кількість портів.

Розміщення портів на платах наведено на рисунку 5.4.

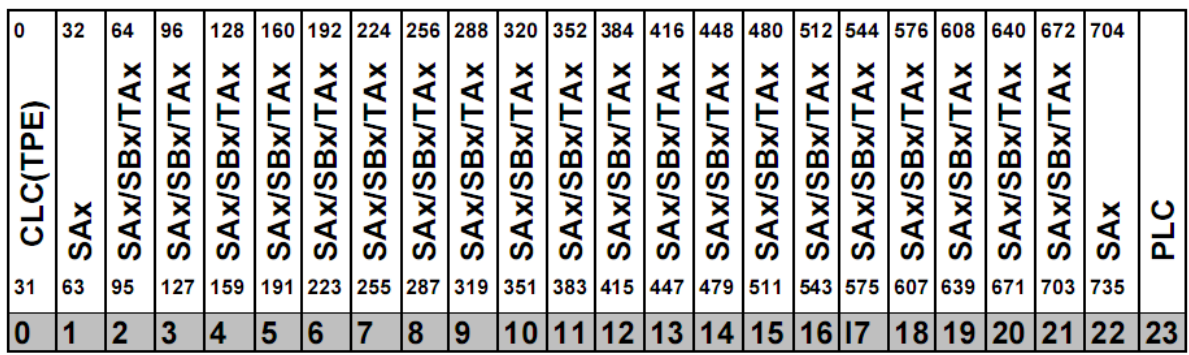

| Номер порта     |
|-----------------|
| Логічні позиції |

Рисунок 5.4

Напівпостійні дані для кожного порту визначаються в таблиці *CMG*, *Global*  $\rightarrow$  *HW Configuration*  $\rightarrow$  *Port* (рисунок 5.5).

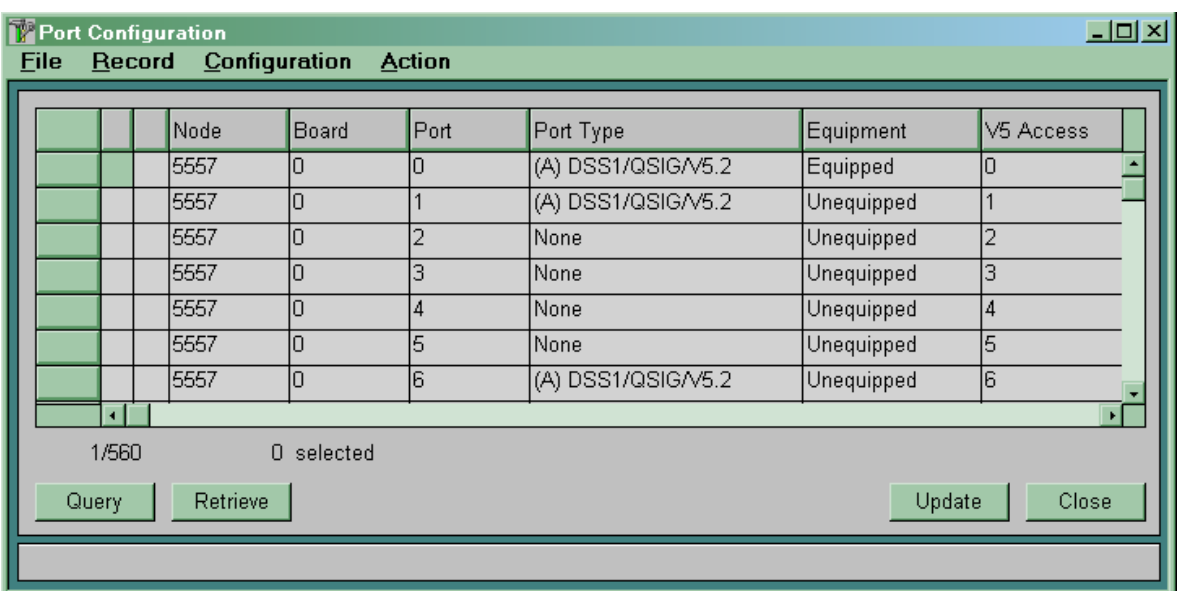

Рисунок 5.5

**5.2.3 Створення інтерфейсу V5.2 на боці вузла доступу.** Для створення одного інтерфейсу V5.2 на боці вузла доступу (використовуючи підпрограму *CMG* для вузла доступу) необхідно виконати наведені нижче дії.

**5.2.3.1** Вибрати й описати порт 2 Мбіт/с для підключення вузла доступу версії «С» за допомогою інтерфейсу V5.2 до вузла комутації. Використовуємо таблицю СМG -> Global -> HW -> *Configuration*  $\rightarrow$  *Port*  $\rightarrow$  *Global (рисунок 5.6).* 

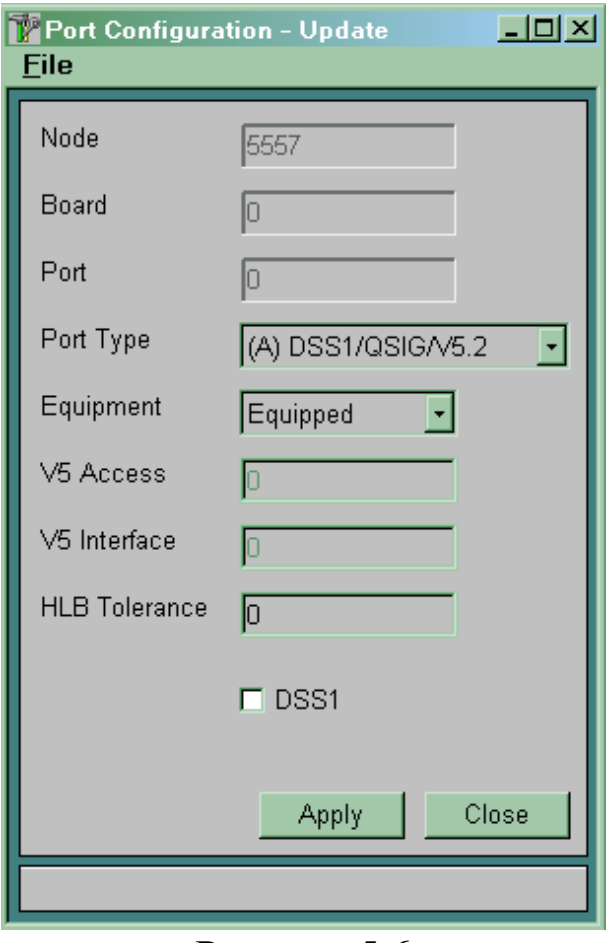

Рисунок 5.6

*Port Type* вибираємо *(А) DSS1/QSIG/V5.2. DSS1* – ознаку не включати.

Параметр *Equipment* дозволяє включити/виключити кожний конкретний порт. Якщо порт не використовується, то необхідно виключити його, тобто поставити його в стан *Unequipped*.

Після зміни типу порту і його обладнування необхідно зробити перезавантаження станції.

5.2.3.2 У таблиці СМ $G \rightarrow$  Signalling  $\rightarrow$  V5 Interface  $\rightarrow$ *Variant* створити варіант інтерфейсу V5.2 (рисунок 5.7).

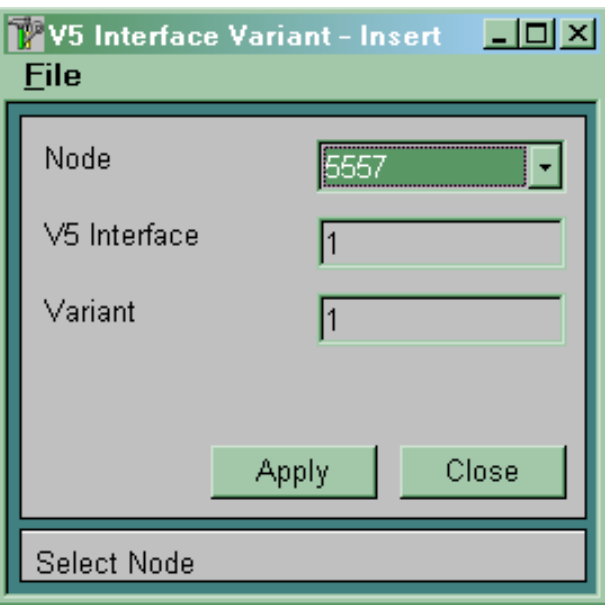

Рисунок 5.7

*V5 Interface* – номер інтерфейсу. Можливі значення 1 ... 5. Модуль доступу може мати декілька (від 1 до 5) інтерфейсів V5.2. Абоненти будуть обслуговуватися за тим інтерфейсом, номер якого зазначений у конфігурації абонентського порту, й не будуть обслуговуватися за іншим.

*Variant* – указуємо варіант створюваного інтерфейсу. У системі може бути створене одночасно кілька варіантів інтерфейсу V5.2 для одного вузла доступу, але активним може бути тільки один з варіантів. Номери активних варіантів на обох сторонах інтерфейсу повинні збігатися. Створений варіант буде мати статус *Not Regular*. Тільки у варіанта інтерфейсу з таким статусом можна змінювати параметри.

**5.2.3.3** Описати всі тракти 2 Мбст/с, що включають у створюваний інтерфейс. Використовуємо таблицю СМG ->  $Signalling \rightarrow V5$  *interface*  $\rightarrow Link$  (рисунок 5.8).

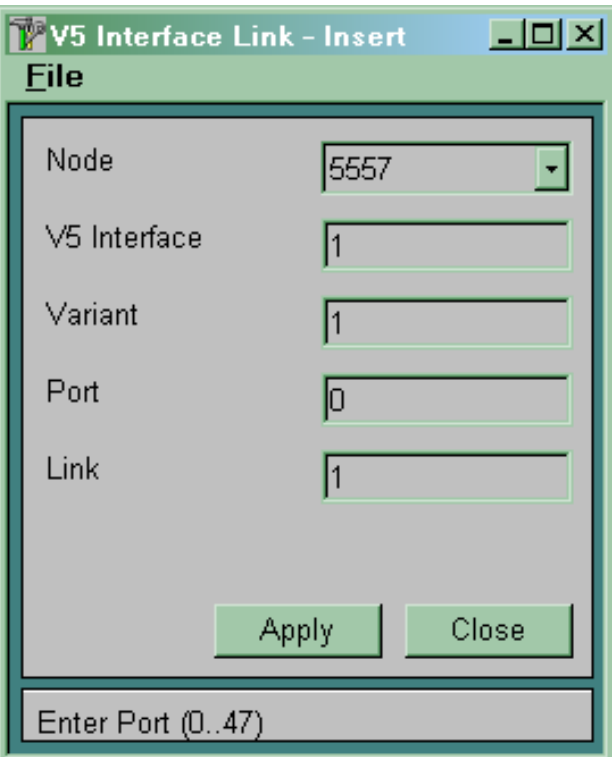

Рисунок 5.8

*V5 Interface* – номер інтерфейсу.

*Varian*t – варіант описуваного інтерфейсу.

*Port* – номер порту, призначеного для підключення тракту 2 Мбіт/с.

*Link* – номер цього тракту в інтерфейсі V5.2. Номер тракту в інтерфейсі повинен бути однаковим на різних сторонах цього інтерфейсу.

**5.2.3.4** Описати фізичні канали в інтерфейсі. Використовуємо таблицю  $CMG \rightarrow$  Signalling  $\rightarrow$  V5 Interface  $\rightarrow$ *Physical Communication Channel* (рисунок 5.9)*.*

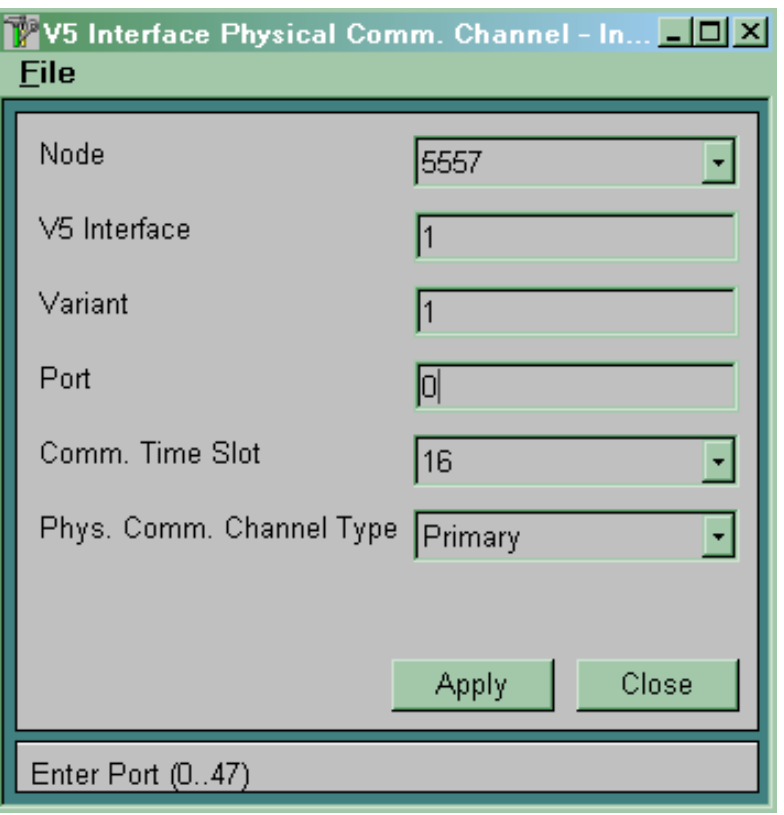

Рисунок 5.9

*V5 Interface* – указуємо номер інтерфейсу.

*Variant* – указуємо варіант описуваного інтерфейсу.

*Port* – указуємо порт для передачі фізичного С-каналу.

*Соmm. Time Slot* – канал для передачі фізичного С-каналу. Можливо використовувати 15, 16, 31 канали.

*Phys. Сотт. Channel Type* – указуємо тип фізичного Сканалу:

 *Primary* – призначений для перенесення сервісних протоколів і протоколів управління викликом;

*Secondary* – резервний канал для *Primary*;

 *Active* – призначений для перенесення протоколів управління викликом;

*Stand-by* – резервний канал для *Active*.

При створенні фізичного каналу враховувати такі правила:

 у тракті № 0 завжди повинен передаватися фізичний Сканал типу *Primary*;

 якщо необхідно мати ще один фізичний С-канал, то він повинен передаватися в іншому тракті;

 резервний канал описується в тому же канальному інтервалі, що й основний (тобто якщо *Primary* – 16-канальний інтервал, то *Secondary* – 16-канальний інтервал іншого потоку).

**5.2.3.5** Описати логічні С-канали в інтерфейсі.

Використовуємо таблицю  $CMG \rightarrow$  Signalling  $\rightarrow$  V5  $\text{interface} \rightarrow \text{Logical Communication Channel}$  (рисунок 5.10).

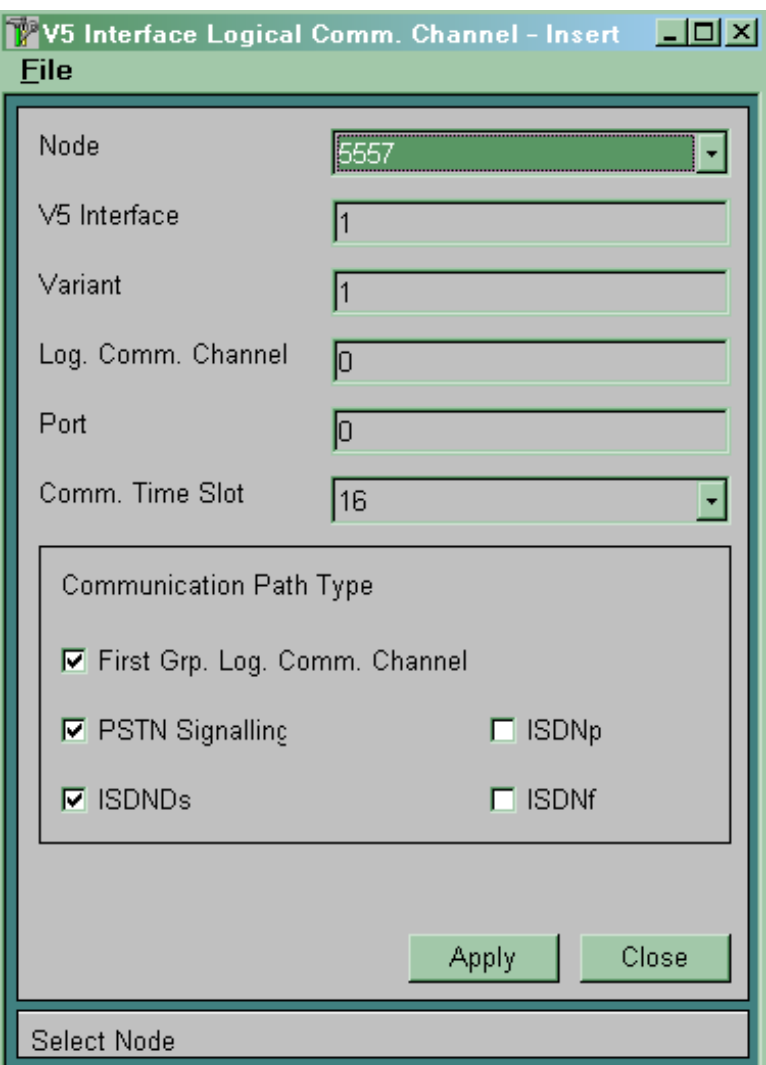

Рисунок 5.10

*V5 Interface* – указуємо номер інтерфейсу.

*Variant* – указуємо варіант описуваного інтерфейсу.

*Port* – указуємо порт для передачі фізичного С-каналу.

*Log. Comm. Channel* – указуємо номер створюваного логічного каналу.

У вікні *Communication Path Type* указуємо протоколи, які повинні переноситися по даному логічному С-каналу:

 для перенесення сервісних протоколів необхідно встановити прапорець *First Grp. Log. Comm. Channel;*

 для перенесення PSTN протоколу необхідно встановити прапорець *PSTN Signalling*;

 для перенесення ISDN протоколу *Ds-*типу необхідно встановити прапорець *ISDNDs*;

 для перенесення ISDN протоколу *р-*типу необхідно встановити прапорець *ISDNp*;

 для перенесення ISDN протоколу *f-*типу необхідно встановити прапорець *ISDNf*.

При зазначенні протоколу, що переноситься по даному каналу, необхідно враховувати, що перенесення *First Grp. Log. Comm. Channel* обов'язково має здійснюватися у фізичному каналі типу *Primary*. Інші протоколи можна розділити між *Primary* й *Active*.

5.2.3.6 У таблиці СМ $G \rightarrow$  Signalling  $\rightarrow$  V5 Interface  $\rightarrow$ *Variant* змінити статус створеного варіанта інтерфейсу на *Regular* (рисунок 5.11).

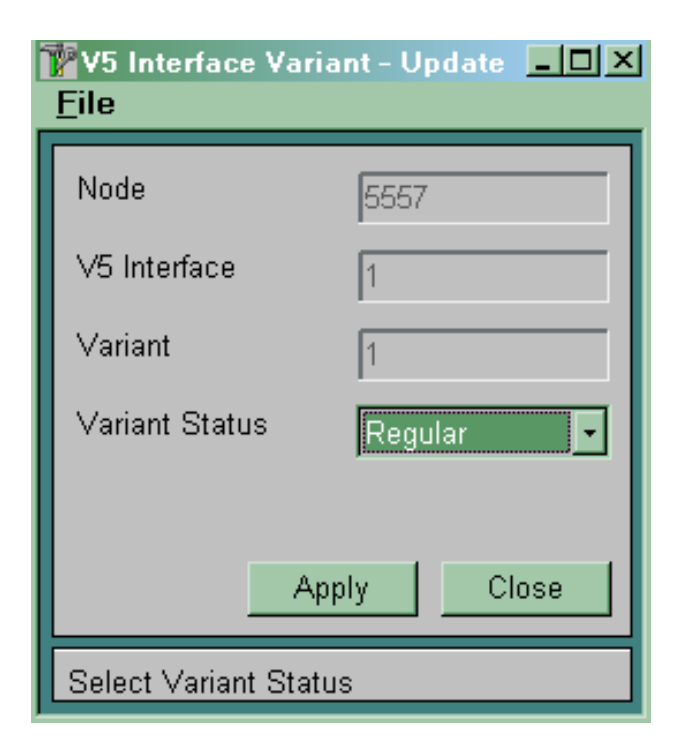

Рисунок 5.11

**Примітка** – Неможливо вносити будь-які зміни у варіант інтерфейсу, що має статус *Regular*.

**5.2.3.7** У таблиці СМ $G$  → Signaling → V5 interface → Global вказати активний варіант інтерфейсу (рисунок 5.12). В одному інтерфейсі V5.2 активним може бути одночасно тільки один варіант.

*V5 Interface* – указуємо номер інтерфейсу V5.2.

*V5 Identification* – указуємо унікальний номер інтерфейсу V5.2 (вибираємо довільно). Він повинен бути однаковим на протилежних сторонах інтерфейсу.

*V5 Interface Type* – указуємо *V5 Interface* (для України параметр не може бути змінений).

*Port Alignment Procedure* – варіант ініціалізації інтерфейсу:

*Normal* – послідовна ініціалізація портів;

*Accelerated* – одночасна ініціалізація портів.

Рекомендується використовувати варіант *Accelerated*.

*Active Variant* – указуємо активний варіант інтерфейсу V5.2.

Активним можна зробити тільки варіант інтерфейсу, що має статус **Regula***r*. Активному варіанту інтерфейсу неможливо встановити статус *Not Regular*.

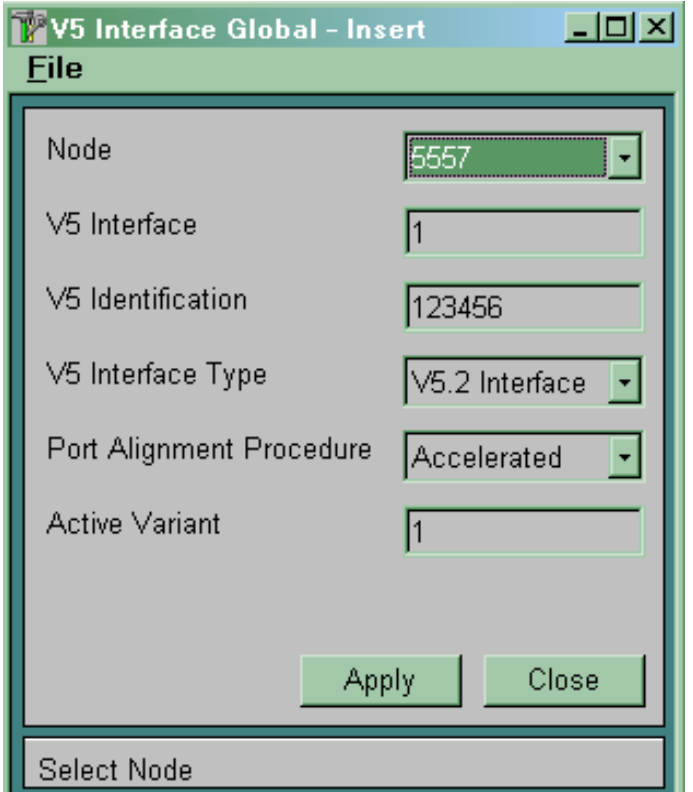

Рисунок 5.12

5.2.3.8 Для всіх абонентських портів у таблиці СМ $G \rightarrow$  $Global \rightarrow HW$  *Configuration*  $\rightarrow$  *Port*  $\rightarrow$  *Global BBeCTH HOMep* інтерфейсу, що буде обслуговувати даний абонентський порт (параметр *V5.2 Interface*) (рисунок 5.13).

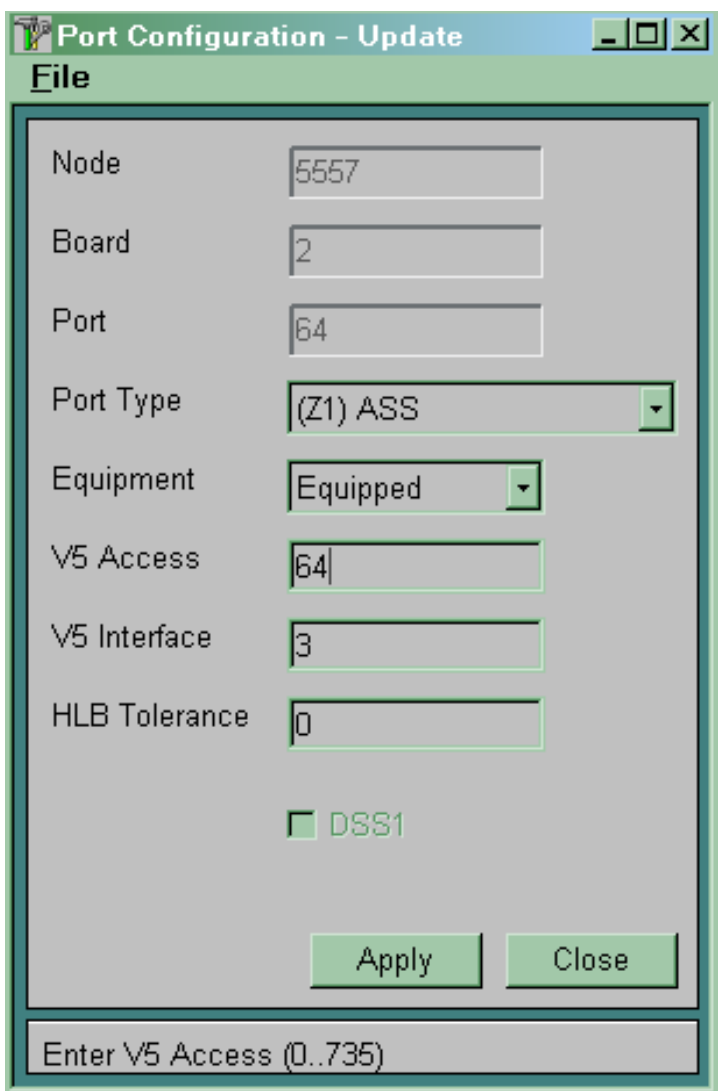

Рисунок 5.13

Для всіх абонентських портів ISDN необхідно визначити номер логічного С-каналу в інтерфейсі V5.2. Цей номер повинен бути ідентичним номеру, уведеному у вікні *V5 Interface Logical Communication Channel*. Використовуємо таблицю *CMG,*  $Signalling \rightarrow ISDN \rightarrow DSS1D-channel.$ 

Значення параметра *V5 Access* передається за допомогою інтерфейсу V5.2 як номер абонентського порту на вузол комутації. Звичайно збігається з номером абонентського порту. Повинен бути обов'язково визначений для абонентських (аналогових, BRA або PRA) портів.

Значення параметра *V5 Interface* визначає номер інтерфейсу V5.2, що обслуговує даний абонентський (аналоговий, BRA або PRA) порт. Повинен бути обов'язково визначений для абонентських портів.

### **5.3 Зміст звіту про роботу:**

- назва та мета роботи;
- схеми згідно з завданням;
- порядок роботи;
- висновки.

## **5.4 Контрольні запитання**

1 Назвіть основні функціональні елементи модуля MLC.

2 Які функції виконує контролер лінійного модуля CLC?

3 Скільки плат TPE можна встановити в модулі MLC?

4 Скільки абонентів можна підключити до блоків SAC та SBC?

**6 Лабораторна робота 4**

## **ФОРМУВАННЯ БАЗИ НАПІВПОСТІЙНИХ ДАНИХ НА БОЦІ ВУЗЛА КОМУТАЦІЇ**

**Мета роботи:** набуття практичних навиків з формування напівпостійних даних на боці вузла комутації.

#### **6.1 Підготовка до виконання роботи:**

 ознайомитися з методичними вказівками до виконання лабораторної роботи;

 користуючись рисунком 2.1, визначити дані, які підлягають введенню до вузла управління MN;

 підготувати бланк звіту, у якому навести основні кроки виконання роботи.

**6.2 Програма лабораторної роботи та методичні вказівки до її виконання**

Для формування бази напівпостійних даних на боці вузла комутації, використовуючи підпрограму *CMG* для вузла комутації, необхідно виконати такі дії:

створити інтерфейс V5.2;

 створити абонентські доступи для всіх абонентських портів, що реально існують на вузлі доступу (тобто обладнаних платами);

 для кожного цифрового абонентського доступу вказати варіант абонентської сигналізації DSS1 і номер логічного С-каналу в інтерфейсі V5.2, що повинен обслуговувати даний доступ;

 створити абонентські номери з необхідною дозволеною основною послугою;

 прив'язати вільні абонентські номери до абонентських доступів.

**6.2.1 Створення інтерфейсу V5.2 на боці вузла комутації.** Для створення інтерфейсу V5.2 на боці вузла комутації (використовуючи підпрограму *CMG* для вузла комутації) необхідно виконати наведені нижче дії.

**6.2.1.1** У вікні *Module*, що відкривається командою  $Global \rightarrow HW$  *Configuration*  $\rightarrow Module$ , уводиться новий модуль,

причому для параметра *Module Type* уводиться значення *AN-V5.2* (рисунок 6.1). **Tellsd Contract Contract Contract** 

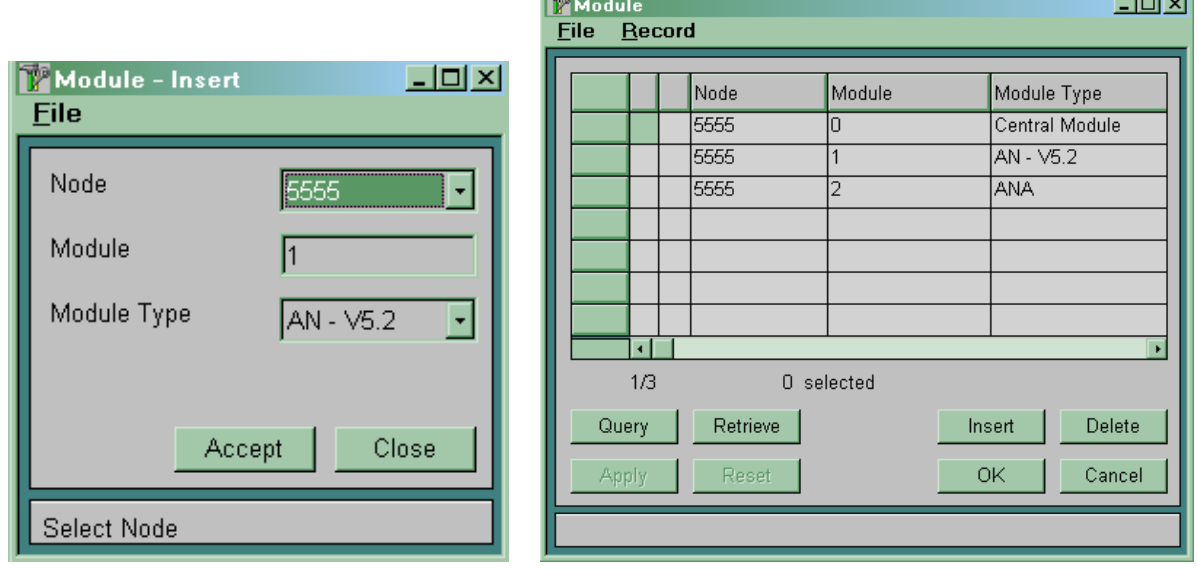

Рисунок 6.1

**6.2.1.2** Вибрати й описати порт 2 Мбіт/с для підключення вузла доступу версії «С» за допомогою інтерфейсу V5.2. Використовуємо таблицю СМ $G \rightarrow$  Global  $\rightarrow$  HW *Configuration*  $\rightarrow$  *Port* (рисунок 6.2).

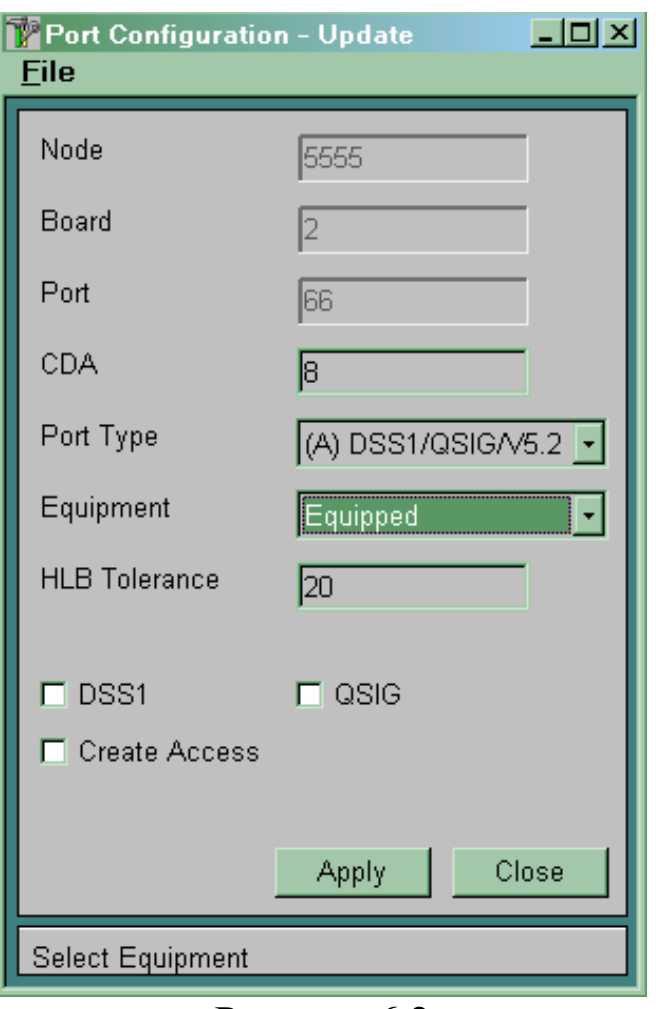

Рисунок 6.2

Для обраного порту у параметрі CDA указуємо номер плати CDA, що буде обслуговувати даний порт. У полі *Port Type* вибираємо *(А) DSS1/QSIG/V5.2.* Прапорці *DSS1*, *QSIG*, *Create Access* не ставити.

6.2.1.3 У таблиці СМ $G \rightarrow$  Signalling  $\rightarrow$  V5 Interface  $\rightarrow$ *Variant* створити варіант інтерфейсу V5.2 (рисунок 6.3).

У полі *V5 Interface* указуємо номер інтерфейсу. Номер інтерфейсу одночасно є номером вузла доступу, що підключається. У системі не можуть існувати одночасно два вузли доступу (будь-яких версій) з однаковими номерами. Номери активних варіантів на обох сторонах інтерфейсу повинні збігатися.

У полі *Variant* указуємо варіант створюваного інтерфейсу. У системі може бути створено одночасно кілька варіантів інтерфейсу V5.2, але для одного вузла доступу одночасно активним може бути тільки один з варіантів. Створений варіант

буде мати статус *Not Regular*. Тільки у варіанта інтерфейсу з таким статусом можна змінювати параметри.

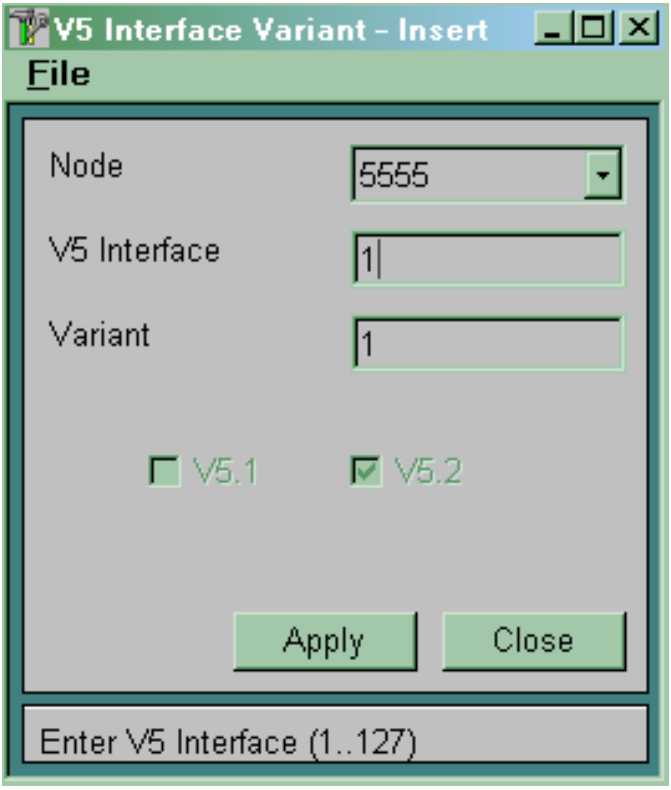

Рисунок 6.3

**6.2.1.4** Описати всі тракти 2 Мбіт/с, що включають у створюваний інтерфейс. Використовуємо таблицю СМG ->  $Signalling \rightarrow V5$  *Interface*  $\rightarrow Link$  (рисунок 6.4).

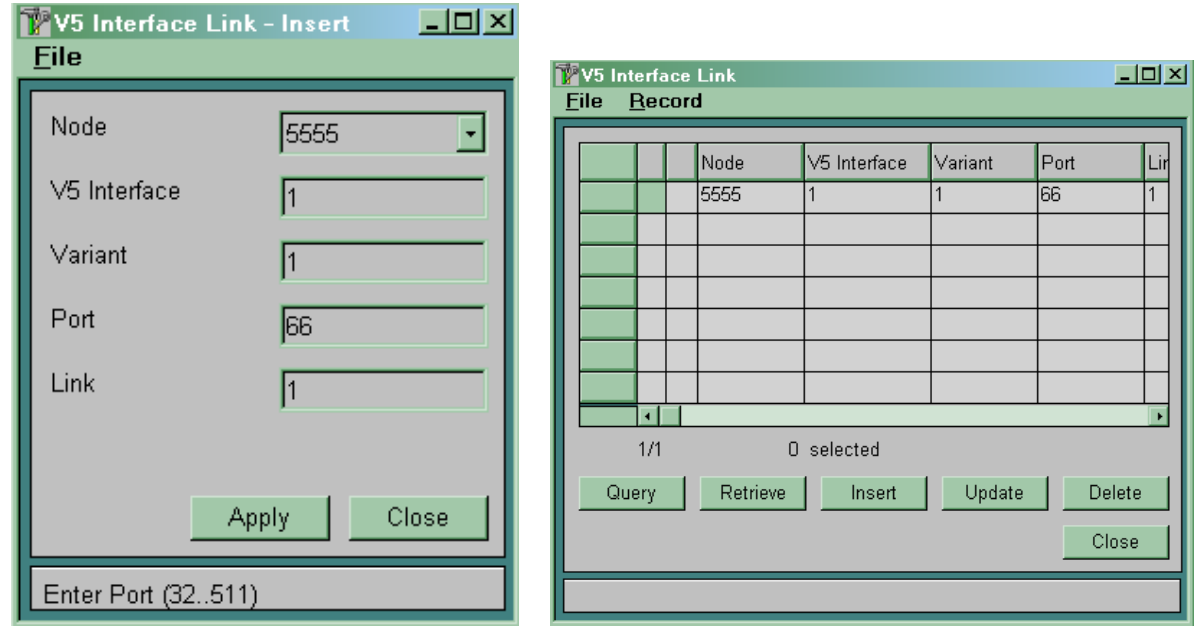
*V5 Interface* – указуємо номер інтерфейсу.

*Variant* – указуємо варіант описуваного інтерфейсу.

*Port* – номер порту, призначеного для підключення тракту 2 Мбіт/с.

*Link* – номер цього тракту в інтерфейсі V5.2. Номер тракту в інтерфейсі повинен бути однаковим на різних сторонах цього інтерфейсу.

**6.2.1.5** Описати фізичні канали в інтерфейсі. Використовуємо таблицю  $CMG \rightarrow$  Signalling  $\rightarrow$  V5 Interface  $\rightarrow$ *Physical Communication Channel* (рисунок 6.5).

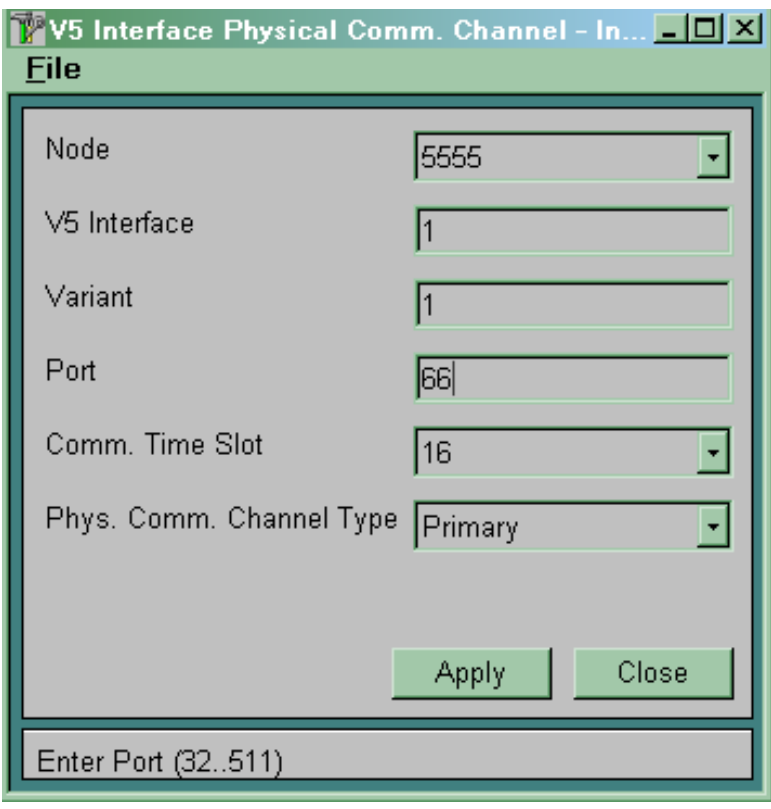

Рисунок 6.5

*V5 Interface* – указуємо номер інтерфейсу. *Variant* – указуємо варіант описуваного інтерфейсу. *Port* – указуємо порт для передачі фізичного С-каналу. *Соmm. Time Slot* – канал для передачі фізичного С-каналу. Можна використати 15, 16, 31 канали.

*Phys. Сотт. Channel Type* – указуємо тип фізичного С-каналу:

 *Primary* – призначений для перенесення сервісних протоколів і протоколів управління викликом;

*Secondary* – резервний канал для *Primary*;

- Active - призначений для перенесення протоколів управління викликом;

*Stand-by* – резервний канал для *Active*.

При створенні фізичного каналу враховувати такі правила:

 у тракті № 0 завжди повинен передаватися фізичний С-канал типу *Primary*;

 якщо необхідно мати ще один фізичний С-канал, то він повинен передаватися в іншому тракті;

 резервний канал описується в тому же канальному інтервалі, що й основний (тобто якщо *Primary* – 16-канальний інтервал, то *Secondary –* 16-канальний інтервал іншого потоку).

**6.2.1.6** Описати логічні С-канали в інтерфейсі.

Використовуємо таблицю  $CMG \rightarrow$  Signalling  $\rightarrow$ *V5 Interface*  $\rightarrow$  *Logical Communication Channel* (рисунок 6.6).

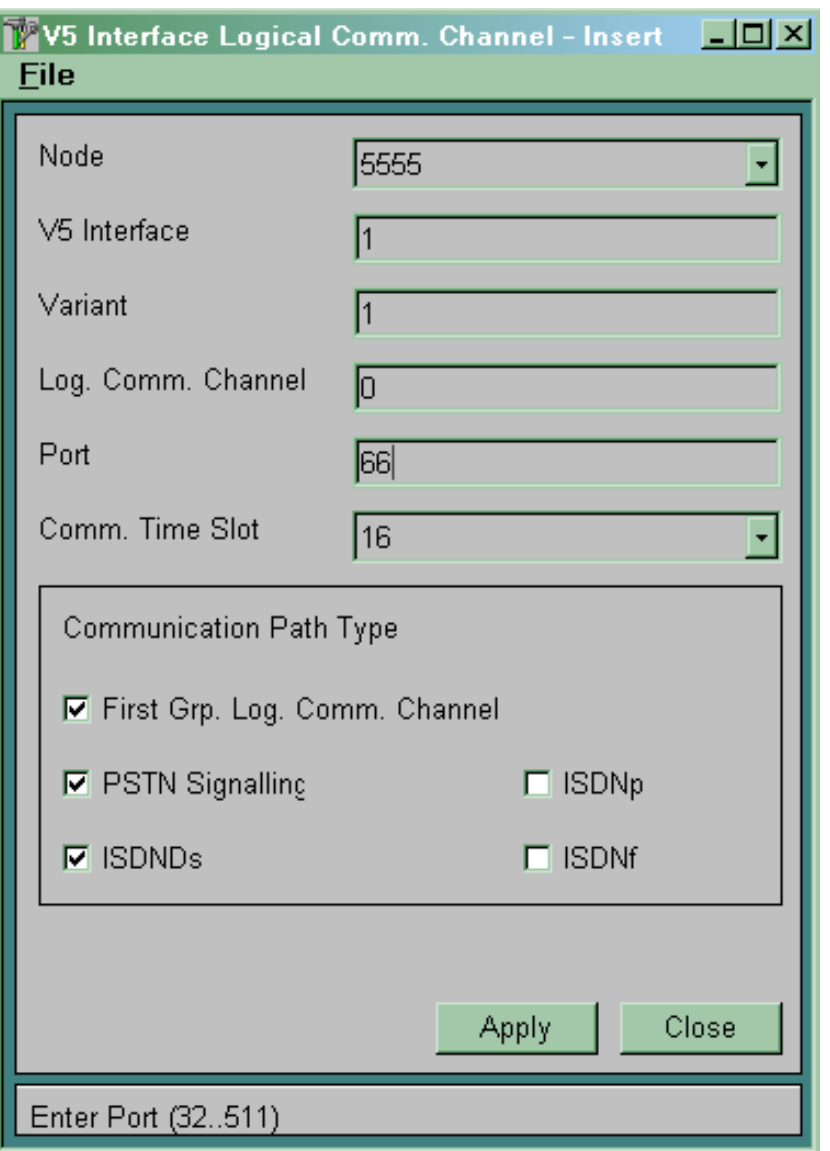

Рисунок 6.6

*V5 Interface* – указуємо номер інтерфейсу.

*Variant* – указуємо варіант описуваного інтерфейсу.

*Port* – указуємо порт для передачі фізичного С-каналу.

*Log. Comm. Channel* – указуємо номер створюваного логічного каналу.

У вікні *Communication Path Type* указуємо протоколи, які повинні переноситися по даному логічному С-каналу:

 для перенесення сервісних протоколів необхідно встановити прапорець *First Grp. Log. Comm. Channel*;

 для перенесення PSTN протоколу необхідно встановити прапорець *PSTN Signalling*;

 для перенесення ISDN протоколу *Ds-*типу необхідно встановити прапорець *ISDNDs*;

 для перенесення ISDN протоколу *р*-типу необхідно встановити прапорець *ISDNp*,

 для перенесення ISDN протоколу *f-*типу необхідно встановити прапорець *ISDNf*.

При зазначенні протоколу, що переноситься по даному каналу, необхідно враховувати, що перенесення *First Grp. Log. Comm. Channel* обов'язково має здійснюватися у фізичному каналі типу *Primary*. Інші протоколи можна розділити між *Primary* й *Active*.

6.2.1.7 У таблиці СМG  $\rightarrow$  Signalling  $\rightarrow$  V5 Interface  $\rightarrow$ *Variant* змінити статус створеного варіанта інтерфейсу на *Regular* (рисунок 6.7).

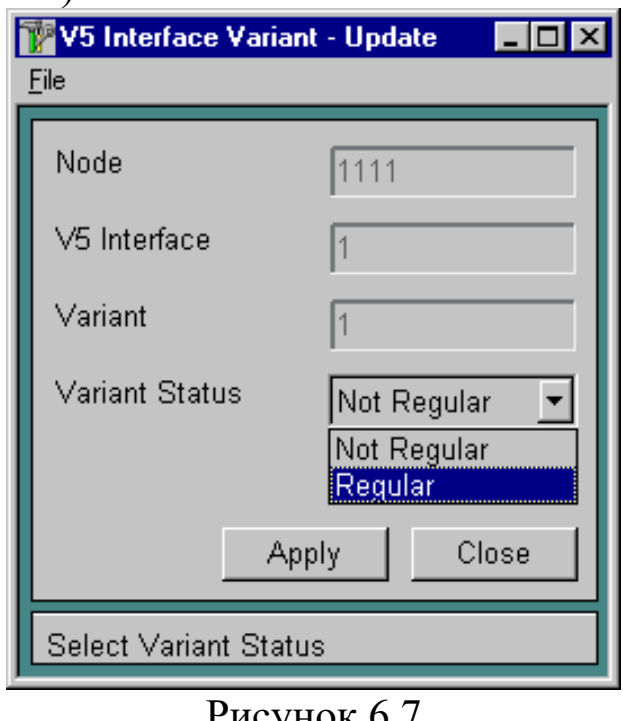

гисунок о.7

**Примітка** – Неможливо вносити будь-які зміни у варіант інтерфейсу, що має статус *Regular*.

6.2.1.8 У таблиці СМ $G \rightarrow$  Signaling  $\rightarrow$  V5 Interface  $\rightarrow$ *Global* вказати активний варіант інтерфейсу (рисунок 6.8). В одному інтерфейсі V5.2 активним може бути одночасно тільки один варіант.

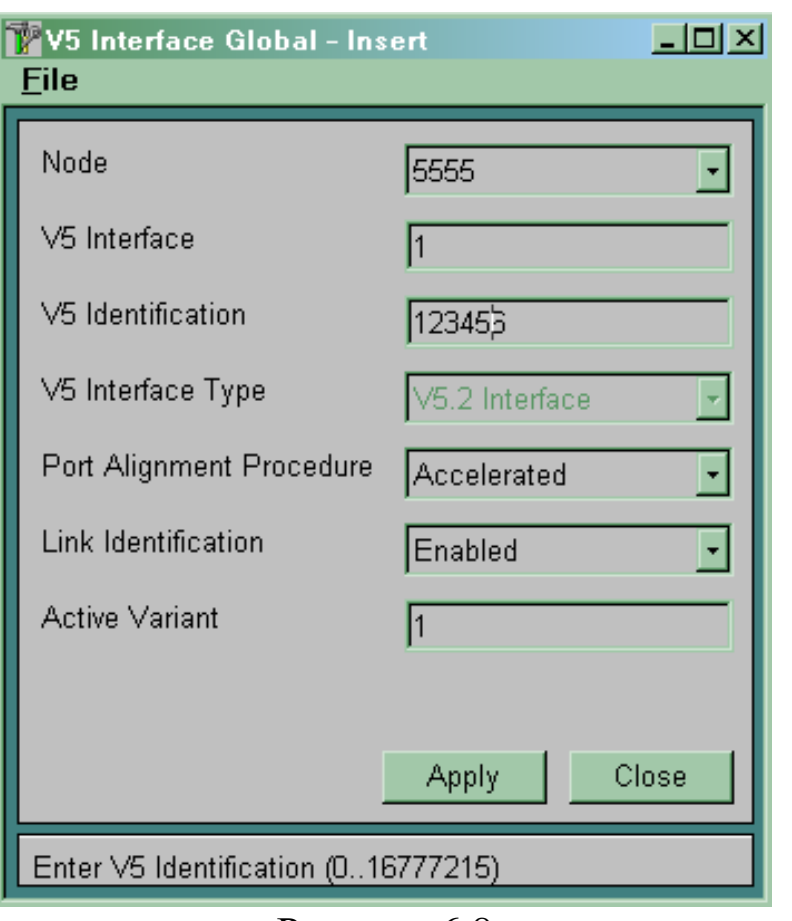

Рисунок 6.8

*V5 Interface* – указуємо номер інтерфейсу V5.2.

*V5 Identification* – указуємо унікальний номер інтерфейсу V5.2 (вибираємо довільно). Повинен бути однаковим на протилежних сторонах інтерфейсу.

*V5 Interface Type* – указуємо *V5 Interface*.

*Port Alignment Procedure* – варіант ініціалізації інтерфейсу:

*Normal* – послідовна ініціалізація портів;

*Accelerated* – одночасна ініціалізація портів.

Рекомендується використовувати варіант *Accelerated*.

*Active Variant* – указуємо активний варіант інтерфейсу V5.2.

Активним можна зробити тільки варіант інтерфейсу, що має статус **Regula***r*. Активному варіанту інтерфейсу неможливо встановити статус *Not Regular*.

*Link idenrification* – вмикання/вимикання ідентифікації.

**Збільшення потоків 2 Мбіт/с в інтерфейсі V5.2.** За необхідності збільшення кількості потоків в інтерфейсі V5.2 необхідно дотримуватися такої послідовності:

 $\rightarrow$  відкрити новий порт *Global → HWConfiguration → Port*;

 $-$  видалити основний запис про варіант у таблиці  $CMG \rightarrow$ *Signaling V5 Interface*  $\rightarrow$  *Global*;

 $-$  перевести варіант в *Not Regular* у таблиці СМG  $\rightarrow$ *Signalling V5 Interface*  $\rightarrow$  *Variant*;

внести необхідні зміни, пов'язані з портом;

 перевести варіант в *Regular* у таблиці *CMG* ® *Signalling*  $\rightarrow$  *V5 Interface*  $\rightarrow$  *Variant*;

 $-$  створити основний запис про варіант у таблиці  $CMG \rightarrow$ *Signaling V5 Interface*  $\rightarrow$  *Global.* 

**6.2.2 Створення абонентських доступів.** Необхідно створити абонентські доступи для всіх реально існуючих, тобто обладнаних знімними блоками, абонентських портів у модулі ANС.

Для кожного аналогового абонентського порту на вузлі доступу повинен бути створений аналоговий абонентський доступ на вузлі комутації. Аналогічно для кожного цифрового абонентського порту на вузлі доступу повинен бути створений цифровий абонентський доступ на вузлі комутації.

**6.2.2.1 Створення аналогових абонентських доступів на боці вузла комутації.** Необхідно створити аналогові абонентські доступи на вузлі комутації для всіх реально існуючих, тобто обладнаних знімними блоками, аналогових абонентських портів у модулях ANС. Це виконується в таблиці *CMG; Access* ® *Analog*  $\rightarrow$  *Global* (рисунок 6.9).

Можна створювати доступи відразу для групи абонентських портів одного модуля. Для цього в полі *Module* (ANA або ANС) указуємо номер модуля ANС (номер інтерфейсу V5.2), для якого створюємо абонентські доступи, у полі *Start Port* указуємо початковий номер порту в групі, у полі *End Port* – кінцевий номер порту. У полі *DTMF Authorization* указуємо, дозволено чи ні підключати до даного доступу аналогові телефонні апарати з DTMF набором. У полі *Variant* завжди вказуємо варіант 0.

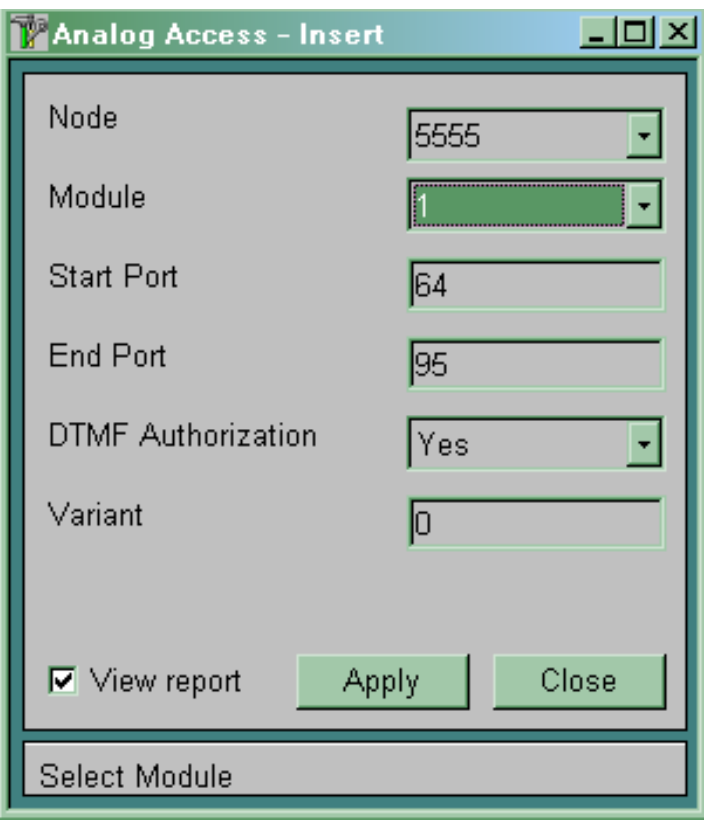

Рисунок 6.9

**6.2.2.2 Створення цифрових абонентських доступів на вузлі комутації.** Необхідно створити цифрові абонентські доступи на вузлі комутації для всіх реально існуючих, тобто обладнаних знімними блоками, цифрових абонентських портів у модулях ANС. Це виконується в таблиці *CMG; Access* ® *Digital* (рисунок 6.10).

Можна створювати доступи відразу для групи абонентських портів одного модуля. Для цього в полі *Module* указуємо номер модуля ANС, для якого створюємо абонентські доступи, у полі *Start Port* указуємо початковий номер порту в групі, у полі *End Port* – кінцевий номер порту. У полі *Access Type* указуємо тип створюваних доступів:

- для основного доступу *(So/Uko) DSS1*;
- для первинного доступу *(A) DSS1.*
- У полі *Signalling Type* указуємо варіант сигналізації DSS1:
- для DSS1 network part *DSSIn*;
- для DSS1 user part *DSSlu*.

У полі *MSN Authorization* указуємо, чи дозволена послуга MSN для даного абонента. У полі *Terminal Portability* указуємо, чи дозволена ця послуга для даного абонента. У полі *Signalling Control* указуємо тип підключеної абонентської установки:

*Ordinary* – для звичайної ISDN абонентської установки;

 *Extended* – для вдосконаленої ISDN абонентської установки (секретар або телефоністка);

 *Operator* – для робочого місця телефоністки або диспетчера на базі персонального комп'ютера;

 *Ordinary-PABX* – для підключення як абонента УАТС за допомогою первинного або базового доступу;

*DECT* – для підключення систем DECT.

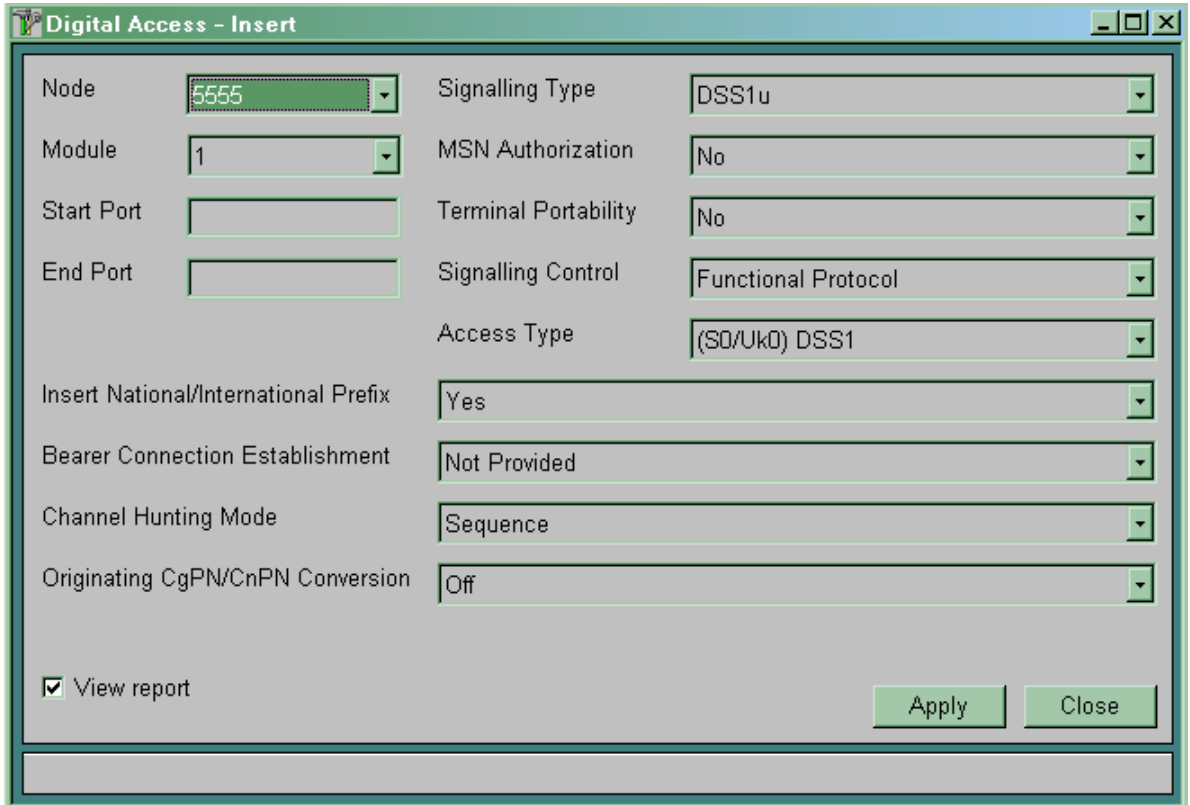

Рисунок 6.10

**6.2.2.3 Визначення даних абонентської сигналізації й номера логічного С-каналу для цифрових абонентських портів.** Необхідно для всіх цифрових абонентських портів визначити номер логічного С-каналу в інтерфейсі V5.2 і додаткові дані з сигналізації DSS1. Використовуємо таблицю  $CMG$ , *Signalling*  $\rightarrow$  *ISDN*  $\rightarrow$  *DSS1 D-channel*. У цій таблиці не можна створювати нові записи (вони створюються автоматично при створенні цифрових абонентських портів), а можна тільки змінювати ті, що вже там є.

Параметри *Layer 2 Variant* й *DSS1 Layer 3 Variant* звичайно встановлені в 0 і визначають варіанти рівнів 2 й 3 сигналізації DSS1. Параметр *DSS1 D Channel Category* визначає спосіб підключення абонентських пристроїв:

 *User Point to Multi Point* – звичайне підключення абонентських пристроїв на S-шину (до восьми пристроїв);

 *User Point to Point* – підключення до системи SI2000 УАТС за допомогою послуги DDI;

 *Trunk Point to Point* – підключення системи SI2000, використовуваної в якості УАТС, до мережі загального користування.

Параметр *Layers* визначає рівень сигналізації DSS1:

 *None* – використовується для BRA підключення звичайних абонентів;

 $-Laver I$  *Hold* – для деяких NT;

 *Layer 1 Hold Layer 2 Hold* – використовується для PRA підключень;

 *Layer 1 Hold Layer 2 Hold Layer 3 No Restart* – використовується для PRA підключень.

Параметр *DSS1 Side* визначає сторону сигналізації DSS1 – DSS1 Net або DSS1 User.

Параметр *Logical Communication Channel* визначає номер логічного С-каналу в інтерфейсі V5.2, що обслуговує даний порт.

**6.2.2.4 Створення абонентських номерів з необхідною дозволеною основною послугою.** Створити абонентський номер (*Directory Number*) означає записати в базу напівпостійних даних номер абонента й дозволену основну послугу. У станції можуть бути кілька абонентських номерів, що відрізняються тільки дозволеною основною послугою.

Внутрішня нумерація станції може складатися з однієї або декількох груп, причому в кожній групі може використовуватися нумерація з різною кількістю знаків. Спочатку необхідно в таблиці *SYS, Administration* ® *Numbering Plan* указати всі групи нумерації і їхні границі.

Для створення абонентських номерів у таблиці *CMG, Subscriber* ® *Subscriber* використовуємо команду *INSERT* (рисунок 6.11).

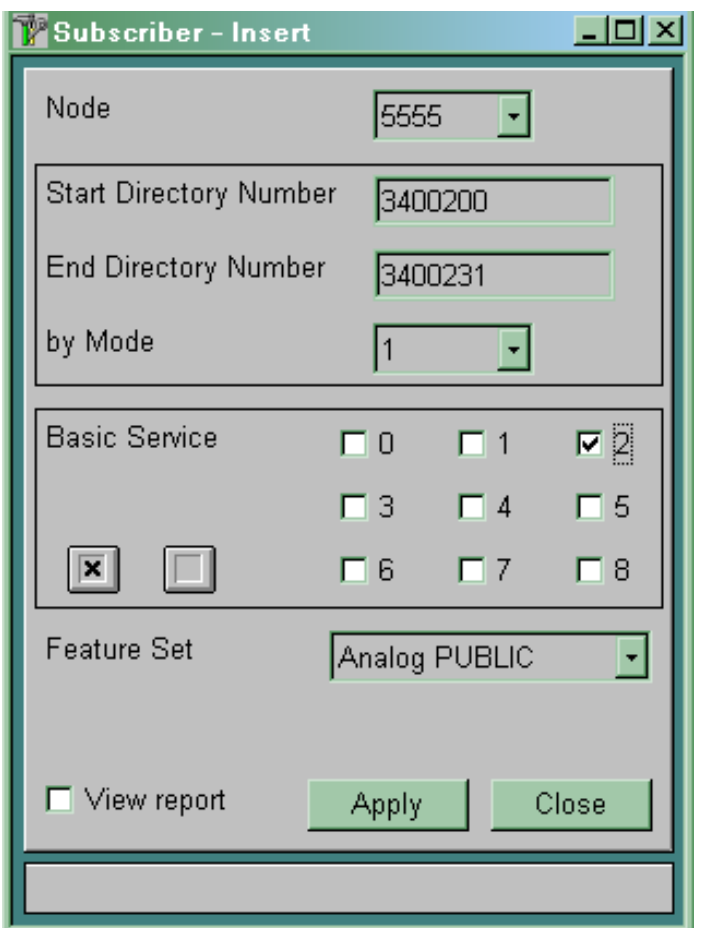

Рисунок 6.11

Однією командою можна створювати групи абонентських номерів. У полі *Start Directory Number* указуємо початковий номер групи номерів, у полі *End Directory Number* – кінцевий номер групи номерів. У полі *by Mode* указуємо, які абонентські номери в зазначених границях необхідно створити. Значення «1» означає, що необхідно створювати всі номери. Значення «2» означає, що необхідно створювати кожен другий номер у зазначених границях. Параметр *Basic Service* визначає дозволену для даного абонентського номера основну послугу. У таблиці 6.1 наведений опис різних значень параметра *Basic Service*.

Параметр *Feature Set* визначає для створюваних номерів, у яку групу користувачів додаткових послуг вони будуть записані.

| <b>Basic Service</b>        | Види основних послуг                                  |
|-----------------------------|-------------------------------------------------------|
| ( )                         | Телефонія (64 кбіт/с); без обмежень                   |
|                             | Телефонія (3,1 кГц); перенесення мовної<br>інформації |
| $\mathcal{D}_{\mathcal{L}}$ | Телефонія (3,1 кГц); аудіо                            |
| 3                           | Телефакс групи 4 (64 кбіт/с); без обмежень            |
| 4                           | Змішаний режим (64 кбіт/с); без обмежень              |
| $\overline{\mathcal{L}}$    | Телетекс (64 кбіт/с); без обмежень                    |
| 6                           | Відеотекс (64 кбіт/с); без обмежень                   |
|                             | Телекс (64 кбіт/с); без обмежень                      |
| 8                           | Всі основні послуги                                   |

Таблиця 6.1 – Види основних послуг

Завершуємо створення абонентів командою *Apply*.

У результаті виконання описаних вище дій будуть створені абонентські номери. У стовпці порт указано значення «-1» (рисунок 6.12). Це означає, що даний абонентський номер не прив'язаний ні до якого абонентського доступу.

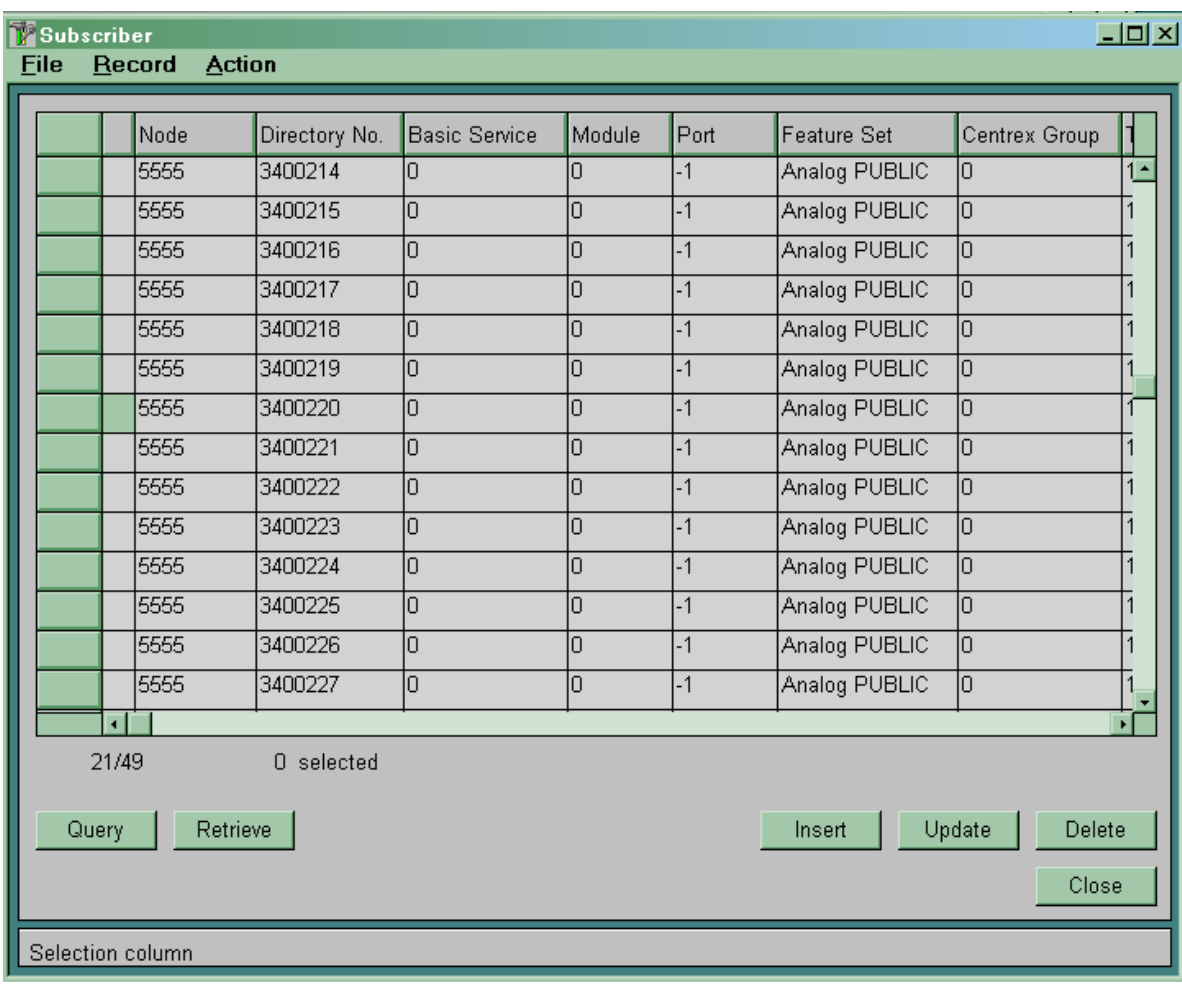

#### Рисунок 6.12

**6.2.2.5 Присвоєння створеним абонентським доступам абонентських номерів.** Кожному абонентському доступу в системі має бути присвоєний свій абонентський номер. Абонентському доступу можна присвоїти один або кілька абонентських номерів, не присвоєних іншим абонентським доступам.

Використовуємо таблицю *CMG, Access* ® *Numbering* (рисунок 6.13).

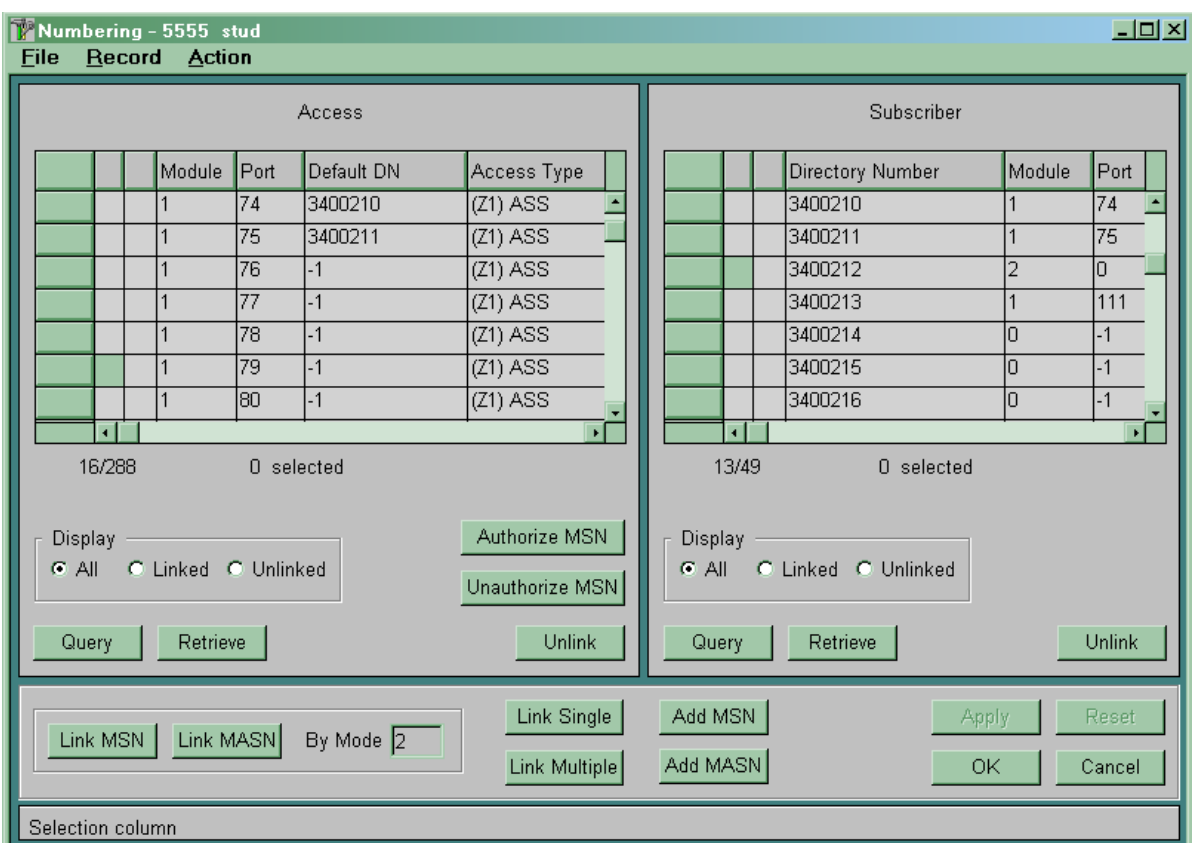

Рисунок 6.13

Для присвоєння абонентським доступам абонентських номерів необхідно:

 використовуючи команди *Query* й *Retrieve*, вивести у вікно *Access* абонентські доступи, що цікавлять;

 використовуючи команди *Query* й *Retrieve*, вивести у вікно *Subscriber* вільні абонентські номери;

 позначити зірочкою у вікні *Access* абонентський доступ, починаючи з якого буде здійснюватися присвоєння абонентських номерів;

 позначити зірочкою у вікні *Subscriber* всі абонентські номери, які мають бути присвоєні абонентським доступам;

 дати команду *Link Single* для присвоєння кожному абонентському доступу одного абонентського номера;

командою *Aрр1у* внести зміни в базу даних.

Якщо одному абонентському доступу необхідно присвоїти кілька абонентських номерів, то замість команди *Link Single* необхідно скористатися командою *Link MSN* (для ISDN абонентів) або командою *Link MASN* (для аналогових абонентів). Параметр *By Mode* указує, скільки абонентських номерів має бути привласнено одному абонентському доступу. При цьому для цифрових абонентських доступів повинна бути дозволена послуга MSN.

Для звільнення абонентських номерів або доступів необхідно у вікні *Subscriber* або *Access* позначити абонентський номер або доступ зірочкою й натиснути у цьому ж вікні кнопку *Unlink*. Потім командою *Apply* внести зміни в базу даних.

Номер, що був присвоєний абонентському доступу першим, називається *Default DN*. Неможливо звільнити цей номер раніше, ніж будуть звільнені інші абонентські номери, що присвоєні цьому ж доступу.

# **6.3 Зміст звіту про роботу:**

- назва та мета роботи;
- схеми згідно з завданням;
- порядок роботи;
- висновки.

## **6.4 Контрольні запитання**

- 1 Для чого призначений інтерфейс V5.2?
- 2 Як додати до інтерфейсу V5.2 потік 2 Мбіт/с?
- 3 Для чого призначена сигналізація DSS1?
- 4 Як організована нумерація на телефонних мережах?
- 5 Які основні послуги реалізує система SI2000?

# **7 Лабораторна робота 5**

# **МАРШРУТИЗАЦІЯ ВИКЛИКІВ ПРИ ВСТАНОВЛЕННІ ВНУТРІШНЬОСТАНЦІЙНОГО З'ЄДНАННЯ**

**Мета роботи:** набуття практичних навиків з маршрутизації викликів при встановленні внутрішньостанційного з'єднання.

### **7.1 Підготовка до виконання роботи:**

 ознайомитися з методичними вказівками до виконання лабораторної роботи;

 користуючись рисунком 2.1, визначити дані, які підлягають введенню до вузла управління MN;

 підготувати бланк звіту, у якому навести основні кроки виконання роботи.

## **7.2 Програма лабораторної роботи та методичні вказівки з її виконання**

Абонент А, бажаючи встановити телефонне з'єднання, знімає трубку на своєму телефонному апараті й починає набирати цифри номера абонента В. Система SI2000 ці цифри приймає й з прийманням кожної нової цифри робить їхній аналіз. У результаті після приймання однієї або декількох цифр система SI2000 визначає станцію, з якою необхідно встановити з'єднання.

Кожній телефонній станції, з якої маємо прямі розмовні канали, у базі даних SI2000 повинен бути поставлений у відповідність один або кілька вихідних пунктів призначення (*Destination Outgoing*). Своїй станції має бути поставлений у відповідність локальний пункт призначення (*Destination Local*).

Аналіз прийнятих від абонента цифр і визначення пункту призначення називається префікс-аналізом. Маршрутизація в системі SI2000 здійснюється на підставі префікс-аналізу, тобто безперервного аналізу цифр, що набирає абонент.

Кожному префіксу (неповному або повному номеру абонента В), що входить у локальну (внутрішньостанційну) нумерацію станції, повинен бути поставлений у відповідність локальний пункт призначення.

На станції локальних пунктів призначення може бути один або декілька, якщо на станції існують групи абонентів з різною кількістю цифр в абонентському номері.

Для організації локального зв'язку необхідно виконати наведені нижче дії.

**7.2.1** Створити локальний пункт призначення для всіх груп внутрішньостанційних абонентів з різною кількістю цифр в абонентському номері. Це виконується в таблиці СМG ->  $$ 

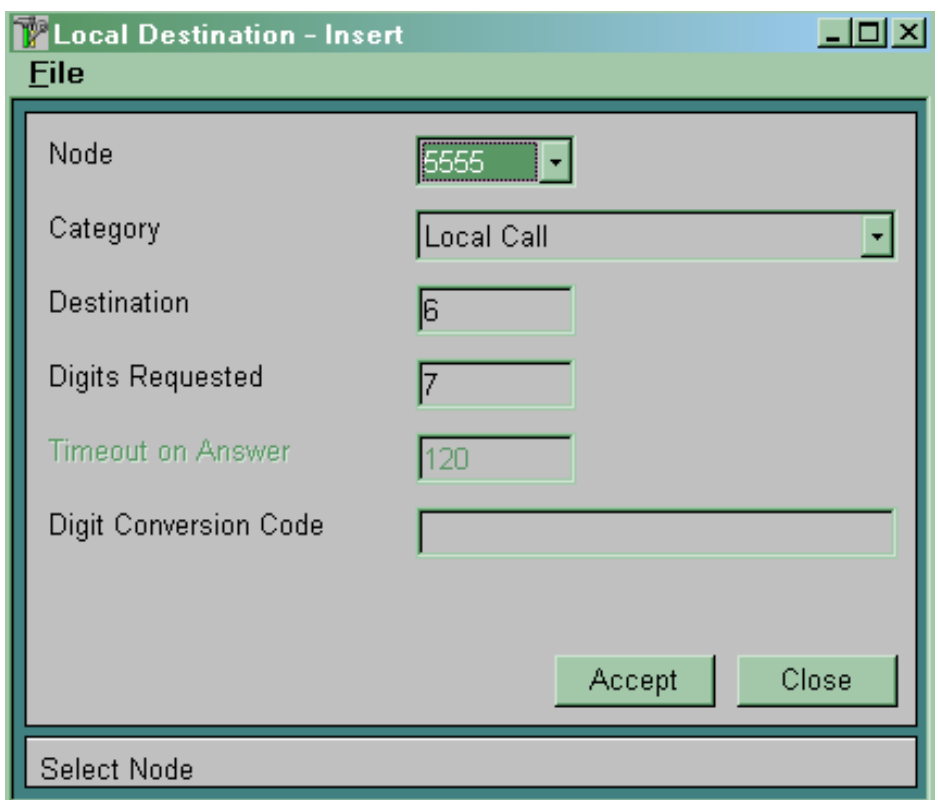

Рисунок 7.1

У полі *Category* вибираємо варіант *Local Call*.

У полі *Destination* указуємо номер локального пункту призначення.

Поле *Number Type* визначає, яке значення поля *Type of Number* параметра *Called Party Number* у повідомленні SETUP буде передаватися у бік абонентської установки. Звичайно використовуємо варіант *Unknown*. При підключенні УАТС як абонента за допомогою додаткової послуги DDI значення не має.

У полі *Digits Requested* указуємо кількість цифр в абонентському номері для даної групи абонентів.

У полі *Timeout on Answer* указуємо час очікування сигналу «відповідь» при внутрішньостанційному або вхідному зв'язку через даний локальний пункт призначення.

У полі *Digit Conversion Code* указуємо шаблон для перетворення номера абонента В, переданого у бік абонентської установки.

**7.2.2** Створити префікси для внутрішньостанційної нумерації й поставити їм у відповідність локальні пункти призначення. Це виконується в таблиці *CMG* ® *Routing* ® *Prefix* (рисунок 7.2).

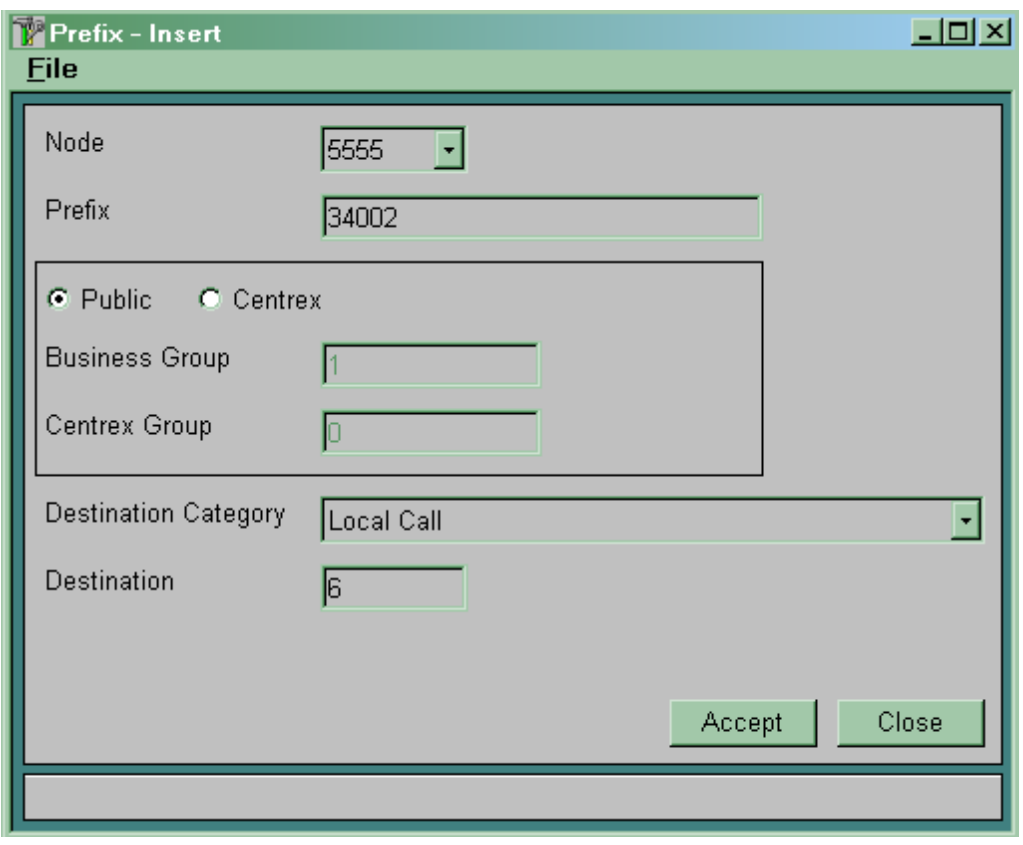

Рисунок 7.2

У полі *Prefix* указуємо префікс (неповний або повний номер абонента В), що входить у внутрішньостанційну нумерацію.

### Вибираємо тип *Public*.

У полі *Destination Category* вибираємо категорію *Local Call*.

У полі *Destination* указуємо номер локального пункту призначення. Пункт призначення вже повинен бути описаний у таблиці *Destination Local*.

# **7.3 Зміст звіту про роботу:**

- назва та мета роботи;
- порядок роботи;
- висновки.

# **7.4 Контрольні запитання**

1 Як здійснюється маршрутизація викликів при встановленні внутрішньостанційного з'єднання?

2 Що таке префікс-аналіз?

- 3 Скільки пунктів *Destination Local* може бути на станції?
- 4 Як створити локальний пункт призначення?

### **8 Лабораторна робота 6**

# **МАРШРУТИЗАЦІЯ ВИКЛИКІВ ПРИ ВСТАНОВЛЕННІ ВИХІДНИХ (ВХІДНИХ) З'ЄДНАНЬ**

**Мета роботи:** набуття практичних навиків з маршрутизації викликів при встановленні вихідних (вхідних) з'єднань.

### **8.1 Підготовка до виконання роботи:**

 ознайомитися з методичними вказівками до виконання лабораторної роботи;

 користуючись рисунком 2.1, визначити дані, які підлягають введенню до вузла управління MN;

 підготувати бланк звіту, у якому навести основні кроки виконання роботи.

# **8.2 Програма лабораторної роботи та методичні вказівки до її виконання**

Маршрутизація в системі SI2000 здійснюється на підставі префікс-аналізу, тобто безперервного аналізу цифр, що набирає абонент. Для всіх телефонних станцій, з якими маємо прямі розмовні канали, у базі даних SI2000 повинні бути визначені один або кілька вихідних пунктів призначення (*Destination Outgoing*). Кожному префіксу (повному або неповному номеру абонента В), після приймання якого (наприклад, від абонента своєї станції) необхідно встановити вихідне з'єднання, у базі напівпостійних даних повинен бути поставлений у відповідність вихідний пункт призначення (*Destination Outgoing*).

### **Алгоритм маршрутизації вихідних з'єднань у системі SI2000:**

 у результаті аналізу прийнятих від абонента цифр (префікс-аналізу) визначається номер вихідного пункту призначення (*Destination Outgoing*);

 для кожного вихідного пункту призначення в базі напівпостійних даних визначені один або кілька маршрутних варіантів (*Route Seizure Share Variant*). Вибір конкретного

маршрутного варіанта здійснюється на підставі аналізу таких характеристик виклику, як запитана послуга перенесення інформації (*Bearer Service*), категорія абонента, що викликає, (*Subscriber Category*), номер групи вхідних лінійних комплектів (*Incoming Trunk Group*), що обслуговує даний вхідний або транзитний виклик, і т. д. Умови вибору конкретного маршрутного варіанта заздалегідь описані в базі напівпостійних даних у таблиці *Path*;

 для кожного маршрутного варіанта визначений один або кілька маршрутів (*Route*). Вибір конкретного маршруту здійснюється за алгоритмом альтернативного вибору або за алгоритмом статистичного чи часового розділення навантаження;

 для кожного маршруту (*Route*) у базі даних визначена група вихідних або двосторонніх лінійних комплектів (*Trunk Group*), використовувана для обслуговування даного вихідного виклику. Для кожного маршруту може бути визначена тільки одна група лінійних комплектів, однак ту саму групу лінійних комплектів можуть використовувати кілька маршрутів;

 після визначення номера групи лінійних комплектів (*Trunk Group*) система робить у цій групі пошук вільного лінійного комплекту (*Trunk*);

 за номером використовуваного лінійного комплекту (*Trunk*) визначається фізичний номер порту (*Port*) і каналу (*Channel*) для обслуговування виклику.

Логічна схема маршрутизації й перетворення номерів для випадку, коли абонент А викликає абонента В, показана на рисунку 8.1.

**8.2.1 Порядок створення нового вихідного маршруту.** Для організації вихідного зв'язку необхідно виконати наведені нижче дії.

**8.2.1.1** Описати використовувані для організації вихідного зв'язку порти.

**8.2.1.2** Ввести дані для групи вихідних (двосторонніх) лінійних комплектів  $CMG \rightarrow$  Routing  $\rightarrow$  Trunk Group  $\rightarrow$  Global

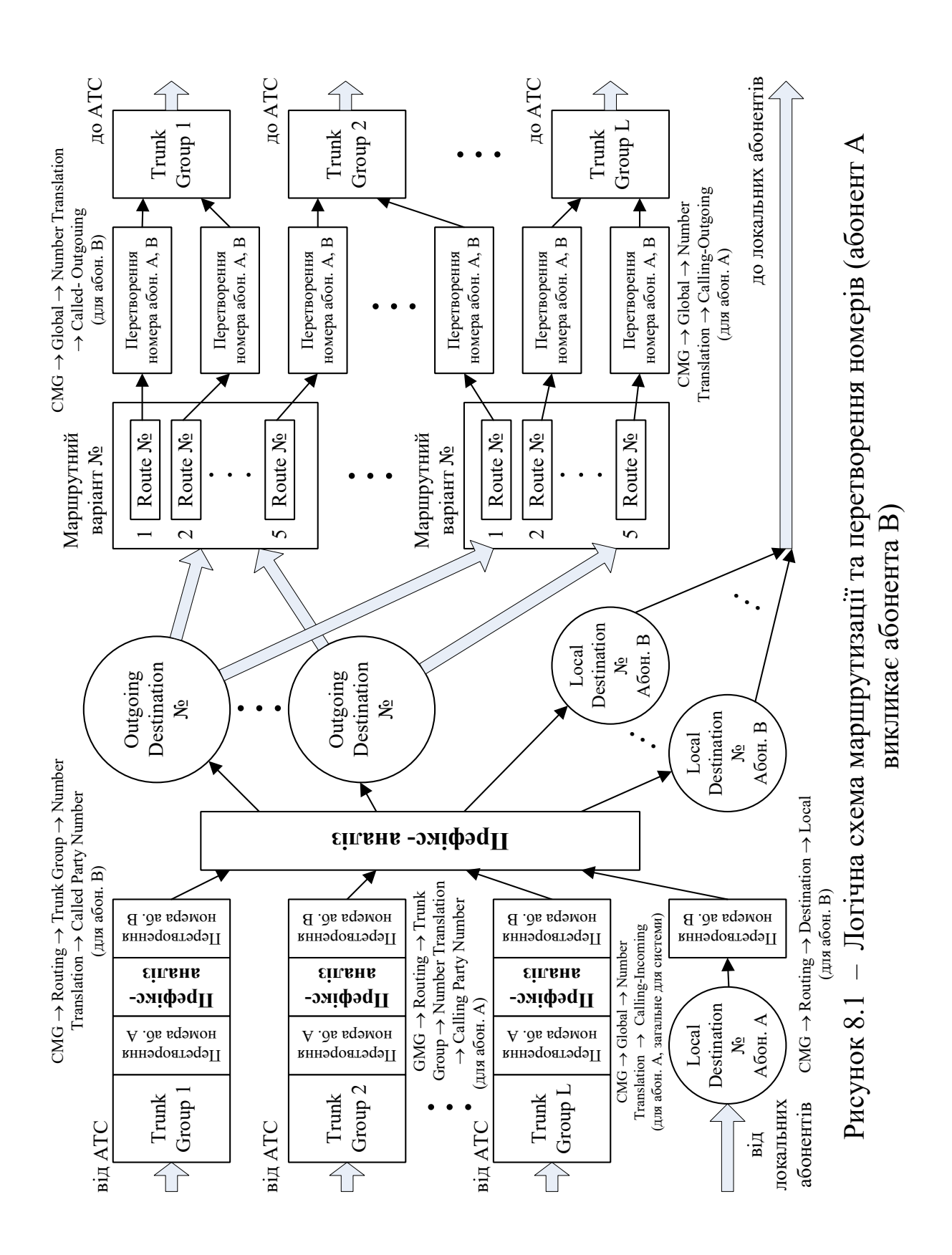

(рисунок 8.2). Параметри транкгрупи: *CMG*  $\rightarrow$  Routing  $\rightarrow$  Trunk  $Group \rightarrow Global \rightarrow Common.$ 

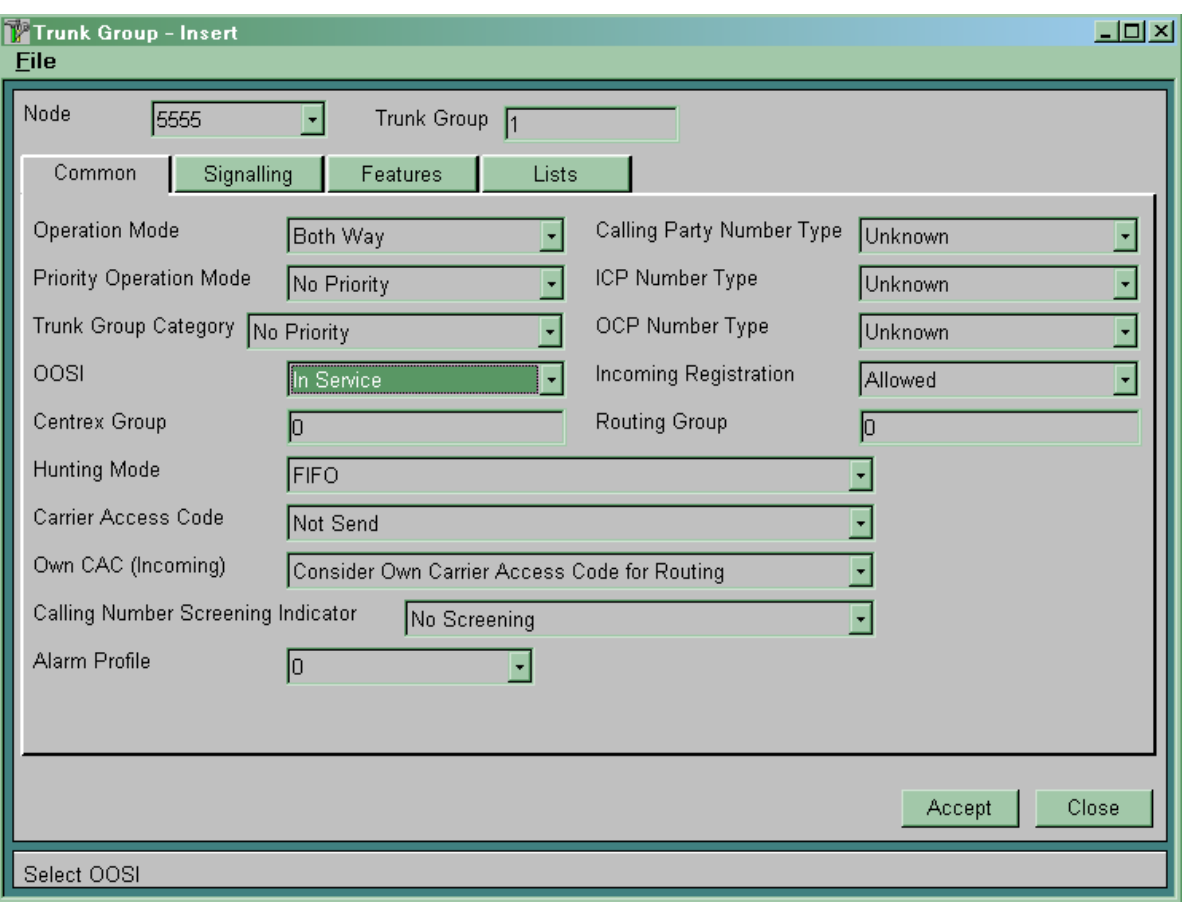

Рисунок 8.2

*Trunk Group* – номер транкгрупи.

*Operation Mode* визначає режим роботи даної групи лінійних комплектів:

*Incoming* – група вхідних лінійних комплектів;

- *Outgoing* група вихідних лінійних комплектів;
- *Both Way* група двосторонніх лінійних комплектів.

**OOSI** визначає, чи перебуває дана група лінійних комплектів у роботі або виключена з обслуговування:

*In service* – група лінійних комплектів включена в роботу;

 *Out of service* – група лінійних комплектів виключена з обслуговування.

*Centrex Group* – визначає належність до групи Centrex.

*Hunting Mode* визначає спосіб шукання вільного лінійного комплекту (*Trunk*) усередині групи лінійних комплектів. Може приймати такі значення:

 *FIFO* – абревіатура від *First Input First Output*. Шукання здійснюється, починаючи з комплекту, що максимальний проміжок часу знаходився у стані «Вільний»;

 *LIFO* – абревіатура від *Last Input First Output.* Шукання здійснюється, починаючи з комплекту, що мінімальний проміжок часу знаходився у стані «Вільний»;

 *Sequential* – шукання здійснюється послідовно в порядку зростання номера комплекту, завжди починаючи з першого;

 *Cyclic Forward* – шукання здійснюється послідовно в порядку зростання номера комплекту, щораз починаючи з наступного комплекту від знайденого вільним у попередньому пошуку;

 *Cyclic Backward* – шукання здійснюється послідовно в порядку убування номера комплекту, щораз починаючи з наступного комплекту від знайденого вільним у попередньому пошуку.

*Incoming Registration* має значення при обслуговуванні вхідних або транзитних викликів і визначає момент видачі запиту на ідентифікацію абонента, що викликає. У випадку використання сигналізації ВСК визначає момент генерації запиту на видачу сигналу АВН (автоматичного визначення номера).

Може приймати такі значення:

 *Not Allowed* – генерація запиту на ідентифікацію абонента, що викликає, для всіх лінійних комплектів, що входять у дану групу, заборонена;

 *Allowed* – генерація запиту на ідентифікацію абонента, що викликає, дозволена за необхідності (наприклад, якщо в абонента В активізована послуга CLIP). З'єднання встановлюється незалежно від того, отримана інформація про абонента, що викликає, чи ні;

 *Immediately* – запит на ідентифікацію абонента, що викликає, генерувати відразу після зайняття лінійного комплекту.

 $3a$ кладка *CMG* → Routing → Trunk Group → Global → *Signalling* (рисунок 8.3)*.* 

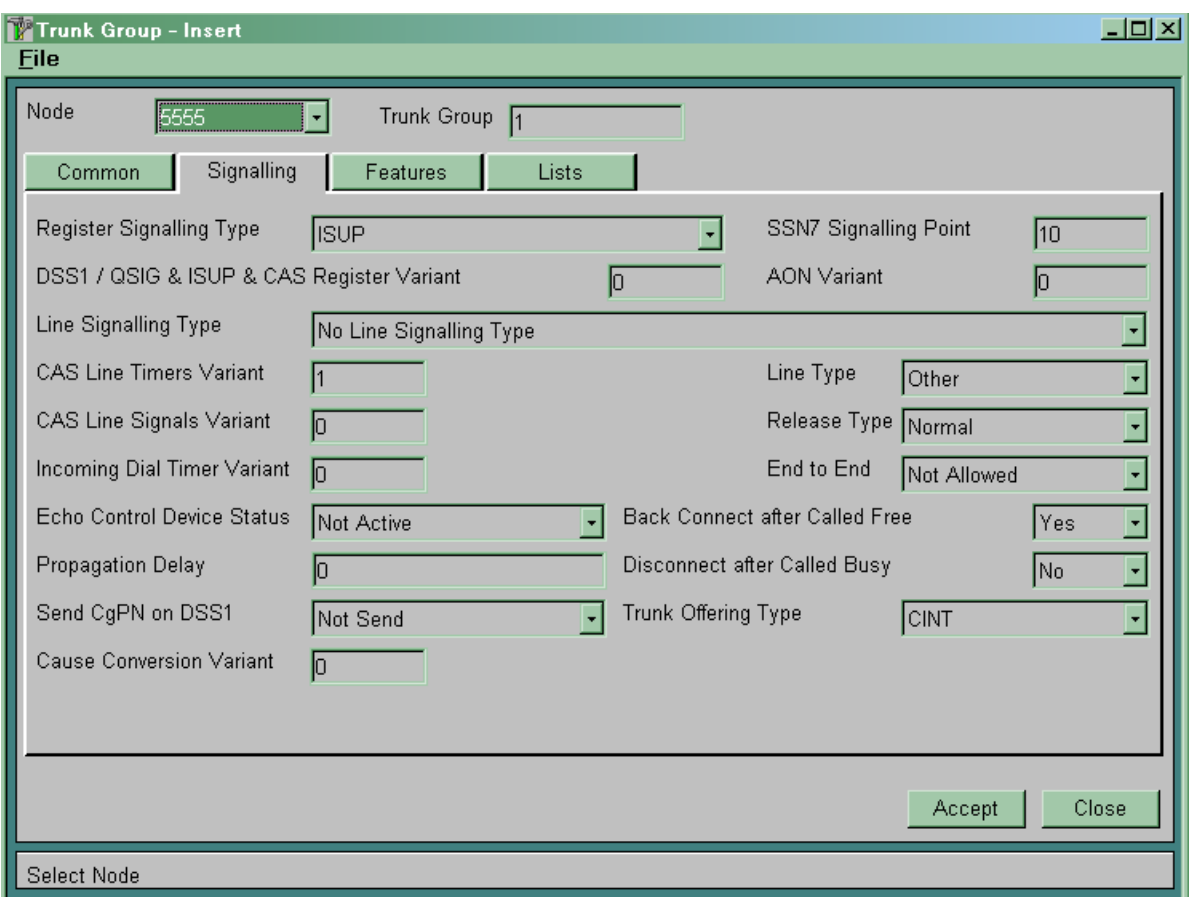

Рисунок 8.3

*Reg. Sig. Type* визначає метод передачі сигналів управління (тип регістрової сигналізації) для даної групи лінійних комплектів. Передбачено такі методи передачі сигналів управління:

 *Pulse* – декадний метод передачі сигналів управління (може використовуватися на всіх типах ліній);

 *MFC Shuttle* – метод передачі сигналів управління багаточастотним кодом МЧК-човник (може використовуватися на лініях типу SL і SLM);

 *MFC Packet* – метод передачі сигналів управління імпульсний пакет (може використовуватися на лініях типу ZSL);

 *ISUP* – система міжстанційної сигналізації СКС7 (може застосовуватися на всіх типах ліній);

 *DSS1 Network Part* – цифрова абонентська сигналізація № 1, бік мережі (може застосовуватися для підключення ВАТС або інших абонентських пристроїв на первинній швидкості);

 *DSS1 User Part* – цифрова абонентська сигналізація № 1, бік користувача (може використовуватися на ВАТС для підключення до мережі загального користування).

*CAS Register Variant* визначає використовуваний варіант регістрової сигналізації. Для сигнализацій ВСК варіанти регістрової сигналізації описані в таблицях *CMG*, Signalling  $\rightarrow$  $CAS$  Register  $\rightarrow \dots$ , для сигналізації СКС7 (ISUP) варіанти сигналізації описані в таблиці *CMG*, Signalling  $\rightarrow$  SSN7  $\rightarrow$  ISUP. Варіант 0 описує стандартний варіант сигналізації.

*SSN7 Signalling Point* має сенс тільки при використанні системи сигналізації СКС7 і визначає номер пункту сигналізації, з яким необхідно встановити з'єднання (пункт сигналізації повинен бути попередньо описаний у таблиці СМG, Signalling  $\rightarrow$  $SSN7 \rightarrow$  *Signalling Point*. При використанні інших типів сигналізації повинен дорівнювати нулю.

*CAS Line Timers Variant* визначає варіант використовуваних витримок часу для сигналізацій ВСК. Варіанти витримок часу для вихідних з'єднань описані в таблиці *CMG*, Signalling  $\rightarrow$  CAS  $Line$  → Timers → Outgoing, для вхідних – у таблиці СМG,  $Signaling → CAS Line → Times → Incoming. Y системi 3a B X A M.$ визначені варіанти «0» й «1». Варіант «0» використовується на лініях типу SL і ZSL, варіант «1» – на SLM лініях.

*Line Signalling Type* визначає тип лінійної сигналізації для даної групи лінійних комплектів. Передбачено такі типи лінійної сигналізації:

 *Digital 2B Signalling* – міська цифрова сигналізація з передачею сигналів управління по двох виділених сигнальних каналах;

 *EUND Signalling* – цифрова сільська універсальна двостороння сигналізація з передачею сигналів управління по одному виділеному сигнальному каналу;

 *DUND Signalling* – цифрова сільська універсальна двостороння сигналізація з передачею сигналів управління по двох виділених сигнальних каналах;

 *No Line Signalling Type* – немає лінійної сигналізації (для СКС7, DSS1, QSIG).

Підключення аналогових сполучних ліній здійснюється за допомогою цифро-аналогових перетворювачів сигналізації SI2000.

*CAS Line Signals Variant* визначає варіант лінійної сигналізації. Варіанти сигналізацій описані в таблицях *CMG,*  $Signaling \rightarrow CAS Line \rightarrow Signals$ . У системі завжди визначені варіанти «0» й «1». Варіант «0» використається на лініях типу SL і ZSL, варіант «1» - на SLM лініях.

*AON Variant* визначає варіант процедури АВН, використовуваної даною групою лінійних комплектів. Варіанти процедур АВН описані в таблицях *CMG*, Signallng  $\rightarrow$  AON  $\rightarrow$  $T$ *imers*  $\rightarrow$  *Outgoing* (для групи вихідних лінійних комплектів) і  $CMG$ , *Signalling*  $\rightarrow AON \rightarrow Times \rightarrow Incoming$  (для групи вхідних лінійних комплектів). Варіант «0» описує стандартну процедуру АВН. При зміні процедури запиту АВН потрібно створювати новий варіант як для вхідного, так і для вихідного АВН.

*End to End* має значення для транзитних з'єднань із сигналізацією ВСК і передачею сигналів керування методами БЧК-човник або імпульсний пакет. Даний параметр визначає, чи дозволена передача сигналів управління з кінця у кінець:

*Allowed* – дозволена;

*Not Allowed* – заборонена.

*Incoming Dial Timer Variant* має сенс при обслуговуванні вхідних або транзитних викликів і визначає варіант використовуваних витримок часу. Варіанти витримок часу описані в таблиці *CMG*, Routing  $\rightarrow$  Trunk Group  $\rightarrow$  Timers *Incoming*. Варіант «0» є стандартним.

*Release Type* – алгоритм посилання сигналів роз'єднання. Має сенс для сигналізації ВСК. Звичайно використовується значення *NORMAL* (однобічний), але для деяких станцій потрібно *Both Way* (двобічний).

 $3a$ кладка *CMG* → Routing → Trunk Group → Global → *Feautres.* Значення параметрів наведені на рисунку 8.4 і далі не розглядаються.

**8.2.1.3** У базі напівпостійних даних створити лінійні комплекти (*Trunk*) і записати їх у створену групу лінійних комплектів. Використовуємо таблицю *CMG*, Routing  $\rightarrow$  Trunk  $\rightarrow$ *Global* (рисунок 8.5).

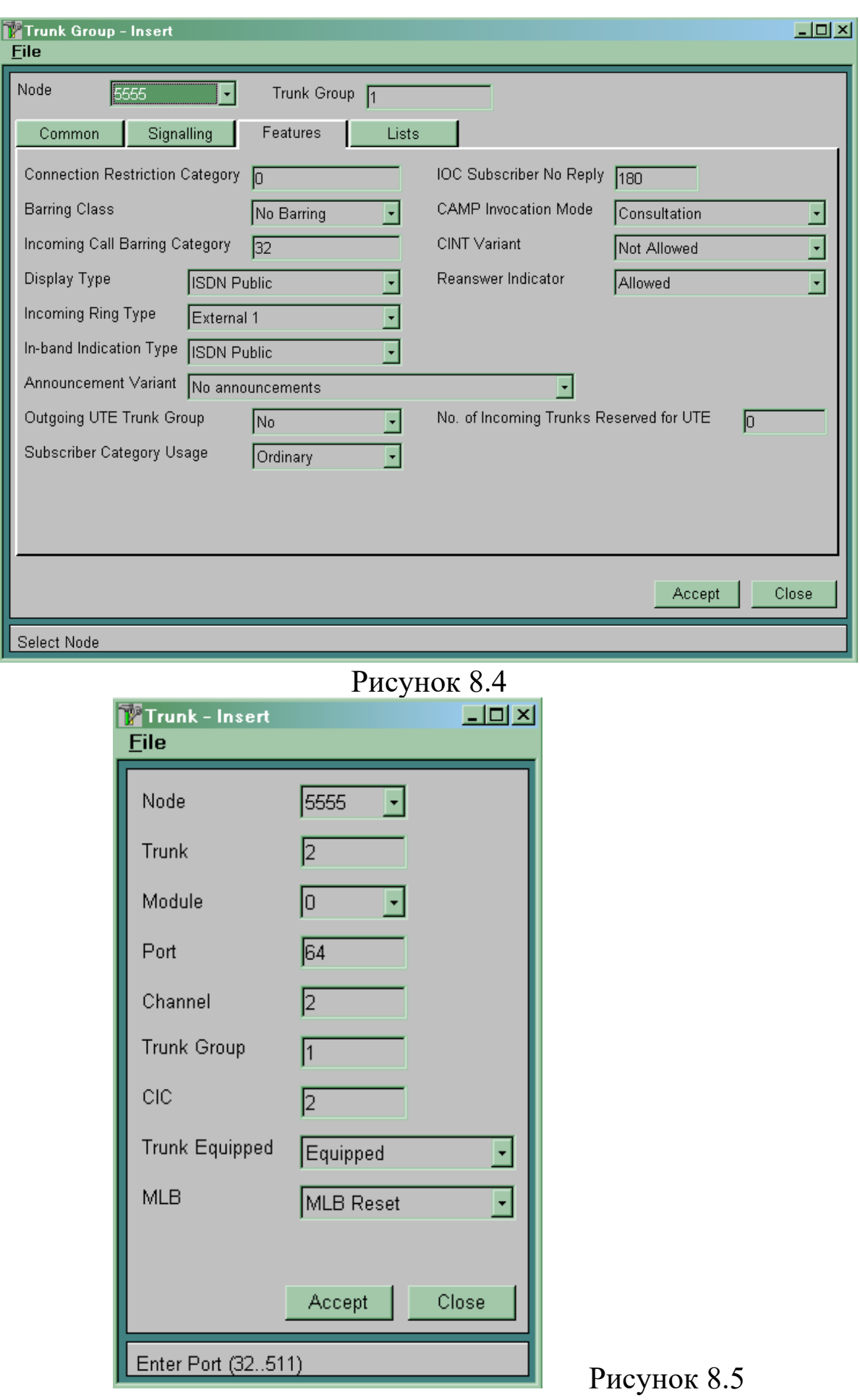

У полі *Trunk* записується унікальний, у межах станції, номер даного лінійного комплекту. Таким чином, всі лінійні комплекти можуть бути ідентифіковані за своїм номером.

Параметр *Module* указує номер модуля, якому належить порт $0$ .

Параметри *Port* й *Channel* визначають фізичний номер порту й каналу, що відповідають даному лінійному комплекту.

Значення параметра *Trunk Group* визначає групу лінійних комплектів, у яку входить даний лінійний комплект.

Параметр **CIC** (Channel Identification Code) визначає код ідентифікації каналу в системі сигналізації СКС7 для даного лінійного комплекту. Має значення тільки при використанні системи сигналізації СКС7. Повинен бути унікальним усередині групи лінійних комплектів і збігатися за значенням з кодом ідентифікації каналу лінійного комплекту протилежної станції. Для всіх інших систем сигналізації повинен мати значення 0.

Параметр *Trunk Equipped* використовується для включення й виключення лінійного комплекту з роботи. Може приймати такі значення:

*Equipped* – лінійний комплект включений у роботу;

*Unequipped* – лінійний комплект виключений з роботи.

Параметр *MLB* (Manual Local Blocking) призначений для адміністративного блокування лінійних комплектів. Може приймати наступні значення:

 *MLB Set* – лінійний комплект знаходиться в стані локального блокування;

 *MLB Reset* – локальне блокування лінійного комплекту знято.

Після створення нового лінійного комплекту, вмикання або вимикання лінійного комплекту, блокування або розблокування необхідно (якщо режим синхронізації баз даних MN й SN включений) зробити рестарт лінійного комплекту командою  $CMG$ , Routing  $\rightarrow$  Trunk  $\rightarrow$  Reset.

**8.2.1.4** Описати вихідний пункт призначення (створюємо *Outgouing Destination*): *CMG*  $\rightarrow$  *Routing*  $\rightarrow$  *Destination*  $\rightarrow$ *Outgouing* (рисунок 8.6).

Параметри *Outgouing Destination*

*Destination Type* указує, абонентів яких тарифних категорій ми пропустимо або не пропустимо через даний напрямок. Має три значення:

*Urban* – пропускати всіх;

 *Inter Urban* – пропускати тільки абонентів, що мають право на міжміський і міжнародний зв'язок;

*International* – пропускати тільки абонентів, що мають право на міжміський і міжнародний зв'язок. Параметр працює якщо станція має ознаку міжміської. Якщо ознака не встановлена, параметр не працює. Таблиці, у якій змінюються заборони тарифних категорій, з MN не доступні.

*Criteria Type1*, *Criteria Type2* – критерії маршрутизації. За цими критеріями в таблиці *Path* відбувається вибір *Route* за певної умови.

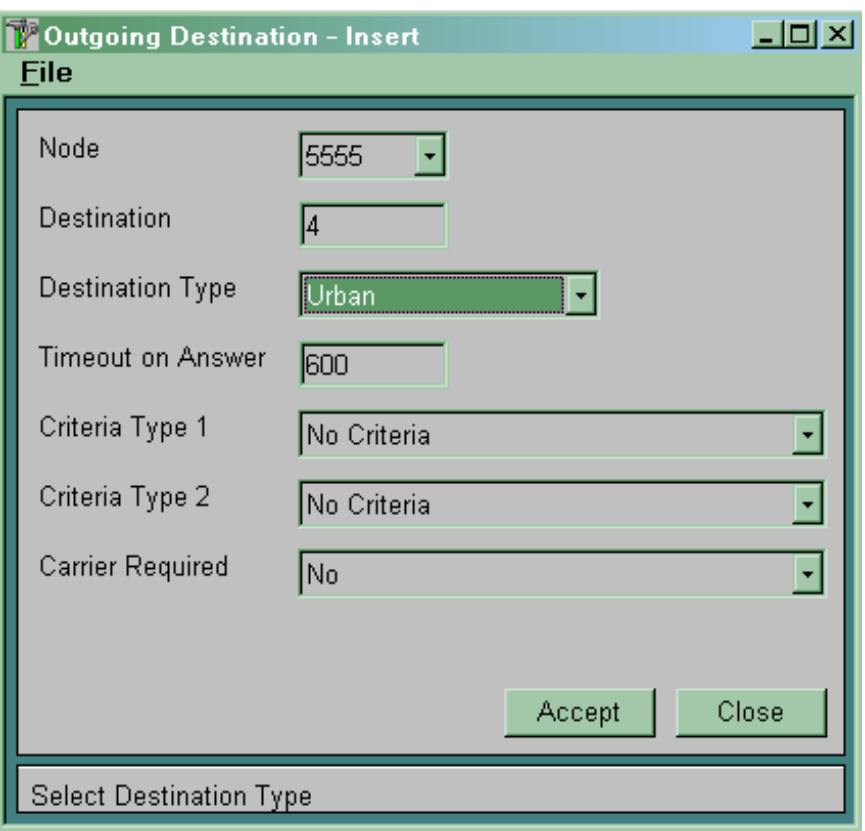

Рисунок 8.6

8.2.1.5 Створити *Route*: *CMG*  $\rightarrow$  *Routing*  $\rightarrow$  *Route*  $\rightarrow$  *Global* (рисунок 8.7).

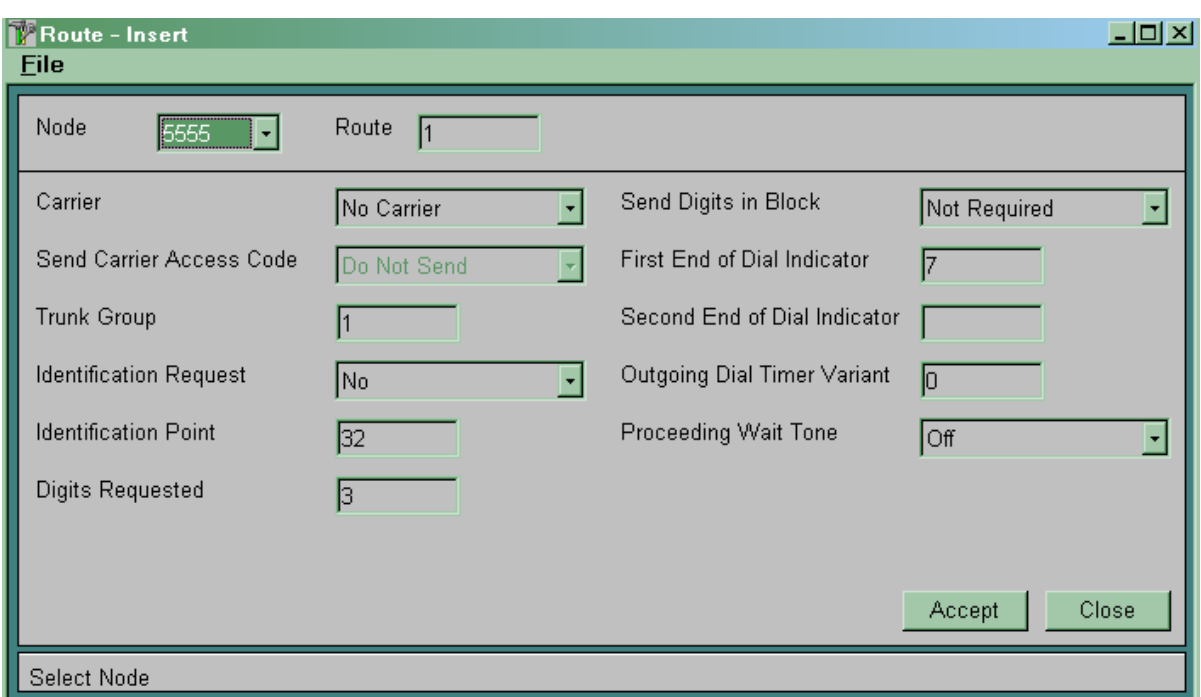

### Рисунок 8.7

## Параметри *Route*

*Digits Requested* – кількість цифр номера абонента B, після набору яких займається вихідна сполучна лінія.

*Identification Request* указує, чи потрібен номер абонента А в даному напрямку. Якщо номер абонента А потрібен й відсутній, то формується відповідний запит на його одержання, що залежить від використовуваного типу міжстанційної сигналізації.

*Identification point* доповнює попередній параметр і вказує після скількох прийнятих цифр номера абонента В запитувати номер абонента А.

*Trunk Group* – параметр указує номер *Trunk Group*.

*Outgoing Dial Timer Variant* – номер варіанта таймера *Trunk Group*, за яким буде обслуговуватися виклик. Таймери знаходяться у таблиці  $CMG \rightarrow R$ outing  $\rightarrow$  Route  $\rightarrow$  Timers *Outgoings*.

*End off Dial indicator* – параметр, що вказує кількість цифр номера абонента В у вихідному напрямку. Параметр *End of Dial Indicator* разом з параметром *Digits Requested* і витримкою часу *After End of Dialing* з використовуваного варіанта витримок часу управляє процесами приймання й накопичення цифр номера абонента B.

Можливі три варіанти:

## *а) End of Dial Indicator < Digits Requested.*

У цьому варіанті після приймання від абонента або зі сполучної лінії кількості цифр, зазначеної в параметрі *Digits Requested*, включається витримка часу *After End of Dialing*. Після закінчення цієї витримки часу здійснюється зайняття вільного вихідного лінійного комплекту й спроба встановлення з'єднання.

Якщо до закінчення даної витримки часу буде прийнята нова цифра, то витримка часу рестартується. У випадку, коли витримка часу *After End of Dialing* дорівнює нулю, зайняття лінійного комплекту буде здійснюватися відразу після приймання кількості цифр, указаної в параметрі *Digits Requested*. Абсолютне значення параметра *End of Dial Indicator* у цьому варіанті значення не має.

Якщо протягом 25 с відповідних сигналів прийнято не буде, то з'єднання буде розірване. Для зміни даної витримки часу потрібно в таблиці *CMG, Routing* ® *Route* ® *Timers Outgoing* створити новий варіант таймерів і вказати номер цього варіанта для відповідного маршруту в таблиці **CMG, Routing**  $\rightarrow$  **Route**  $\rightarrow$ *Global* у параметрі *Outgoing Dial Timer Variant*.

Цей варіант застосовується при використанні на вихідному лінійному комплекті систем міжстанційної сигналізації, що мають сигнал *End Of Selection*. Наприклад, система сигналізації СКС7, система сигналізації з передачею сигналів управління по виділених сигнальних каналах методами БЧК-човник, імпульсний пакет, декадним способом на лініях типу SLM;

### *б) End of Dial Indicator > Digits Requested*.

У цьому варіанті зайняття вихідного лінійного комплекту буде здійснюватися відразу після приймання від абонента або зі сполучної лінії кількості цифр, указаної в параметрі *Digits Requested*. Після приймання кількості цифр, указаної в параметрі *End of Dial Indicator*, запускається витримка часу *After End of Dialing*. Після закінчення цієї витримки часу приймання цифр номера абонента В припиняється. Якщо протягом даної витримки часу буде прийнята нова цифра, то витримка часу рестартується. У випадку, коли витримка часу *After End of Dialing* дорівнює нулю, приймання цифр номера абонента В припиняється відразу після приймання кількості цифр, указаного в параметрі *End of Dial Indicator*.

У випадку, коли буде прийнято цифр менше, ніж указано в параметрі *End of Dial Indicator*, після закінчення витримки часу очікування приймання наступної цифри (25 с) з'єднання буде розірвано.

Параметр *End of Dial Indicator* необхідно встановлювати на мінімально можливу кількість цифр, прийнятих від абонента або сполучної лінії й указувати для цього маршруту варіант витримок часу, що має параметр *After End of Dialing*, який не дорівнює нулю (наприклад, 5 с).

Даний варіант використовується для декадних сигналізацій;

## *в) End of Dial Indicator = Digits Requested*.

Зайняття лінійного комплекту відбувається за варіантом «*а*», а закінчення приймання номера від абонента – за варіантом «*б*». Даний варіант можна використовувати для декадних сигналізацій й обов'язково використовувати при транзиті «БЧК-човник на БЧК-човник».

Описуємо перетворення номера В для створеного *Route*.

 $CMG \rightarrow Global \rightarrow Number Translation \rightarrow Called Outgoing$ (рисунок 8.8).

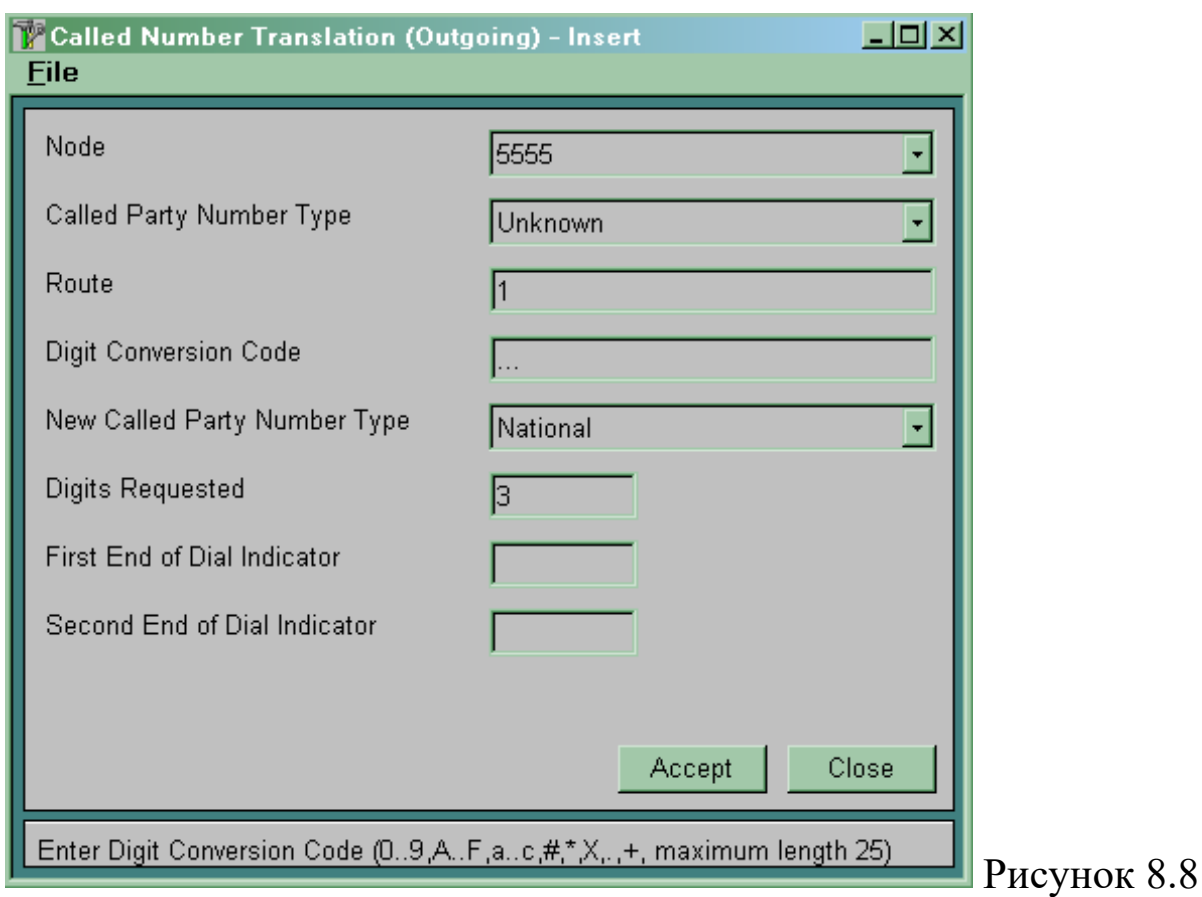

Значення параметрів:

 *Called Party Number Type* – параметр, що вказує на тип номера абонента В, для якого будемо робити перетворення. Номер В іншого типу перетворюватися не буде. Тип номера може прийматися із вхідної сполучної лінії, якщо використовується СКС7, DSS1, QSIG. Якщо використовуються сигналізації, що не передають тип номера В, або виклик виходить від локального абонента, то тип номера буде визначений як *Unknown*;

 *Route* – номер *Route*, на якому буде здійснюватися перетворення;

 *Digit Conversion Code* – параметр, що вказує, як буде змінений номер (+, Х, 0..9, .);

 *New Called Paty Number Type* – параметр, що вказує тип номера абонента В після перетворення.

**8.2.1.6** Створити набір маршрутів, у яких описуємо послідовність заняття вихідних сполучних ліній:

 $CMG \rightarrow Routing \rightarrow Route Seizure Share \rightarrow Variant$ (рисунок 8.9).

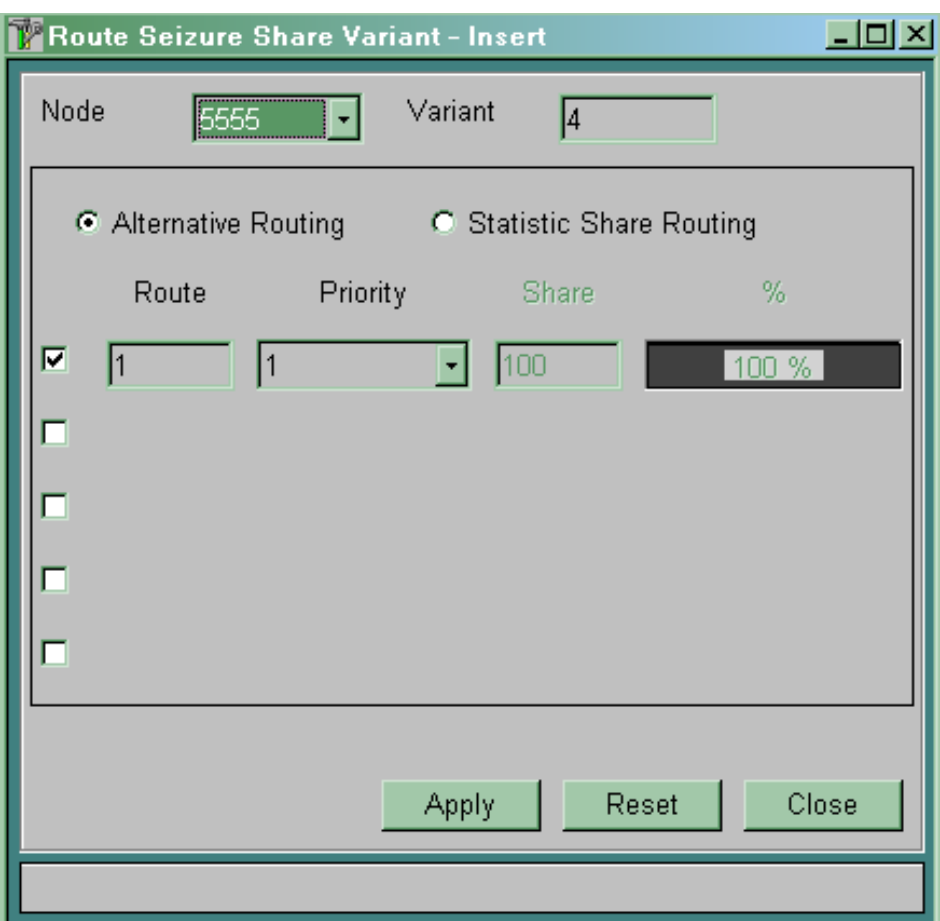

Рисунок 8.9

У цій таблиці вказується порядок зайняття *Route* у вихідному напрямку.

*Variant* – номер варіанта.

*Alternative Routing* – якщо встановлена мітка на цьому параметрі, то зайняття перерахованих нижче *Route* буде відбуватися за принципом альтернативного напрямку, тобто зайняття транків транкгрупи *Route* з більш низьким пріоритетом відбудеться, якщо немає можливості зайняти транк транкгрупи *Route* з більш високим пріоритетом.

*Route* – номер *Route*.

*Priority* – пріоритет *Route*. Чим нижче значення параметра, тим вище пріоритет.

*Statistic Share Routing* – якщо мітка встановлена на цьому параметрі, то зайняття транків транкгрупи, записаної в *Route*, буде здійснюватися в порядку, зазначеному в параметрі *Share.* 

*Share* – указує, скільки разів потрібно зайняти *Route*, після чого перейти до наступного *Route*. Лічильники зайнять можливо скидати в певні проміжки часу. Таблиця  $CMG \rightarrow$  Routing  $\rightarrow$ *Route Seizure Share*  $\rightarrow$  *Seizure Counter Reset* (рисунок 8.10).

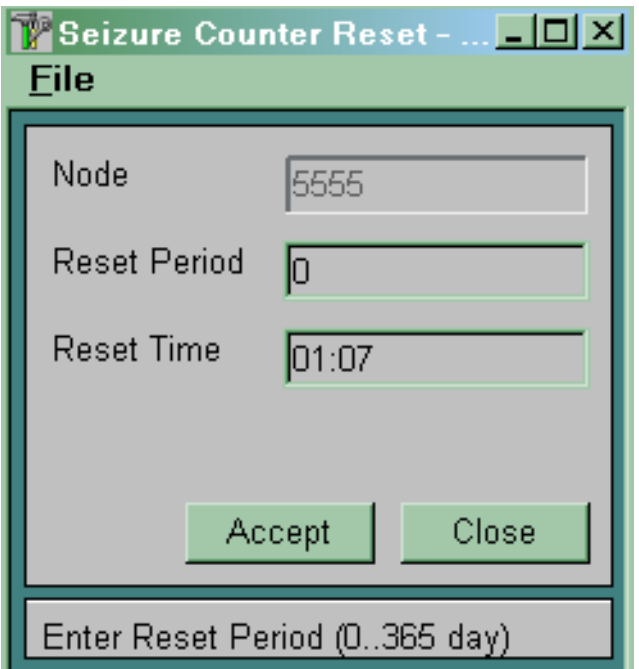

Рисунок 8.10

**8.2.1.7** Для вихідного напрямку визначити набори маршрутів, описаних у *Route Sejzure Share Variant*, і способи їхнього вибору. Для цього використовуємо таблицю СМG ->  $\textit{Routing} \rightarrow \textit{Path} \text{ (pucynok 8.11)}.$ 

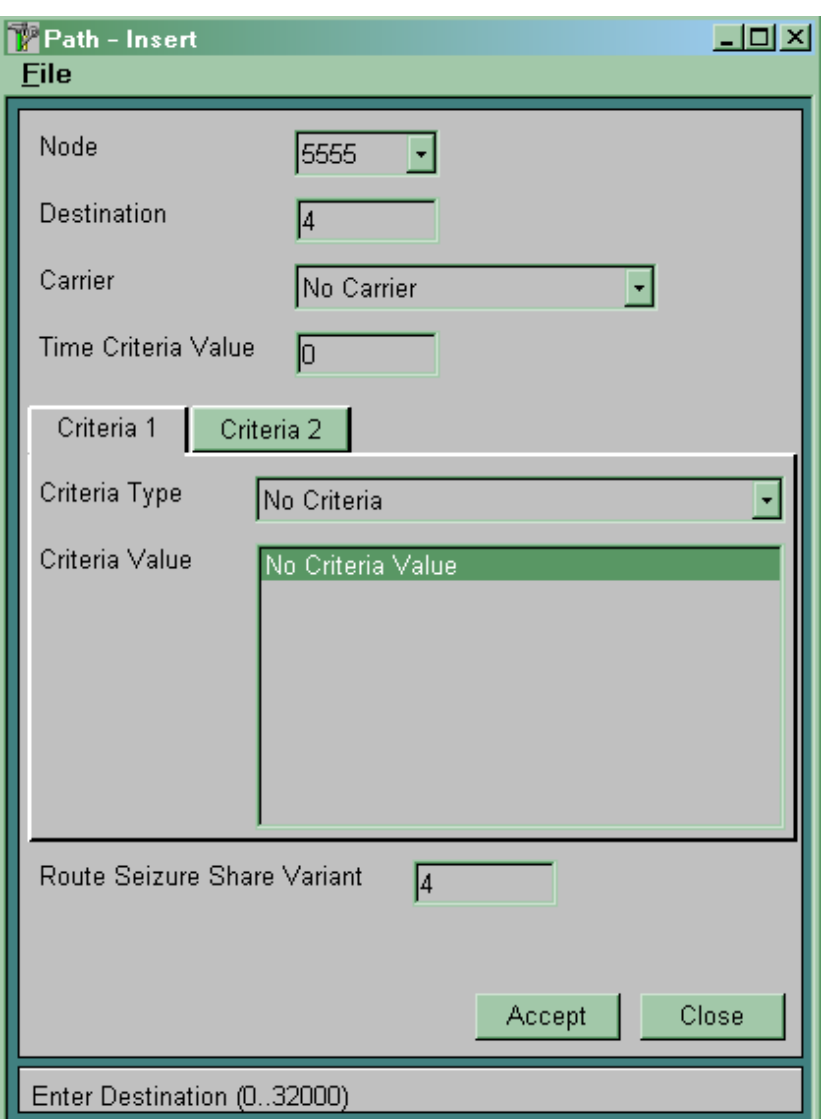

Рисунок 8.11

*Destination* визначає номер вихідного пункту призначення, для якого визначаються маршрути й спосіб їхнього вибору.

*Time Criteria Value* визначає зайняття набору маршрутів залежно від часу. Описується в таблиці СМG -> Routing -> *Destination*  $\rightarrow$  *Time Dependent*. Можна створити до 12 перемикань на інший набір маршрутів.

*Criteria Type* визначає, який додатковий параметр буде аналізуватися для вибору маршруту. Аналізований параметр повинен бути попередньо описаний у таблиці  $CMG \rightarrow$ **Routing**  $\rightarrow$ *Destination*  $\rightarrow$  *Outgoing*.

У випадку, коли є тільки один маршрут до пункту призначення й аналізу додаткових параметрів виклику не потрібно, вибираємо значення параметра *No Criteria*. При цьому параметр *Criteria Value* значення не має.

*Criteria Value* визначає значення аналізованого параметра, при якому буде використаний зазначений у параметрі *Route Sejzure Share Variant* набір маршрутів.

### Види *Criteria Type*

*Transmission Medium Requirement* – запитана послуга перенесення інформації (*Bearer Capabilities*). Кожен абонентський пристрій при ініціації з'єднання запитує послугу перенесення інформації:

 при спробі встановлення з'єднання з ISDN телефонного апарата запитується послуга перенесення інформації **«Speech»**;

 при спробі встановлення з'єднання з аналогового телефонного апарата запитується послуга перенесення інформації **«AUDIO, 3.1 kHz»**;

 при спробі встановлення з'єднання з відеофону запитується послуга перенесення інформації **«64 kbit/s, Unrestricted»** або подібна з більшою смугою пропускання.

Інформація про запитану послугу перенесення інформації при використанні системи сигналізації СКС7 прозоро передається через мережу в параметрі *Transmission Medium Requirement* повідомлення *Initial Address Message* і може бути проаналізована на транзитній станції.

Якщо в процесі встановлення з'єднання є взаємодія систем сигналізацій ВСК й СКС7 (ВСК  $\rightarrow$  ISUP), то в цьому випадку параметр *Transmission Medium Requirement* буде мати значення «**AUDIO, 3.1 kHz**».

*ISUP Preference Indicator* – індикатор необхідності наявності підсистеми ISUP на всіх ділянках з'єднання. Установлюється відповідно до вимог послуг доставки інформації для даного виклику й додаткових послуг вихідної комутаційної станції або станції взаємодії ВСК  $\rightarrow$  ISUP. Визначає можливість

маршрутизації на лініях, що обслуговуються відмінною від ISUP системою сигналізації. При використанні системи сигналізації СКС7 передається в інформаційному елементі ISUP *Preference Indicator* параметра *Forward Call Indicators* повідомлення *Initial Address Message*.

Можливі значення:

- $-$  *required* (потрібно);
- *not required* (не потрібно);

*preferred* (кращий).

Обробка виклику залежно від індикатора необхідності ISUP і необхідного середовища передачі повинна здійснюватися, як зазначено в таблиці 8.1.

Таблиця 8.1 – Обробка виклику залежно від індикатора необхідності ISUP і необхідного середовища передачі

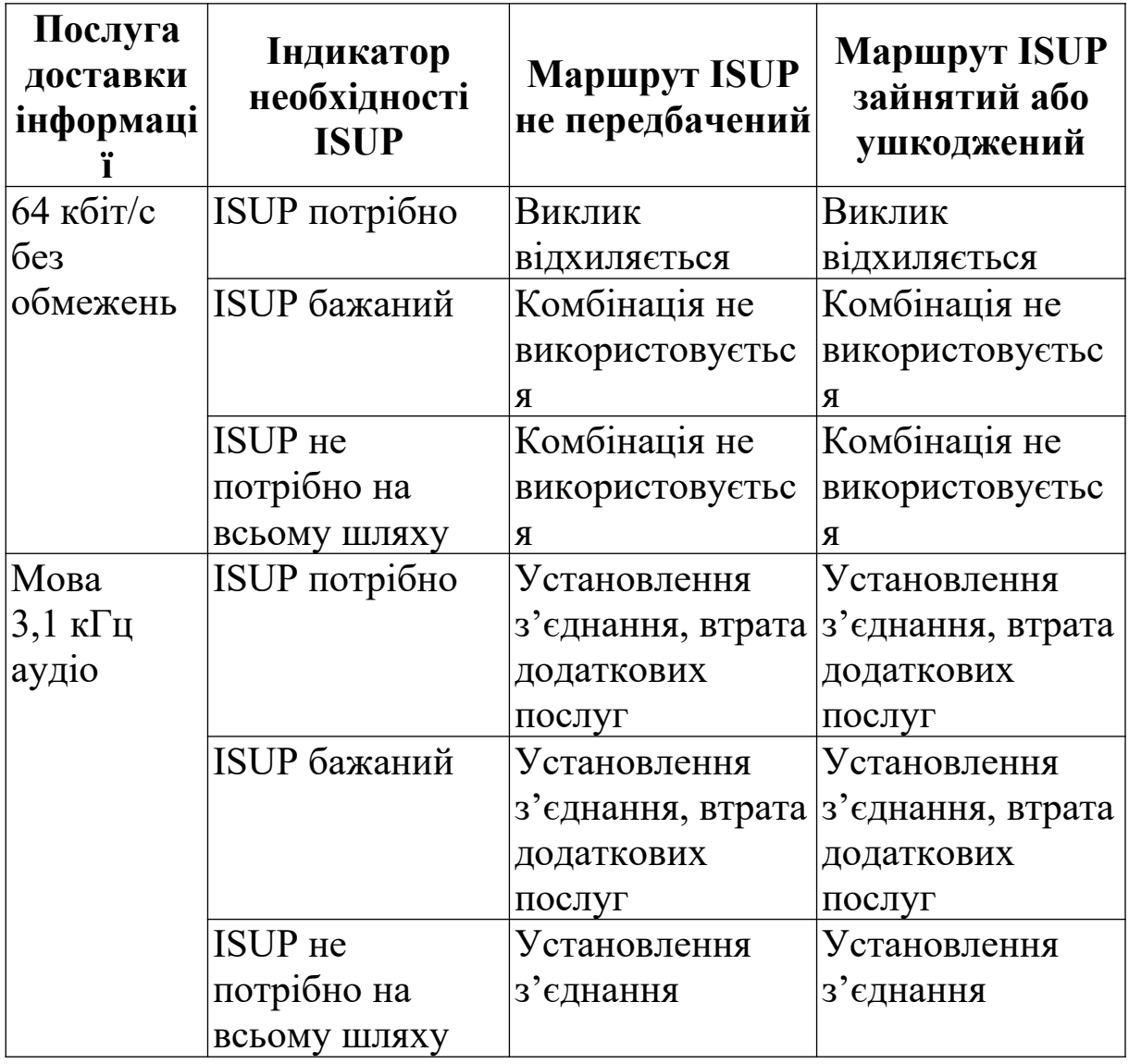
**Примітка** – Виклик не обслуговується через неможливість гарантованого надання цифрових трактів на наступних ділянках з'єднання.

*Subscriber category* – категорія абонента, що викликає.

*Incoming Trunk Group* – номер групи вхідних лінійних комплектів, що обслуговує даний транзитний виклик.

При маршрутизації транзитних викликів значення даного параметра дорівнює номеру групи вхідних або двобічніх лінійних комплектів, що обслуговує даний транзитний виклик. Для вихідних викликів від абонентів нашої станції значення даного параметра дорівнює нулю.

*Seizure Type* – тип зайняття вхідного лінійного комплекту.

*Route Sejzure Share Variant* визначає номер набору маршруту, використовуваного при виконанні обраного критерію (додаткового параметра виклику).

**Розглянемо приклад.** Є три АТС, що з'єднані одна з одною (рисунок 8.12). Для зв'язку АТС-1 й АТС-3 використовуються трипровідні фізичні сполучні лінії, а АТС-1 й АТС-2, АТС-2 й АТС-3 – сполучні лінії, що обслуговуються системою сигналізації СКС7.

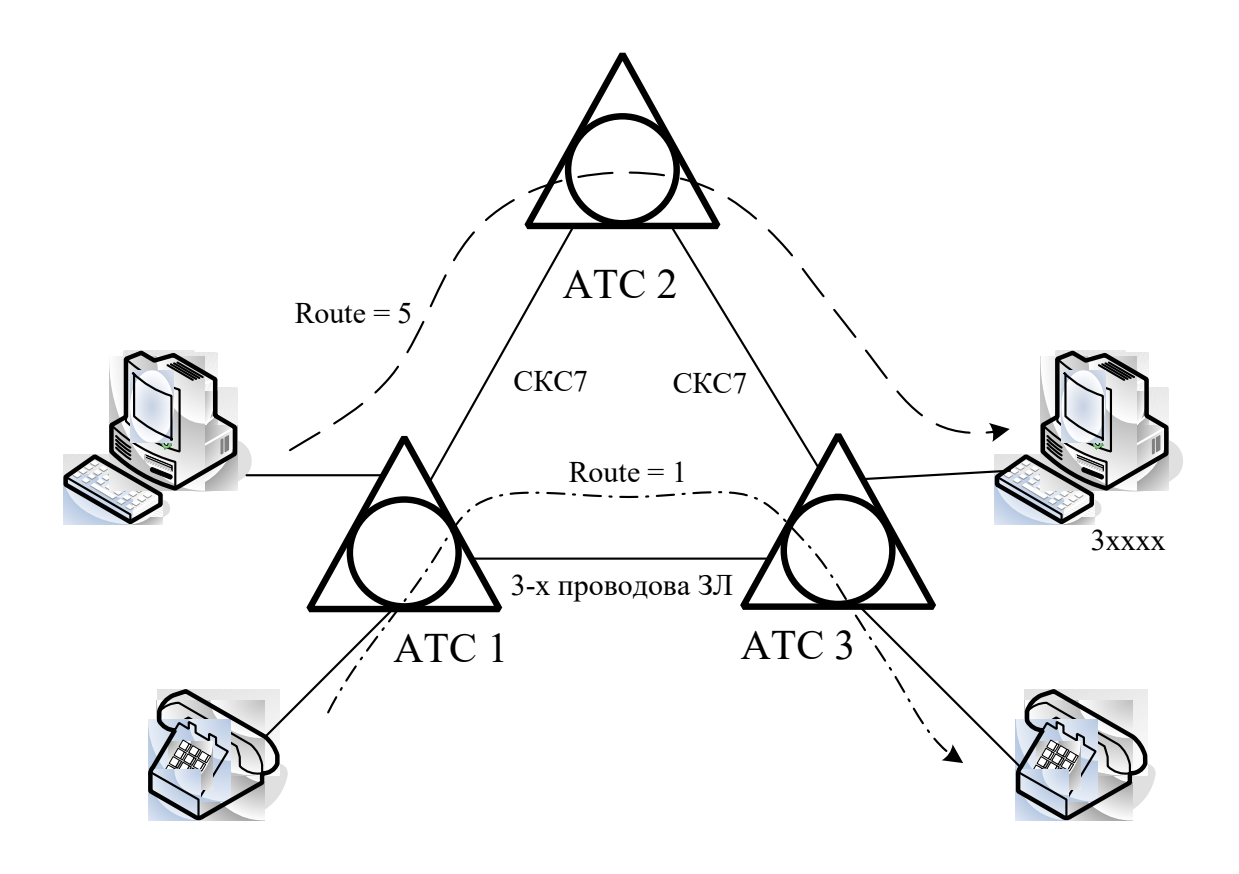

Рисунок 8.12

Нехай до АТС-1 й АТС-3 підключені аналогові телефонні апарати, телефонні апарати ISDN і відеофони. Зрозуміло, що для встановлення телефонного з'єднання зі смугою пропускання 3,1 кГц можна використовувати трипровідні фізичні лінії. Але для забезпечення зв'язку відеофонів обов'язкове використання цифрових сполучних ліній, що обслуговуються системою сигналізації СКС7.

Таким чином, вихідна станція повинна забезпечувати вибір маршруту для встановлення з'єднання залежно від того, з якого абонентського пристрою намагаються встановити з'єднання.

Кожний абонентський термінал при ініціалізації з'єднання запитує послугу перенесення інформації (*Transmission Medium Requirement*).

При спробі встановлення з'єднання з ISDN телефонного апарата запитується послуга перенесення інформації «**Speech**».

При спробі встановлення з'єднання з аналогового телефонного апарата запитується послуга перенесення інформації «**AUDIO, 3,1 kHz**».

При спробі встановлення з'єднання з відеофона запитується послуга перенесення інформації «**64 kbit/s, Unrestricteed**».

Нехай база напівпостійних даних АТС-1 побудована так, що АТС-3 відповідає вихідний пункт призначення «4», набір маршрутів між АТС-1 й АТС-3 (використовує трипровідні лінії) має номер 1, а набір маршрутів між АТС-1 й АТС-2 має номер 5. У цьому випадку таблиця **CMG**  $\rightarrow$  **Routing**  $\rightarrow$  **Path** буде мати вигляд як на рисунку 8.13.

**8.2.1.8** Описати, якщо необхідно, зайняття набору маршрутів залежно від часу.

Використовується таблиця **CMG**  $\rightarrow$  Routing  $\rightarrow$  Destination  $\rightarrow$  Time Dependent (рисунок 8.14). Можливо створити до 12 перемикань на інший набір маршрутів.

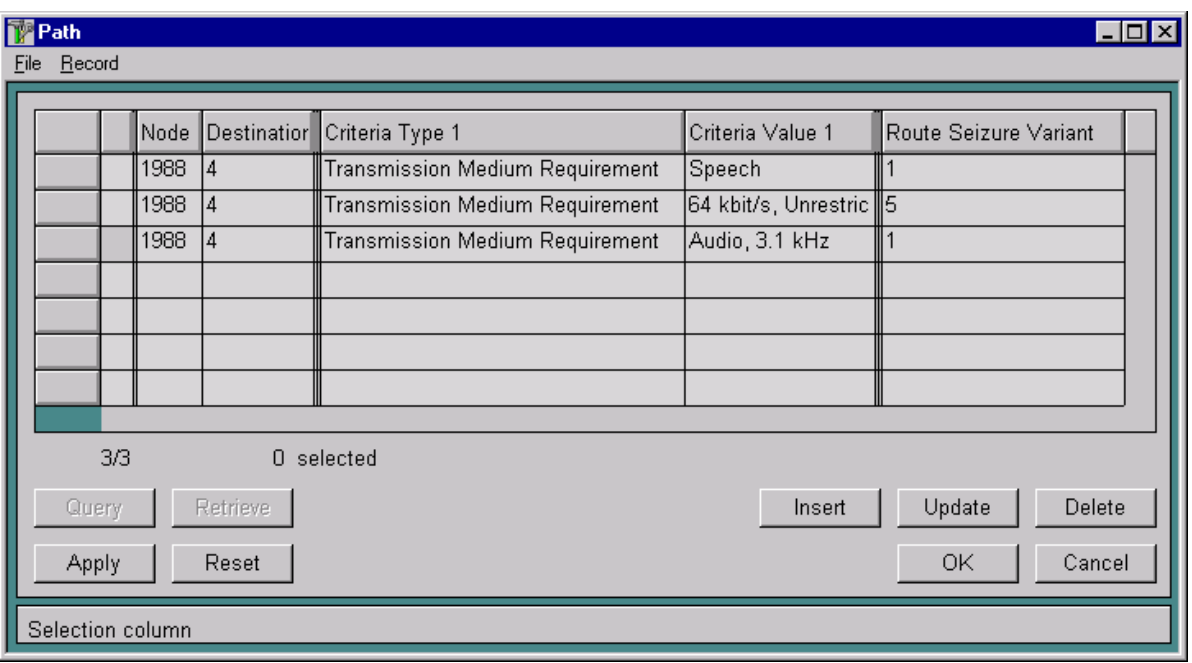

Рисунок 8.13

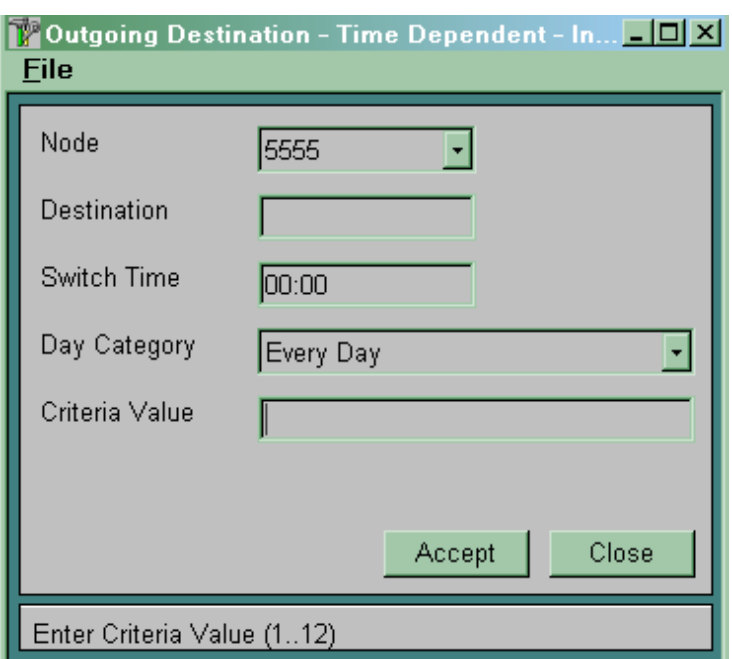

Рисунок 8.14

Параметр *Destination* визначає номер вихідного пункту призначення, для якого визначаються маршрути й спосіб їхнього вибору.

*Swith Time* – час перемикання.

*Day Category* – категорія дня, коли здійснюється перемикання.

*Criteria Value –* номер критерію. Параметр установлюється в таблиці *CMG* ® *Routing* ® *Path*, якщо необхідно, щоб перемикання в часі працювало.

**8.2.1.9** Створити префікси для вихідних напрямків і поставити їм у відповідність вихідні пункти призначення. Це виконується в таблиці  $CMG \rightarrow R$ outing  $\rightarrow$  Prefix (рисунки 8.15, 8.16).

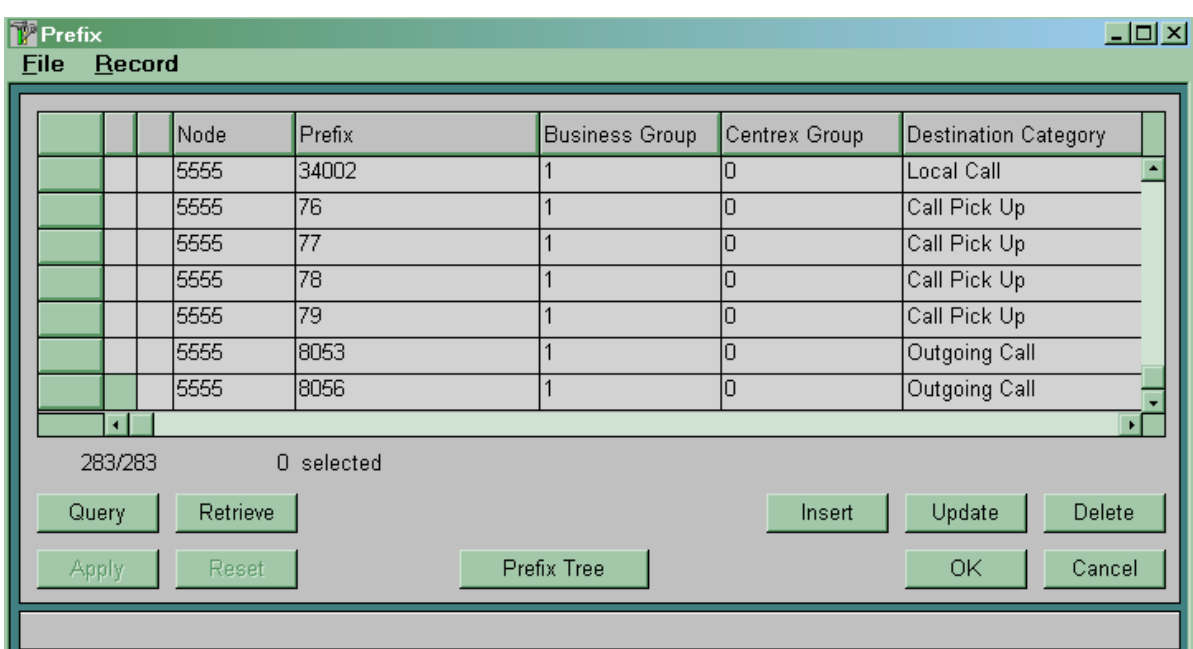

Рисунок 8.15

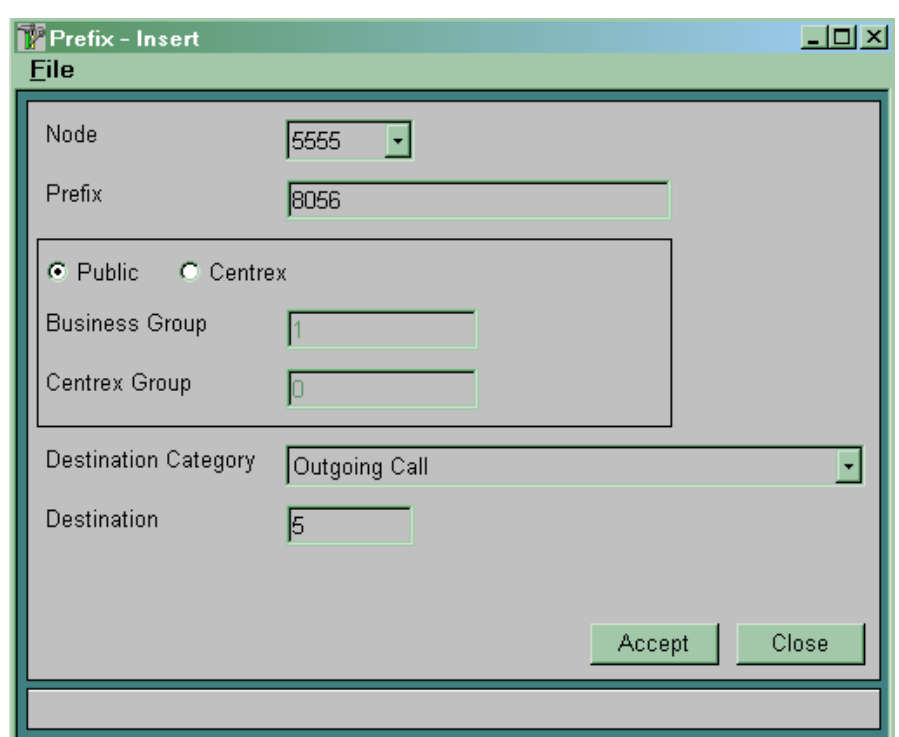

Рисунок 8.16

У полі *Prefix* указуємо префікс-номер у вихідному напрямку.

Вибираємо тип *Public*.

У полі *Destination Category* вибираємо категорію *Outgoing Call*.

У полі *Destination* указуємо номер вихідного пункту призначення. Пункт призначення вже повинен бути описаний у таблиці *Destination Outgoing*.

**8.2.2 Порядок організації вхідного зв'язку.** Для організації вхідного зв'язку необхідно виконати наступні дії. Нехай всі плати, абоненти та маршрутизація для внутрішньостанційних з'єднань уже описані.

Необхідно описати використовувані для вхідного зв'язку порти. Далі, використовуючи таблицю  $CMG \rightarrow R$ outing  $\rightarrow$  Trunk  $Group \rightarrow Global$ , необхідно ввести дані для групи лінійних комплектів. Після чого створити лінійні комплекти (*Trunk*) і записати їх у створену групу лінійних комплектів. Для цього необхідно використовувати таблицю *CMG* ® *Routing* ®  $Trunk \rightarrow Global$ .

**Примітка** – При використанні двосторонніх сполучних ліній для обслуговування вхідних і вихідних викликів використовуються ті самі порти, лінійні комплекти й групи лінійних комплектів.

#### **8.3 Зміст звіту про роботу:**

- назва та мета роботи;
- порядок роботи;
- висновки.

#### **8.4 Контрольні запитання**

1 Як здійснюється маршрутизація викликів при встановленні вихідних з'єднань?

2 Як здійснюється вибір маршрутних варіантів?

3 Поясніть порядок перетворення абонентських номерів.

4 Як здійснюється організація вхідного зв'язку?

# **9 Лабораторна робота 7**

# **ОРГАНІЗАЦІЯ З'ЄДНАНЬ ІЗ ВИКОРИСТАННЯМ СИСТЕМИ СИГНАЛІЗАЦІЇ СКС7**

**Мета роботи:** набуття практичних навиків з організації з'єднань з використанням системи сигналізації СКС7.

#### **9.1 Підготовка до виконання роботи:**

 повторити теоретичний матеріал зі спільноканальної сигналізації № 7 (СКС7);

 ознайомитися з методичними вказівками до виконання лабораторної роботи;

 користуючись рисунком 2.1, визначити дані, які підлягають введенню до вузла управління MN;

 підготувати бланк звіту, у якому навести основні кроки виконання роботи.

### **9.2 Програма лабораторної роботи та методичні вказівки до її виконання**

Для формування бази напівпостійних даних при організації з'єднання, що обслуговується системою міжстанційної сигналізації СКС7, необхідно виконати наведені нижче дії.

**9.2.1** Описати використовувані для організації зв'язку порти.

**9.2.2** Ввести загальні дані для роботи системи сигналізації СКС7. Використовуємо таблицю *CMG* → Signalling → SSN7 → *Common Data* (рисунок 9.1).

*Congestion Accept, Congestion Discard, Congestion Onset, Congestion Abatement* використовуються для управління перевантаженнями в підсистемі передачі повідомлень СКС7.

*SSN7 Realization* визначає варіант реалізації системи сигналізації СКС7.

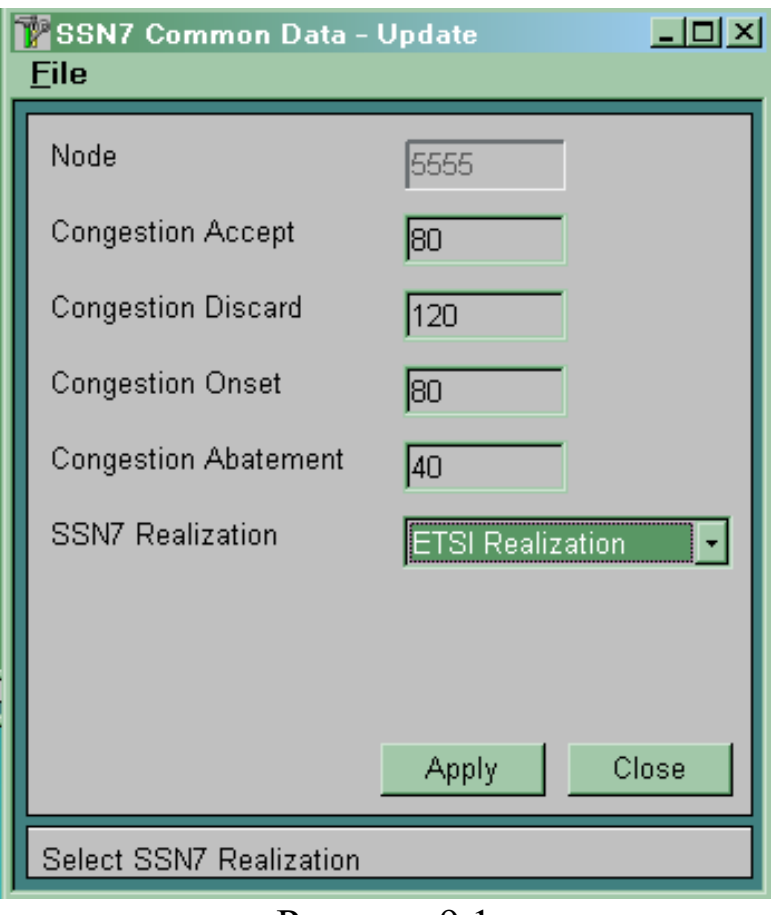

Рисунок 9.1

**9.2.3** Ввести дані для пунктів сигналізації мережі СКС7. Використовуємо таблицю *CMG*, Signalling  $\rightarrow$  SSN7  $\rightarrow$  Signalling **Point** (рисунок 9.2).

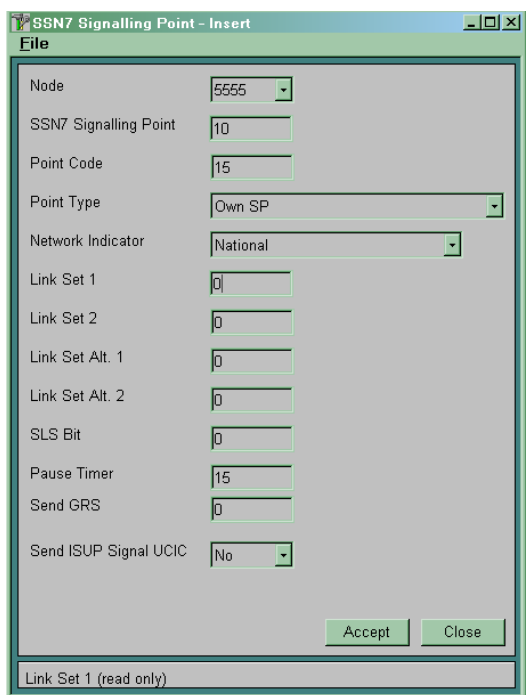

*SSN7 Signalling Point* визначає номер пункту сигналізації. Він є внутрішнім параметром станції й може приймати значення від 0 до 60. Установлює відповідність між пучком сполучних ліній (транкгрупою) і пунктом сигналізації СКС7. Повинні бути описані всі станції (пункти сигналізації), з якими маємо безпосередні з'єднання сигнальними або розмовними каналами.

*Point Code* визначає код описуваного пункту сигналізації. Коди пунктів сигналізації для всієї мережі визначаються відповідними проектними організаціями.

*Point Type* визначає тип пункту сигналізації:

*Own Sp* – свій пункт сигналізації;

*STP* – транзитний пункт сигналізації;

*ISUP* – кінцевий пункт сигналізації;

 *STP and ISUP* – комбінований транзитно-кінцевий пункт сигналізації;

*SCCP* – пункт сигналізації SCCP;

 *SCCP and ISUP* – комбінований пункт сигналізації ISUP й SCCP;

 *SCCP, ISUP and STP* – комбінований пункт сигналізації ISUP, SCCP,STP;

 $-$  *STP and Own Sp* – свій пункт сигналізації STP;

*– ISUP and Own Sp – свій пункт сигналізації ISUP;* 

 $-$  *SCCP and Own Sp* – свій пункт сигналізації SCCP;

 *SCCP, ISUP and Own Sp* – свій пункт сигналізації SCCP, ISUP;

 *STP , ISUP and Own Sp* – свій пункт сигналізації STP, ISUP;

 *SCCP, ISUP, STP and Own Sp* – свій пункт сигналізації SCCP, ISUP, STP.

*Network Indicator* визначає рівень мережі СКС7, на якому працює станція (таблиця 9.1).

При роботі на мережі України використовується значення *National*.

| Значення параметра<br><b>Network indicator</b> | Рівень мережі                  |
|------------------------------------------------|--------------------------------|
|                                                | International                  |
|                                                | Reserved for International Use |
|                                                | National                       |
|                                                | Reserved for National Use      |

Таблиця 9.1 – Значення параметра *Network indicator*

*Link Set 1* й *Link Set 2* визначають номери пучків сигнальних каналів (пучка ланок сигналізації), які необхідно використовувати для передачі сигнальних повідомлень до описуваного пункту сигналізації. Якщо для передачі сигнальних повідомлень до описуваного пункту сигналізації використовується тільки один пучок сигнальних каналів, то значення параметра *Link Set 2* повинне дорівнювати нулю.

*Link Set Alt* визначає номер альтернативного пучка сигнальних каналів (альтернативного пучка ланок сигналізації), який можна використовувати для передачі сигнальних повідомлень до описуваного пункту сигналізації у випадку відмови або перевантажень основних пучків сигнальних каналів.

*SLS bit* має значення тільки при використанні для доставки сигнальних повідомлень обох основних пучків сигнальних каналів (*Link Set 1* й *Link Set 2*) і управляє розподілом навантаження між цими пучками сигнальних каналів. Параметр може приймати значення від 0 до 3. Його значення визначає, який із чотирьох молодших бітів коду ідентифікації розмовного каналу (CIC), зарезервованого для встановлюваного з'єднання, буде аналізуватися для вибору пучка сигнальних каналів. Якщо значення аналізованого біта дорівнює 0, то буде використовуватися перший пучок сигнальних каналів, якщо дорівнює 1 – другий пучок.

*Pause Timer* має значення тільки для з'єднання, що знаходиться в розмовній фазі. Визначає витримку часу до примусового роз'єднання з'єднання при відмові сигнального каналу. Якщо протягом цієї витримки часу працездатність

сигнального каналу відновлюється, то з'єднання не роз'єднується.

*Send GRS* визначає, чи робити рестарт розмовних каналів при активізації пункту сигналізації:

0 – робити рестарт розмовних каналів,

 $-1$  – не робити рестарт розмовних каналів.

**Примітка** – Номери пучків сигнальних каналів повинні обов'язково починатися з одиниці й не мати пропусків.

**9.2.4** Для кожного пучка сигнальних каналів указати пункт сигналізації, з яким він безпосередньо з'єднує нашу станцію (рисунок 9.3).

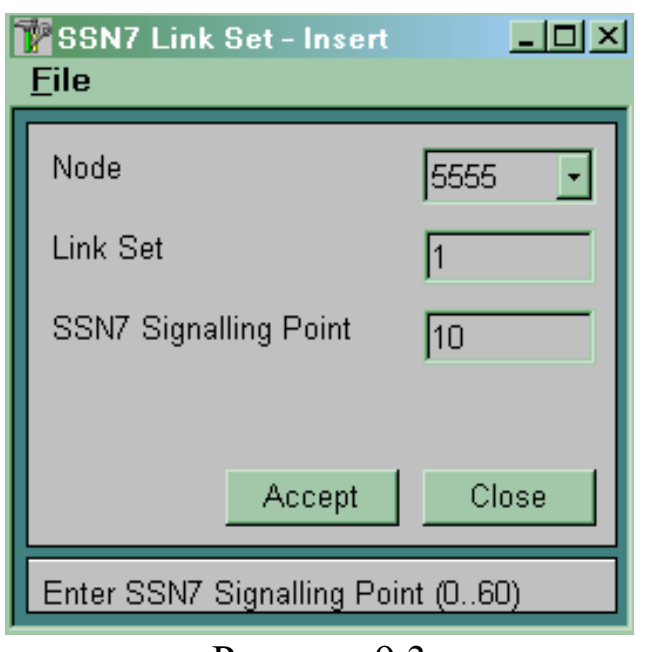

Рисунок 9.3

Використовуємо таблицю  $CMG \rightarrow$  Signalling  $\rightarrow$  SSN7  $\rightarrow$ *Link Set*.

*Link Set* визначає номер описуваного пучка сигнальних каналів.

*SSN7 Signalling Point* визначає номер пункту сигналізації, з яким безпосередньо з'єднаний описуваний пучок сигнальних каналів.

**9.2.5** Описати сигнальні канали (ланки сигналізації). Використовуємо таблицю  $CMG \rightarrow$  Signalling  $\rightarrow$  SSN7  $\rightarrow$  Link (рисунок 9.4).

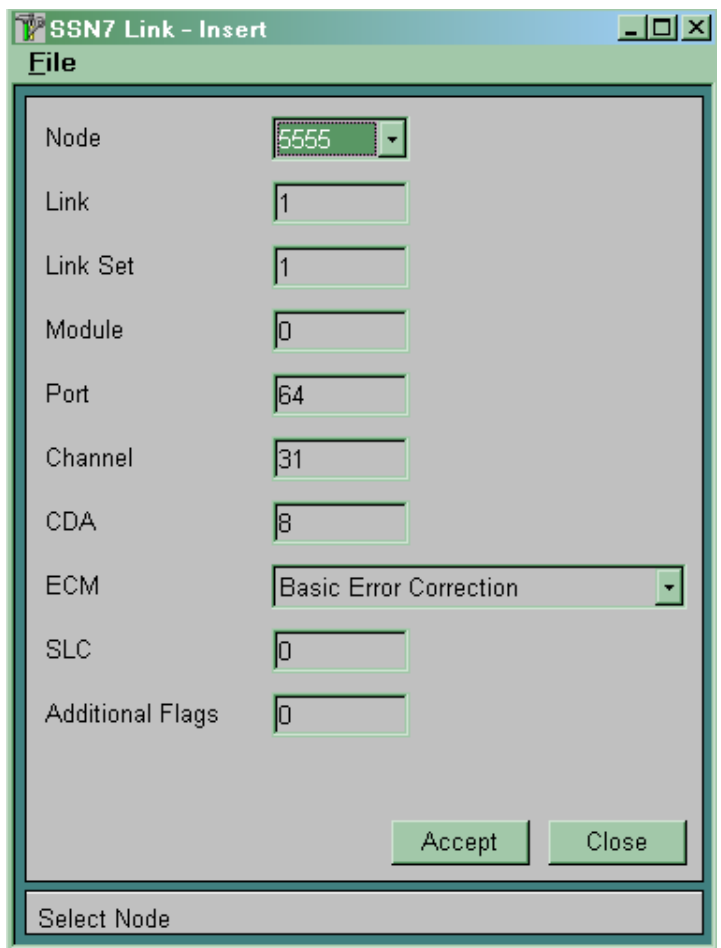

Рисунок 9.4

*Link* визначає номер описуваного сигнального каналу (ланки сигналізації). Номери сигнальних каналів повинні йти з 1 до 127 по черзі без пропусків.

*Link Set* визначає номер пучка сигнальних каналів, у який входить даний сигнальний канал.

*Module* завжди дорівнює нулю.

*Port* й *Channel* визначають фізичний порт і канал, що переносить даний сигнальний канал.

*CDA* визначає номер плати CDA, що обслуговує даний сигнальний канал.

*ЕСМ* визначає метод корекції помилок для даного сигнального каналу:

 *Basic Error Correction* (базовий або основний метод корекції помилок) застосовується на наземних лініях зв'язку з часом розповсюдження сигналу не більше 15 мс;

 *Preventive Error Correction* (метод превентивного циклічного повторення) використовується на магістральних наземних або на супутникових лініях зв'язку з часом розповсюдження сигналу більше 15 мс.

*SLC* (*Signalling Link Code*) визначає номер даного сигнального каналу усередині пучка сигнальних каналів. Повинен бути унікальним усередині пучка сигнальних каналів і збігатися за значенням з аналогічним параметром на протилежній станції.

*Additional Flags* визначає кількість додаткових прапорів між сигнальними одиницями. Звичайно має значення 0.

Після того як формування бази даних для роботи системи сигналізації СКС7 буде завершено, необхідно зробити рестарт підсистеми МТР. Використовуємо команду  $CMG \rightarrow$  Signalling  $\rightarrow$  $SSN7 \rightarrow MTP$  Restart.

### **9.3 Зміст звіту про роботу:**

- назва та мета роботи;
- порядок роботи;
- висновки.

# **9.4 Контрольні запитання**

1 Які переваги має загальноканальна сигналізація СКС7 перед іншими видами сигналізацій?

2 Як реалізована мережа СКС7?

3 Що таке пункт сигналізації?

4 Для чого потрібна підсистема користувача ISUP?

5 Які методи корекції помилок використовуються в СКС7?

#### **10 Лабораторна робота 8**

# **ПІДКЛЮЧЕННЯ ВІДДАЛЕНИХ ВУЗЛІВ ДОСТУПУ ДО МЕРЕЖІ УПРАВЛІННЯ СИСТЕМОЮ SI2000**

**Мета роботи:** набуття практичних навиків з підключення віддалених вузлів доступу до мережі управління системою SI2000.

#### **10.1 Підготовка до виконання роботи:**

 ознайомитися з методичними вказівками до виконання лабораторної роботи;

 користуючись рисунком 2.2, визначити дані, які підлягають введенню до вузла управління MN;

 підготувати бланк звіту, у якому навести основні кроки виконання роботи.

#### **10.2 Програма лабораторної роботи та методичні вказівки до її виконання**

Керування всіма вузлами системи SI2000 здійснюється за допомогою включення всіх керованих вузлів у мережу передачі даних. Цю мережу передачі даних будемо називати мережею управління системою SI2000. Як мережа передачі даних використовується мережа TCP/IP (канальний рівень - Ethernet).

Всі вузли доступу підключаються до вузлів комутації за допомогою інтерфейсу V5.2. У складі одного інтерфейсу може бути від 1 до 16 потоків 2 Мбіт/с. Для підключення віддалених вузлів доступу до мережі управління SI2000 необхідно створити канал передачі даних, що працює за протоколом точка-точка-РРР (Point-to-Point Protocol). Цей протокол входить у стек протоколів TCP/IP і звичайно використовується для організації віддаленого доступу до мереж TCP/IP.

Обробку й виділення з потоку 2 Мбіт/с каналу передачі даних здійснює комунікаційний процесор обробки сигналів, розміщений на платі CDA вузла комутації.

Для управління віддаленим вузлом SI2000 за допомогою РРР каналу в якості адреси вузла в мережі управління використовується IP-адреса PPP каналу. Необхідно визначити IPадресу РРР каналу на боці вузла комутації й IP-адресу РРР каналу на боці віддаленого вузла. Обидві ці адреси повинні бути в одній підмережі, але в іншій підмережі відносно IP-адреси MCA й MLC.

Як приклад будемо використовувати схему побудови мережі TCP/IP для управління віддаленим вузлом доступу й системою електроживлення, зображену на рисунку 2.2. Інформація, що міститься в конфігураційних файлах вузла комутації й віддаленого вузла доступу наведена в таблиці 10.1.

### **10.2.1 Установлення PPP з'єднання на вузлі комутації**

**10.2.1.1** Указати порт і канал, що буде використовуватися як канал передачі даних, а так само номер плати CDA, що буде обслуговувати створюваний канал передачі даних. Використовуємо таблицю SYS, Administration  $\rightarrow$  IP Network  $\rightarrow$ *Embedded PPP*, де визначаємо номер створюваного каналу в системі – **PPP Identity** (рисунок 10.1).

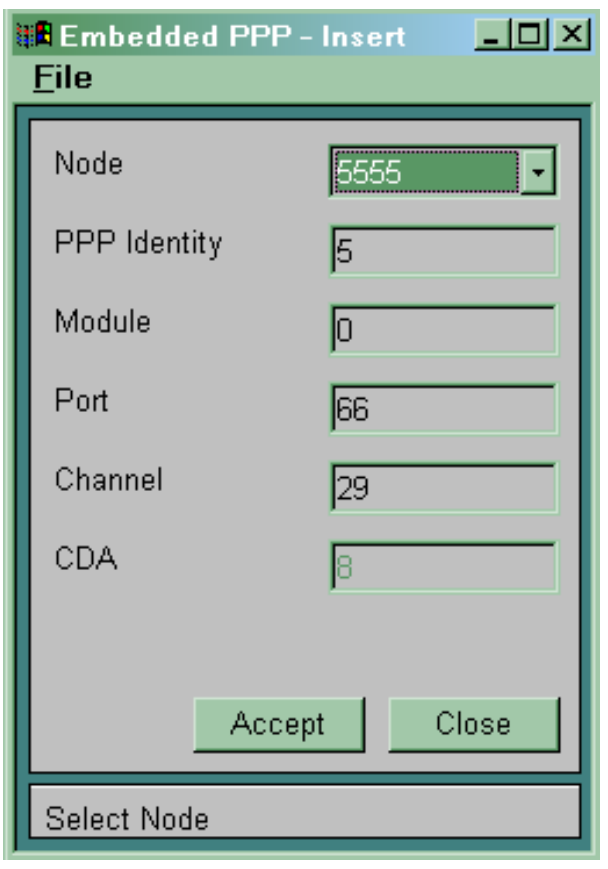

Рисунок 10.1

Для організації віддаленого управління по V5.2 існує два варіанти:

 фіксований РРР канал – необхідно визначити фізичне місце розташування каналу (параметри *Port*, *Channel* для  $Module = 0$ :

 місце розташування каналу РРР визначається системою, при цьому в таблиці *Embedded PPP* у полі *Module* указується номер інтерфейсу V5.2.

**10.2.1.2** Для керуючої групи «А» (сторона MCA) необхідно сформувати конфігураційний файл, що містить у собі команди, потрібні для правильної маршрутизації IP пакетів. Всі пакети, адресовані віддаленому вузлу доступу, повинні спрямовуватися на плату CDA, що обслуговує канал передачі даних, і далі в канал передачі даних. Для цього в таблиці *SYS, Administrations/IP*  $Network \rightarrow IP$  *Routing* необхідно виконати наступні дії (рисунок 10.2).

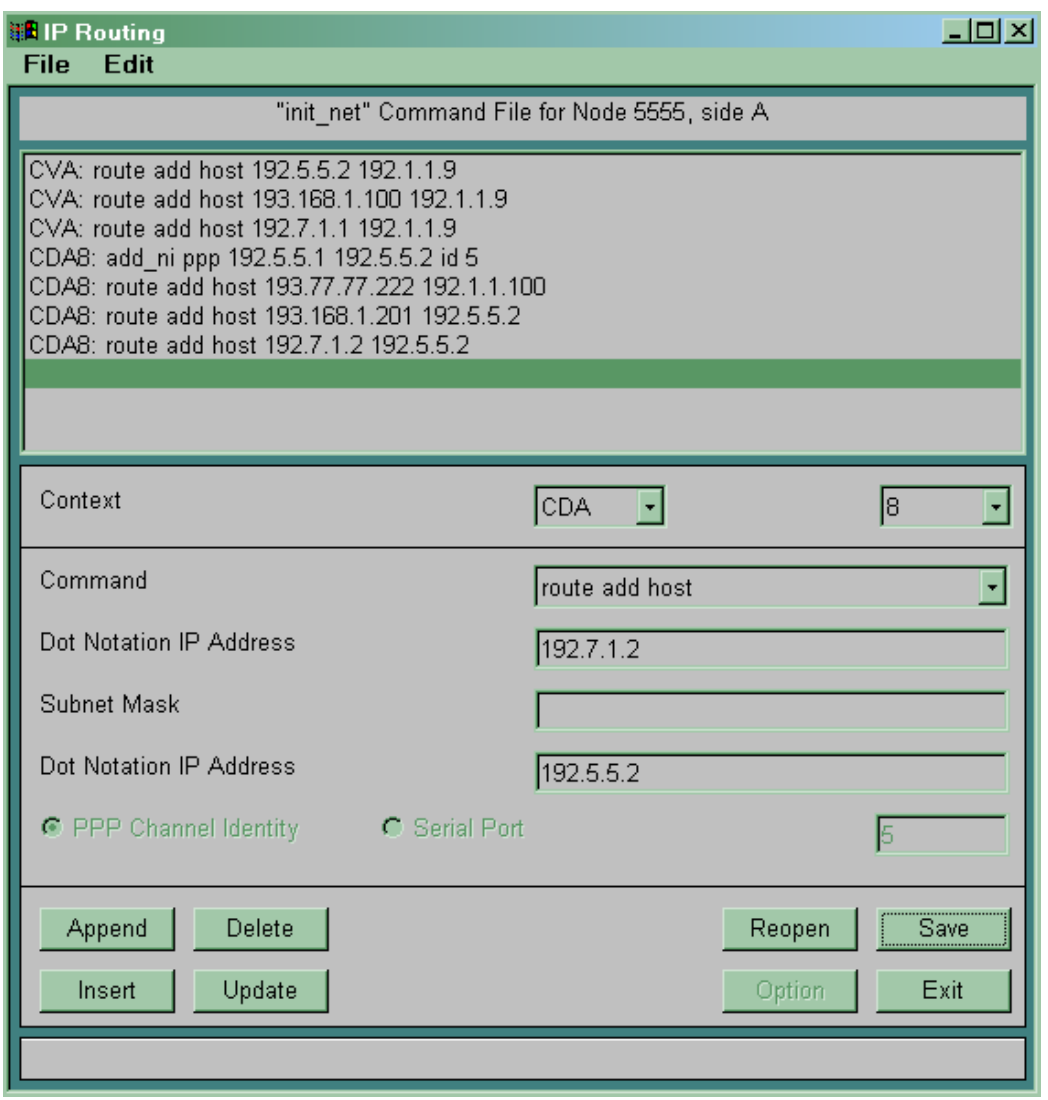

#### Рисунок 10.2

Записати команду для створення нового маршруту на платі CVA. Ця команда в загальному випадку має такий вигляд: *CVA: route add host <IP-адреса PPP віддаленого вузла> <IP-адреса плати CDA на вузлі комутації, що обслуговує канал передачі даних>*. Для формування такої команди необхідно зробити наступне:

у полі *Context* установити значення *CVA*;

у полі *Command Option* вибрати команду *route add host*;

 у полі *Dot Notation IP Address* записати IP-адресу PPP віддаленого вузла;

 у полі *Dot Notation IP Address* записати IP-адресу плати CDA на вузлі комутації, що обслуговує канал передачі даних;

 натиснути кнопку *APPEND* або *INSERT* для введення команди.

**10.2.1.3** Записати команду для створення РРР каналу між відповідною платою CDA на вузлі комутації й платою CVC віддаленого вузла доступу. Ця команда в загальному випадку має такий вигляд: *CDAn: add\_ni ppp <IP-адреса РРР каналу на боці вузла комутації> <IP-адреса РРР каналу на боці віддаленого вузла> <ID PPP>*, де *n* – номер плати CDA, що обслуговує канал передачі даних на боці вузла комутації. Для формування такої команди необхідно зробити наступне:

 у полі *Context* установити значення *CDAn* (*n* – номер плати CDA, що обслуговує канал передачі даних);

у полі *Command Option* вибрати команду *add\_ni ppp*;

 у полі *Dot Notation IP Address* записати IP-адресу РРР каналу на боці вузла комутації;

 у полі *Dot Notation IP Addres»* записати IP-адресу РРР каналу на боці віддаленого вузла;

у полі *PPP Channel Identity* указати номер РРР каналу;

 натиснути кнопку *APPEND* або *INSERT* для введення команди;

 натиснути кнопку *SAVE* для запису команд у файл (*C:\ si2000\install\sn\SNxxxx\A\_SIDE\etc\init\_net*, де *хххх* – номер станції). Надалі цей файл може бути перенесений на жорсткий диск станції як *Specific Software* у ході виконання процедури інсталяції даних і програмного забезпечення на станцію.

Для перенесення файлу *init\_net* з поточного вікна необхідно виконати команду *File*  $\rightarrow$  *Transfer*. У вікні, що відкрилося, у полі *PASSWORD* уводимо пароль і натискаємо кнопку *Put*.

Для керуючої групи «В» так само необхідно сформувати конфігураційний файл, що містить у собі команди, необхідні для правильної маршрутизації IP пакетів. Необхідно виконати пункти **10.2.1.2** й **10.2.1.3** для керуючої групи «В». Слід врахувати, що адреси плат CDA з боку керуючих груп «А» й «В» різні.

Після перенесення файлу *init\_net* потрібно перезавантажити відповідну керуючу групу.

**10.2.2 Установлення PPP з'єднання на віддаленому вузлі, що підключається.** Для адміністрування вузла будемо використовувати підпрограму *SYS* для вузла доступу. На віддаленому вузлі, що підключається, необхідно виконати наведені нижче дії.

**10.2.2.1** Вказати порт і канал, що буде використовуватися як канал передачі даних. Використовуємо таблицю *SYS,*  $Administration \rightarrow IP Network \rightarrow Embedded PPP.$ 

**10.2.2.2** Для керуючої групи сформувати конфігураційний файл, що містить у собі команди, необхідні для правильної маршрутизації IP пакетів. Всі пакети, адресовані вузлу управління, повинні спрямовуватися в PPP канал. Для цього в таблиці *SYS, Administration* ® *TCP/IP Network* ® *IP Routing* (рисунок 10.3) необхідно виконати такі дії.

Записати команду для створення нового маршруту на платі CVA. Ця команда в загальному випадку має такий вигляд: *CVA: route add host <IP-адреса вузла керування> <IP-адреса PPP>*. Для формування такої команди необхідно зробити наступне:

у полі *Context* установити значення *CVA*;

у полі *Command Option* вибрати команду *route add host*;

 у полі *Dot Notation IP Address* записати IP-адресу вузла управління;

у полі *Dot Notation IP Address* записати IP-адресу PPP;

 натиснути кнопку *APPEND* або *INSERT* для уведення команди.

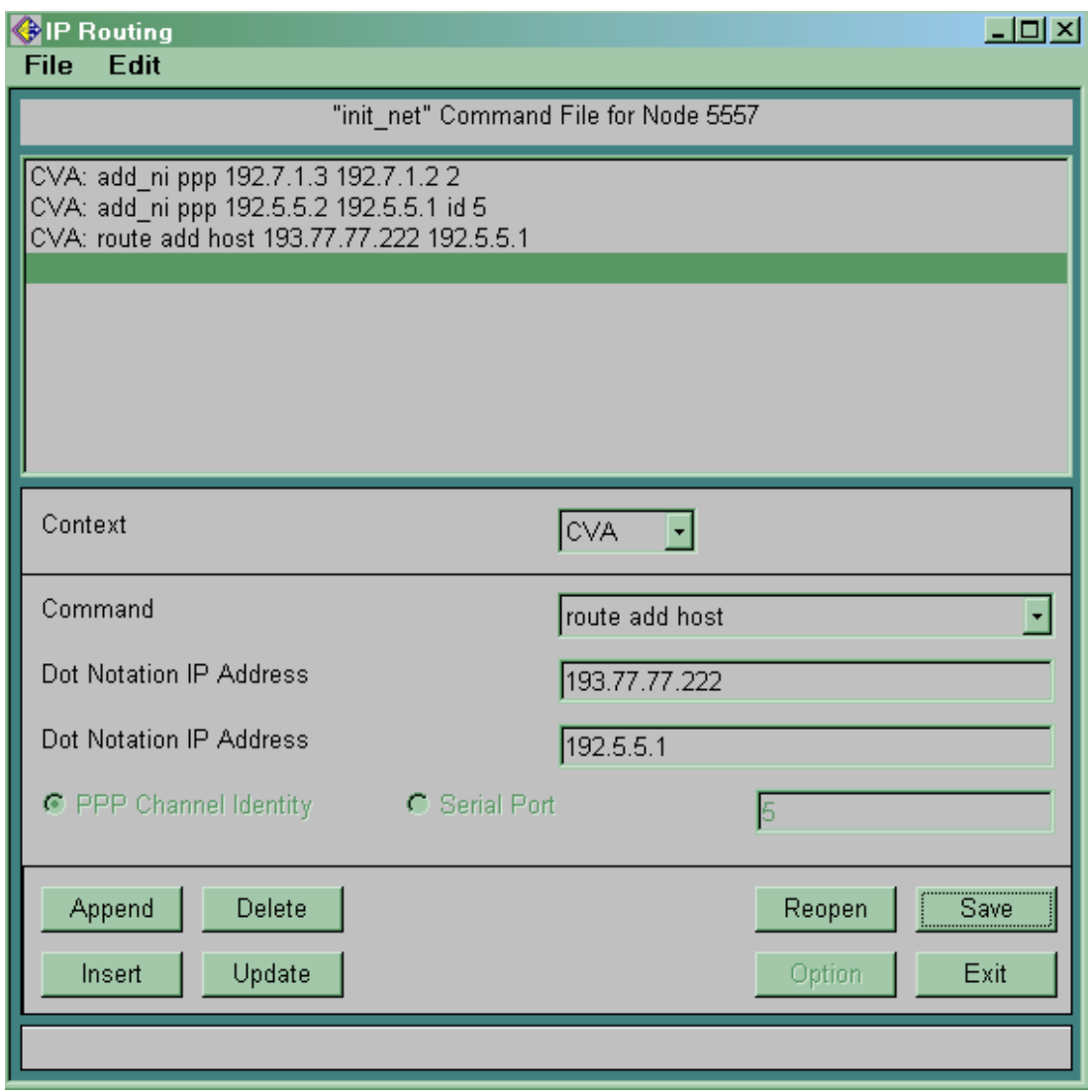

Рисунок 10.3

Записати команду для створення РРР каналу між платою CVA на віддаленому вузлі й відповідною платою CVA вузла комутації. Ця команда в загальному випадку має такий вигляд: *CVA: add\_ni ррр <IР-адреса РРР каналу на боці віддаленого вузла> <IР-адреса РРР канала на боці вузла комутації>*. У полі **PPP Channel Identity** указати номер PPP каналу. Для формування цієї команди необхідно зробити наступне:

у полі *Context* установити значення *CVA*;

у полі *Command Option* вибрати команду *add\_ni ppp*;

 у полі *Dot Notation IP Address* записати IP-адресу РРР каналу на боці віддаленого вузла;

 у полі *Dot Notation IP Address* записати IP-адресу РРР каналу на боці вузла комутації;

 натиснути кнопку *APPEND* або *INSERT* для введення команди;

 натиснути кнопку *SAVE* для запису команд у файл (*C:\ si2000\install\sn\SNxxxx\A\_SIDE\etc\init\_net*, де *хххх* – номер станції). Надалі цей файл може бути перенесений на жорсткий диск станції як *Specific Software* у ході виконання процедури інсталяції даних і програмного забезпечення на станцію.

Для перенесеня файлу *init\_net* з поточного вікна необхідно виконати команду *File*  $\rightarrow$  *Transfer*. У вікні, що відкрилося, у полі *PASSWORD* уводимо пароль і натискаємо кнопку *Put*.

Після перенесення файлу *init\_net* слідо перезавантажити керуючу групу.

Для правильної маршрутизації IP пакетів на вузлі управління необхідно виконати наступні дії.

Необхідно в таблицю маршрутизації операційної системи Windows ввести дані про IP-адресу нового віддаленого вузла. Для цього необхідно ввійти в систему як користувач *mnadmin* й у вікні *Start*  $\rightarrow$  *Programs*  $\rightarrow$  *Command Prompt* операційної системи Windows виконати команду: *route add -р <IP-адреса PPP віддаленого вузла> <IP-адреса активної керуючої групи>*. Якщо в процесі роботи станції відбудеться перемикання на іншу керуючу групу, то зі станції на вузол управління буде передано повідомлення про зміну адреси активної керуючої групи. Таким чином, IP пакети, призначені для віддаленого вузла, завжди будуть спрямовуватися на активну керуючу групу.

У файлі *C:\WINNT\system32\drivers\etc\hosts* необхідно визначити для віддаленого вузла доступу ім'я (*Host Name*) і поставити йому у відповідність IP-адресу PPP віддаленого вузла.

Таблиця 10.1 – Інформація, що міститься в конфігураційних файлах вузла комутації й віддаленого вузла доступу

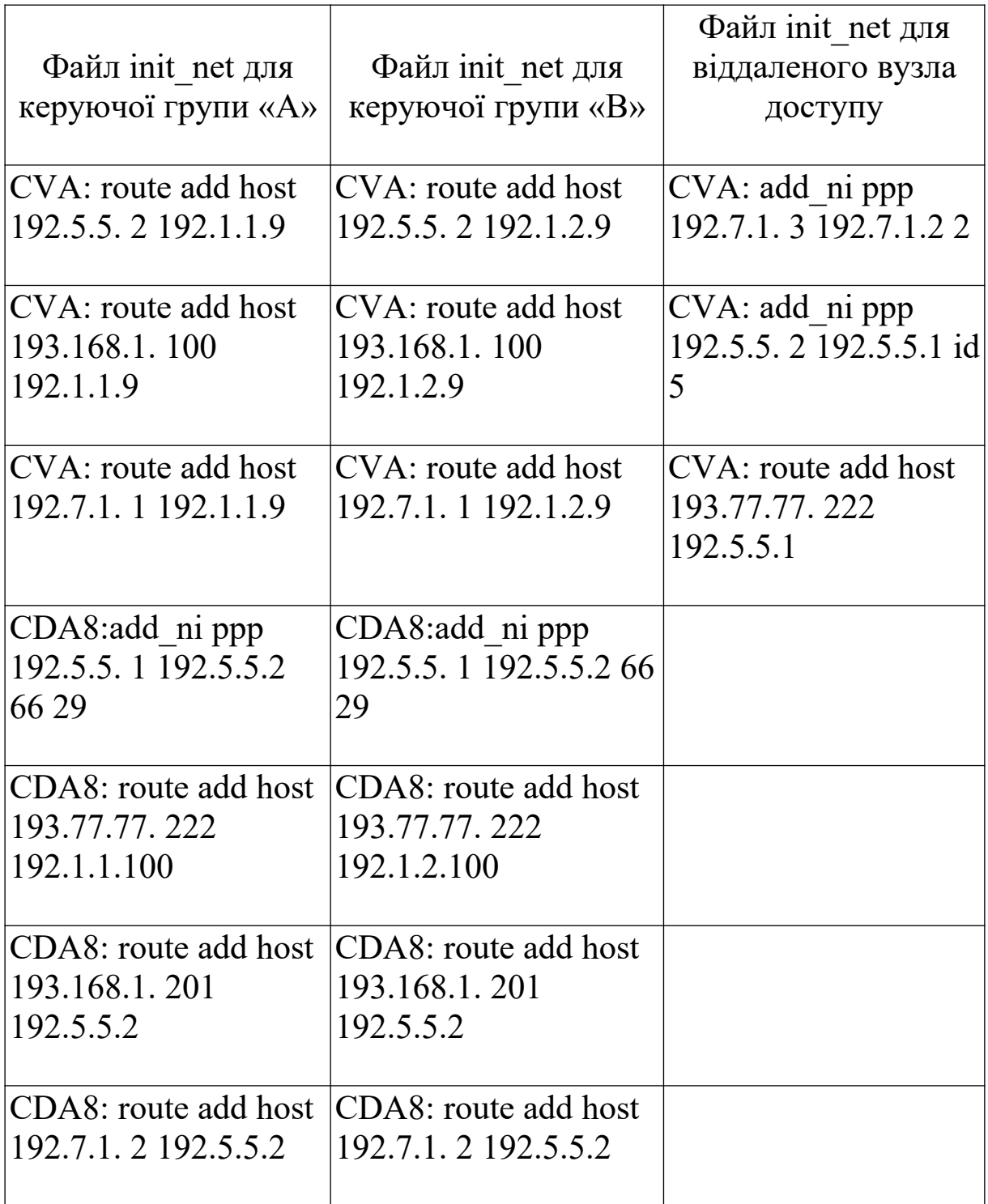

## **10.3 Зміст звіту про роботу:**

- назва та мета роботи;
- порядок роботи;
- висновки.

#### **10.4 Контрольні запитання**

1 Як реалізована мережа управління SI2000?

2 Для чого призначений протокол PPP?

3 Який інтерфейс використовується для підключення модуля MPS?

4 Як забезпечити правильну маршрутизацію IP пакетів на вузлі управління?

# **Список літератури**

1 Система SI2000 V5. Справочник по эксплуатации, ISKRATEL, 2001.

2 Учебная документация к курсу «Эксплуатация и техническое обслуживание системы SI2000 (CS5072)», 2001. Москва. Електронний ресурс: http://www.comquest.ru.

3 Електронні матеріали з сайта http://www.comquest.ru.

# **ЗМІСТ**

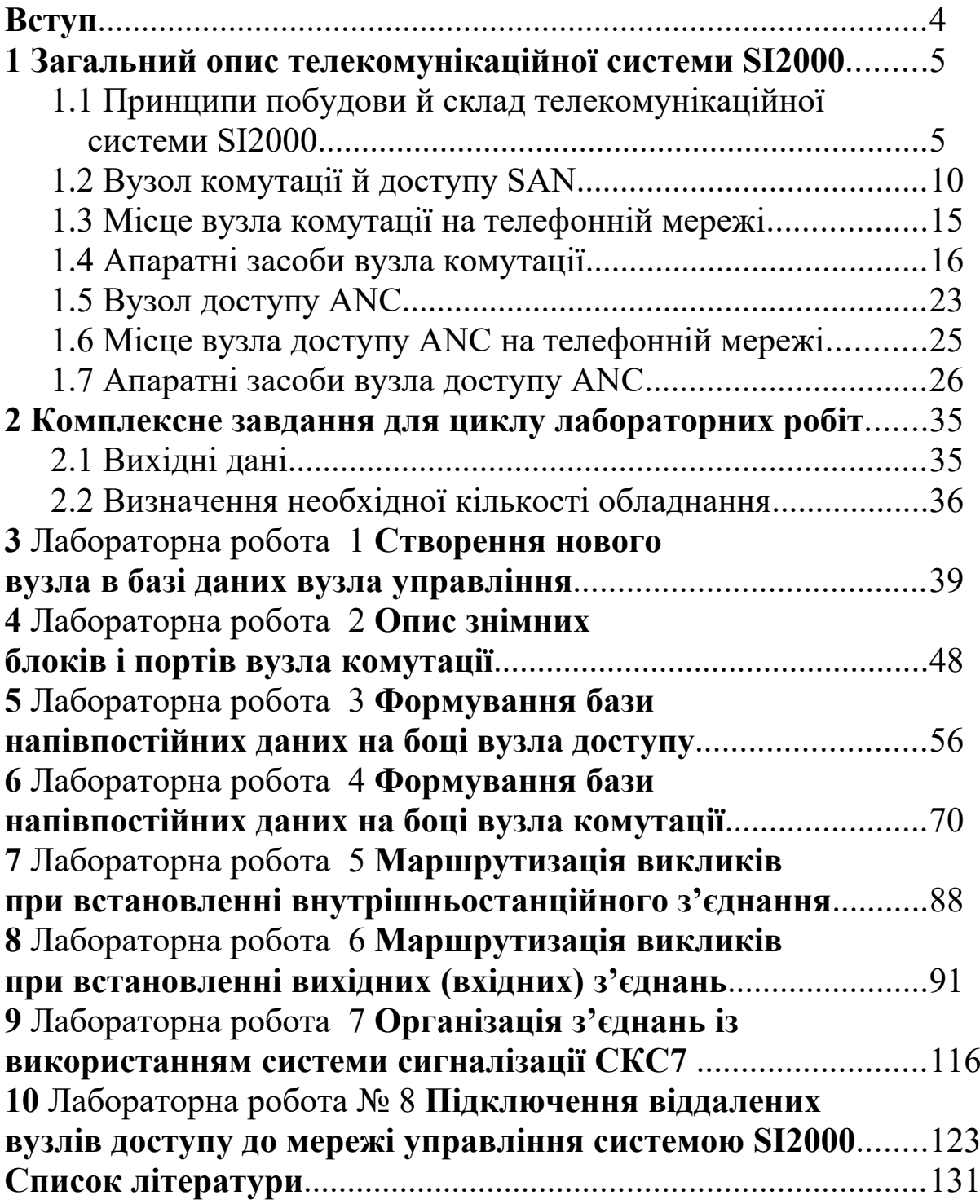

### **ВСТУП**

Дані методичні вказівки містять у собі опис 8 лабораторних робіт, тематика яких охоплює основні процедури, виконувані при інсталяції цифрової системи комутації SI2000 version 5.

Метою даного циклу лабораторних робіт є придбання студентами практичних навичок з інсталяції цифрової системи комутації SI2000.

Особливістю лабораторних робіт є логічний взаємозв'язок між виконуваними лабораторними роботами, що унеможливлює виконання наступної лабораторної роботи без відпрацьовування попередньої, що дозволяє підвищити ефективність навчання.

Для виконання циклу лабораторних робіт досить даних методичних вказівок, однак для більш повного засвоєння матеріалу рекомендується використовувати технічну документацію на цифрову систему комутації SI2000.

Перед виконанням циклу лабораторних робіт викладачем повинне бути розроблене єдине комплексне завдання з інсталяції системи комутації. Поетапному вирішенню даного завдання й будуть присвячені всі лабораторні роботи циклу.

### **1 ЗАГАЛЬНИЙ ОПИС ТЕЛЕКОМУНІКАЦІЙНОЇ СИСТЕМИ SI2000**

#### **1.1 Принципи побудови й склад телекомунікаційної системи SI2000**

Функціональна архітектура сімейства SI2000 відповідає рекомендаціям ITU-Т Q.511 й Q.512 і базується на концепції універсального інтерфейсу для обладнання мережі доступу (рисунок 1.1).

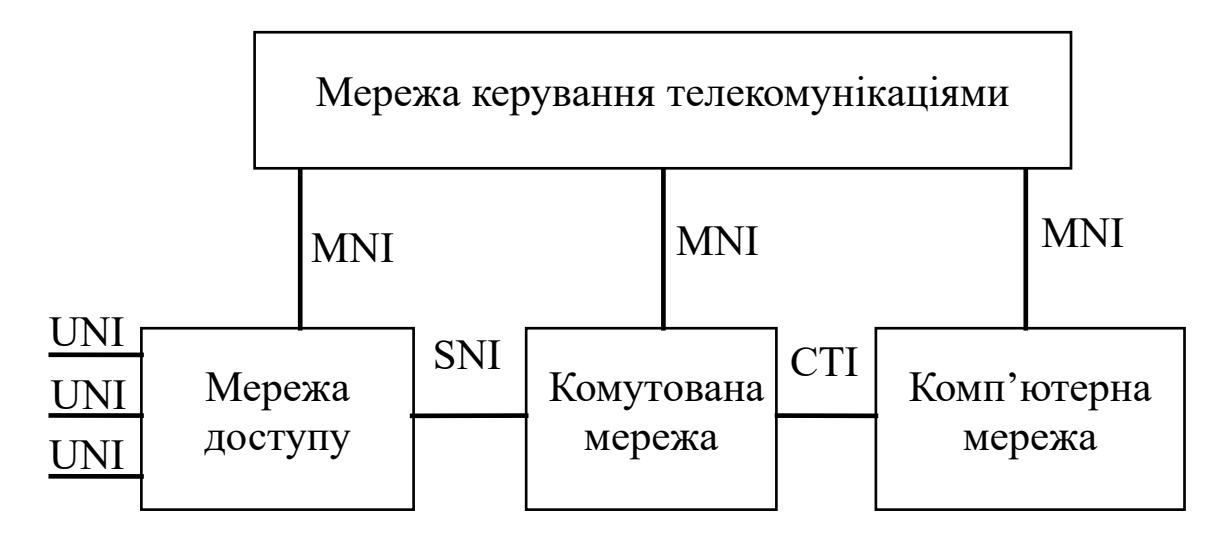

UNI – User Network Interface (інтерфейс користувач-мережа);

SNI – Service Network Interface (інтерфейс комутуємої мережі і мережі доступу);

CTI – Computer Telephony Interface (інтерфейс комп'ютерної телефонії);

MNI – Management Network Interface (інтерфейс мережі управління телекомунікаціями)

Рисунок 1.1 – Загальна архітектура телекомунікаційної мережі

Мережа доступу обслуговує різні типи інтерфейсів користувач-мережа (з наданням комутованих та некомутованих з'єднань, вузькосмугових і широкосмугових послуг зв'язку). Вона об'єднує інформаційні потоки в транспортному механізмі SNI (E1, STM-1, ATM або V5.x) і надає їх у комутовану мережу. Комп'ютерна мережа надає користувачеві розширені послуги, реалізуючи функції обробки голосових запитів, центрів

обслуговування викликів, розрахунків з абонентами й т. п. Всі ці мережі управляються за допомогою загального інтерфейсу MNI мережею управління телекомунікаціями.

**Склад SI2000.** До складу SI2000 входять, у загальному випадку, вузол комутації й доступу SAN (Switch and Access Node) або вузол комутації SN (Switch Node), вузли доступу ANA, АNВ й ANC (Access Node version A/B/C) і вузол управління MN (Management Node).

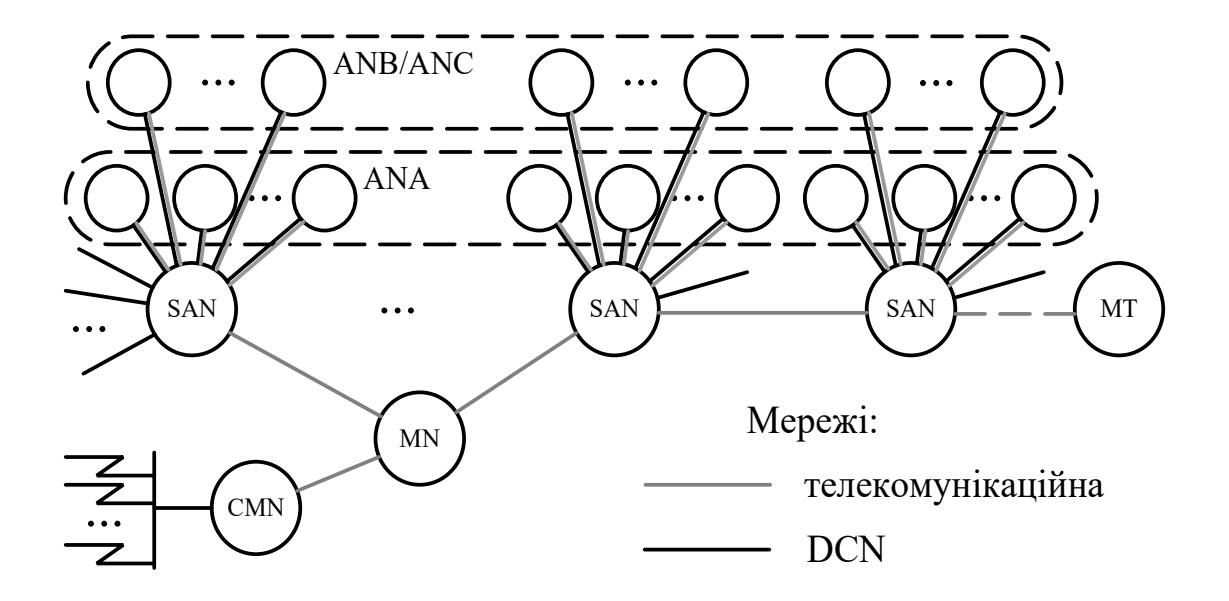

Рисунок 1.2 – Склад SI2000

Архітектурний поділ вузла комутації й вузлів мережі доступу різного функціонального призначення дозволяє гнучко впроваджувати нові перспективні послуги електрозв'язку й сучасні технології абонентського доступу. Використання стандартного інтерфейсу V5.2 для підключення вузлів мережі доступу до вузла комутації дає можливість робити централізоване управління абонентськими даними як для обладнання, що входить у сімейство SI2000, так і для обладнання вузлів мережі доступу сторонніх постачальників, що підтримує інтерфейси V5.1 й/або V5.2.

Система SI2000 забезпечує побудову комутаційного обладнання ємністю:

до 40 000 абонентських ліній (В-каналів);

 до 7 200 цифрових або аналогових сполучних ліній (каналів);

6

до 60 сигнальних каналів системи сигналізації СКС7.

Розширення абонентської ємності й збільшення кількості сполучних ліній здійснюється за допомогою додавання типових знімних блоків або модулів.

**Структура вузлів SI2000** поділена на такі основні рівні:

 програмне забезпечення, до складу якого входять прикладне й системне програмне забезпечення;

база даних;

апаратні засоби.

**Вузол управління MN**. Вузол управління MN або термінал управління MT (Management Terminal) дозволяє здійснювати конфігурацію обладнання, моніторинг аварійних ситуацій, виконувати необхідні вимірювання параметрів якості обслуговування й навантаження й т. п. Вузли MN та MT працюють у програмному середовищі операційної системи Windows.

Для керування й технічного обслуговування великої системи вузлів, де потрібна висока надійність і готовність, передбачається велика кількість робочих місць, одне з яких залежно від програмного забезпечення використовується як сервер вузла MN, а інші використовуються як клієнт вузла MN. Для систем невеликої ємності передбачається тільки одне робоче місце, на якому інстальоване програмне забезпечення й сервера, й клієнта вузла MN.

Якщо вузли не розміщені в одному місці, то для місцевої інсталяції, керування й технічного обслуговування використовується термінал керування MT. На ньому інстальоване неповне програмне забезпечення як сервера, так і клієнта MN. Вузол MN (одне або декілька робочих місць), MT і телекомунікаційні вузли з'єднуються через мережу Ethernet.

Прикладне програмне забезпечення вузла управління забезпечує виконання функцій управління й технічного обслуговування. До його складу входять різні прикладні програми.

*Управління MN – MN Configuration* дозволяє встановлювати сервер бази даних MN, адмініструвати резервні копії, встановлювати час автоматичного вимикання, адмініструвати контрольовані об'єкти, повідомлення про аварійні

7

сигнали електронною поштою, конфігурувати точки підключення панелі аварійної сигналізації, передачу тарифних даних, синхронізацію часу системи й т. п.

*Управління конфігурацією системи CMG* (Configuration Management) дозволяє виконувати адміністрування апаратних засобів і загальних даних, доступів, даних абонентів і додаткових послуг, маршрутизації викликів, а також сигнализацій.

*Управління діагностикою FMG* (Fault Management) дозволяє виконувати адміністрування поточних випробувань, випробувань за запитом й результатів вимірювань.

*Контроль за аварійними сигналами Alarm Monitoring* дозволяє виконувати перегляд аварійних сигналів у телекомунікаційних вузлах, MPS, MN або MT, а також архівних даних за цими сигналами.

*Адміністративне управління тарифікацією й реєстрацією даних обліку вартості телефонних розмов AMG* (Accounting Management) дозволяє адмініструвати тарифні дані, передавати й обробляти записи докладних даних за викликами CDR (Call Detailed Record) і тарифними лічильниками, архівувати CDR на носії даних, а також передавати дані в обчислювальний центр і забезпечувати їхній захист.

*Управління робочими характеристиками PMG* (Performance Management) дозволяє адмініструвати вимірювання й збір статистичних даних, а також показувати результати, отримані після вимірювань.

*Управління безпекою SMG* (Security Management) призначене для надання й анулювання дозволів на роботу із прикладними програмами CMG, FMG, AMG, PMG, SYS й SMG в окремих вузлах.

*Управління системою SYS* (System Management) дозволяє адмініструвати основні дані вузлів, мережу управління DCN, виконувати інсталяцію програмного забезпечення вузлів, робити копії бази даних і даних про конфігурацію мережі, адмініструвати годинник реального часу у вузлі, робити копії бази даних і даних з управління конфігурацією мережі, виконувати процедури узгодження бази даних, підготовляти план нумерації, змінювати нумерацію й управляти програмою відстеження викликів.

8

**Мережа передачі даних DCN.** Управління телекомунікаційними вузлами проводиться за допомогою MN через мережу передачі даних DCN (Data Communication Network) або місцевий MT.

Для місцевого з'єднання вузлів SAN й MN або MT (рисунок 1.3) використовується технологія Ethernet або інтерфейс RS232 із протоколом PPP (Point-to-Point Protocol). Для з'єднання віддалених вузлів використовуються канали в інтерфейсі A і відповідний протокол PPP.

Для передачі даних управління й технічного обслуговування використовується стек протоколів TCP/IP із прикладними програмами: FTP (File Transfer Protocol) – протокол передачі файлів; RPC (Remote Procedure Call) – виклик віддаленої процедури; SNMP (Simple Network Management Protocol) – простий протокол управління мережею.

**Сімейство установок електроживлення MPS.** В обладнання SI2000 входить сімейство установок електроживлення MPS (Modular Power Supply) різної потужності. Таке сполучення дає можливість безпосереднього управління первинними джерелами електроживлення обслуговуючим персоналом комутаційної станції.

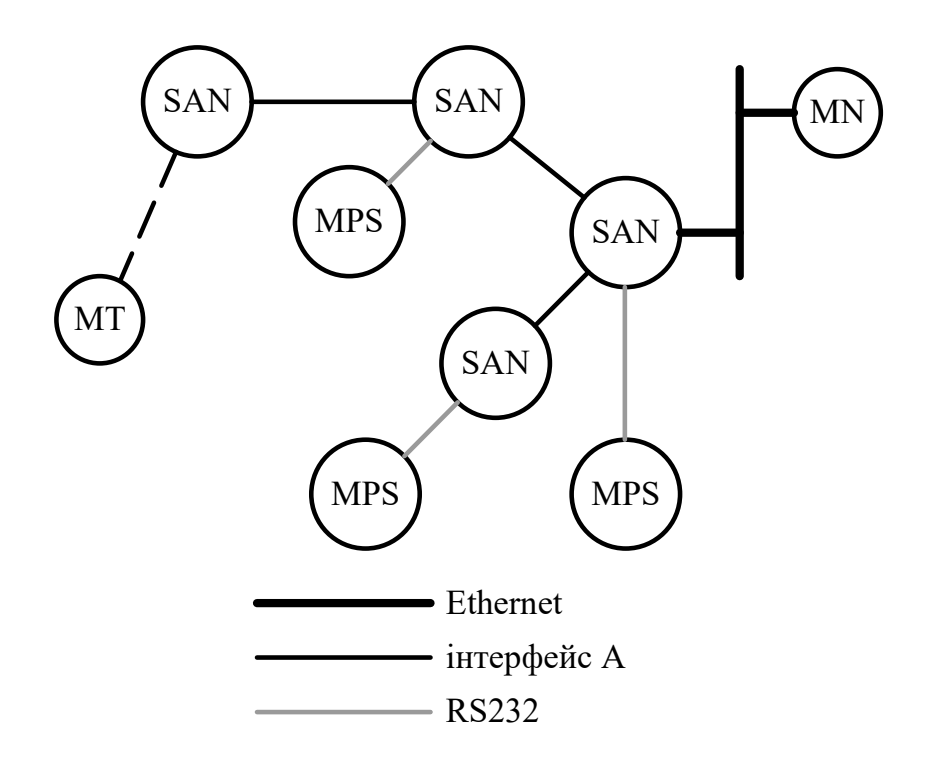

Рисунок 1.3 – Приклад конфігурації мережі DCN

Управління системою MPS, використовуваною для живлення вузла, виконується через інтерфейс RS232 відповідного вузла.

**Основні апаратні модулі SI2000**. Апаратна платформа комутаційних вузлів сімейства SI2000 включає такі основні модулі:

- центральний модуль MC (Module Central). Цей модуль є ядром комутаційної системи SI2000. На його базі реалізуються вузли комутації для станцій великої й середньої ємності;

- лінійний модуль MLC (Module Line type C). Цей модуль використовується для побудови вузлів мережі доступу, а також комутаційних станцій малої ємності як вузол комутації й доступу.

#### **1.2 Вузол комутації й доступу SAN**

Вузол комутації й доступу SAN системи SI2000 призначений для включення в міські й сільську телефонні мережі. З'єднання з телефонною мережею здійснюється за допомогою сигналізацій DSS1, СКС № 7 (спільноканальна сигналізація № 7) і ВСК (сигналізація за виділеним сигнальним каналом).

Вузол комутації й доступу SAN складається з вузла комутації SN і вузла доступу версії А - ANA.

**Вузол комутації SN.** Апаратні засоби вузла комутації представлені модулем MCА (рисунку 1.4). Для забезпечення надійної роботи керуюча група CG (Control Group) модуля MCA резервується. Керуюча група A (CGA) знаходиться на лівій стороні секції, а керуюча група B (CGB) – на правій. Тільки активна керуюча група має доступ до блоків підключення трактів на первинній швидкості TPC.

Кожен блок TPC має 16 інтерфейсів А (2 Мбіт/с). У модулі MCA є також резервний блок TPCR (TPC Redundant), що працює при відмові будь-якого блоку TPC. Максимальна кількість блоків TPC з урахуванням одного резервного блока TPCR – 16. З'єднання керуючих груп здійснюється за допомогою інтерфейсу Ethernet.

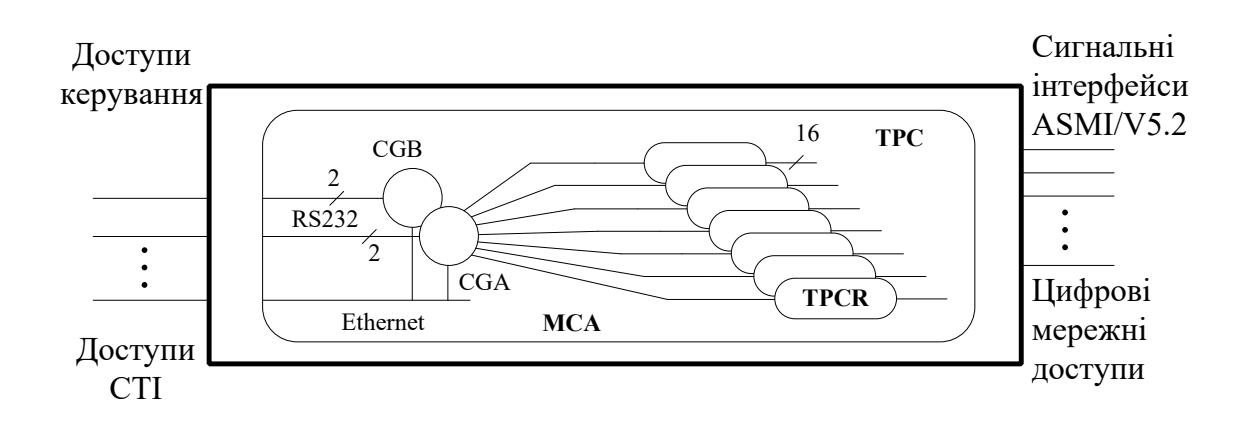

Рисунок 1.4 – Загальна структура модуля MCA

**Вузол доступу ANA** містить у собі апаратні засоби модуля ASM (Analog Subscriber Module) (аналоговий абонентський модуль системи SI2000, версія 4) і програмне забезпечення інтерфейсу й протоколу ASMI, призначеного для з'єднання аналогових портів у модулі ASM з вузлом комутації SN (рисунок 1.5).

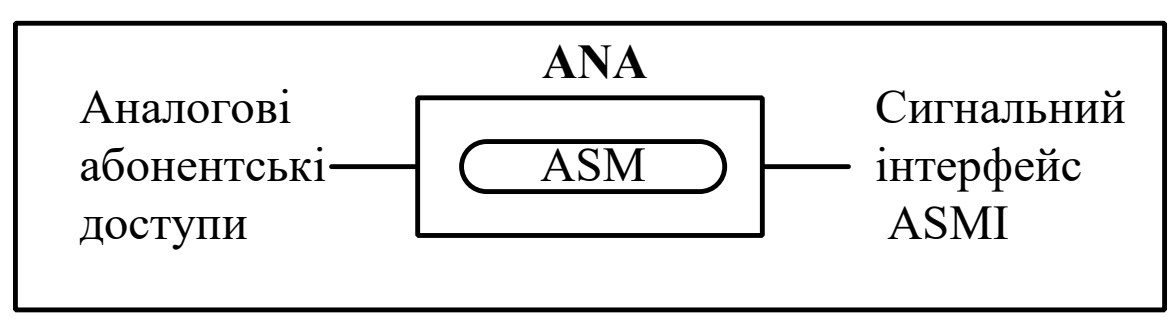

Рисунок 1.5 – Вузол доступу ANA

**Стани й механізми перемикання резервованих керуючих груп.** Механізми перемикання резервованих керуючих груп погоджені з наданням телекомунікаційних послуг, а також з функціями управління й технічного обслуговування.

Керуюча група може знаходитися в таких станах:

- робочий або активний стан (In Operation);
- стан холодного резерву (Cold Stand-by CSB);
- стан технічного обслуговування (Maintenance);
- стан готовності до інсталяції (Installation) (рисунок 1.6).

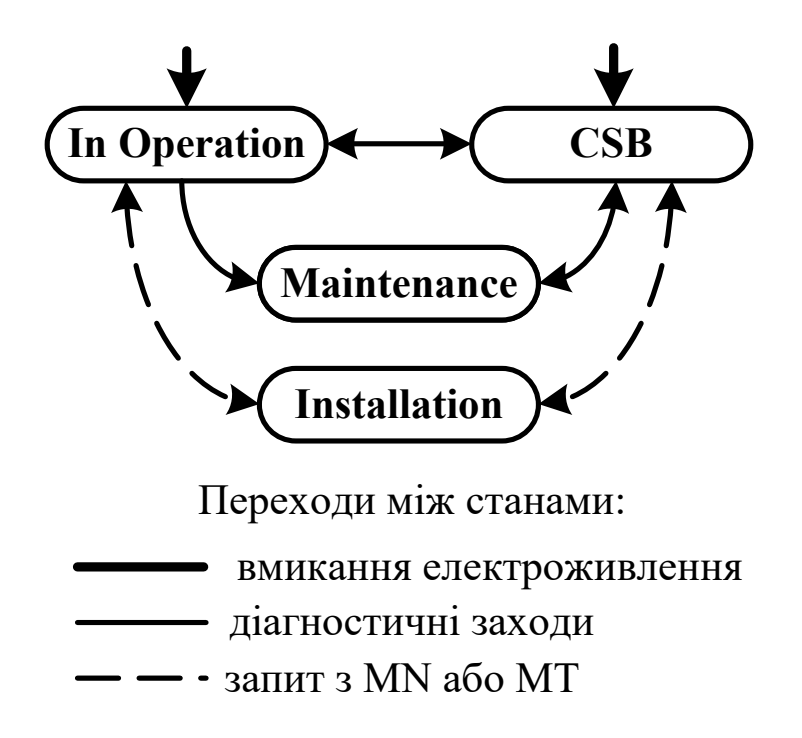

Рисунок 1.6. – Стани керуючих груп

При вмиканні живлення одна з керуючих груп перемикається в робочий або активний стан. Активна керуюча група має доступ до телекомунікаційної периферії. Тому в ній, крім системного програмного забезпечення, виконується також прикладне програмне забезпечення, що забезпечує телекомунікаційні послуги.

Коли керуюча група А знаходиться в активному стані, керуюча група В знаходиться в пасивному стані, тобто в одному з таких станів:

холодного резерву;

технічного обслуговування;

готовності до інсталяції.

Після вмикання напруги живлення пасивна керуюча група встановлюється в стан холодного резерву, якщо при перемиканні забезпечується негайний перехід у робочий стан. У ній виконується системне програмне забезпечення. При перемиканні встановлені з'єднання роз'єднуються.

Керуюча група знаходиться в стані технічного обслуговування, якщо підсистемою діагностики виявляється помилка, що не дозволяє керуючій групі перейти після перемикання в робочий стан. У такому стані перемикання

неможливо. Потрібне втручання персоналу з технічного обслуговування у вузлі, а також повторний запуск керуючої групи.

Керуюча група переходить у стан готовності до інсталяції з приймання запиту персоналу з вузла MN. У такому стані перемикання неможливо. У керуючій групі виконується тільки системне програмне забезпечення інсталяції, що дозволяє інсталювати програмне забезпечення комутаційного вузла через локально підключений MN або MT, якщо вузол фізично знаходиться в тому самому місці, що й MN.

Керуюча група переходить при повторному запуску зі стану готовності до інсталяції в стан холодного резерву. Всі процедури, що належать до інсталяції, виконуються за допомогою прикладної програми *SYS*.

**База даних і механізми узгодження даних.** База даних фізично поділяється на центральну базу даних CDB (Central Database), що знаходиться на сервері вузла MN, базу даних вузлів NDB (Node Database), що знаходиться у вузлах, локальну базу даних LDB (Local Database), що знаходиться в MT (рисунок 1.7).

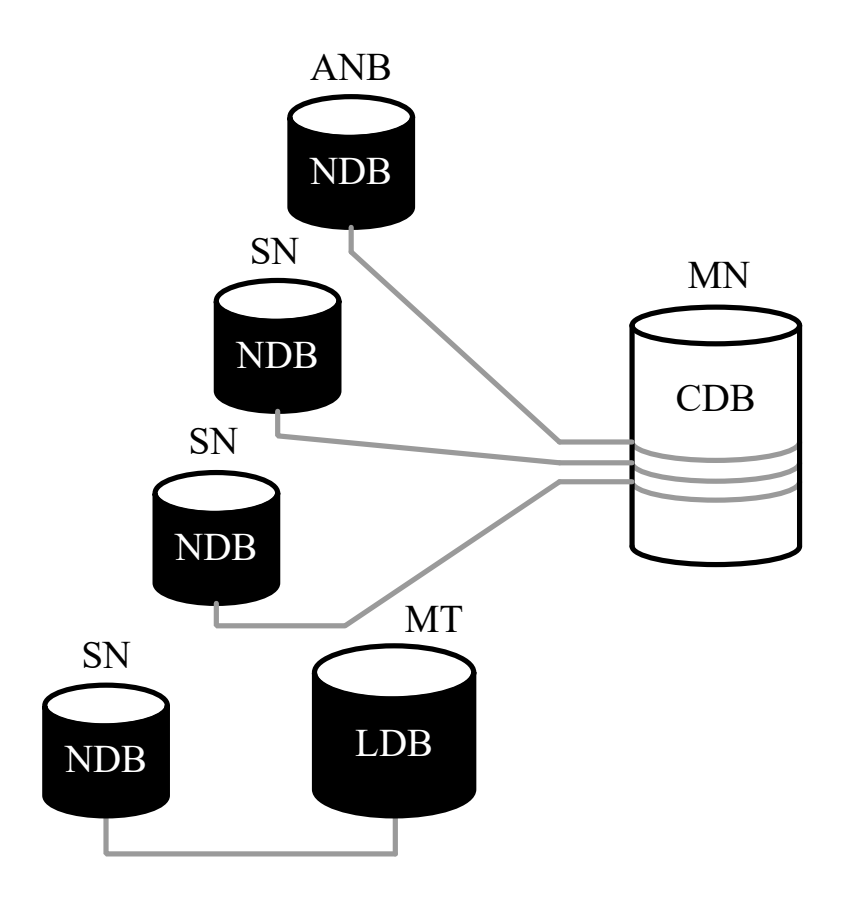
Рисунок 1.7 – Структура бази даних

У центральній базі даних знаходяться загальні дані системи й копія всіх баз даних, підключених до системи вузлів.

Далі розглянемо різні механізми узгодження, що забезпечують узгодження даних, застосування яких залежить насамперед від стану вузла й мережі DCN, через яку механізми синхронізації погоджують дані. Спеціальним прикладом є локальне управління або управління вузла з MT, якщо з'єднання із центральною базою даних через мережу DCN припинено. У цьому випадку за допомогою прикладних програм MТ змінюються тільки дані в локальній базі даних й у базі даних підключеного локального вузла.

**Поточне узгодження даних.** Прикладними програмами управління змінюються дані обраного вузла в CDB. Абоненти телекомунікаційних терміналів змінюють настановні параметри, які потім зберігаються в NDB. Системне програмне забезпечення MN і вузлів через мережу DCN погоджують зміни даних і забезпечують узгодження CDB з NDB. Прикладна програма *SYS* забезпечує поточне узгодження даних.

**Узгодження даних за запитом.** Якщо під час зміни даних у вузлі відбувається помилка на мережі DCN, то може виникнути непогодженість вмісту баз даних. Системне програмне забезпечення виявляє помилку на мережі DCN і виводить попередження. У такому випадку використовується можливість узгодження даних за запитом.

**Інсталяція даних.** Якщо усунення непогодженості CDB з NDB проводиться неуспішно, то необхідно виконати повторну інсталяцію даних вузла з CDB в NDB. Ця процедура використовується також при першій інсталяції даних вузла, які попередньо підготовляються в MN.

**Імпорт даних.** При місцевому управлінні й технічному обслуговуванні за допомогою MT дані з LDB необхідно експортувати в місцевий архів, що знаходиться на MT. Потім варто з'єднатися із сервером вузла MN і дані імпортувати з архіву в CDB. Так здійснюється узгодження даних CDB й LDB.

#### **1.3 Місце вузла комутації і доступу на телефонній мережі**

За допомогою своїх інтерфейсів вузол SAN надає послуги аналоговим терміналам і терміналам типу ISDN. На рисунку 1.8 наведені можливі з'єднання на абонентському і мережному боці.

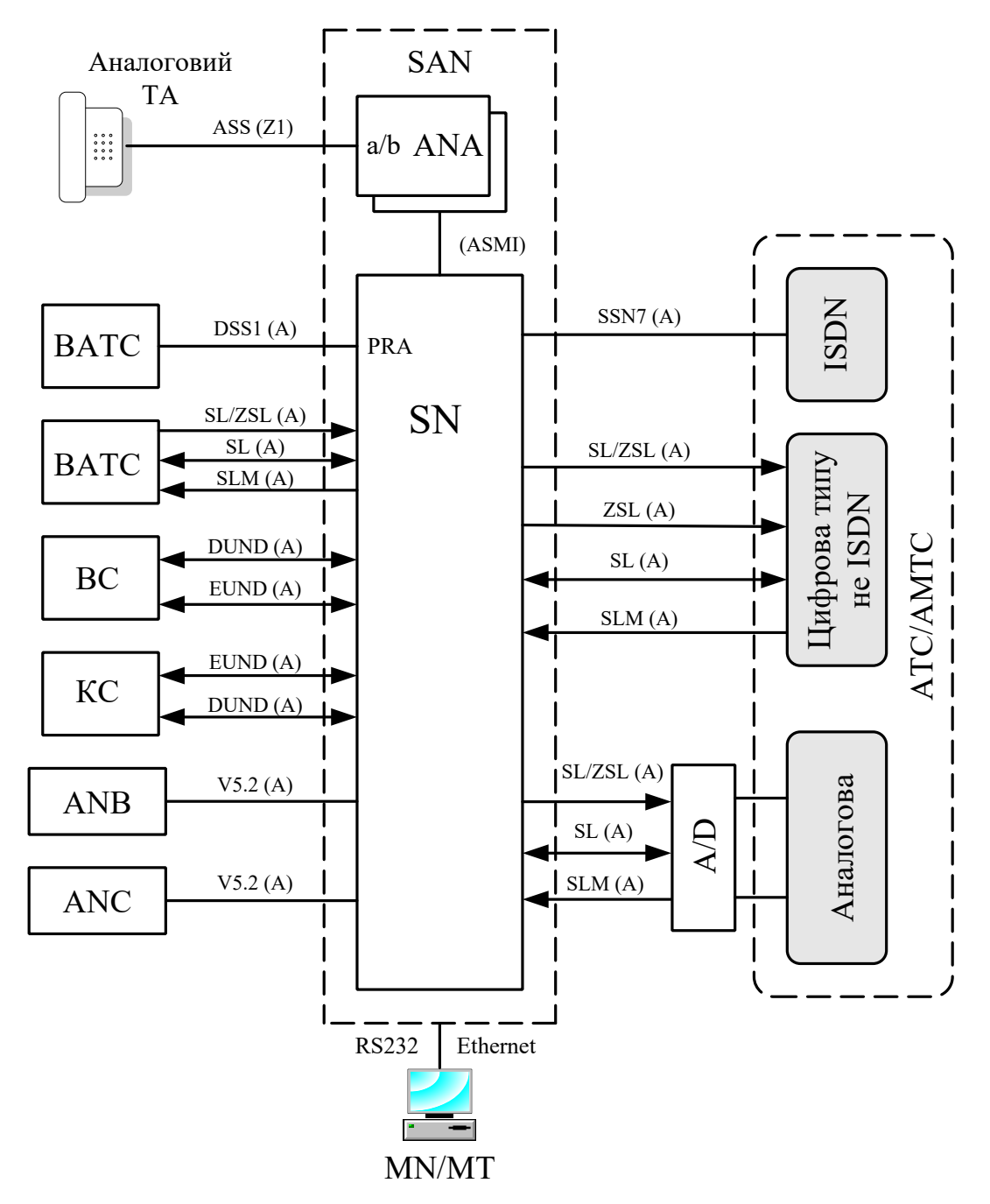

Рисунок 1.8 - Місце вузла SAN на телефонній мережі

До вузла SAN можна підключити: аналогові абонентські термінали – через вузол доступу ANA, інтегрований у вузол SAN

(вузол ANA реалізований у якості аналогового абонентського модуля ASM); вузли доступу – за допомогою сигнальних інтерфейсів V5.2; телефонну мережу загального користування по лініях SL (з'єднувальна лінія), ZSL (замовно-з'єднувальна лінія), SLM (з'єднувальна лінія міжміська); вузлові телефонні станції (ВТС); кінцеві телефонні станції (КС); цифрові відомчі телефонні станції з функціями ISDN і без функцій ISDN (ВАТС); автоматичні телефонні станції (ATС); автоматичні міжміські телефонні станції (AMTС).

# **1.4 Апаратні засоби вузла комутації**

**Центральний модуль MCA.** Центральний модуль MCA установлений у секцію статива, що складається з механічної конструкції, задніх плат BCA й BCB і знімних блоків (CCA, CVC, IHA, TPC, IVA, RPA, RPC).

Секція статива розділена на 24 монтажні місця, призначених для установлення знімних блоків. Одна частина призначена для процесорних блоків і блоків TPC, а друга частина для підключення кабелів. Модуль MCA складається із центральної й периферійної частин. Схема модуля MCA показана на рисунку 1.9.

На рисунку 1.9 прийняті такі скорочення:

MCA – центральний модуль, версія A (Central Module, version A);

CCA (A/B) – контролер центрального модуля, версія A (Central Module Controller, version A);

IHA – розширений інтерфейс високошвидкісного тракту (HSL Interface Extension, version A);

IVA – адаптер жорсткого диска (Hard Disk Adapter);

DC/DC – перетворювач напруги (Direct Current/Direct Current Converter);

TPC – інтерфейс первинного доступу, версія C (Primary Rate Access Interface, version C);

CVC – керуючий процесор, версія С (VME Processor Unit, version C);

DVA – батарейний статичний запам'ятовувальний пристрій (Battery Backed-up Static Random Access Memory);

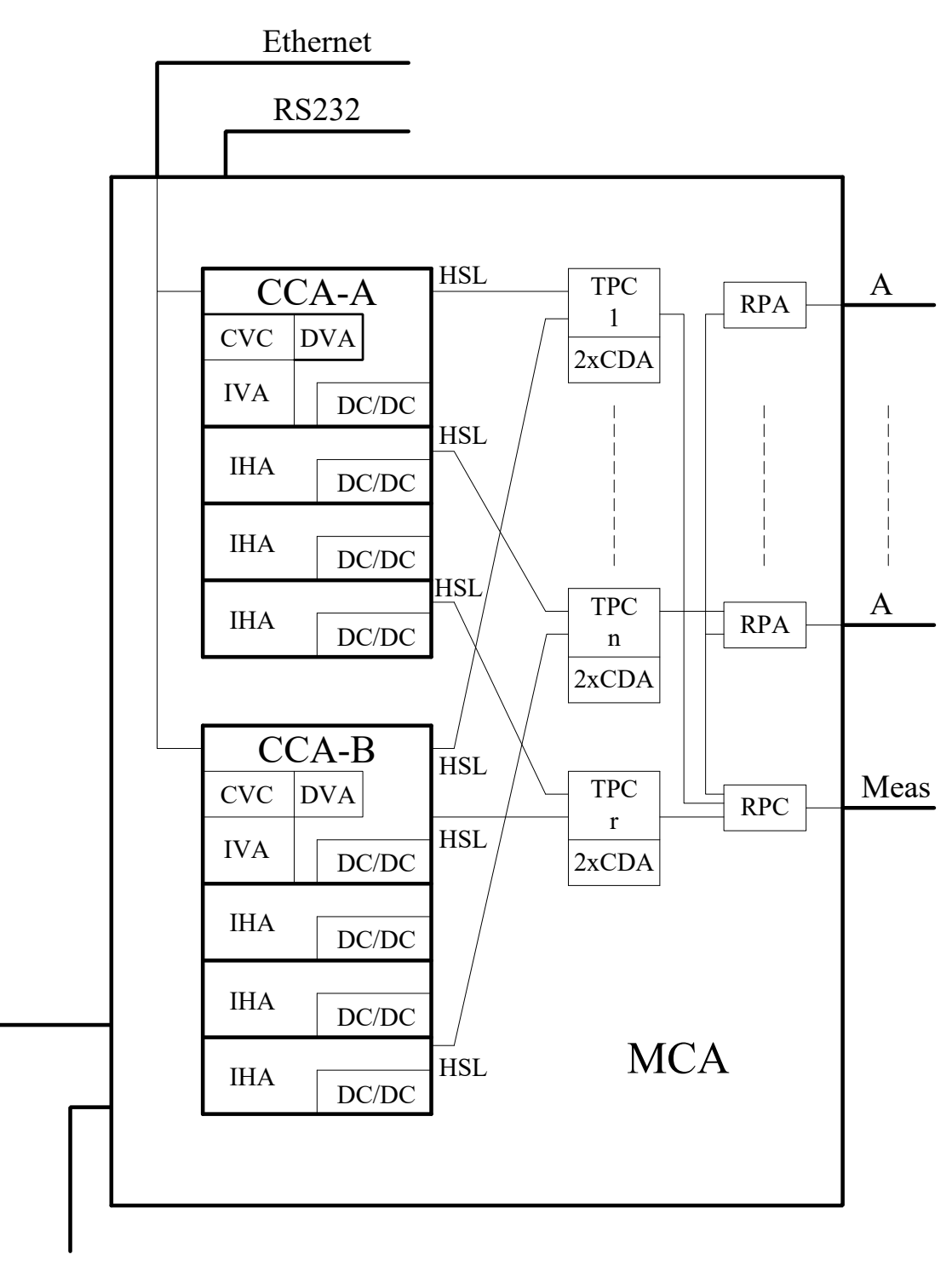

 $U(A)$   $U(B)$ 

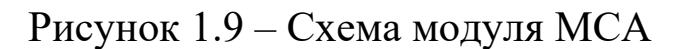

CDA – комунікаційний контролер, версія A (Communication Controller, version A);

RPA – релейна плата з портами для підключення однопарних кабелів 120 Ом (Primary Rate Protection Unit);

RPC – релейна короткозамикаюча плата для вимірювань (Primary Rate Measurement Unit);

HSL – високошвидкісний тракт (High Speed Link)

PB – захисна шина (Protection Bus)

TB – іспитова шина (Test Bus)

U(A), U(B) – дубльоване електроживлення.

**Контролер центрального модуля CCA.** Знімний блок CCA разом з додатковими блоками IHA являє собою центральну частину модуля MCA. У результаті дублювання в центральному модулі знаходяться два блоки CCA із приналежними додатковими блоками IHA. У нормальному режимі роботи комунікаційного вузла тільки один блок CCA знаходиться в активному стані, другий блок CCA знаходиться в стані готовності. А це означає, що програмне забезпечення завантажене й ініціалізоване, а процеси є неактивними.

Блок CCA виконує такі функції:

 виконує більшість функцій контролю, у тому числі процесорну обробку сигналізацій й обробку з'єднань, а також функції управління периферією й вузлами доступу;

управляє жорстким диском через інтерфейс SCSI.

Контролер центрального модуля CCA складається з таких функціональних блоків й апаратних засобів:

керуючий процесор CVC;

 батарейний статичний запам'ятовувальний пристрій DVA;

комутаційний модуль;

вузол високошвидкісного тракту HSL;

вузол синхронізації;

мікросхема вимірювання температури;

перетворювач DC/DC.

**Керуючий процесор CVC.** Керуючий процесор з'єднаний з іншими вузлами блока CCA. Керуючий процесор управляє всіма логічними вузлами блока CCA. Зв'язок із блоками ТРС проводиться через комунікаційні тракти HSL.

**Батарейний статичний запам'ятовувальний пристрій DVA.** Блок DVA – це батарейний статичний **запам'ятовувальний пристрій** ємністю 4 Мбайт, призначений для збереження тарифних даних.

**Комутаційний модуль.** Комутаційний модуль – це модульний комутатор з 16 000 входами й 4 000 виходами, що не блокується. Він знаходиться на блоці CCA і додатковому блоці IHA. Блок CCA разом з додатковими блоками IHA утворює комутаційне поле з 8 000, 12 000 або 16 000 виходами.

**Вузол високошвидкісного тракту HSL.** Високошвидкісний тракт HSL використовується для зв'язку між центральною групою блоків, до складу якої входять блоки CCA й IHA, і блоками TPC. Це тракт із послідовною передачею мовної й керуючої інформації. Швидкість передачі даних по високошвидкісному тракту становить 16 384 кбайт/с на 2 048 каналів для мовної інформації й 16 384 кбайт/с для керуючої інформації (адреси, дані, витримки часу, переривання й інформація про синхронізацію).

Від блока CCA ідуть чотири високошвидкісних тракти HSL на чотири блоки TPC, а також по чотири високошвидкісних тракти HSL від кожного блока IHA. Таким чином, у модуль MCA без установлення додаткових блоків IHA можна встановити 4 плати TPC.

**Вузол синхронізації.** Блок CCA може синхронізуватися від декількох зовнішніх джерел синхронізації. Два із джерел (первинний і вторинний) являють собою тактові частоти, виділені із зовнішніх ІКМ трактів. Інші дві еталонні тактові частоти надходять із двох зовнішніх входів синхронізації.

**Мікросхема вимірювання температури.** На блоці CCA реалізовано від 1 до 8 мікросхем вимірювання температури, які забезпечують зображення перевищення встановленого програмним способом температурного граничного значення, а також вимірювання температури з точністю  $\pm$  0,5 C.

**Перетворювач DC/DC** перетворює напругу живлення на вихідну напругу + 5 В для живлення для блока CCA.

**Розширений інтерфейс високошвидкісного тракту IHA.** Блок IHA – це додатковий блок на блоці CCA. Він використовується в обох керуючих групах (A й B) модуля MCA.

Функції блока IHA:

високошвидкісне з'єднання із блоками TPC (HSL);

комутація каналів (комутаційний модуль);

вимірювання температури.

На блоці реалізовані чотири високошвидкісних тракти, призначених для з'єднання блока IHA із чотирма блоками TPC.

Комутаційний модуль із 16 000 входами й 4 000 виходами, що знаходиться на блоці IHA, забезпечує взаємозв'язок між всіма, установленими в блоках CDA, комунікаційними й сигнальними процесорами DSP.

На блоці встановлені чотири датчики температури, які реєструють перегрів блока. Електроживлення блока (+5 В) здійснюється перетворювачем DC/DC.

**Адаптер жорсткого диска IVA.** Адаптер жорсткого диска IVA призначений для установлення жорсткого диска, яким через інтерфейс SCSI (Small Computer System Interface) управляє керуючий процесор CVC. На блоці IVA установлені 4 рознімання для RS232 й 2 для RS485 з метою підключення зовнішніх блоків до послідовних інтерфейсів блока CVC.

Крім того, до блока IVA підходить шина Ethernet від блоку CVC.

На блоці IVA знаходиться також перетворювач DC/DC, що призначений для формування напруги + 5 В, +12 В та - 9 В.

Далі розглянемо периферійні блоки модуля MCA.

**Інтерфейс первинного доступу TPC.** Знімний блок TPC – це блок підключення трактів на первинній швидкості, що знаходиться в центральному модулі і забезпечує за допомогою 16 трактів 2 Mбіт/с з'єднання із цифровою телефонною мережею, аналоговими абонентськими модулями ASM, а також лінійними модулями MLС.

Блок містить у собі ще два комунікаційних контролери CDA, які забезпечують обробку комунікаційних протоколів і сигналізацій. Блок CDA з погляду апаратних засобів є частиною блока TPC, однак зв'язок з ним можна встановити з будь-якого тракту 2 Mбіт/с будь-якого блока TPC. Управління блоком TPC здійснюється керуючою групою через високошвидкісні послідовні тракти HSL, що забезпечують передачу мовної й керуючої інформації.

Блок TPC складається з таких елементів:

вузол тракту 2 Mбіт/с (інтерфейс A);

- релейне поле;
- високошвидкісний послідовний тракт HSL;
- мікросхема вимірювання температури;
- перетворювач DC/DC;
- комунікаційний контролер CDA.

**Вузол тракту 2 Mбіт/с (інтерфейс A).** Вузол тракту 2 Mбіт/ с (інтерфейс A), призначений для з'єднання із цифровою телефонною мережею, містить у собі лінійну частину з убудованим трансформатором для гальванічної розв'язки й використовується для підключення симетричного кабелю опором 120 Ом. Лінійна частина реалізує переривання через тракт HSL, циклову й надциклову синхронізацію.

**Релейне поле.** Кожен інтерфейс A через релейне поле з'єднаний з вимірювально-іспитовою шиною й через плату для вимірювань RPC із зовнішнім вимірювальним приладом, призначеним для вимірювання й випробування будь-якого тракту в центральному модулі.

**Високошвидкісний тракт HSL.** Високошвидкісний послідовний тракт HSL з'єднує блок TPC із блоком CCA або IHA. Даним трактом передаються мультиплексовані цифрові потоки, отримані з ІКМ трактів, зі швидкістю 16 384 кбайт/с і керуюча інформація зі швидкістю 16 384 кбайт/с (адреси, дані, витримки часу, переривання й дані про синхронізацію).

Трактом HSL передаються дані до активної і пасивної (стан холодного резерву) керуючих груп. Дані можна приймати тільки з активної керуючої групи. Автоматичний механізм перемикання забезпечує взаємозв'язок TPC з активною в цей момент керуючою групою.

**Мікросхема вимірювання температури.** На блоці знаходяться 4 датчики температури. При перевищенні температури передається сигнал перегріву блока.

**Перетворювач постійного струму в постійний DC/DC** для формування напруги живлення + 5 В і + 12 В.

**Комунікаційний контролер CDA.** Блок CDA складається із цифрового сигнального процесора DSP і комунікаційного процесора.

Комунікаційний процесор, що підключений через тракт 2 Mбіт/с до комутаційного модуля, обробляє протоколи DSS1,

СКС7, PPP, а також сканує сигналізації ВСК (сигналізація по виділеному сигнальному каналу).

Процесор DSP пов'язаний із блоком CVC через дві послідовні шини зі швидкістю 2 Mбіт/с. Процесор DSP може реалізувати:

32 приймачи тональних сигналів;

16 генераторів сигналів одночастотної сигналізації;

32 генератори сигналів двочастотної сигналізації;

до 5 схем конференц-зв'язку;

генератор коду порожнього (незайнятого) каналу.

У модулі MCA блоки CDA повинні бути встановлені на всі блоки TPC, включаючи й резервний блок TPCR, на одне й те саме місце.

**Релейна плата з портами для підключення однопарних кабелів 120 Ом RPA.** Релейна плата RPA призначена для захисту блока TPC. Між кросом і блоком RPA 16 трактів 2 Мбіт/с кабелями підключені до блока RPA.

У нормальному режимі роботи реле на блоці RPA з'єднують всі 16 трактів 2 Мбіт/с із блоком ТРС через задню плату ВСА. Керуючий процесор CVC може з метою випробування послати по шині даних запит на перемикання окремого тракту на первинній швидкості (одночасно тільки одного) на захисну шину. Оскільки всі блоки RPA у модулі MCA підключені до однієї захисної шини, у певний момент може використовувати цю шину тільки один блок RPA.

Живлення блока RPA здійснюється перетворювачем DC/DC, що знаходиться на релейній короткозамикаючій платі RPC.

**Релейна короткозамикаюча плата для вимірювань RPC.** Основна функція блока RPC – це з'єднання виходів резервного блока TPCR із захисною шиною через релейне поле блока RPC під час нормальної роботи вузла комутації SN.

Одночасно проключено 16 витих пар у вихідний й 16 витих пар у вхідний напрямок. Додаткова функція блока RPC – це проключення будь-якого тракту на вимірювальне обладнання.

Усіма реле на блоці RPC управляє керуючий процесор CVC.

На блоці RPC знаходиться перетворювач DC/DC, що формує напругу + 5 В, яка використовується для живлення блока RPC і всіх блоків RPA у модулі.

### **1.5 Вузол доступу ANC**

Вузол доступу ANC (Access Node, version C) призначений для підключення аналогових абонентів й абонентів ISDN. З'єднання з вузлом комутації SN здійснюється за допомогою інтерфейсу V5.2.

Управління вузлами ANC здійснюється за допомогою вузла MN через мережу передачі даних DCN або локальний MT (рисунок 1.10).

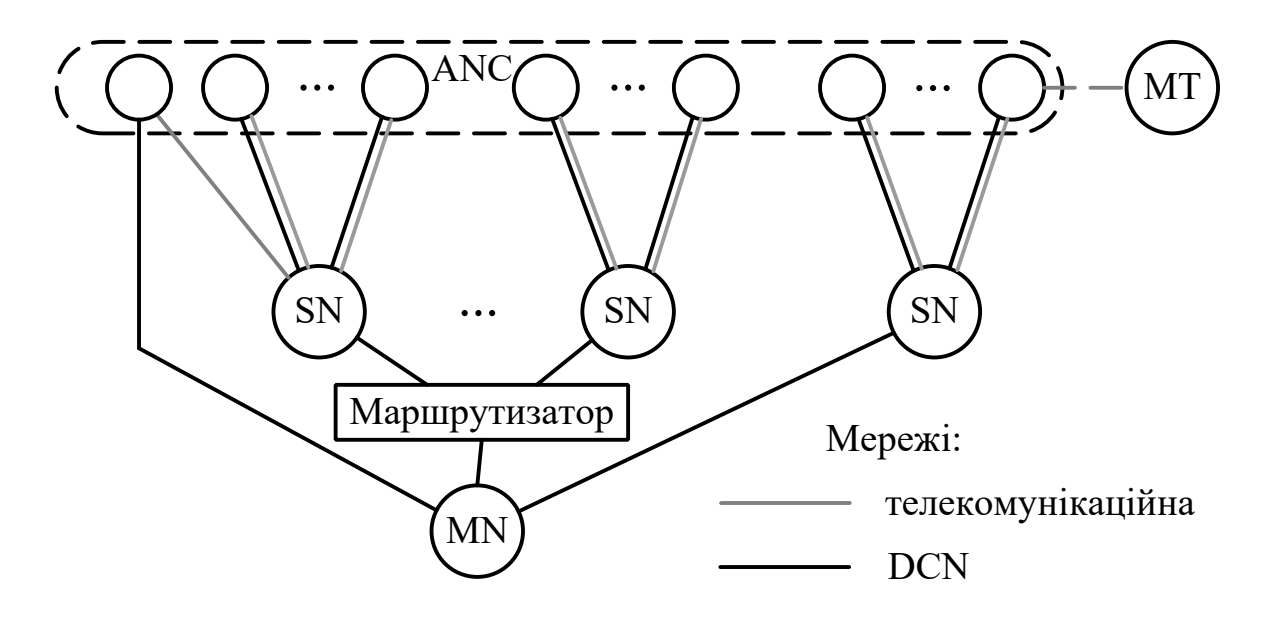

Рисунок 1.10 – З'єднання вузлів SN, ANC, MT й MN

Апаратні засоби вузла представлені модулем MLC (рисунок 1.11). Головна частина модуля являє собою контролер лінійного модуля – блок CLC (Line Module Controller, version С), що містить комутаційне поле, інтерфейси периферійних блоків, інтерфейси доступів управління, схему синхронізації, годинники реального часу й т. п.

На блок CLC встановлюються такі плати:

керуючий процесор CDB;

 цифровий сигнальний процесор DSP, що виконує розпізнавання й генерування тональних сигналів, а також управління конференц-зв'язком;

запам'ятовувальні пристрої;

до 4 блоків TPE (Primary Rate Access Interface, version Е).

Модуль CLC, а також периферійні блоки отримують напругу живлення від блока живлення й генератора викличного струму PLC (Power and Ringing Current generator unit, version С). Блок PLC також виконує й інші функції:

- генерування викличного струму;
- генерування тарифних сигналів;
- управління вентилятором модуля;
- ідентифікація вимикання модуля.

На блок PLC встановлюється лінійно-іспитовий блок KLB (Line Test Unit, version B), що забезпечує проведення вимірювань на абонентських лініях і випробування аналогових терміналів.

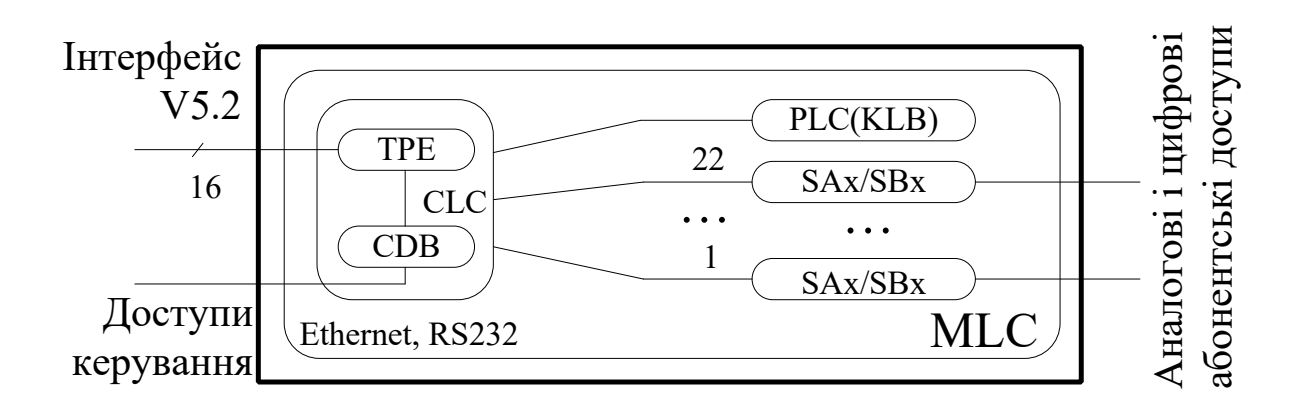

Рисунок 1.11 – Склад модуля MLC

### **1.6 Місце вузла доступу ANC на телефонній мережі**

Вузол ANC на мережній стороні підключений до вузла комутації SN за допомогою інтерфейсу V5.2.

За допомогою різних інтерфейсів до вузла ANC на абонентській стороні можна підключити: аналогові абонентські термінали й установчі телефонні станції; абонентські термінали типу ISDN; відомчу АТС (ВАТС) типу ISDN; комутатори; вузол управління або термінал управління.

На рисунку 1.12 використані такі позначення:

 1 – аналоговий телефонний апарат (частотний/декадний набір номера);

2 – аналогова відомча АТС (ВАТС);

 3 – телефонний апарат типу ISDN, підключення до основного доступу за допомогою NT;

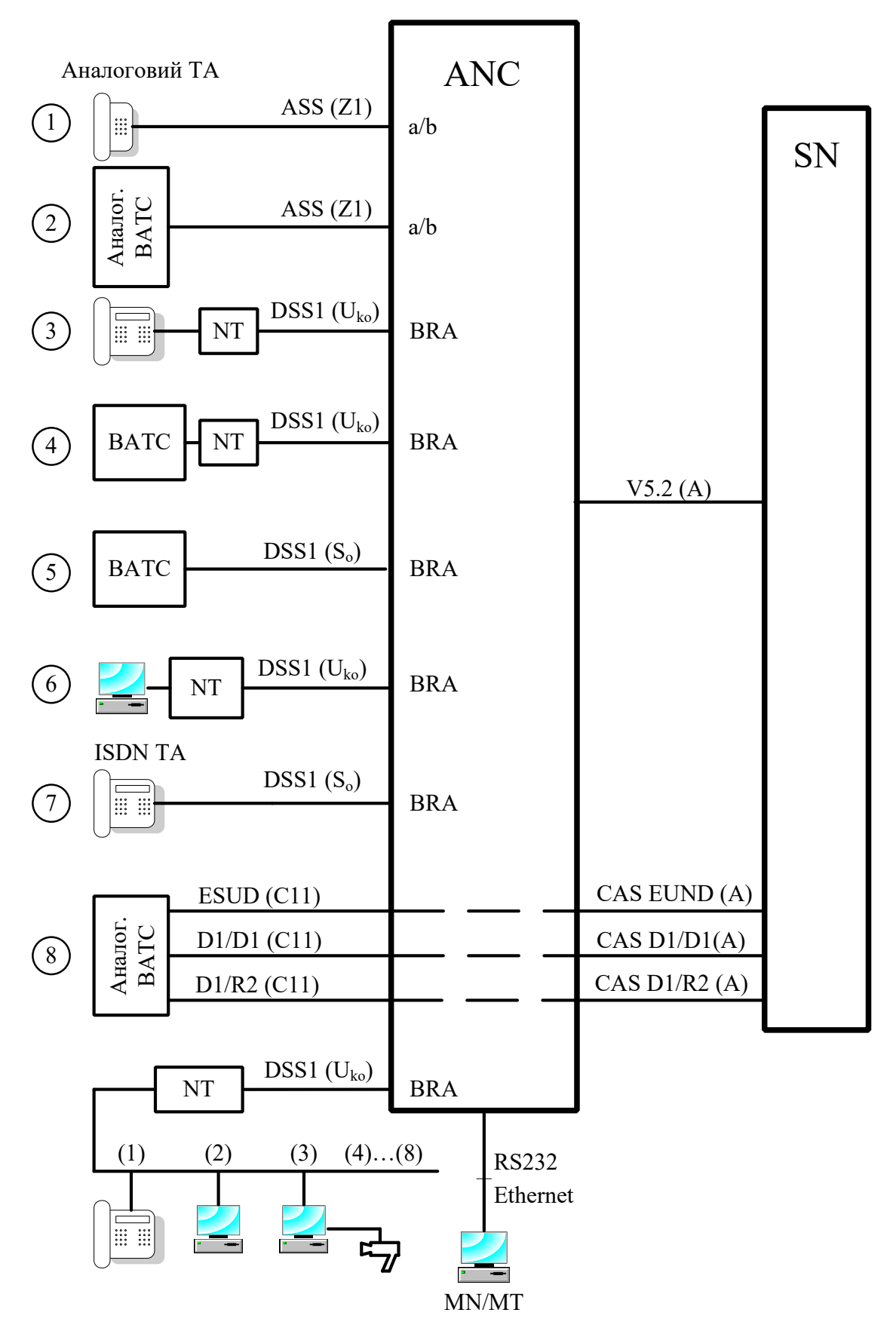

Рисунок 1.12 – Місце вузла ANC на телефонній мережі

 4 – ВАТС типу ISDN, підключення до основного доступу за допомогою NT;

 5 – ВАТС типу ISDN, подключення до основного доступу;

 6 – універсальний термінал типу ISDN (телетекс, телекс, відеотекс, телефакс і термінали зі змішаним режимом), підключення до основного доступу;

 7 – телефонний апарат типу ISDN, підключення до основного доступу;

 8 – аналогова ВАТС, підключення до аналого-цифрового перетворювача;

 (1) ... (8) – порти на пасивній шині для різних терміналів: телетекс, телекс, відеотекс, телефакс і термінали зі змішаним режимом.

 $-NT - 6$ лок мережного закінчення (Network Termination);

 MN/MT – вузол управління/термінал управління (Management Node/Management Terminal).

### **1.7 Апаратні засоби вузла доступу ANC**

**Лінійний модуль MLC.** Модуль MLC складається із центральної й периферійної частин. До складу центральної частини входить контролер лінійного модуля CLC і блок живлення PLC. Центральна частина використовується:

для установлення з'єднань убік цифрової й ISDN мереж;

обробки з'єднань і сигналів;

комутації;

синхронізації й розподілу тактових сигналів;

контролю температури в модулі;

 з'єднання з вузлом управління MN або терміналом управління MT;

 перевірки абонентських ліній й аналогових телефонних апаратів;

- електроживлення модуля.

До складу периферійної частини модуля входять різні периферійні блоки (SAx, SBx, ...), що з'єднують модуль із кінцевими користувачами телефонної мережі.

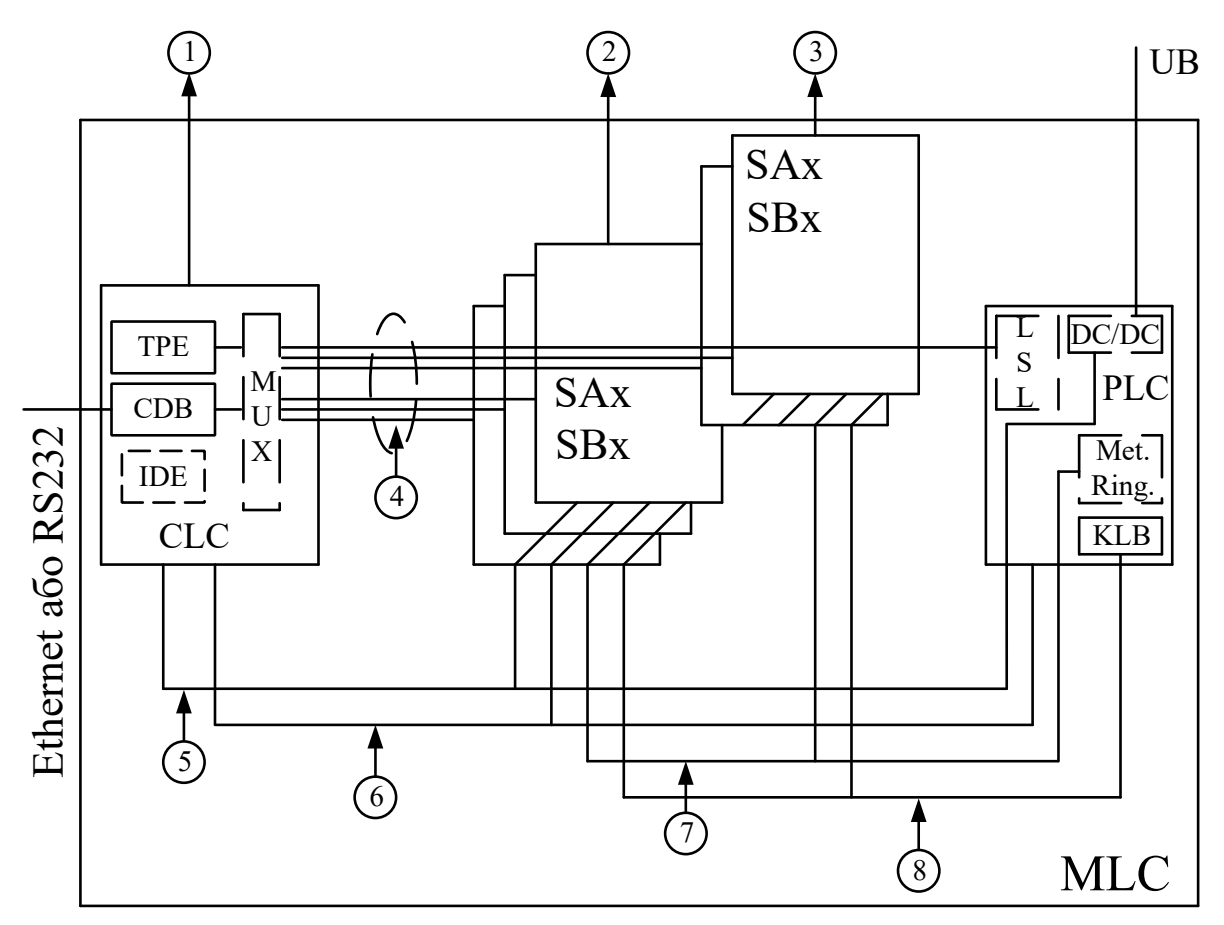

Рисунок 1.13 – Схема модуля MLC

На рисунку 1.13 використані такі позначення:

1 – з'єднання 2 Мбіт/с у бік цифрової мережі;

2 – абонентські лінії;

 $-4-3$ 'єднання LSL (Low Speed Link);

5 – лінії електроживлення;

 6 – з'єднання для вимірювання температури, скидання периферійних блоків, відключення електроживлення;

7 – розподіл викличного струму й тарифних сигналів;

8 – чотирипровідна іспитова шина;

 TPE – інтерфейс первинного доступу PRA (Primary Rate Access), версія E;

CDB – комунікаційний контролер, версія B;

 IDE – інтерфейс для включення запам'ятовувального пристрою FLASH;

 MUX – комутаційний перемикач із паралельнопослідовним перетворювачем ІКМ даних;

 LSL – низькошвидкісний тракт (Low Speed Link) 16 Мбіт/ с, призначений для послідовного з'єднання між інтерфейсами периферійних блоків і блоком CLC;

CLC – контролер лінійного модуля, версія C;

 $-$  SAx (Analog Subscriber Unit, version x)  $-$  блок підключення аналогових абонентів, версія x;

- SBx (Basic Rate Access Subscriber Unit, version  $x$ ) – блок основного абонентського доступу BRA (Basic Rate Access), версія x;

 DC/DC – схема для генерування вторинної напруги живлення;

 $-$  KLB (Line Test Unit, version B) – блок вимірювань абонентських ліній й аналогових телефонних апаратів, версія B;

– PLC (Power and Ringing Current generator unit, version C) – блок живлення, версія C;

Met. – схема для генерування тарифних сигналів;

Ring. – схема для генерування викличного струму.

### **Електронні блоки центральної частини лінійного модуля MLC**

**Контролер лінійного модуля CLC.** Контролер лінійного модуля CLC являє собою основний блок модуля MLC, що виконує разом з дочірніми платами в модулі такі функції:

обробка викликів і сигналів;

 установлення з'єднань у бік мережі через тракти 2 Мбіт/с, які реалізовані на платах TPE;

зберігання даних;

 установлення з'єднань у бік периферійних блоків через LSL;

комутація каналів ІКМ;

синхронізація й розподіл тактових сигналів;

контроль температури модуля;

ідентифікація електронних блоків, включених у модуль;

 установлення з'єднання з MN або MT через інтерфейс Ethernet або RS232.

На основному блоці CLC знаходяться такі компоненти: система шин (шина PCI, шина IDE з інтерфейсом для підключення до шини PCI, локальна шина LB з інтерфейсом для підключення до шини PCI, 24 шини ST); комутаційне поле SWC; інтерфейс PAC для з'єднання ІКМ потоків між перемикачами SWC і шинами LSL й ST; схема для синхронізації, генерування й розподілу тактових сигналів; системні джерела керуючого процесора; дві монтажні позиції для дочірніх плат з трьома стандартними розніманнями PCI; дві монтажні позиції для дочірніх плат TPE із двома розніманнями; інтерфейс IDE для підключення запам'ятовувального пристрою FLASH; інтерфейси Ethernet й RS232 (рисунок 1.14).

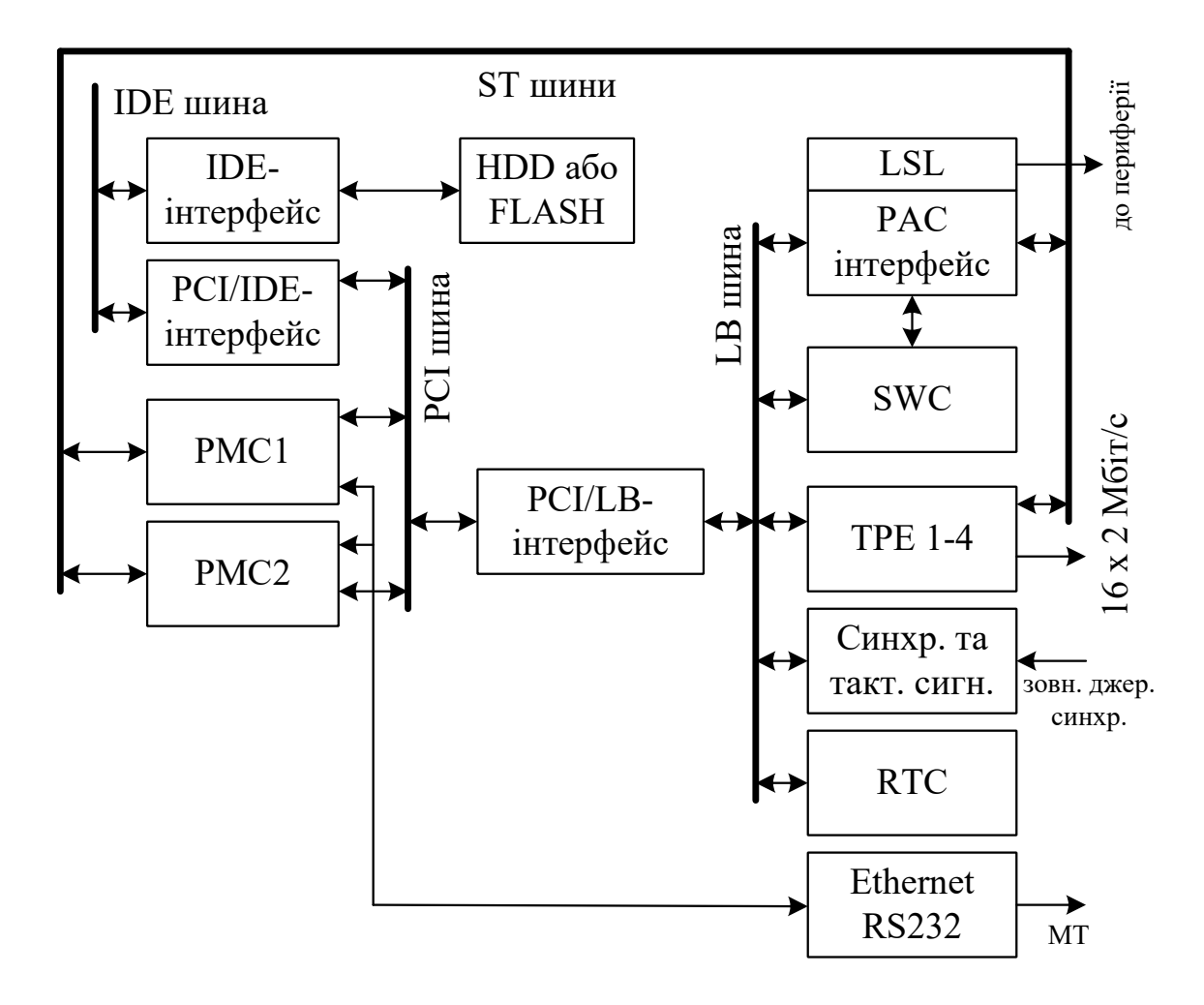

Рисунок 1.14 – Схема блока CLC

Основною частиною блока CLC є локальна шина PCI, по якій здійснюється міжпроцесорна комунікація між більш складними блоками. До даної шини підключені обидві монтажні позиції PMC, а через інтерфейси також периферійна шина LB і шина IDE.

Монтажні позиції PMC є цілком рівноцінними з погляду міжпроцесорної комунікації й використовуються для вмикання керуючих і комунікаційних процесорів, реалізованих на дочірніх платах CDB.

До позицій PMC підключені також шини ST для з'єднання з комутаційним перемикачем SWC через інтерфейс PAC. До PMC1 підключені чотири шини ST зі швидкістю передачі 2 Мбіт/с (128 каналів), а до PMC2 – чотири шини ST зі швидкістю 2 Мбіт/ с або 8 Мбіт/с (128 або 512 каналів).

Керуючий процесор управляє іншими компонентами на блоці CLC через периферійну шину LB, що через інтерфейс підключена до шини PCI. Таким чином, до локальної шини підключені всі системні джерела (годинники реального часу RTC, схема синхронізації, схема генерування й розподілу тактових сигналів), інтерфейс PAC, комутаційний перемикач SWC і дочірні плати TPE.

Всі з'єднання ІКМ здійснюються через комутаційний перемикач, що має 2 048 вхідних й 2 048 вихідних ІКМ каналів. Через інтерфейс PAC здійснюється підключення шин ST до перемикача для з'єднання у бік монтажних позицій PMC (8 шин ST), блоків TPE (16 шин ST), а для з'єднання кожного периферійного блока є дві шини ST у рамках кожного з 23 трактів LSL. Оскільки ємність інтерфейсу PAC перевищує ємність перемикача, додаткові позиції PMC2, TPE1-4 й LSL у бік периферійних блоків спільно використовують канали ІКМ.

До шини PCI підключена через інтерфейс PCI/IDE шина IDE, що забезпечує через інтерфейс IDE підключення запам'ятовувального пристрою FLASH.

**Комунікаційний контролер CDB.** Комунікаційний контролер CDB включається в блок CLC, де виконує такі функції:

- сканування й управління сигналізацією ВСК;
- сканування й управління аналоговими абонентами;
- обробка цифрових сигналів;
- обробка протоколів DSS1, СКС № 7;
- установлення конференц-зв'язку;
- контроль температури;
- підключення до MN або MT;
- ідентифікація блока.

Для виконання цих функцій на блоці розміщені керуючі й комунікаційні процесори, сигнальний процесор, інтерфейс для шини PCI, інтерфейс для шини ST, запам'ятовувальний пристрій для зберігання й виконання програмного забезпечення й т. п.

**Інтерфейс первинного доступу TPE.** Інтерфейс первинного доступу TPE – це дочірня плата блока CLC. У модулі MLC даний інтерфейс виконує такі функції:

з'єднання чотирьох трактів 2 Мбіт/с через інтерфейс A;

 виділення лінійного тактового сигналу від кожного тракту 2 Мбіт/с і вибір джерела синхронізації (первинний або вторинний), що використовується як опорний сигнал для синхронізації головного генератора на блоці CLC;

ідентифікація блока.

На блоці CLC можливо встановити до 4 блоків TPE з чотирма інтерфейсами 2 Мбіт/с на кожній і тим самим до 16 інтерфейсів первинного доступу 2 Мбіт/с.

Кожен блок з'єднаний з комутаційним перемикачем через шину ST 2 Мбіт/с, а у бік комутаційного процесора – через локальну шину LB на блоці CLC.

**Блок електроживлення PLC.** Блок електроживлення PLC використовується для електроживлення блоків MLC. У модулі MLC даний блок виконує такі функції: перетворення напруг живлення; генерування викличного струму 25 або 50 Гц для аналогових абонентських блоків; генерування тарифних сигналів 16 кГц; повідомлення про відключення електроживлення; контроль температури, управління аварійними сигналами при перегріві кожного знімного блока, а також управління вентиляторним блоком за його наявності в модулі; ідентифікація блока.

Блок електроживлення підключений до периферійної шини, куди він передає сигнали й напруги живлення для всіх блоків модуля. З контролером лінійного модуля блок з'єднаний через тракт LSL.

**Іспитовий блок абонентських ліній KLB.** Для вимірювань використовується блок KLB. Блок KLB виконує вимірювання параметрів абонентських ліній і телефонних апаратів за запитом. Вимірювання на аналогових абонентських комплектах

виконуються через викличне реле, а на цифрових абонентських блоках – через іспитове реле.

За допомогою блока KLB виміряються такі параметри лінії: напруга; ємність між проводами; опір ізоляції; опір шлейфа; ємність дзвінка телефонного апарата; тривалість сигналів набору номера (імпульсу, паузи).

До складу блока KLB входять: процесор із запам'ятовувальним пристроєм; цифро-аналоговий перетворювач (ЦАП) з вимірювальним підсилювачем; вимірник з аналогоцифровим перетворювачем (АЦП); перемикаюче поле.

Дочірня плата KLB розміщається на знімному блоці PLC у лінійному модулі MLC.

**Електронні блоки периферійної частини лінійного модуля MLC**

**Аналоговий абонентський блок SAA.** Периферійний блок SAA (блок підключення аналогових абонентів, версія A) використовується для двопровідного (a/b) підключення аналогових абонентів в абонентських системах. Він має 32 інтерфейси для 32 аналогових телефонних апаратів з декадним або частотним набором номера. У кожного інтерфейсу є АЦП і ЦАП. З'єднання між інтерфейсом периферійного блока SAA і кросом є двопровідним.

**Аналоговий абонентський блок SAC.** Периферійний блок SAC (блок підключення аналогових абонентських комплектів, версія C) використовується для двопровідного (a/b) підключення аналогових терміналів.

На знімному блоці SAC є 32 аналогових абонентських комплекти. Повний вхідний опір абонентських комплектів регулюється програмно й може бути реальним або комплексним.

Абонентський комплект за допомогою контрольної (тестової) точки реєструє всі зміни, що відбуваються на ньому (зняття мікротелефонної трубки, відбій, набір номера, зняття мікротелефонної трубки на етапі посилання виклику). Кожен абонентський комплект має АЦП і ЦАП.

Блок SAC дозволяє виконувати вимірювання основних характеристик абонентського термінала й абонентської лінії. Вимірювання виконуються за допомогою іспитового блока KLB

через контакти викличного реле й загального іспитового реле блока SAC.

Знімний блок SAC може бути укомплектований передавачем тарифних імпульсів 12 кГц / 16 кГц, призначеним для передачі тарифних імпульсів абонентському терміналові з метою їхньої реєстрації в користувача.

**Цифровий абонентський блок SBA.** Периферійний знімний блок SBA (блок основного абонентського доступу, версія A) має 16 інтерфейсів S для основного доступу BRA.

З'єднання інтерфейсу S із кросом чотирипровідне. До основного доступу BRA можна через пасивну шину підключити до 8 різних ISDN терміналів. Якщо до пасивної шини підключено більше 2 телефонів ISDN, живлення двох телефонів забезпечується з периферійної плати SBA, а інших – від додаткового зовнішнього джерела.

**Цифровий абонентський блок SBC.** Периферійний блок SBC (блок основного абонентського доступу, версія C) має 16 абонентських комплектів ISDN з інтерфейсами U, які використовуються для з'єднання між ISDN терміналами й модулем MLC. З'єднання між інтерфейсом U і кросом є двопровідним.

**Плата портів аналогових з'єднувальних ліній TAA** має 16 портів для з'єднання з телефонною мережею загального користування.

Кожен порт має вбудовані АЦП і ЦАП. З'єднання між таким портом і кросом двопровідне.

При використанні додаткового обладнання (тобто дочірньої плати VAA) порт може приймати тарифні сигнали 12 або 16 кГц.

**Дочірня плата VAA** складається із замикаючого фільтра й приймача тарифних сигналів 12 або 16 кГц. Замикаючий фільтр (фільтр-пробка) служить для придушення тарифного сигналу на вході аналого-цифрового перетворювача на платі TAA. Приймач виявляє тарифний сигнал й активізує контрольну точку на платі TAA. На платі TAA можна встановити 4 дочірні плати VAA. Кожна плата VAA забезпечує 4 порти сполучних ліній для підключення до телефонної мережі.

**Плата портів аналогових з'єднувальних ліній TAB версії В** має 8 двосторонніх портів ЗЛ, що забезпечують

можливість включення вузла в аналогове середовище з використанням аналогових систем передачі. Кожна схема забезпечує передачу сигналів у діапазоні мовних частот (Inband - VF, Voice Frequency) або поза діапазоном мовних частот (Outband).

Між портом СЛ і кросом повинне бути восьмипровідне з'єднання. Для передачі мови використовуються чотири проводи (a, b, c, d) із вхідним опором 600 Ом між проводами a й b і між проводами c й d, а для сигналізації – сигнальні проводи E1, E2, M1 й M2.

Для підключення вузла за допомогою систем передачі VF на платі реалізовані приймачі й передавачі VF з різними значеннями частоти. Приймачі VF складаються з аналого-цифрового перетворювача на основній платі й процесора DSP, реалізованого на дочірній платі DDA.

Передавачі VF складаються із цифро-аналогового перетворювача на основній платі й процесора DSP, реалізованого на дочірній платі DDA.

**Процесорна плата DSP – DDA** є дочірньою платою плати TAB. Плата DDA виконує такі функції:

 обробка (приймання і генерування) тональних сигналів у смузі мовних частот (Voice Frequency);

створення конференцій;

ідентифікація плати.

Плата підтримує обробку для 16 сполучних ліній VF (тобто двох знімних плат TAB).

Для виконання цих функцій на платі є такі вузли:

 схема DSP з пам'яттю відповідної ємності (2 x 32K SRAM й 2 x 32K FLASH);

 ідентифікаційна схема для передачі інформації ідентифікації плати на основну плату;

 система шин для підключення до основної плати за допомогою рознімання.

# **2 КОМПЛЕКСНЕ ЗАВДАННЯ ДЛЯ ЦИКЛУ ЛАБОРАТОРНИХ РОБІТ**

# **2.1 Вихідні дані**

Вихідні дані для лабораторних робіт наведені в таблиці 2.1.

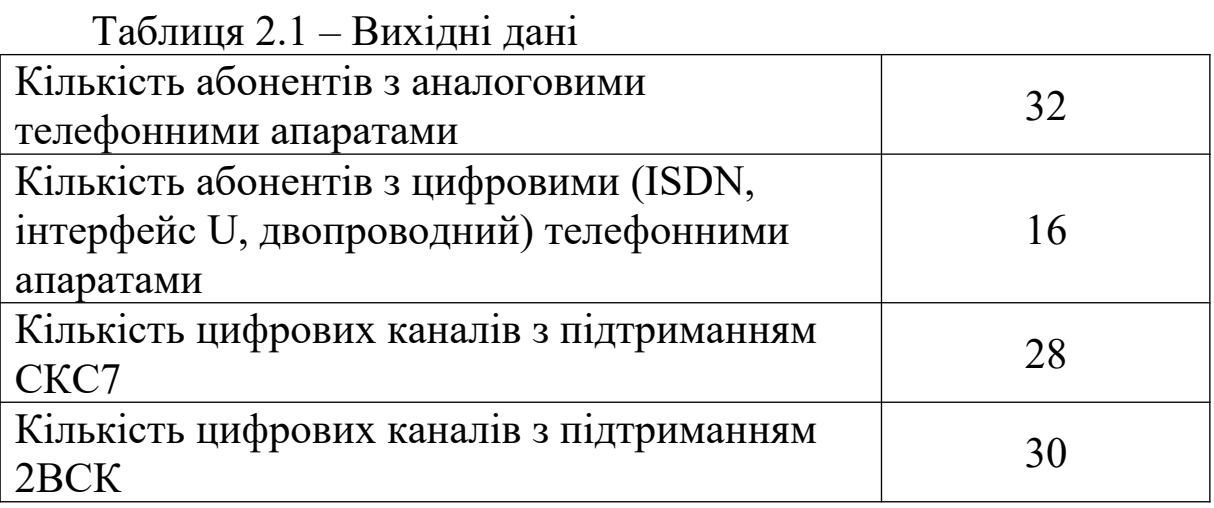

**Примітка** – Оскільки комплексне завдання є навчальним, з метою скорочення часу виконання завдання передбачити підключення тільки 32 аналогових абонентів й 16 ISDN абонентів до модуля MLC.

Для пучка з 28 цифрових каналів організувати ланку сигналізації СКС7, що містить 2 канали.

Передбачити дублювання керуючої групи в модулі MCA і резервну плату TPCR.

Організувати мережу TCP/IP для управління віддаленим вузлом доступу й системою електроживлення. В інтерфейсі V5.2 організувати один канал PPP для передачі керуючої інформації між MCA й MLC.

# **2.2 Визначення необхідної кількості обладнання**

Дані для модулів МСА і МLС наведені в таблицях 2.2, 2.3.

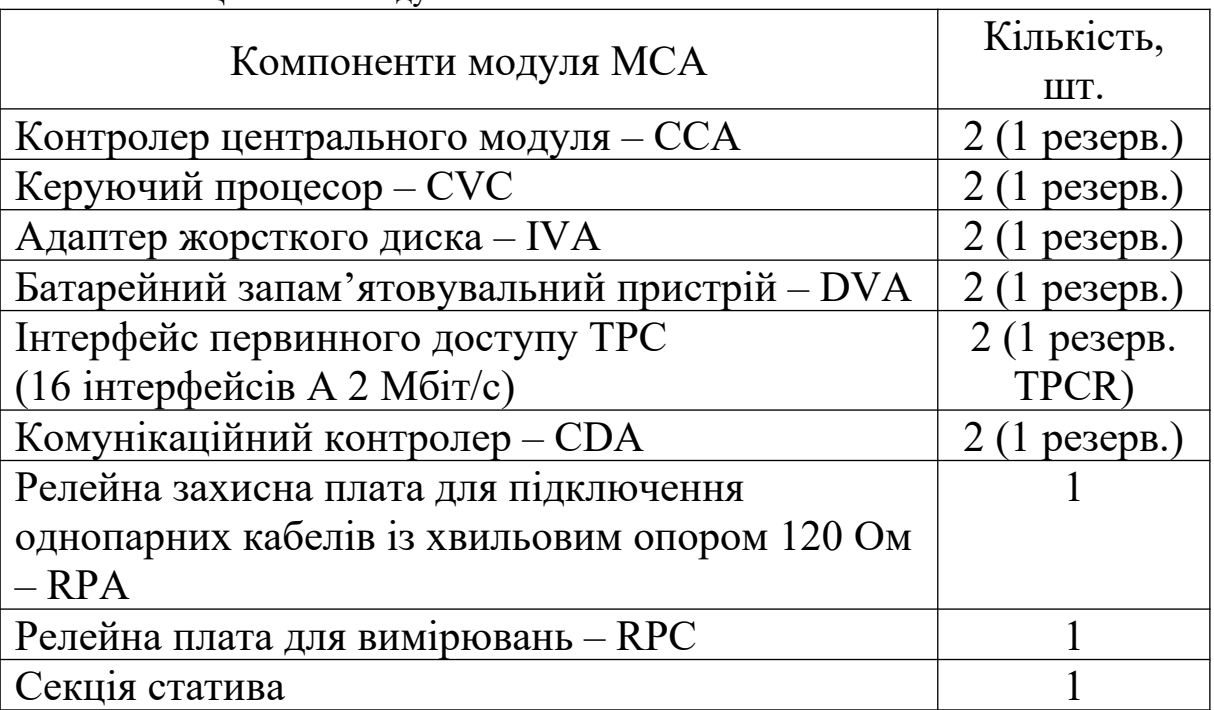

Таблиця 2.2 – Модуль MCA

Таблиця 2.3 – Модуль MLC

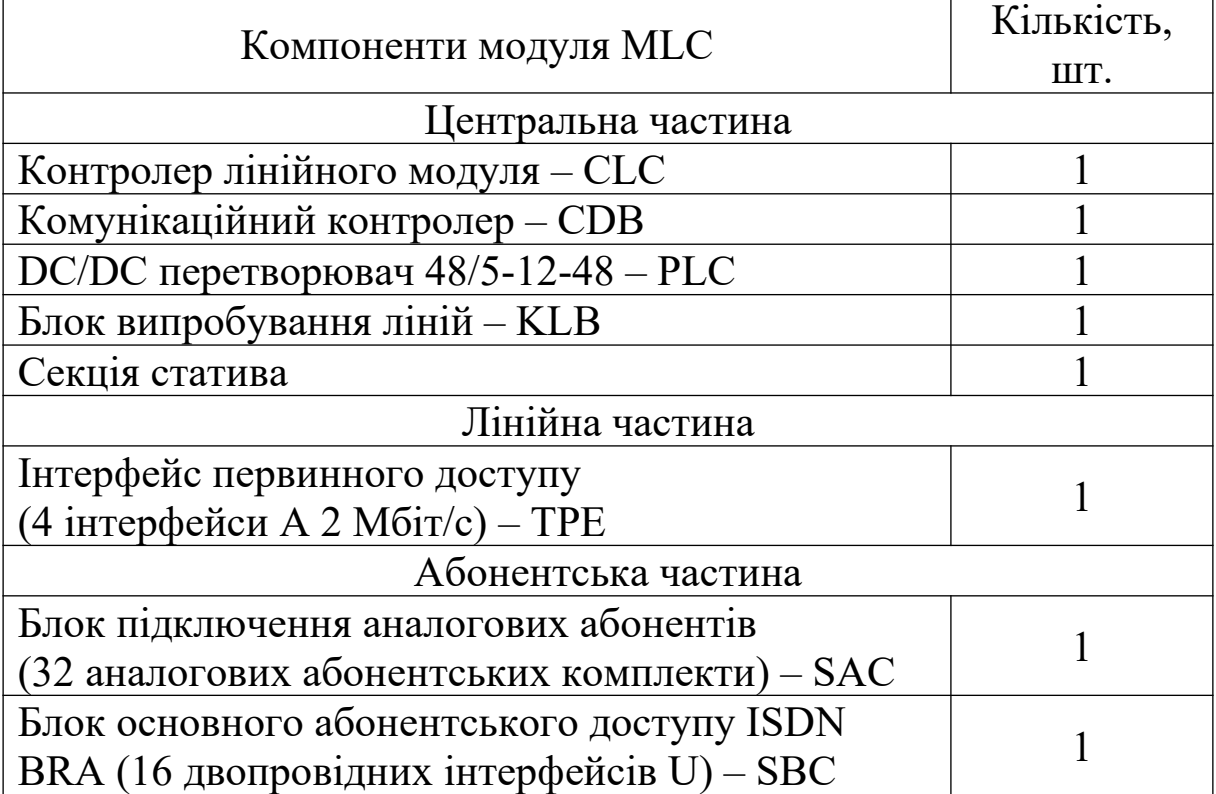

Приклад розглянутої конфігурації телекомунікаційної системи SI2000 наведено на рисунку 2.1. Схема побудови мережі TCP/IP для управління віддаленим вузлом доступу й системою електроживлення наведена на рисунку 2.2.

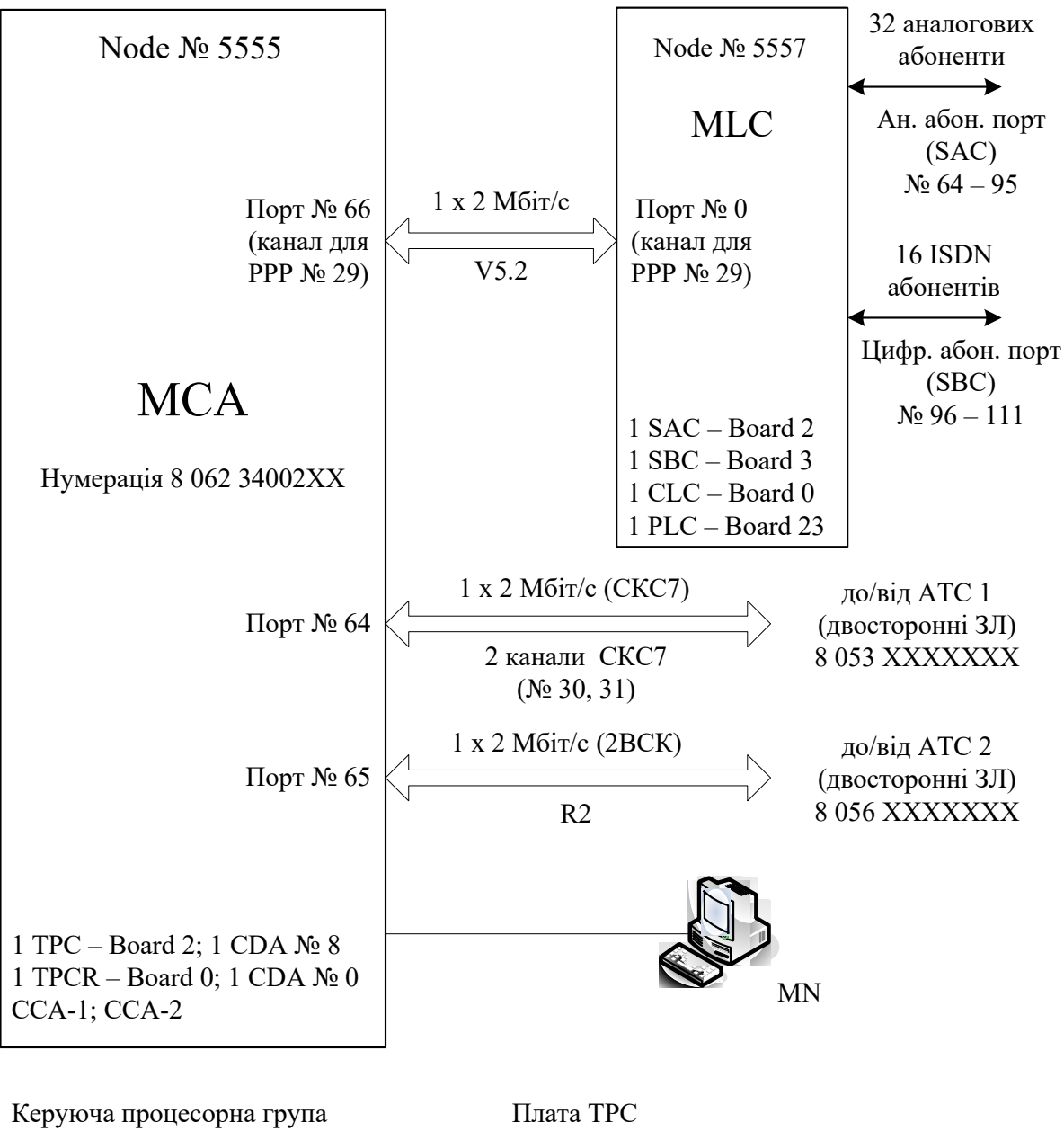

 $CCA$  – Board component  $N_2$  0 IVA – Board component  $\mathcal{N}_2$  5  $DVA - Board component N<sub>2</sub>$  7 TPC – Board component  $N_2$  0 CDA – Board component № 1 RPA (RPC) – Board component  $N_2$  5

Рисунок 2.1 – Приклад конфігурації SI2000

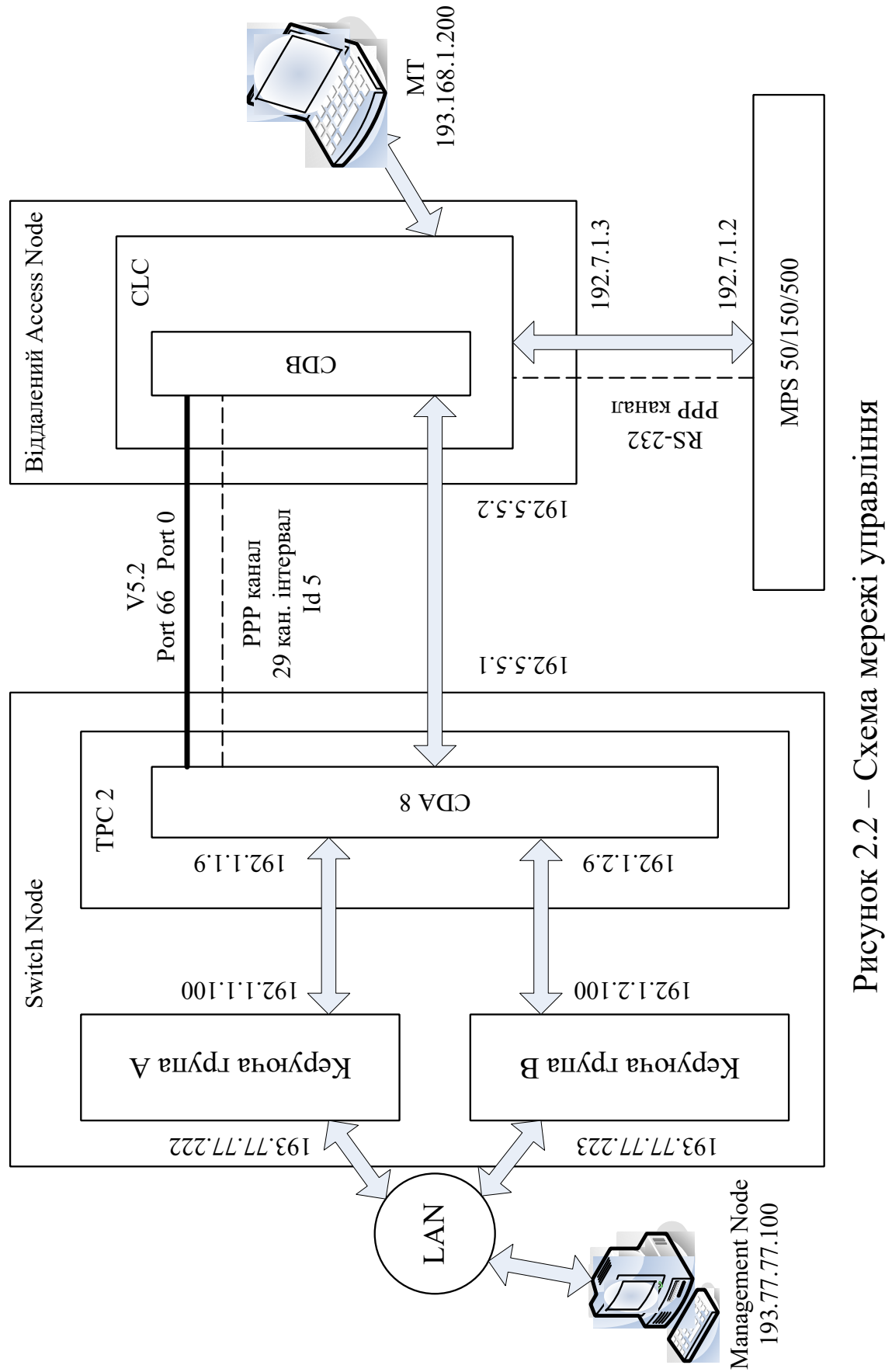

2.2<br>2.2 – мер ежі у р авлін **3 Лабораторна робота 1**

# **СТВОРЕННЯ НОВОГО ВУЗЛА В БАЗІ ДАНИХ ВУЗЛА УПРАВЛІННЯ**

**Мета роботи:** набуття практичних навиків при створенні нового вузла в базі даних вузла управління MN.

#### **3.1 Підготовка до виконання роботи:**

 користуючись розділом 1 та технічною документацією, вивчити загальні принципи побудови системи комутації SI2000;

 користуючись розділом 2 та рисунками 2.1 і 2.2, накреслити загальну схему системи комутації та схему мережі управління згідно з завданням викладача;

 ознайомитися з методичними вказівками до виконання лабораторної роботи;

 підготувати бланк звіту, у якому навести схеми системи комутації та мережі управління.

### **3.2 Програма лабораторної роботи та методичні вказівки до її виконання**

В MN вибрати прикладну програму *Management Login* (рисунок 3.1).

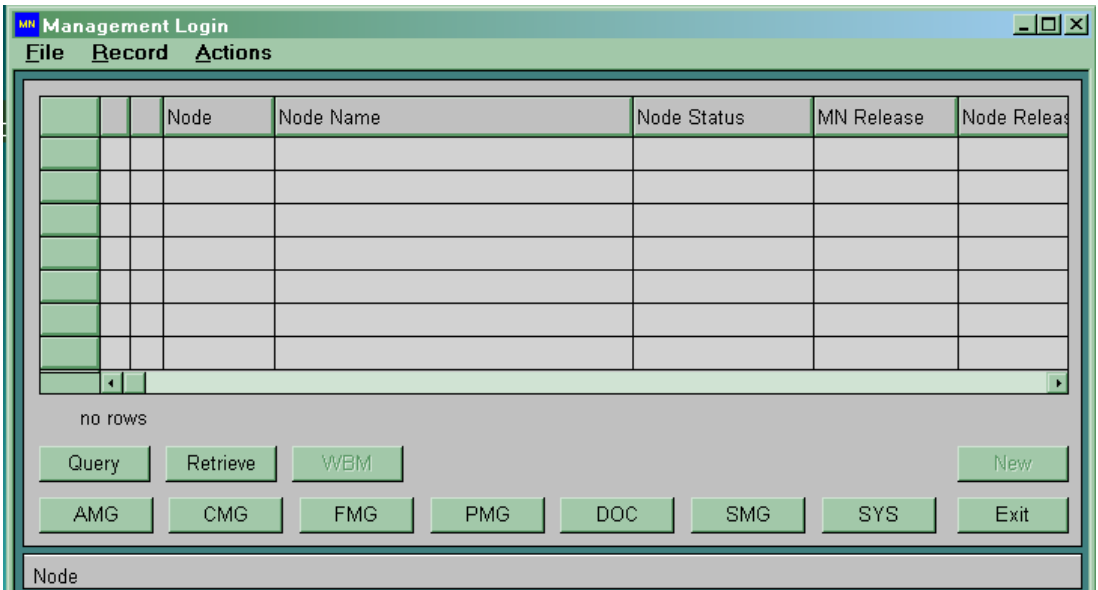

Рисунок 3.1

За допомогою опції *New* (рисунок 3.2) вибрати версію MN (MN Release), програмну версію (SN Release), версію бази (DB Release), версію даних (Data Release) і версію документації (Document Release). За допомогою *Accept* підтвердити обрані версії.

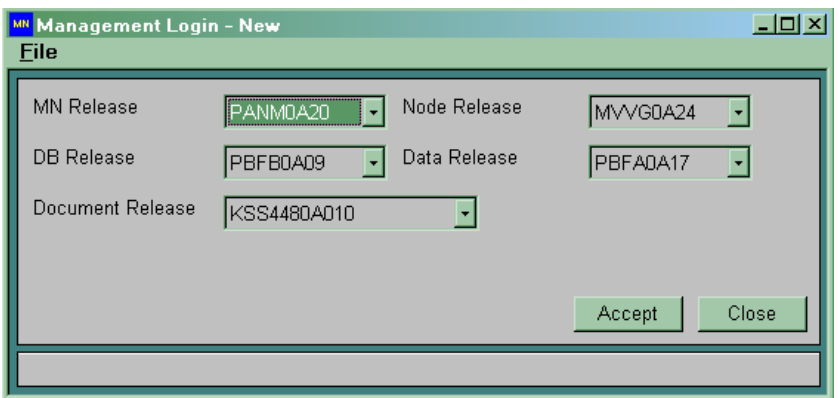

Рисунок 3.2

Відкривається вікно *System Management* (рисунок 3.3).

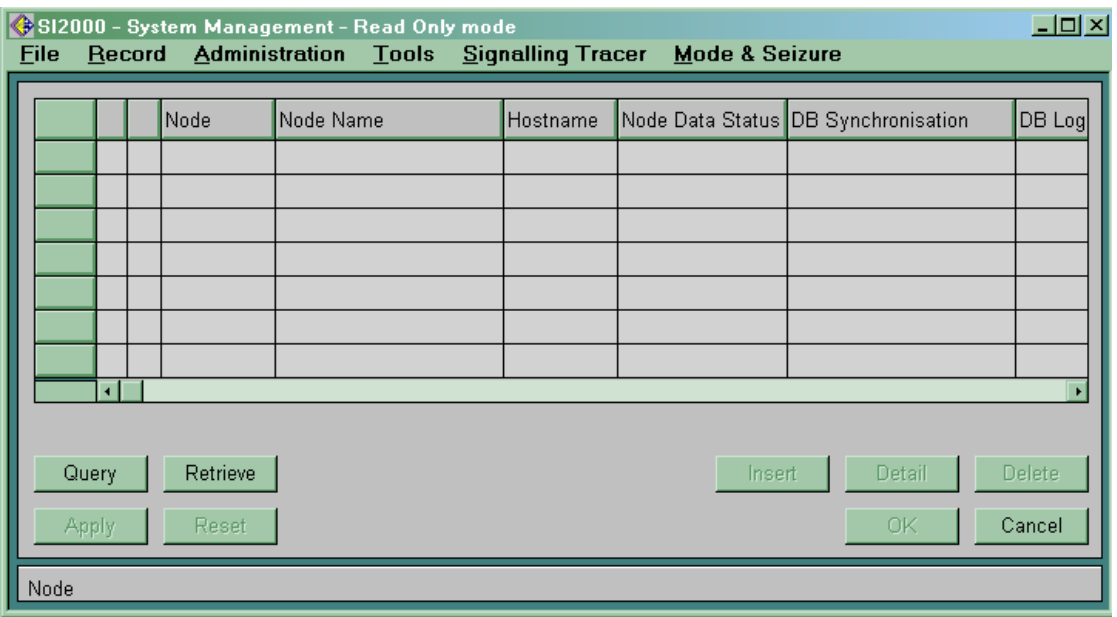

Рисунок 3.3

У меню *Mode & Seizure* виберіть опцію *Set Mode & Select Node*. Відкриється вікно *Set Mode & Select Node*. Тут спочатку не виводиться ніякий вузол, підтверджуєте тільки опцію *Read/Write* унизу й натискаєте кнопку *Close*. За наявності декількох вузлів виберіть потрібний вузол, і у всіх наступних вікнах прикладної програми *System Management* буде видно тільки цей вузол.

Після цього можна ввести вузол, тому що кнопка *Insert* у вікні *System Management* є активною (рисунок 3.4).

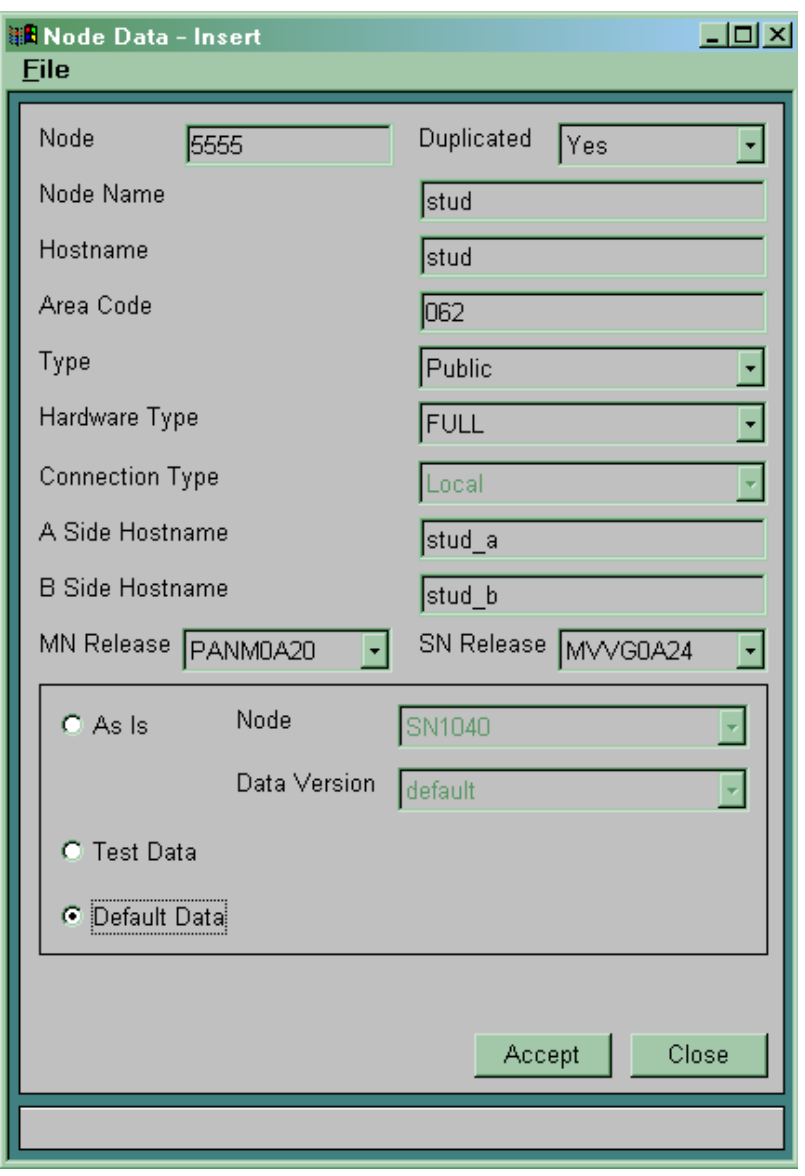

Рисунок 3.4

Як параметр *Node* уведіть чотиризначний номер, що буде являти собою код вузла. Параметр *Node Name* є додатковим описом вузла (коментарем). *Hostname* – це параметр, що транслюється в IP-адресу активної сторони вузла. Він повинен бути ідентичний параметру, зазначеному у файлі *Hosts*. Як параметр *Area Code* записується код зони вузла. *Type* встановлюється на *Public*. *A Side Hostname* й *B Side Hostname* – це параметри, що визначають IP адреси лівої й правої сторін SN. Вони повинні бути ідентичними параметрам, наведеним у файлі *Hosts*.

Унизу виберіть опцію *Default Date*. Введення параметрів підтверджуєте за допомогою кнопки *Accept* у цьому вікні.

Після підтвердження попередження (рисунок 3.5) підтверджуєте також *Apply* у вікні *System Management.* Почнеться процедура введення нового вузла в базу даних.

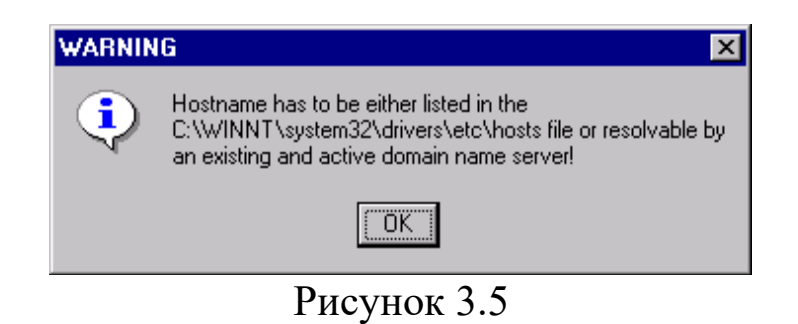

У вікні *System Management* з'явиться уведений запис вузла (рисунок 3.6).

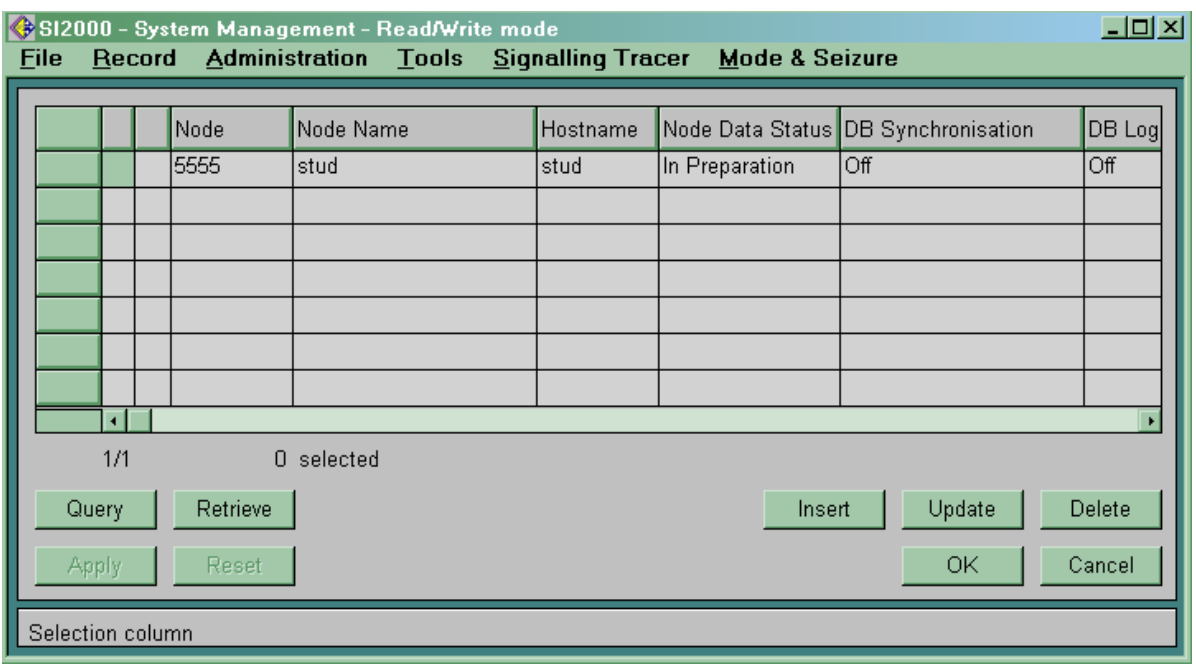

Рисунок 3.6

Під час запису повторно запускається *SNMP manager* і після успішного повторного запуску виводиться вікно, що підтверджуєте за допомогою кнопки *OK* (рисунок 3.7).

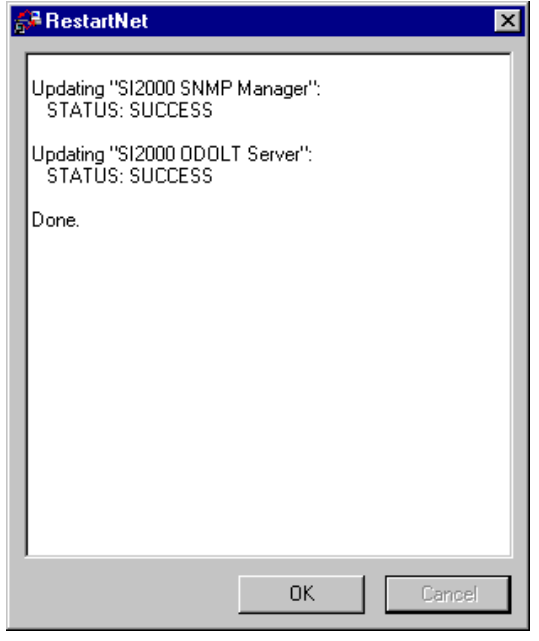

Рисунок 3.7

При першій інсталяції перевірте IP-адресу MN. Виберіть меню *Start* ® *Programs* ® *Command Prompt*. IP-адресу перевіряєте за допомогою команди *ipconfig*. Якщо параметри *IP Address*, *Subnet Mask* й *Default Gateway* в MN не відповідають указаним у проекті IP-адресам, виправте їх відповідним чином в MN.

В MN необхідно ввести IP-адресу, а у файл *Hosts* – ім'я нового вузла. Запускаєте програму *Notepad* за допомогою меню  $Start \rightarrow Programs \rightarrow Accessories \rightarrow Notepad$ . Вибираєте меню  $File \rightarrow Open$  i відкриваєте файл *c*:\Winnt\system32\drivers\etc\ *Hosts*. Виводиться вікно (рисунок 3.8).

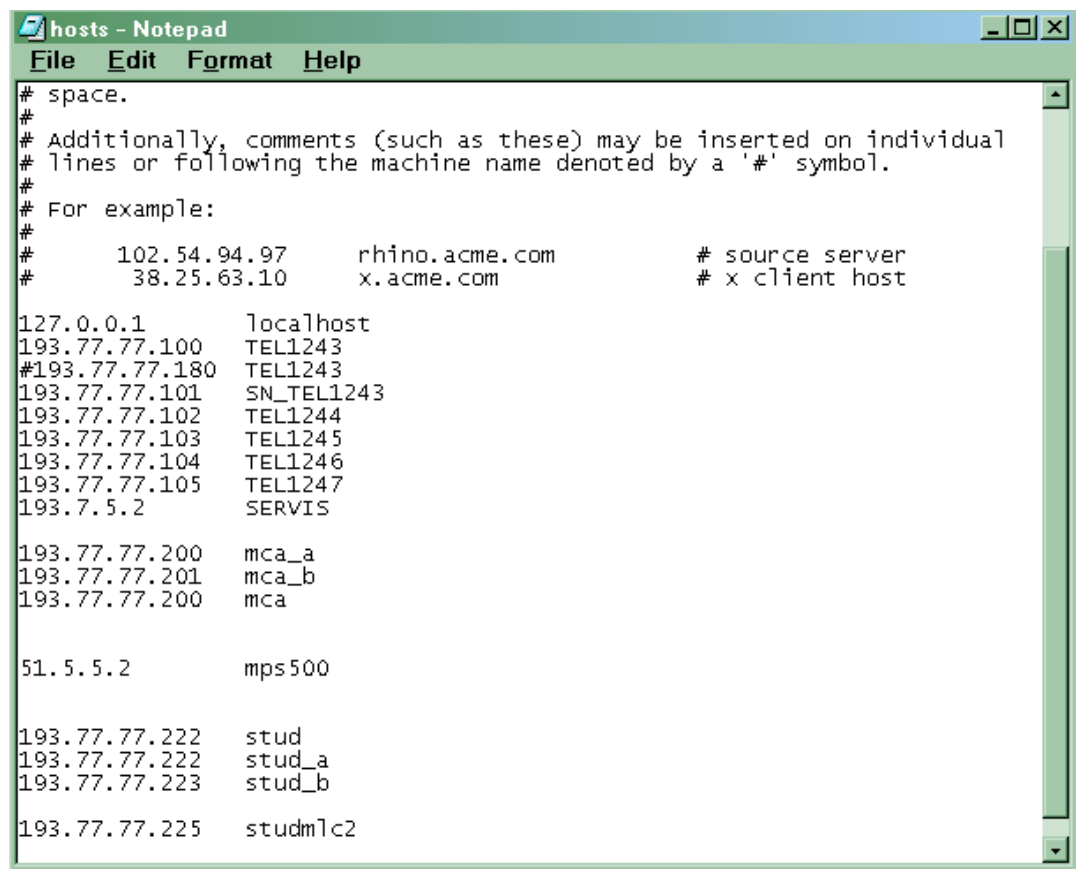

Рисунок 3.8

У даний файл необхідно ввести IP-адреси лівої сторони (наприклад: stud a) і правої сторони (наприклад: stud b). Необхідно визначити головну сторону (лів або праву) і ввести цю інформацію (у цьому випадку: 193.77.77.222 stud) За першої інсталяції вводиться також IP-адреса MN. Зміни зберігаються через меню  $File \rightarrow Save$ , а програма *Notepad* закривається в меню  $File \rightarrow Exit$ .

При першому створенні вузла спочатку у вікні *System Management* необхідно виконати наступне. В MN виберіть прикладну програму *SI2000* ® *System Management* (*SYS*). У вікні  $SYS$  виберіть *Administration*  $\rightarrow$  *Database*  $\rightarrow$  *SN Data*  $\rightarrow$  *Export* (рисунок 3.9)*.* Таким чином, з бази MN сформуються директорії *rtdb* й *unl*, у яких знаходяться дані за замовчуванням.

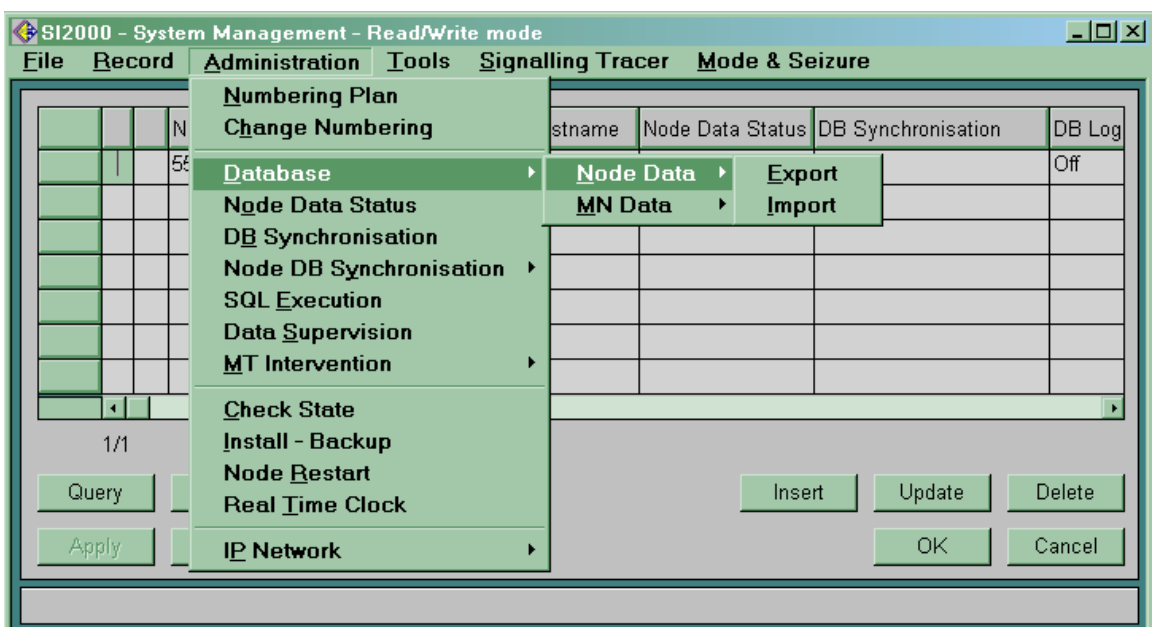

Рисунок 3.9

Вибором *Run* і потім *Yes* у наступному вікні починається експорт (рисунок 3.10).

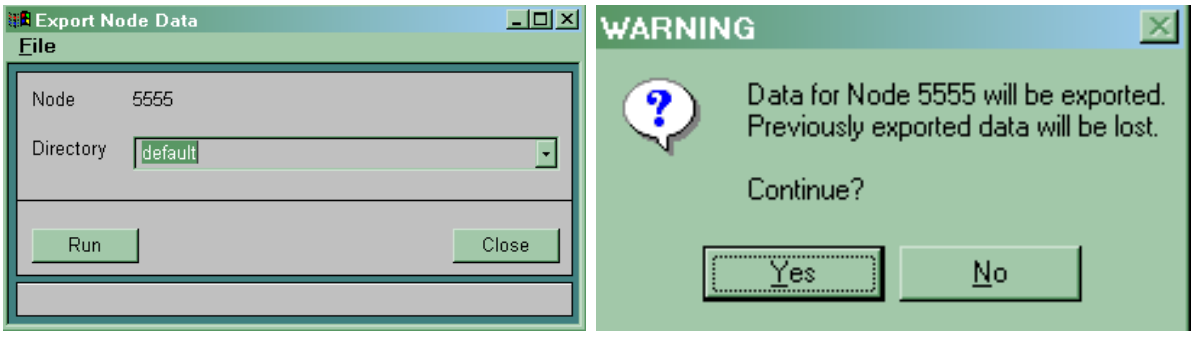

Рисунок 3.10

До початку інсталяції у вікні *System Management* необхідно вибрати опцію *Administration*  $\rightarrow$  *IP Network*  $\rightarrow$  *SNMP Agent*. Відкриється вікно (рисунок 3.11), у яке необхідно ввести IP-адресу MN. За допомогою кнопки *Add* її можна додати й потім зберегти за допомогою кнопки *Save*.

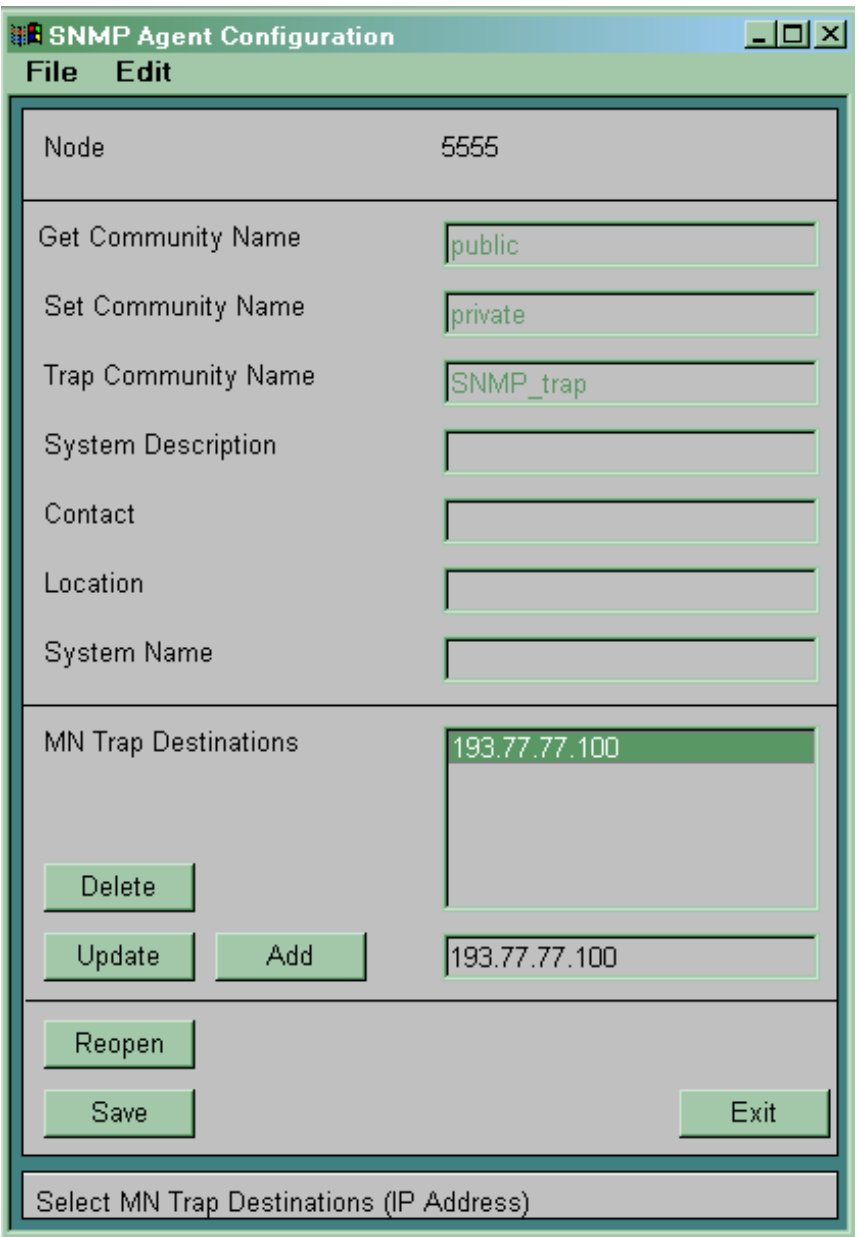

Рисунок 3.11

Необхідно зробити такий же запис для всіх передбачених для інсталяції вузлів як для MCA, так і для всіх MLC.

У вікні *System Management* вибирається меню  $Administration \rightarrow IP Network \rightarrow MN Hostname.$ 

Відкриється вікно *Node <номер вузла>: MN Hostname*, у яке вводите назву комп'ютера, що записана в конфігурації  $Windows \rightarrow Control$  *Panel*  $\rightarrow Network$  *(рисунок* 3.12).

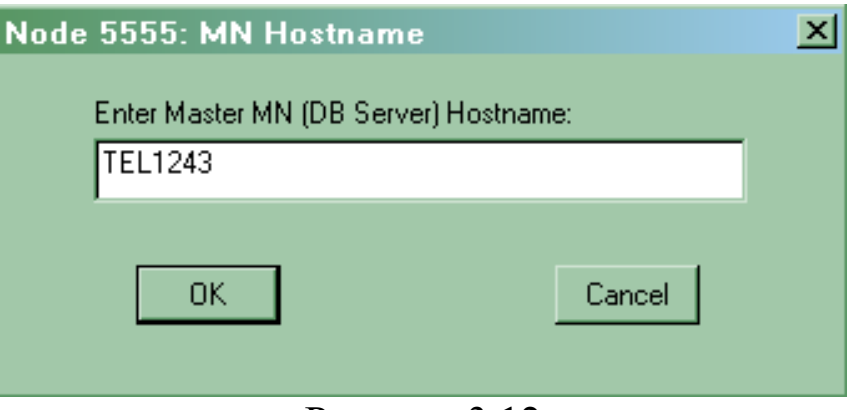

Рисунок 3.12

Після запису й підтвердження за допомогою кнопки *OK* виводиться вікно *Node <номер вузла> : MN IP Address*, у яке необхідно ввести IP-адресу MN (комп'ютера). Після підтвердження введення виводиться повідомлення про те, що дані збережені. У такий же спосіб уводиться IP-адреса MN й в *System Management* для всіх вузлів доступу.

# **3.3 Зміст звіту про роботу:**

- назва та мета роботи;
- схеми згідно з завданням;
- порядок роботи;
- висновки.

# **3.4 Контрольні запитання**

1 Назвіть склад системи комутації SI2000.

2 Які прикладні програми використовуються в MN?

3 Назвіть особливості організації мережі DCN.

4 Які дані повинні бути записані у файл *C:\Winnt\system32\ drivers\etc\Hosts*?

5 У яких можливих станах може знаходитися керуюча група?

**4 Лабораторна робота 2**

# **ОПИС ЗНІМНИХ БЛОКІВ І ПОРТІВ ВУЗЛА КОМУТАЦІЇ**

**Мета роботи:** набуття практичних навиків з введення даних до вузла управління MN при встановленні знімних блоків вузла комутації.

#### **4.1 Підготовка до виконання роботи:**

 користуючись розділом 1 та технічною документацією, вивчити принципи побудови центрального модуля MCA;

 користуючись рисунком 2.1, визначити фізичні та логічні позиції знімних блоків вузла комутації, дані про які підлягають введенню до вузла управління MN;

 користуючись рисунком 2.1 визначити номери портів вузла комутації, що будуть використані в роботі;

 ознайомитися з методичними вказівками до виконання лабораторної роботи;

 підготувати бланк звіту, у якому навести основні кроки виконання роботи, схему розташування знімних блоків вузла комутації та номери портів.

### **4.2 Програма лабораторної роботи та методичні вказівки до її виконання**

**4.2.1 Опис знімних блоків вузла комутації.** Для коректної роботи програмного забезпечення необхідно ввести дані про конфігурацію й обладнування знімних блоків. Кожен знімний блок у секції знаходиться на своїй фізичній позиції. Кожна фізична позиція однозначно пов'язана з логічною позицією. Розміщення знімних блоків, їх фізичні й логічні позиції, нумерація плат CDA наведені на рисунку 4.1.

Для розглянутого прикладу розміщення знімних блоків зображено на рисунку 4.2.

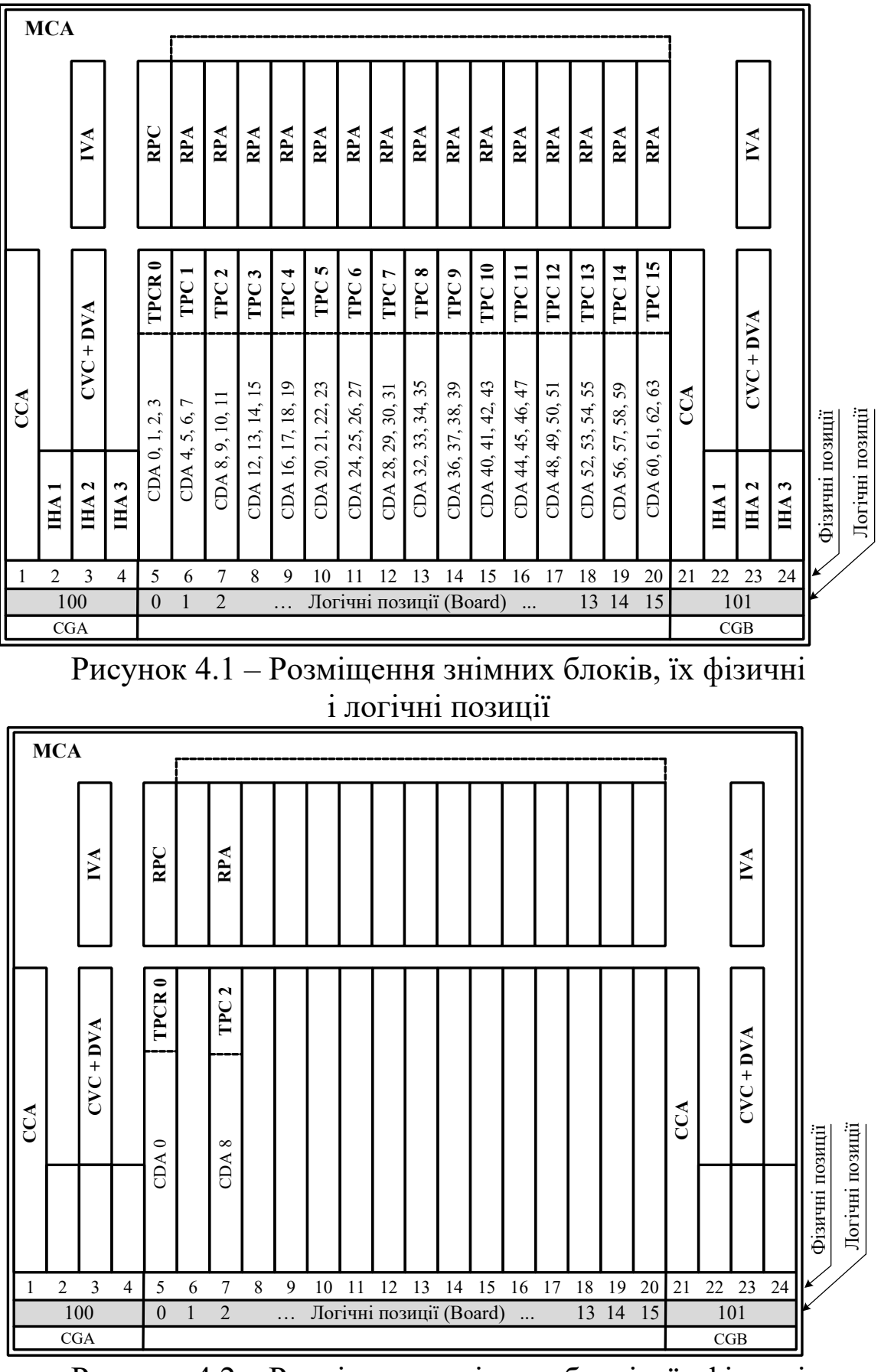

Рисунок 4.2 – Розміщення знімних блоків, їх фізичні і логічні позиції для розглянутого прикладу
У напівпостійних даних всі знімні блоки повинні бути описані в таблиці *CMG, Global* ® *HW Configuration* ® *Board* (рисунок 4.3).

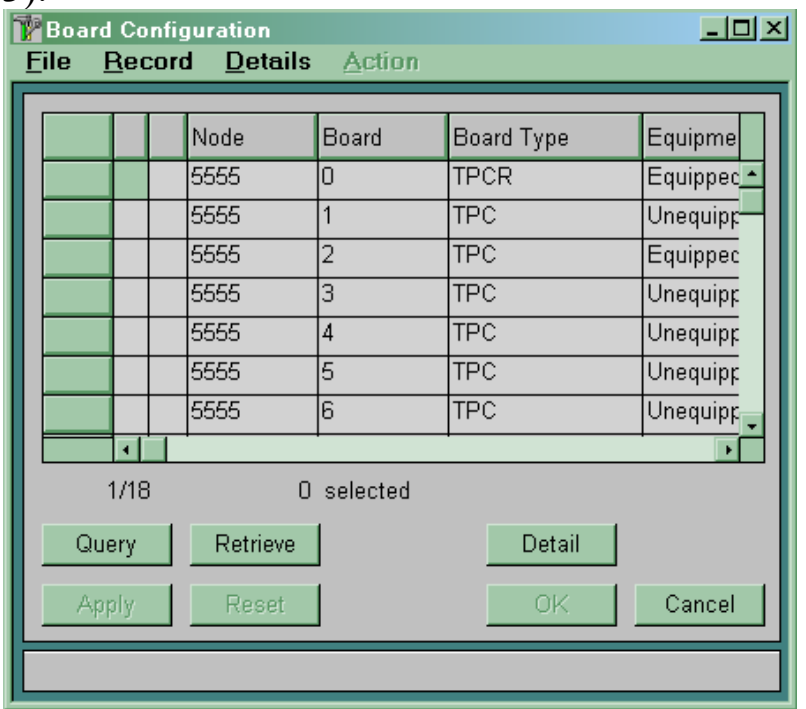

Рисунок 4.3

Керуючі процесорні групи дубльовані й розміщені на логічних позиціях 100 й 101.

На логічній позиції 0 завжди знаходиться резервна плата TPCR. Робочі плати ТРС можуть знаходитися на логічних позиціях з 1 по 15. Якщо плата ТРС відсутня, то дана плата повинна бути описана як *Unequipped*.

Кожний знімний блок складається з декількох компонентів (*Board Component*). Кожна компонента має свій номер, під яким вона описується в напівпостійних даних. Склад керуючих процесорних груп наведений у таблиці 4.1.

| Компонента       | $\frac{1}{2}$<br>Номер компоненти (Board Component №) |
|------------------|-------------------------------------------------------|
| <b>CCA</b>       |                                                       |
| IHA <sub>1</sub> |                                                       |
| IHA <sub>2</sub> |                                                       |
| IHA <sub>3</sub> |                                                       |
| <b>IVA</b>       |                                                       |
|                  |                                                       |

Таблиця 4.1 – Склад керуючих процесорних груп

CVC Не описуються

Плата ТРС складається з компонент, наведених у таблині 4.2.

Таблиця 4.2 – Склад плат ТРС

| Компонента | Номер компоненти (Board Component №)     |
|------------|------------------------------------------|
| <b>TPC</b> |                                          |
| CDA        | 1 (нижня на платі) - 4 (верхня на платі) |
| RPA (RPC)  |                                          |

У таблиці *CMG, Global*  $\rightarrow$  HW Configuration  $\rightarrow$  Board, *Detail*  $\rightarrow$  *Board Component* (рисунок 4.4) для кожного знімного блока описуємо компоненти й указуємо їхній ідентифікатор (рисунок 4.5).

У стовпці *Board* зазначені логічні позиції знімних блоків, у стовпці *Position* – фізичні позиції, у стовпці *Component* – номер описуваного компонента. У стовпець *Required ID* необхідно ввести ідентифікатор описуваного компонента, у стовпець *Actual ID* після інсталяції станції автоматично буде записаний ідентифікатор реально встановленого компонента. *Serial Number –* після інсталяції станції запишеться серійний номер установленої плати.

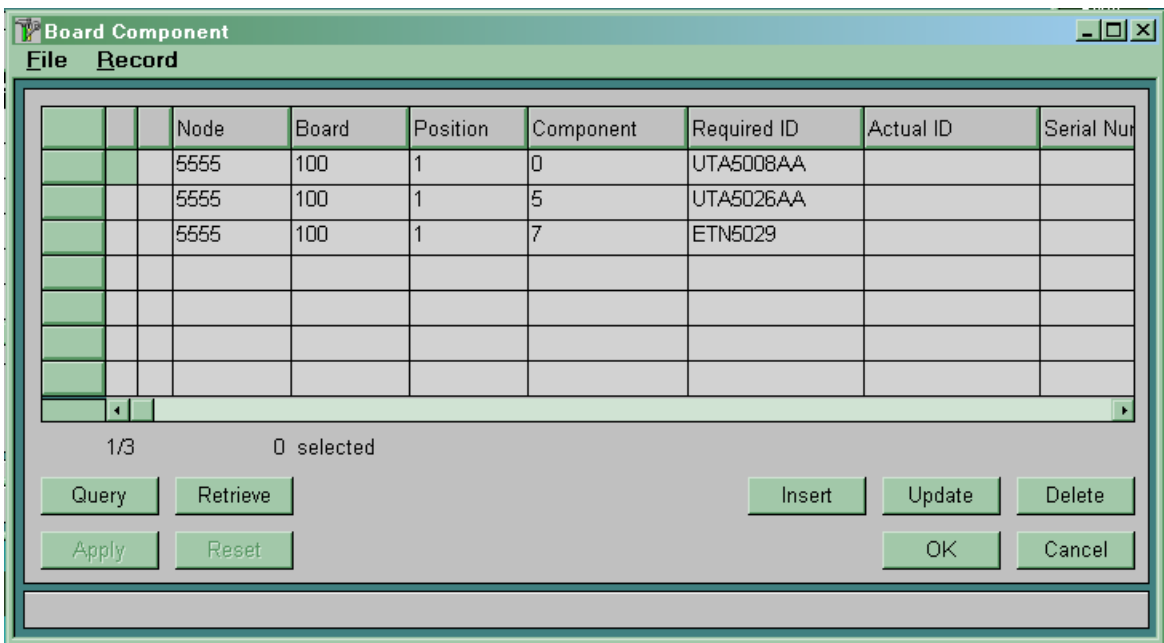

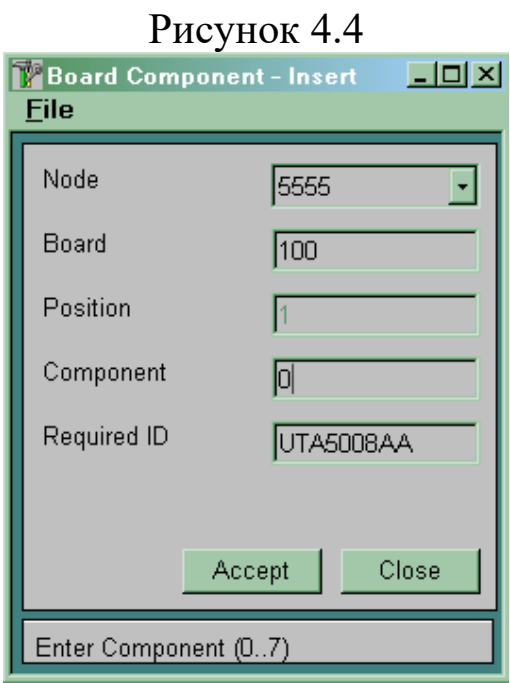

Рисунок 4.5

Плати CDA повинні бути додатково описані в таблиці *CMG, Global → HW Configuration → CDA*. Якщо плата CDA на платі<br>ТРС відсутня, то необхідно описати її як *Unequipped* то необхідно описати її як *Unequipped* (рисунок 4.6).

| <b>F</b> CDA |        |               |                    | $\Box$ D $\times$ |
|--------------|--------|---------------|--------------------|-------------------|
| <b>File</b>  | Record | <b>Action</b> |                    |                   |
|              |        | Node          | CDA                | Equipment         |
|              |        | 5555          | 5                  | Unequipped        |
|              |        | 5555          | 6                  | Unequipped        |
|              |        | 5555          | 7                  | Unequipped        |
|              |        | 5555          | 8                  | Equipped          |
|              |        | 5555          | 9                  | Unequipped        |
|              |        | 5555          | 10                 | Unequipped        |
|              |        | 5555          | 11                 | Unequipped        |
|              | ä      |               |                    | 피                 |
|              | 8/64   |               | $\Box$<br>selected |                   |
|              | Query  | Retrieve      |                    | Update            |
|              | Apply  | Reset         |                    | OK<br>Cancel      |
|              |        |               |                    |                   |

Рисунок 4.6

**4.2.2 Опис портів вузла комутації.** Для кожної плати ТРС у програмному забезпеченні вузла зарезервовані 32 порти. Однак на платі фізично реалізовані тільки перші 16 портів. Розміщення портів на платах наведено на рисунку 4.7.

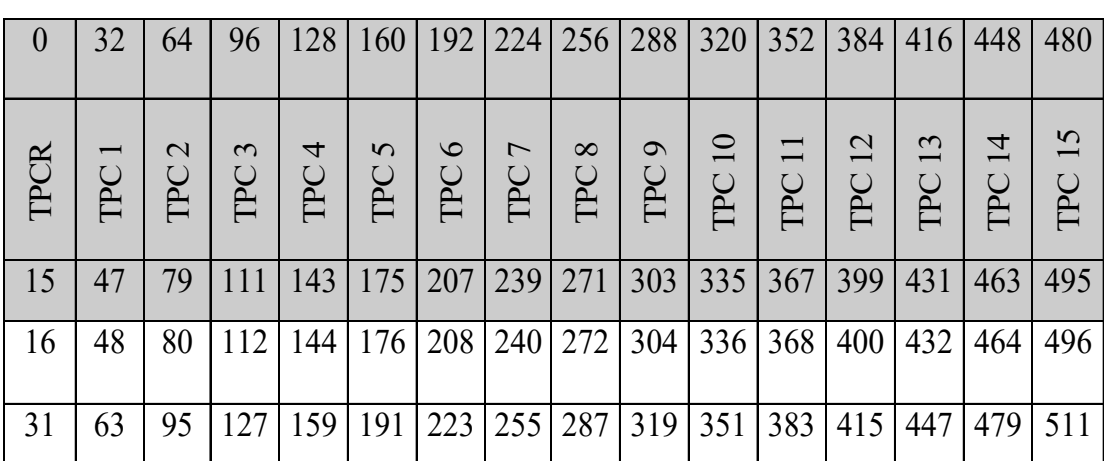

0 - реально використовувані номери портів 31 - необладнані (невикористовувані) порти Рисунок 4.7

Напівпостійні дані для кожного порту визначаються в  $Ta5$ лиці *CMG*, *Global*  $\rightarrow$  *HW Configuration*  $\rightarrow$  *Port*  $\rightarrow$  *Global* (рисунки 4.8, 4.9).

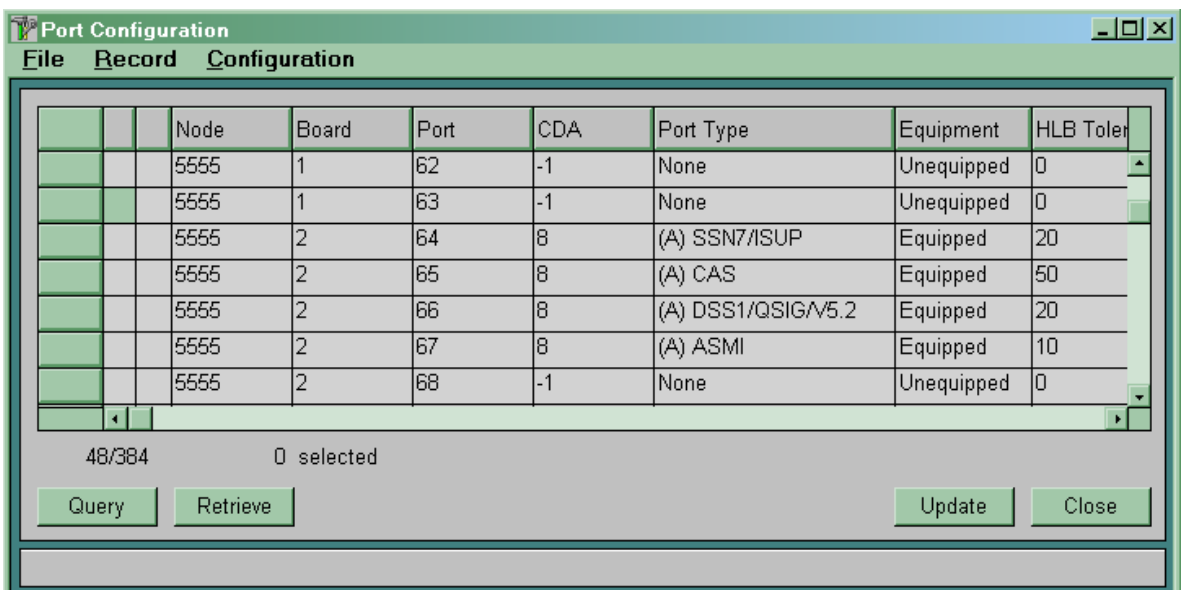

Рисунок 4.8

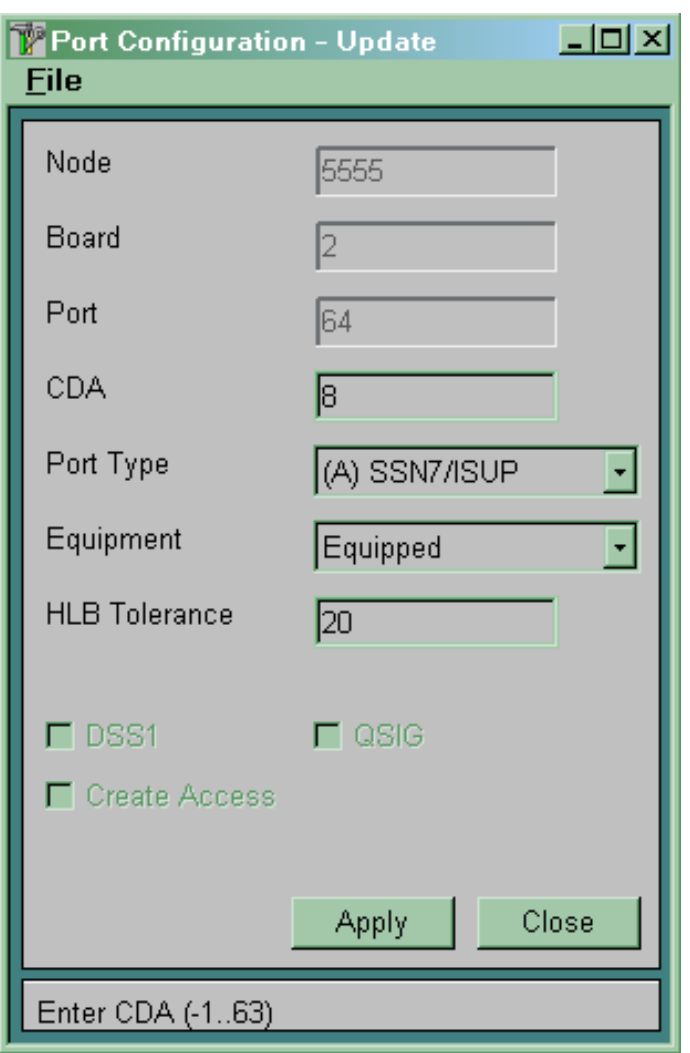

Рисунок 4.9

У параметрах *Port* й *Board* зазначений номер порту, для якого визначаються напівпостійні дані, і логічна позиція плати, на якій розташований зазначений порт.

Для кожного порту необхідно вказати номер плати CDA, що буде обслуговувати даний порт. Коли плата CDA для даного порту не визначена, то в поле CDA замість номера плати буде зазначено «-1».

Для кожного порту повинен бути визначений його тип:

 *(A) CAS* – при використанні системи сигналізації за виділеним сигнальним каналом (ВСК);

 *(A) SSN7/ISUP* – при використанні системи сигналізації СКС7 ;

 *(A) DSS1/QSIG/V5.2* – при підключенні до даного порту вузла доступу за допомогою інтерфейсу V5.2;

 *(A) DSS1/QSJG/V5.2* із прапорцем *QSIG* – при використанні системи сигналізації QSIG;

 *(A) DSS1/QSIG/V5.2* із прапорцем *DSS1* – на УАТС при підключенні до мережі загального користування або усередині відомчої мережі за допомогою PRA доступу;

 *(A) DSS1/QSIG/V5.2* із прапорцем *DSS1* і з прапорцем *Create Access* – при підключенні УАТС до системи SI2000 за допомогою PRA доступу з використанням послуги DDI (для даного порту автоматично буде створений цифровий абонентський доступ у таблиці *CMG*, *Access* ® *Digital*);

*None* – якщо порт не використовується.

Якщо порт не використовується, то необхідно виключити його, тобто поставити його в стан *Unequipped*.

Значення поля *HLB Tolerance* визначає витримку часу, протягом якої після зникнення потоку 2 Мбіт/с з'єднання буде зберігатися.

### **4.3 Зміст звіту про роботу:**

назва та мета роботи;

схеми згідно з завданням;

порядок роботи;

висновки.

### **4.4 Контрольні запитання.**

1 Назвіть основні функціональні елементи модуля MCA.

2 Скільки плат TPC можна встановити в модулі MCA?

3 Розрахуйте максимальну кількість з'єднувальних ліній, які можна підключити до вузла комутації.

4 Як організоване комутаційне поле вузла комутації? Скільки входів та виходів воно має? Як здійснюється розширення комутаційного поля?

5 Для чого потрібен комунікаційний контролер CDA?

**5 Лабораторна робота 3**

# **ФОРМУВАННЯ БАЗИ НАПІВПОСТІЙНИХ ДАНИХ НА БОЦІ ВУЗЛА ДОСТУПУ**

**Мета роботи:** набуття практичних навиків з формування напівпостійних даних на боці вузла доступу.

#### **5.1 Підготовка до виконання роботи:**

 користуючись розділом 1 та технічною документацією, вивчити принципи побудови лінійного модуля MLC;

 користуючись рисунком 2.1, визначити фізичні та логічні позиції знімних блоків вузла доступу, дані про які підлягають введенню до вузла управління MN;

 користуючись рисунком 2.1, визначити номери портів вузла доступу, що будуть використані в роботі;

 ознайомитися з методичними вказівками до виконання лабораторної роботи;

 підготувати бланк звіту, у якому навести основні кроки виконання роботи, схему розташування знімних блоків вузла доступу та номери портів.

### **5.2 Програма лабораторної роботи та методичні вказівки до її виконання**

Для формування бази напівпостійних даних на боці вузла доступу, використовуючи підпрограму *CMG* для вузла доступу, необхідно виконати такі дії:

описати всі плати у вузлі доступу;

описати абонентські порти у вузлі доступу;

описати інтерфейс V5.2 на боці вузла доступу;

 визначити для всіх цифрових абонентських портів номер логічного С-каналу в інтерфейсі V5.2 і варіант абонентської сигналізації.

**5.2.1 Опис знімних блоків вузла доступу версії «С».** Для коректної роботи програмного забезпечення на вузлі доступу версії «С» необхідно ввести дані про конфігурацію й обладнування знімних блоків. Кожен знімний блок у секції знаходиться на своїй фізичній позиції. Кожна фізична позиція однозначно пов'язана з логічною позицією. Розміщення знімних блоків, їх фізичні й логічні позиції наведені на рисунку 5.1.

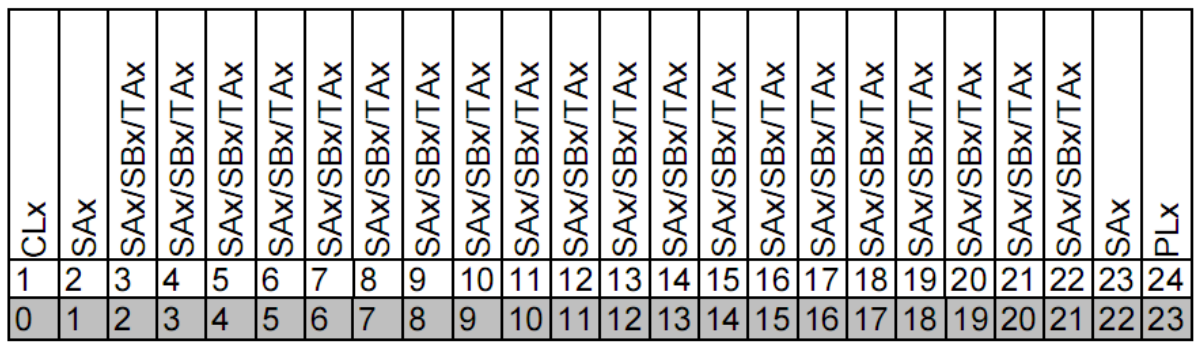

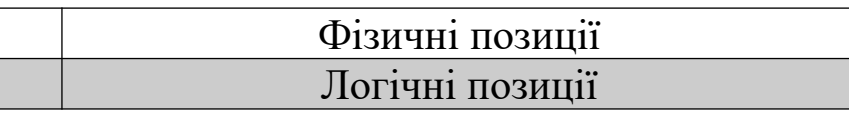

## Рисунок 5.1

У напівпостійних даних всі знімні блоки повинні бути описані в таблиці (використаємо підпрограму для вузла доступу):  $CMG$ ,  $Global \rightarrow HW$  *Configuration*  $\rightarrow Board$  (рисунок 5.2).

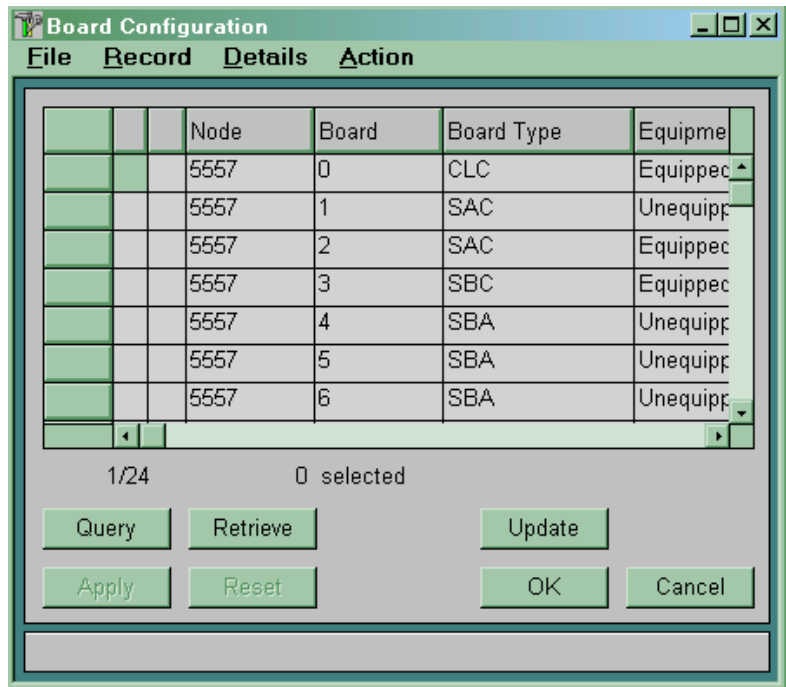

Рисунок 5.2

Процесорний блок CLС завжди розміщений на логічній позиції 0 (див. стовпець *Board*). Блок PLС завжди має номер логічної позиції 23.

Периферійні плати можуть знаходитися на логічних позиціях з 1 по 22 (Board 1 й 22 може бути тільки SAC). Якщо якась периферійна плата відсутня, то дана плата повинна бути описана як *Unequipped*.

Кожний знімний блок складається з декількох компонент (*Board Component*), наведених у таблиці 5.1. Кожна компонента має свій номер, під яким вона описується в напівпостійних даних.

| Компонента                    | Номер компоненти<br><i>(Board Component)</i> |  |  |  |
|-------------------------------|----------------------------------------------|--|--|--|
| Компоненти блока CLC          |                                              |  |  |  |
| Основна плата CLC             |                                              |  |  |  |
| <b>CDA</b>                    | 1, 2                                         |  |  |  |
| <b>TPE</b>                    | 3,4,5,6                                      |  |  |  |
| Компоненти блока PLC          |                                              |  |  |  |
| Основна плата PLC             | 0                                            |  |  |  |
| KLB                           |                                              |  |  |  |
| Компоненти блока ТАА          |                                              |  |  |  |
| Основна плата ТАВ             |                                              |  |  |  |
| <b>VVA</b>                    | 1 (нижня на платі) -                         |  |  |  |
|                               | 2 (верхня на платі)                          |  |  |  |
| Компоненти блока ТАВ          |                                              |  |  |  |
| Основна плата ТАВ             | 0                                            |  |  |  |
| <b>DDA</b>                    |                                              |  |  |  |
| Компоненти блоків SAx або SBx |                                              |  |  |  |
| Основна плата SAx або SBx     |                                              |  |  |  |

Таблиця 5.1 – Склад знімних блоків вузла доступу

У таблиці (використовуємо підпрограму для вузла доступу)  $CMG$ ,  $Global \rightarrow HW$  Configuration  $\rightarrow$  Board, Detail  $\rightarrow$  Board *Component* для кожного знімного блока описуємо компоненти й указуємо їхній ідентифікатор (рисунок 5.3).

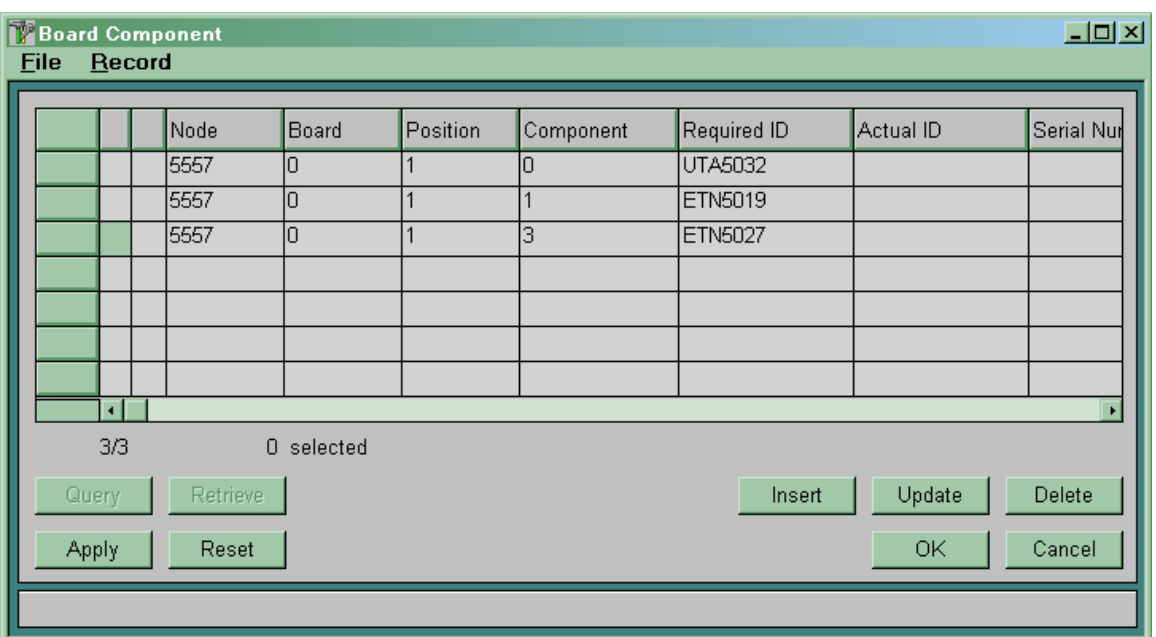

Рисунок 5.3

У стовпці *Board* зазначені логічні позиції знімних блоків, у стовпці *Position* – фізичні позиції, у стовпці *Component* – номер описуваного компонента. У стовпець *Required ID* необхідно ввести ідентифікатор описуваного компонента, у стовпець *Actual ID* після інсталяції станції автоматично буде записаний ідентифікатор реально встановленого компонента. *Serial Number* – після інсталяції станції запишеться серійний номер установленої плати.

**5.2.2 Опис портів вузла доступу версії «C».** Для кожної плати, що має порти, у програмному забезпеченні вузла доступу версії «C» зарезервовані 32 порти. Однак залежно від типу плати фізично реалізована різна кількість портів.

Розміщення портів на платах наведено на рисунку 5.4.

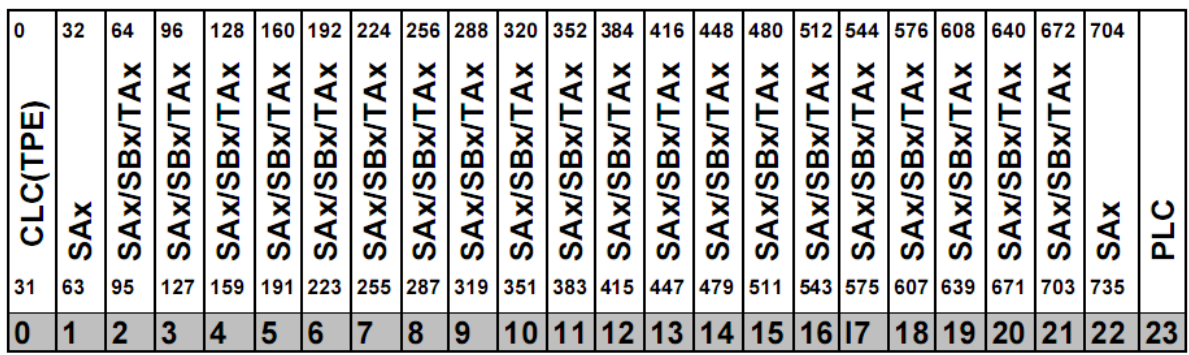

| Номер порта     |
|-----------------|
| Логічні позиції |

Рисунок 5.4

Напівпостійні дані для кожного порту визначаються в таблиці *CMG*, *Global*  $\rightarrow$  *HW Configuration*  $\rightarrow$  *Port* (рисунок 5.5).

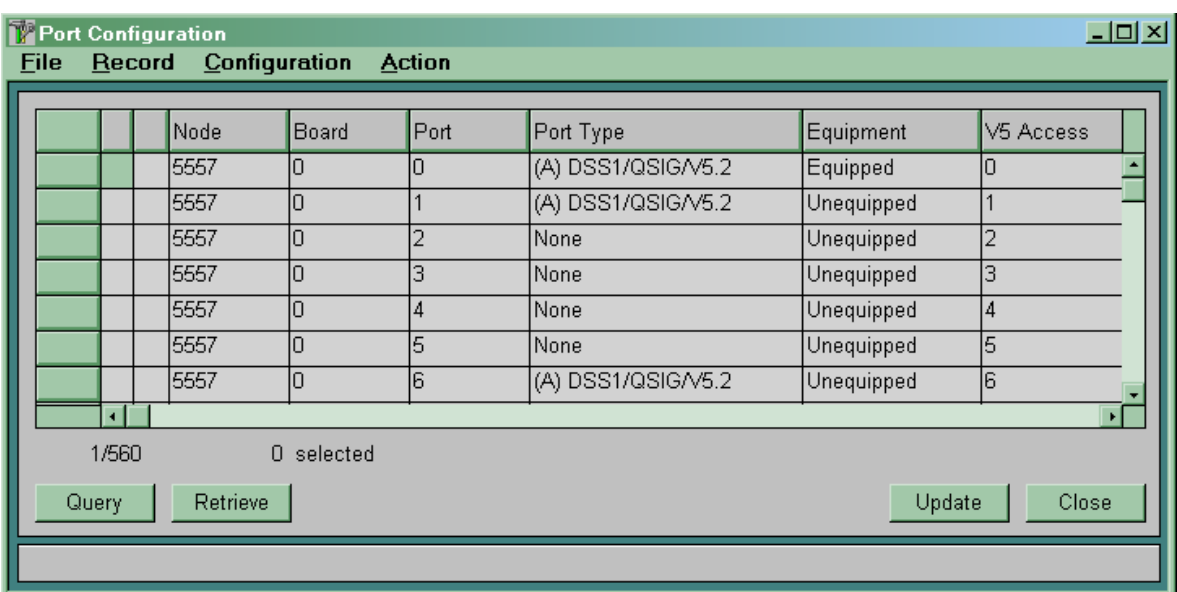

Рисунок 5.5

**5.2.3 Створення інтерфейсу V5.2 на боці вузла доступу.** Для створення одного інтерфейсу V5.2 на боці вузла доступу (використовуючи підпрограму *CMG* для вузла доступу) необхідно виконати наведені нижче дії.

**5.2.3.1** Вибрати й описати порт 2 Мбіт/с для підключення вузла доступу версії «С» за допомогою інтерфейсу V5.2 до вузла

комутації. Використовуємо таблицю  $CMG \rightarrow Global \rightarrow HW \rightarrow$ *Configuration*  $\rightarrow$  *Port*  $\rightarrow$  *Global (рисунок 5.6).* 

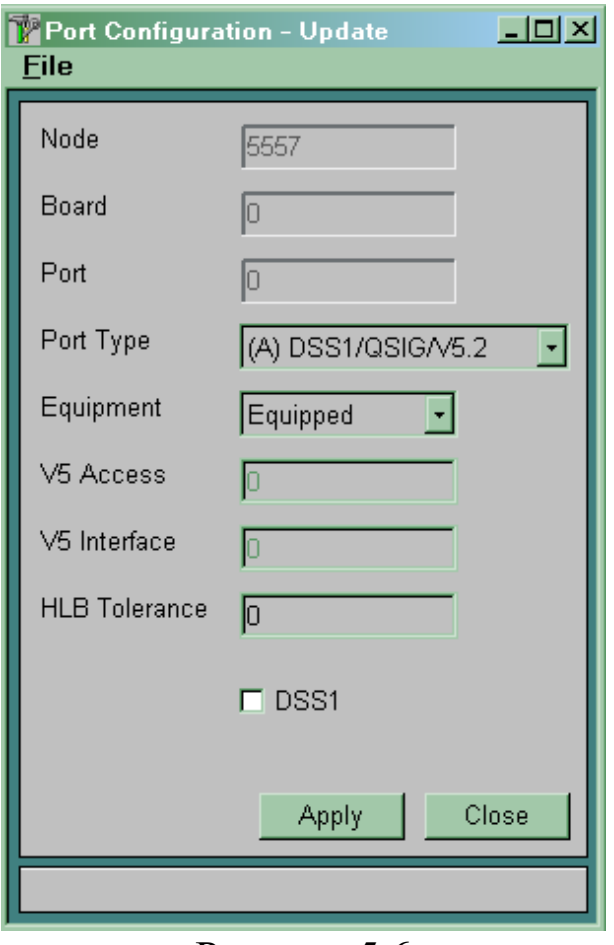

Рисунок 5.6

*Port Type* вибираємо *(А) DSS1/QSIG/V5.2. DSS1* – ознаку не включати.

Параметр *Equipment* дозволяє включити/виключити кожний конкретний порт. Якщо порт не використовується, то необхідно виключити його, тобто поставити його в стан *Unequipped*.

Після зміни типу порту і його обладнування необхідно зробити перезавантаження станції.

5.2.3.2 У таблиці СМ $G \rightarrow$  Signalling  $\rightarrow$  V5 Interface  $\rightarrow$ *Variant* створити варіант інтерфейсу V5.2 (рисунок 5.7).

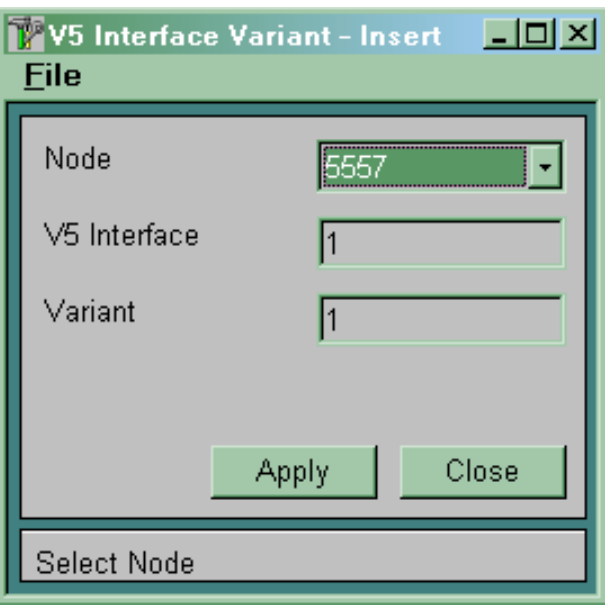

Рисунок 5.7

*V5 Interface* – номер інтерфейсу. Можливі значення 1 ... 5. Модуль доступу може мати декілька (від 1 до 5) інтерфейсів V5.2. Абоненти будуть обслуговуватися за тим інтерфейсом, номер якого зазначений у конфігурації абонентського порту, й не будуть обслуговуватися за іншим.

*Variant* – указуємо варіант створюваного інтерфейсу. У системі може бути створене одночасно кілька варіантів інтерфейсу V5.2 для одного вузла доступу, але активним може бути тільки один з варіантів. Номери активних варіантів на обох сторонах інтерфейсу повинні збігатися. Створений варіант буде мати статус *Not Regular*. Тільки у варіанта інтерфейсу з таким статусом можна змінювати параметри.

**5.2.3.3** Описати всі тракти 2 Мбст/с, що включають у створюваний інтерфейс. Використовуємо таблицю СМG ->  $Signalling \rightarrow V5$  *interface*  $\rightarrow Link$  (рисунок 5.8).

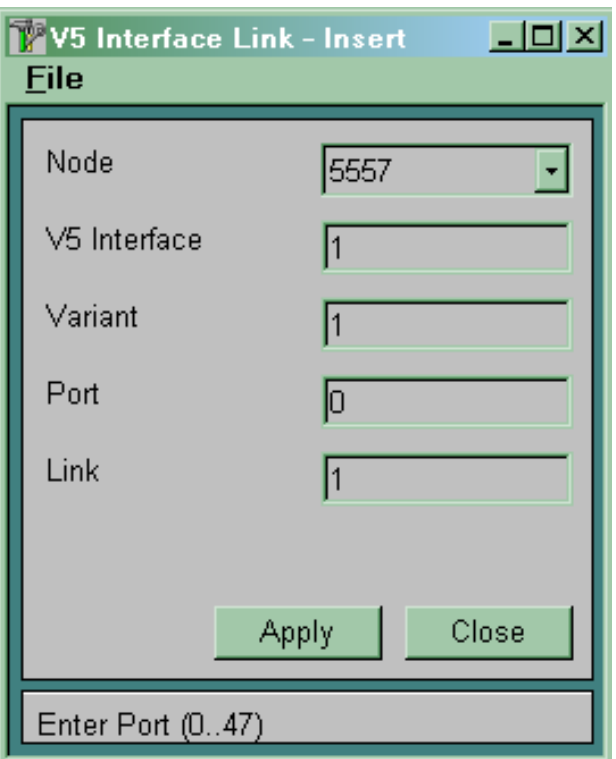

Рисунок 5.8

*V5 Interface* – номер інтерфейсу.

*Varian*t – варіант описуваного інтерфейсу.

*Port* – номер порту, призначеного для підключення тракту 2 Мбіт/с.

*Link* – номер цього тракту в інтерфейсі V5.2. Номер тракту в інтерфейсі повинен бути однаковим на різних сторонах цього інтерфейсу.

**5.2.3.4** Описати фізичні канали в інтерфейсі. Використовуємо таблицю  $CMG \rightarrow$  Signalling  $\rightarrow$  V5 Interface  $\rightarrow$ *Physical Communication Channel* (рисунок 5.9)*.*

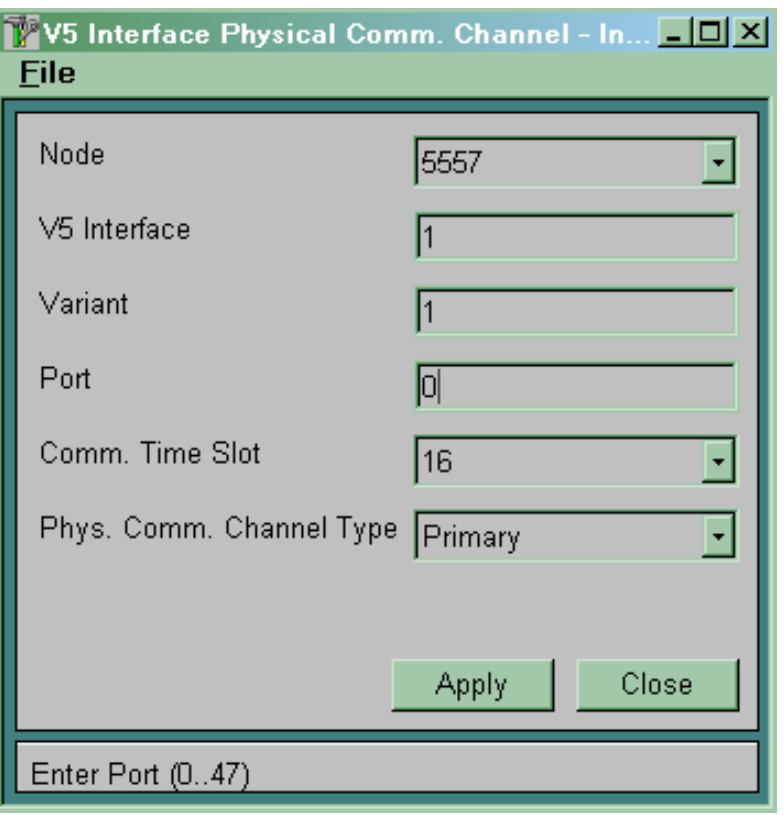

Рисунок 5.9

*V5 Interface* – указуємо номер інтерфейсу.

*Variant* – указуємо варіант описуваного інтерфейсу.

*Port* – указуємо порт для передачі фізичного С-каналу.

*Соmm. Time Slot* – канал для передачі фізичного С-каналу. Можливо використовувати 15, 16, 31 канали.

*Phys. Сотт. Channel Type* – указуємо тип фізичного Сканалу:

 *Primary* – призначений для перенесення сервісних протоколів і протоколів управління викликом;

*Secondary* – резервний канал для *Primary*;

 *Active* – призначений для перенесення протоколів управління викликом;

*Stand-by* – резервний канал для *Active*.

При створенні фізичного каналу враховувати такі правила:

 у тракті № 0 завжди повинен передаватися фізичний Сканал типу *Primary*;

 якщо необхідно мати ще один фізичний С-канал, то він повинен передаватися в іншому тракті;

 резервний канал описується в тому же канальному інтервалі, що й основний (тобто якщо *Primary* – 16-канальний інтервал, то *Secondary* – 16-канальний інтервал іншого потоку).

**5.2.3.5** Описати логічні С-канали в інтерфейсі.

Використовуємо таблицю  $CMG \rightarrow$  Signalling  $\rightarrow$  V5  $\text{interface} \rightarrow \text{Logical Communication Channel}$  (рисунок 5.10).

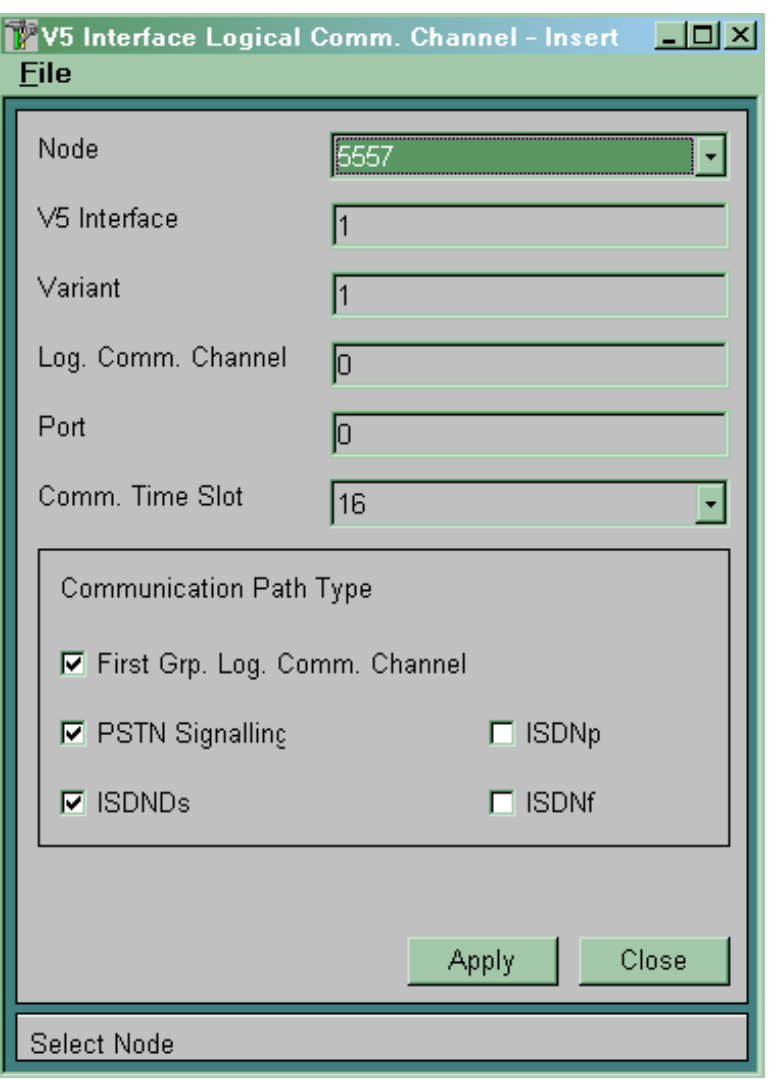

Рисунок 5.10

*V5 Interface* – указуємо номер інтерфейсу. *Variant* – указуємо варіант описуваного інтерфейсу. *Port* – указуємо порт для передачі фізичного С-каналу.

*Log. Comm. Channel* – указуємо номер створюваного логічного каналу.

У вікні *Communication Path Type* указуємо протоколи, які повинні переноситися по даному логічному С-каналу:

 для перенесення сервісних протоколів необхідно встановити прапорець *First Grp. Log. Comm. Channel;*

 для перенесення PSTN протоколу необхідно встановити прапорець *PSTN Signalling*;

 для перенесення ISDN протоколу *Ds-*типу необхідно встановити прапорець *ISDNDs*;

 для перенесення ISDN протоколу *р-*типу необхідно встановити прапорець *ISDNp*;

 для перенесення ISDN протоколу *f-*типу необхідно встановити прапорець *ISDNf*.

При зазначенні протоколу, що переноситься по даному каналу, необхідно враховувати, що перенесення *First Grp. Log. Comm. Channel* обов'язково має здійснюватися у фізичному каналі типу *Primary*. Інші протоколи можна розділити між *Primary* й *Active*.

5.2.3.6 У таблиці СМ $G \rightarrow$  Signalling  $\rightarrow$  V5 Interface  $\rightarrow$ *Variant* змінити статус створеного варіанта інтерфейсу на *Regular* (рисунок 5.11).

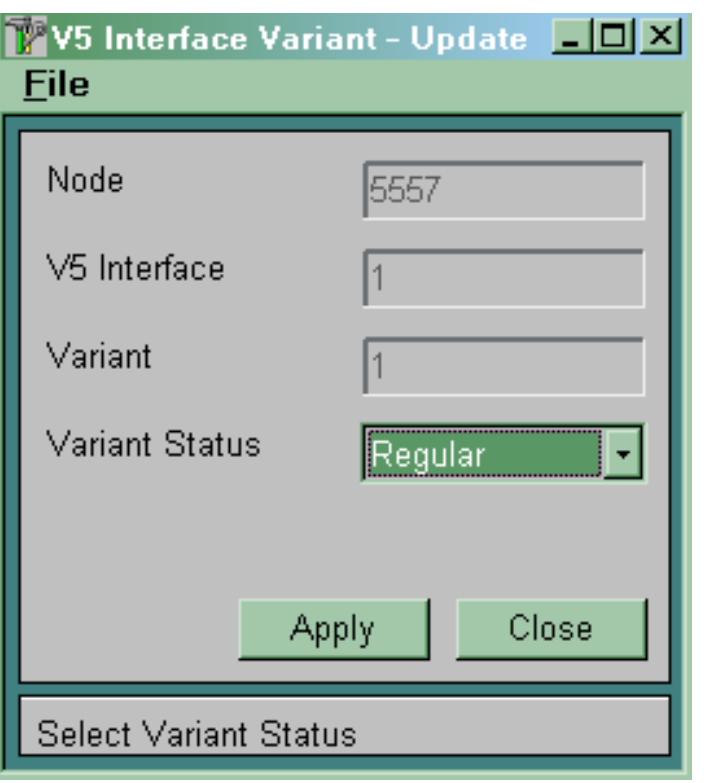

Рисунок 5.11

**Примітка** – Неможливо вносити будь-які зміни у варіант інтерфейсу, що має статус *Regular*.

5.2.3.7 У таблиці  $CMG \rightarrow$  Signaling  $\rightarrow$  V5 interface  $\rightarrow$  Global вказати активний варіант інтерфейсу (рисунок 5.12). В одному інтерфейсі V5.2 активним може бути одночасно тільки один варіант.

*V5 Interface* – указуємо номер інтерфейсу V5.2.

*V5 Identification* – указуємо унікальний номер інтерфейсу V5.2 (вибираємо довільно). Він повинен бути однаковим на протилежних сторонах інтерфейсу.

*V5 Interface Type* – указуємо *V5 Interface* (для України параметр не може бути змінений).

*Port Alignment Procedure* – варіант ініціалізації інтерфейсу:

*Normal* – послідовна ініціалізація портів;

*Accelerated* – одночасна ініціалізація портів.

Рекомендується використовувати варіант *Accelerated*. *Active Variant* – указуємо активний варіант інтерфейсу V5.2.

Активним можна зробити тільки варіант інтерфейсу, що має статус **Regula***r*. Активному варіанту інтерфейсу неможливо встановити статус *Not Regular*.

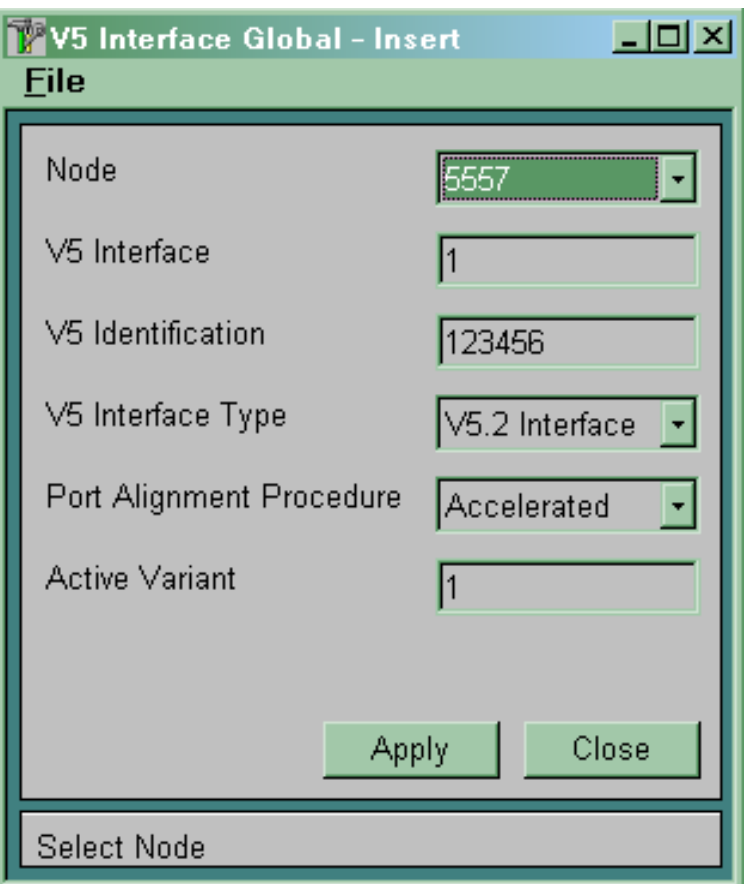

Рисунок 5.12

5.2.3.8 Для всіх абонентських портів у таблиці  $CMG \rightarrow$  $Global \rightarrow HW$  *Configuration*  $\rightarrow$  *Port*  $\rightarrow$  *Global* ввести номер інтерфейсу, що буде обслуговувати даний абонентський порт (параметр *V5.2 Interface*) (рисунок 5.13).

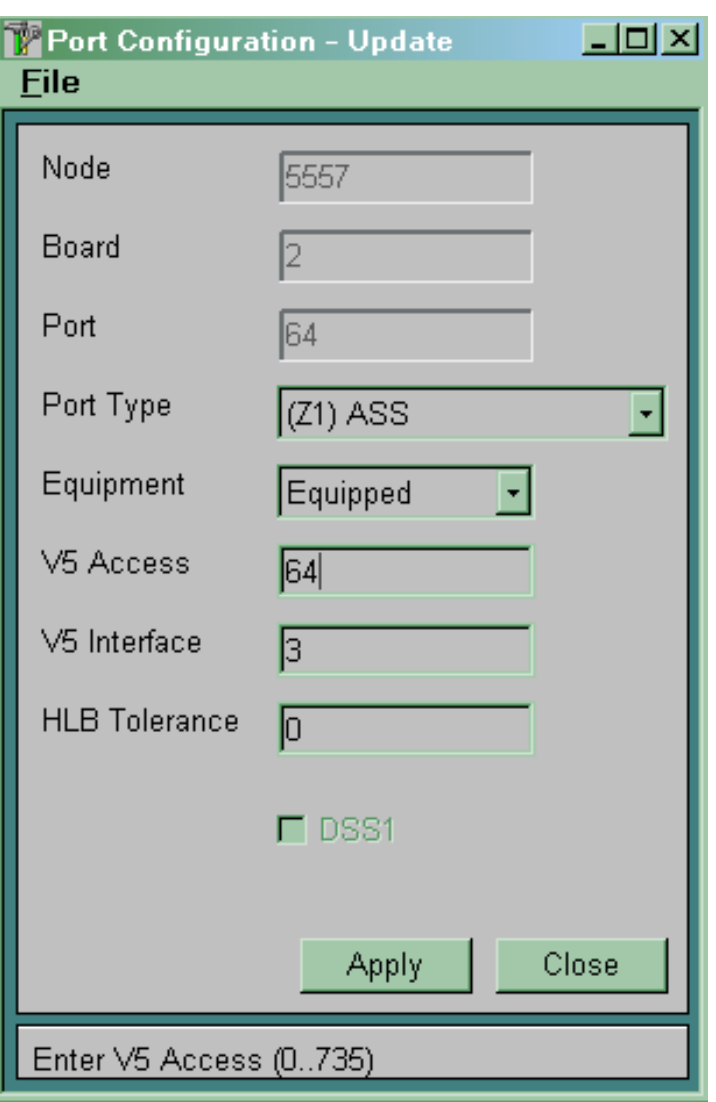

Рисунок 5.13

Для всіх абонентських портів ISDN необхідно визначити номер логічного С-каналу в інтерфейсі V5.2. Цей номер повинен бути ідентичним номеру, уведеному у вікні *V5 Interface Logical Communication Channel*. Використовуємо таблицю *CMG,*  $Signalling \rightarrow ISDN \rightarrow DSS1D-channel.$ 

Значення параметра *V5 Access* передається за допомогою інтерфейсу V5.2 як номер абонентського порту на вузол комутації. Звичайно збігається з номером абонентського порту. Повинен бути обов'язково визначений для абонентських (аналогових, BRA або PRA) портів.

Значення параметра *V5 Interface* визначає номер інтерфейсу V5.2, що обслуговує даний абонентський (аналоговий, BRA або PRA) порт. Повинен бути обов'язково визначений для абонентських портів.

### **5.3 Зміст звіту про роботу:**

- назва та мета роботи;
- схеми згідно з завданням;
- порядок роботи;
- висновки.

### **5.4 Контрольні запитання**

1 Назвіть основні функціональні елементи модуля MLC.

2 Які функції виконує контролер лінійного модуля CLC?

3 Скільки плат TPE можна встановити в модулі MLC?

4 Скільки абонентів можна підключити до блоків SAC та SBC?

### **6 Лабораторна робота 4**

# **ФОРМУВАННЯ БАЗИ НАПІВПОСТІЙНИХ ДАНИХ НА БОЦІ ВУЗЛА КОМУТАЦІЇ**

**Мета роботи:** набуття практичних навиків з формування напівпостійних даних на боці вузла комутації.

#### **6.1 Підготовка до виконання роботи:**

 ознайомитися з методичними вказівками до виконання лабораторної роботи;

 користуючись рисунком 2.1, визначити дані, які підлягають введенню до вузла управління MN;

 підготувати бланк звіту, у якому навести основні кроки виконання роботи.

## **6.2 Програма лабораторної роботи та методичні вказівки до її виконання**

Для формування бази напівпостійних даних на боці вузла комутації, використовуючи підпрограму *CMG* для вузла комутації, необхідно виконати такі дії:

створити інтерфейс V5.2;

 створити абонентські доступи для всіх абонентських портів, що реально існують на вузлі доступу (тобто обладнаних платами);

 для кожного цифрового абонентського доступу вказати варіант абонентської сигналізації DSS1 і номер логічного Сканалу в інтерфейсі V5.2, що повинен обслуговувати даний доступ;

 створити абонентські номери з необхідною дозволеною основною послугою;

 прив'язати вільні абонентські номери до абонентських доступів.

**6.2.1 Створення інтерфейсу V5.2 на боці вузла комутації.** Для створення інтерфейсу V5.2 на боці вузла комутації (використовуючи підпрограму *CMG* для вузла комутації) необхідно виконати наведені нижче дії.

**6.2.1.1** У вікні *Module*, що відкривається командою  $Global \rightarrow HW$  *Configuration*  $\rightarrow$  *Module*, уводиться новий модуль, причому для параметра *Module Type* уводиться значення *AN-V5.2* (рисунок 6.1).

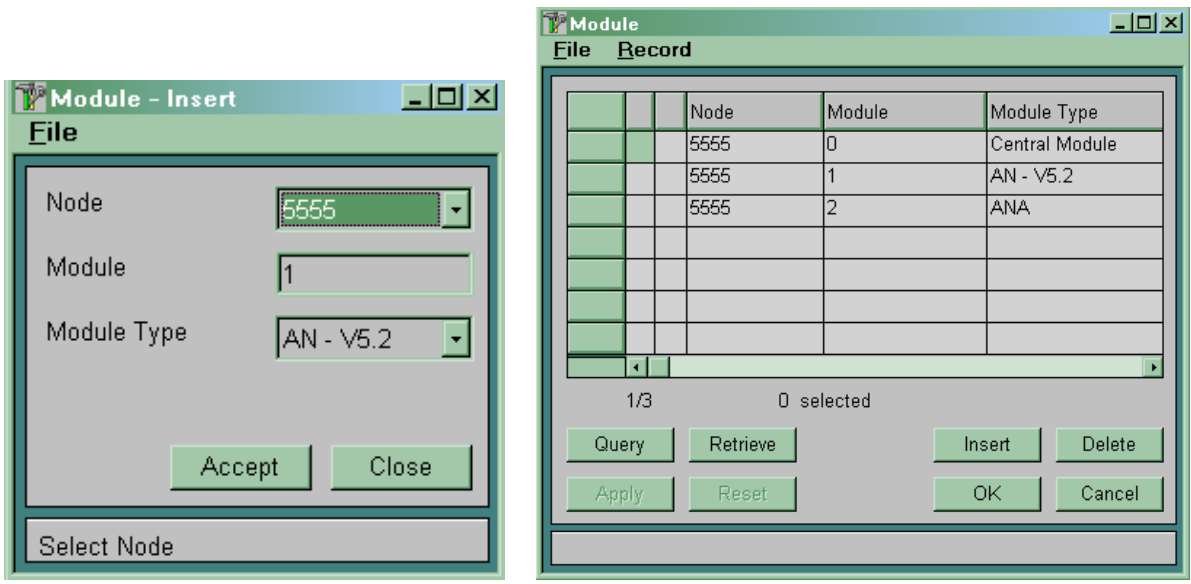

Рисунок 6.1

**6.2.1.2** Вибрати й описати порт 2 Мбіт/с для підключення вузла доступу версії «С» за допомогою інтерфейсу V5.2. Використовуємо таблицю СМ $G \rightarrow Global \rightarrow HW$ *Configuration*  $\rightarrow$  *Port* (рисунок 6.2).

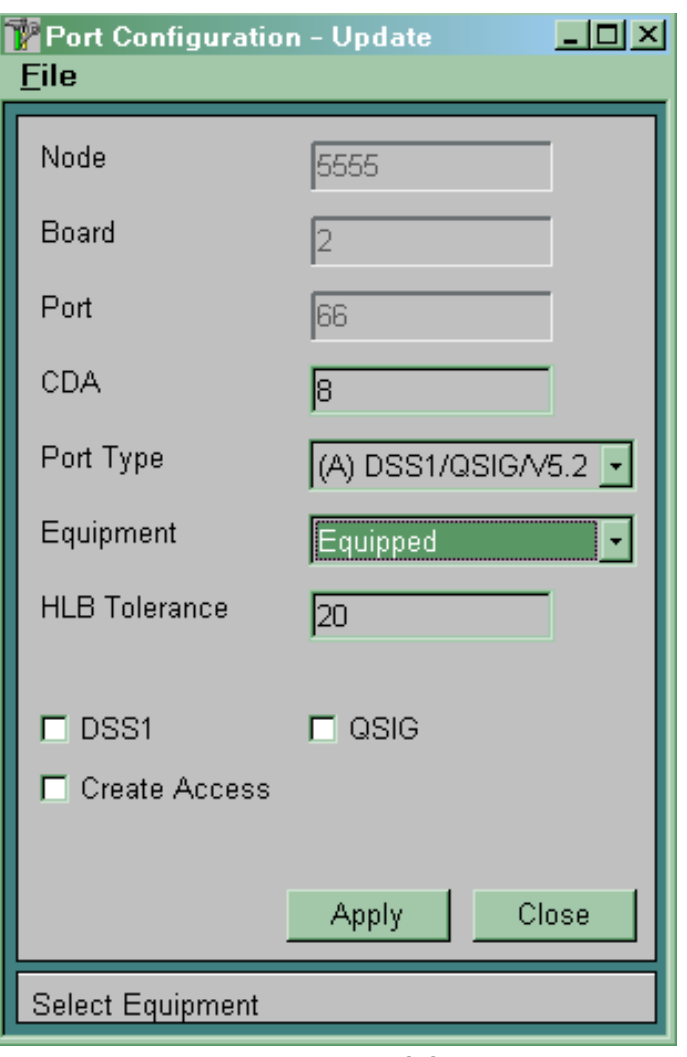

Рисунок 6.2

Для обраного порту у параметрі CDA указуємо номер плати CDA, що буде обслуговувати даний порт. У полі *Port Type* вибираємо *(А) DSS1/QSIG/V5.2.* Прапорці *DSS1*, *QSIG*, *Create Access* не ставити.

6.2.1.3 У таблиці СМ $G \rightarrow$  Signalling  $\rightarrow$  V5 Interface  $\rightarrow$ *Variant* створити варіант інтерфейсу V5.2 (рисунок 6.3).

У полі *V5 Interface* указуємо номер інтерфейсу. Номер інтерфейсу одночасно є номером вузла доступу, що підключається. У системі не можуть існувати одночасно два вузли доступу (будь-яких версій) з однаковими номерами. Номери активних варіантів на обох сторонах інтерфейсу повинні збігатися.

У полі *Variant* указуємо варіант створюваного інтерфейсу. У системі може бути створено одночасно кілька варіантів інтерфейсу V5.2, але для одного вузла доступу одночасно активним може бути тільки один з варіантів. Створений варіант буде мати статус *Not Regular*. Тільки у варіанта інтерфейсу з таким статусом можна змінювати параметри.

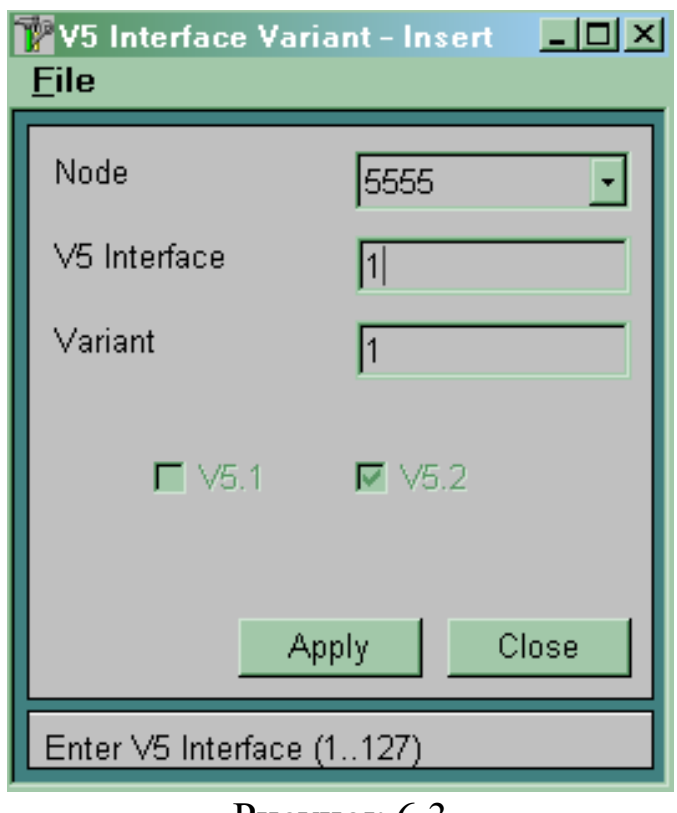

Рисунок 6.3

**6.2.1.4** Описати всі тракти 2 Мбіт/с, що включають у створюваний інтерфейс. Використовуємо таблицю СМG  $\rightarrow$  $Signalling \rightarrow V5$  *Interface*  $\rightarrow Link$  (рисунок 6.4).

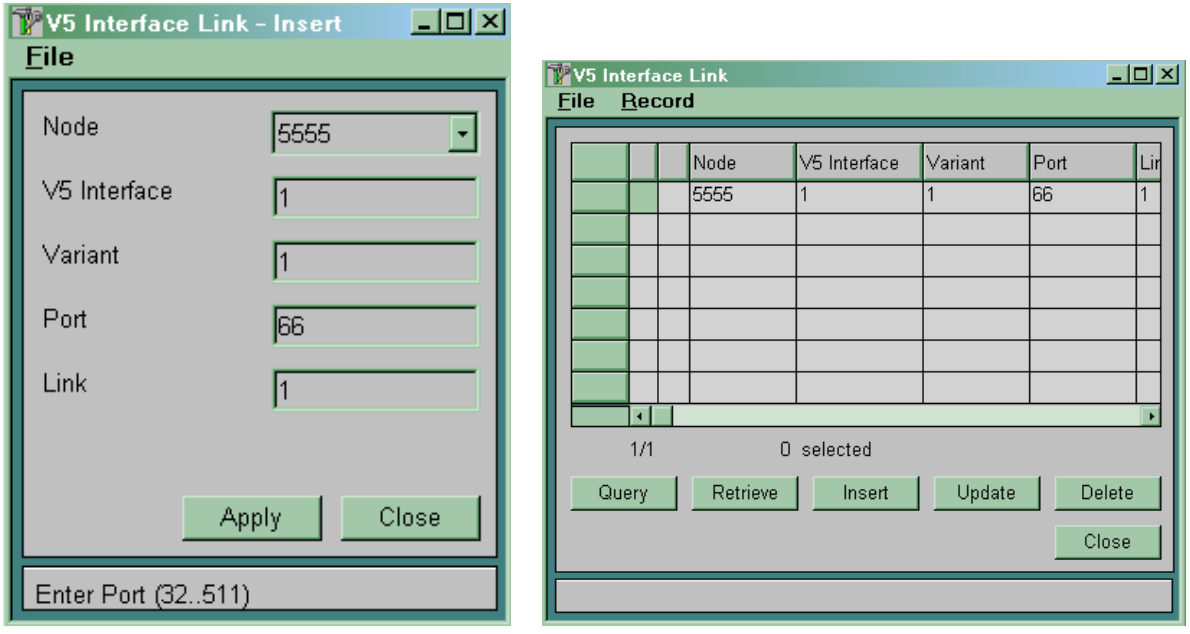

Рисунок 6.4

*V5 Interface* – указуємо номер інтерфейсу.

*Variant* – указуємо варіант описуваного інтерфейсу.

*Port* – номер порту, призначеного для підключення тракту 2 Мбіт/с.

*Link* – номер цього тракту в інтерфейсі V5.2. Номер тракту в інтерфейсі повинен бути однаковим на різних сторонах цього інтерфейсу.

**6.2.1.5** Описати фізичні канали в інтерфейсі. Використовуємо таблицю  $CMG \rightarrow$  Signalling  $\rightarrow$  V5 Interface  $\rightarrow$ *Physical Communication Channel* (рисунок 6.5).

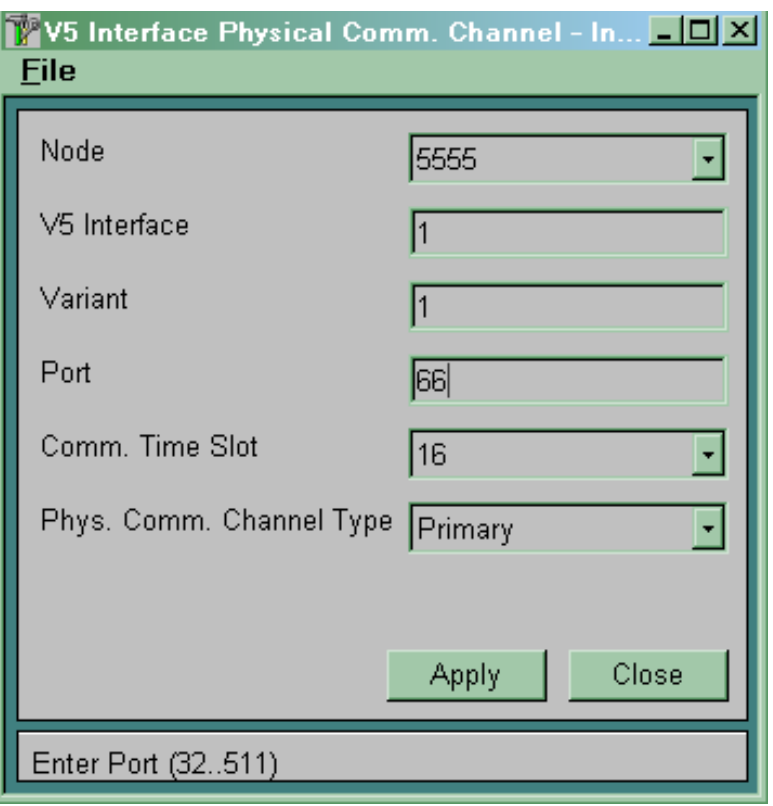

Рисунок 6.5

*V5 Interface* – указуємо номер інтерфейсу.

*Variant* – указуємо варіант описуваного інтерфейсу.

*Port* – указуємо порт для передачі фізичного С-каналу.

*Соmm. Time Slot* – канал для передачі фізичного С-каналу. Можна використати 15, 16, 31 канали.

*Phys. Сотт. Channel Type* – указуємо тип фізичного С-каналу:

 *Primary* – призначений для перенесення сервісних протоколів і протоколів управління викликом;

*Secondary* – резервний канал для *Primary*;

 *Active* – призначений для перенесення протоколів управління викликом;

*Stand-by* – резервний канал для *Active*.

При створенні фізичного каналу враховувати такі правила:

 у тракті № 0 завжди повинен передаватися фізичний С-канал типу *Primary*;

 якщо необхідно мати ще один фізичний С-канал, то він повинен передаватися в іншому тракті;

 резервний канал описується в тому же канальному інтервалі, що й основний (тобто якщо *Primary* – 16-канальний інтервал, то *Secondary –* 16-канальний інтервал іншого потоку).

**6.2.1.6** Описати логічні С-канали в інтерфейсі.

Використовуємо таблицю  $CMG \rightarrow$  Signalling  $\rightarrow$ *V5 Interface*  $\rightarrow$  *Logical Communication Channel* (рисунок 6.6).

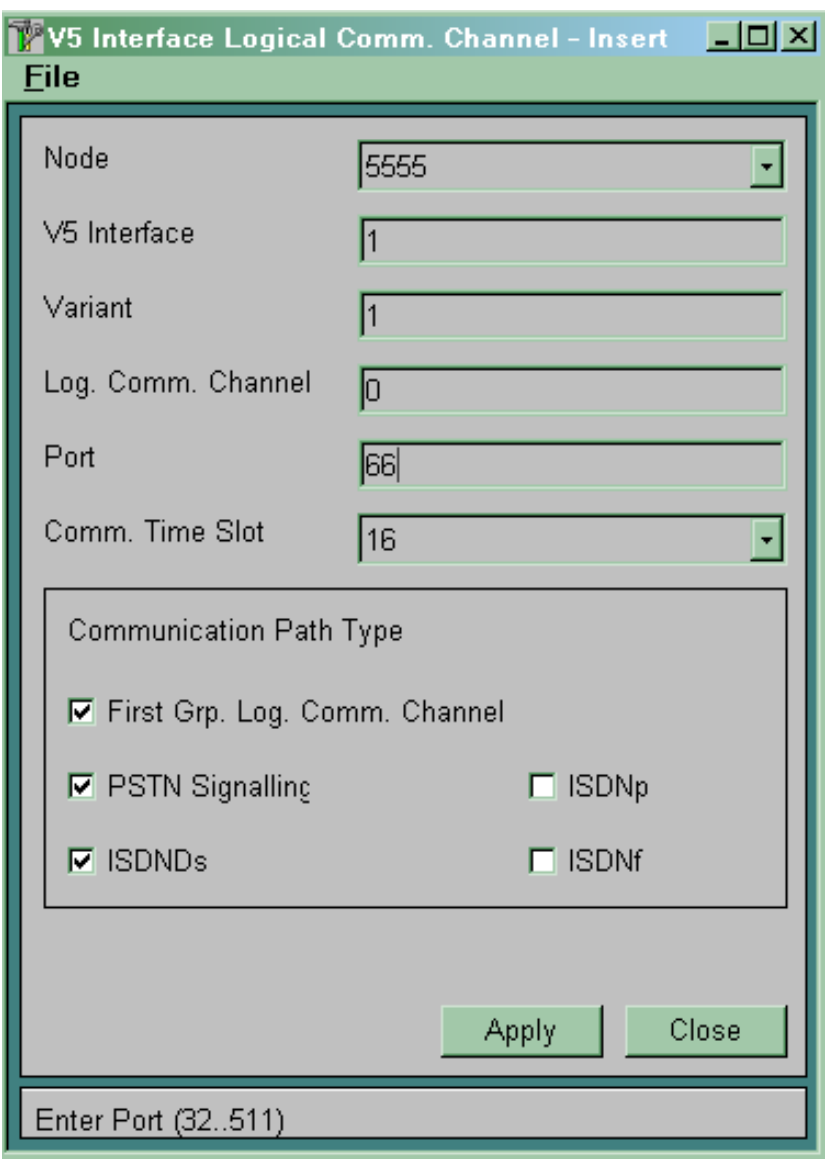

Рисунок 6.6

*V5 Interface* – указуємо номер інтерфейсу.

*Variant* – указуємо варіант описуваного інтерфейсу.

*Port* – указуємо порт для передачі фізичного С-каналу.

*Log. Comm. Channel* – указуємо номер створюваного логічного каналу.

У вікні *Communication Path Type* указуємо протоколи, які повинні переноситися по даному логічному С-каналу:

 для перенесення сервісних протоколів необхідно встановити прапорець *First Grp. Log. Comm. Channel*;

 для перенесення PSTN протоколу необхідно встановити прапорець *PSTN Signalling*;

 для перенесення ISDN протоколу *Ds-*типу необхідно встановити прапорець *ISDNDs*;

 для перенесення ISDN протоколу *р*-типу необхідно встановити прапорець *ISDNp*,

 для перенесення ISDN протоколу *f-*типу необхідно встановити прапорець *ISDNf*.

При зазначенні протоколу, що переноситься по даному каналу, необхідно враховувати, що перенесення *First Grp. Log. Comm. Channel* обов'язково має здійснюватися у фізичному каналі типу *Primary*. Інші протоколи можна розділити між *Primary* й *Active*.

6.2.1.7 У таблиці СМ $G \rightarrow$  Signalling  $\rightarrow$  V5 Interface  $\rightarrow$ *Variant* змінити статус створеного варіанта інтерфейсу на *Regular* (рисунок 6.7).

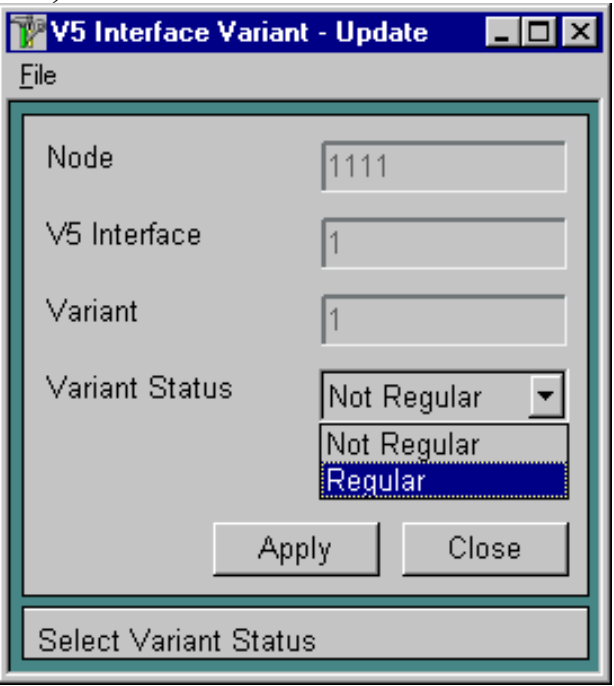

Рисунок 6.7

**Примітка** – Неможливо вносити будь-які зміни у варіант інтерфейсу, що має статус *Regular*.

**6.2.1.8** У таблиці СМG → Signaling → V5 Interface → *Global* вказати активний варіант інтерфейсу (рисунок 6.8). В одному інтерфейсі V5.2 активним може бути одночасно тільки один варіант.

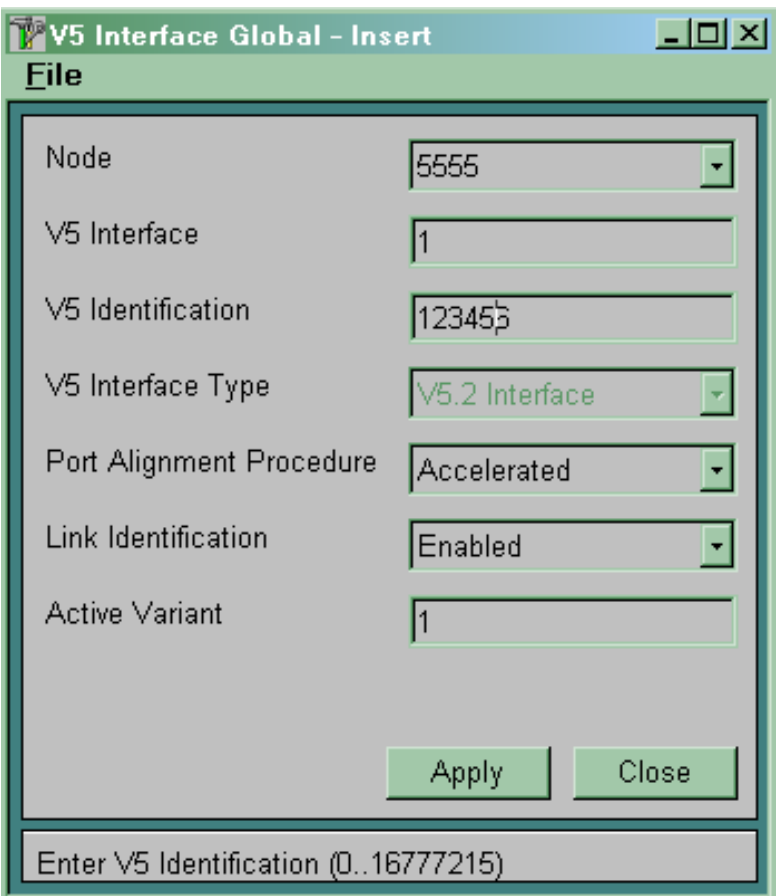

Рисунок 6.8

 $V5$  *Interface* – указуємо номер інтерфейсу  $V5.2$ .

*V5 Identification* – указуємо унікальний номер інтерфейсу V5.2 (вибираємо довільно). Повинен бути однаковим на протилежних сторонах інтерфейсу.

*V5 Interface Type* – указуємо *V5 Interface*.

*Port Alignment Procedure* – варіант ініціалізації інтерфейсу:

*Normal* – послідовна ініціалізація портів;

*Accelerated* – одночасна ініціалізація портів.

Рекомендується використовувати варіант *Accelerated*.

*Active Variant* – указуємо активний варіант інтерфейсу V5.2.

Активним можна зробити тільки варіант інтерфейсу, що має статус **Regula***r*. Активному варіанту інтерфейсу неможливо встановити статус *Not Regular*.

*Link idenrification* – вмикання/вимикання ідентифікації.

**Збільшення потоків 2 Мбіт/с в інтерфейсі V5.2.** За необхідності збільшення кількості потоків в інтерфейсі V5.2 необхідно дотримуватися такої послідовності:

 $\rightarrow$  відкрити новий порт *Global → HWConfiguration → Port*;

 $-$  видалити основний запис про варіант у таблиці  $CMG \rightarrow$ *Signaling V5 Interface*  $\rightarrow$  *Global*;

 $-$  перевести варіант в *Not Regular* у таблиці СМG  $\rightarrow$ *Signalling V5 Interface*  $\rightarrow$  *Variant*;

внести необхідні зміни, пов'язані з портом;

 перевести варіант в *Regular* у таблиці *CMG* ® *Signalling*  $\rightarrow$  *V5 Interface*  $\rightarrow$  *Variant*;

 $-$  створити основний запис про варіант у таблиці  $CMG \rightarrow$ *Signaling V5 Interface*  $\rightarrow$  *Global.* 

**6.2.2 Створення абонентських доступів.** Необхідно створити абонентські доступи для всіх реально існуючих, тобто обладнаних знімними блоками, абонентських портів у модулі ANС.

Для кожного аналогового абонентського порту на вузлі доступу повинен бути створений аналоговий абонентський доступ на вузлі комутації. Аналогічно для кожного цифрового абонентського порту на вузлі доступу повинен бути створений цифровий абонентський доступ на вузлі комутації.

**6.2.2.1 Створення аналогових абонентських доступів на боці вузла комутації.** Необхідно створити аналогові абонентські доступи на вузлі комутації для всіх реально існуючих, тобто обладнаних знімними блоками, аналогових абонентських портів у модулях ANС. Це виконується в таблиці *CMG; Access* ® *Analog*  $\rightarrow$  *Global* (рисунок 6.9).

Можна створювати доступи відразу для групи абонентських портів одного модуля. Для цього в полі *Module* (ANA або ANС) указуємо номер модуля ANС (номер інтерфейсу V5.2), для якого створюємо абонентські доступи, у полі *Start Port* указуємо початковий номер порту в групі, у полі *End Port* – кінцевий номер порту. У полі *DTMF Authorization* указуємо, дозволено чи ні підключати до даного доступу аналогові телефонні апарати з DTMF набором. У полі *Variant* завжди вказуємо варіант 0.

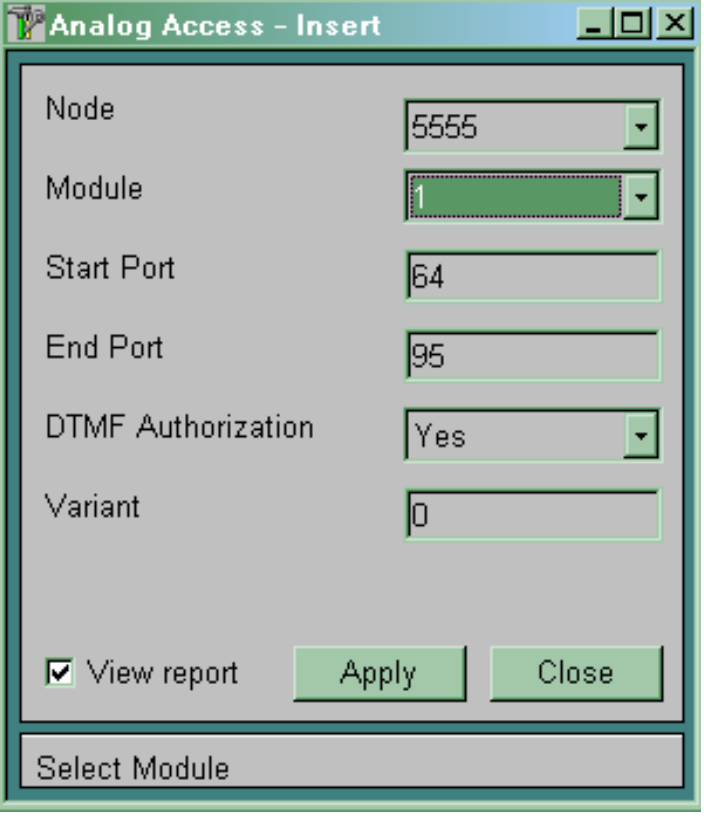

Рисунок 6.9

**6.2.2.2 Створення цифрових абонентських доступів на вузлі комутації.** Необхідно створити цифрові абонентські доступи на вузлі комутації для всіх реально існуючих, тобто обладнаних знімними блоками, цифрових абонентських портів у модулях ANС. Це виконується в таблиці *CMG; Access* ® *Digital* (рисунок 6.10).

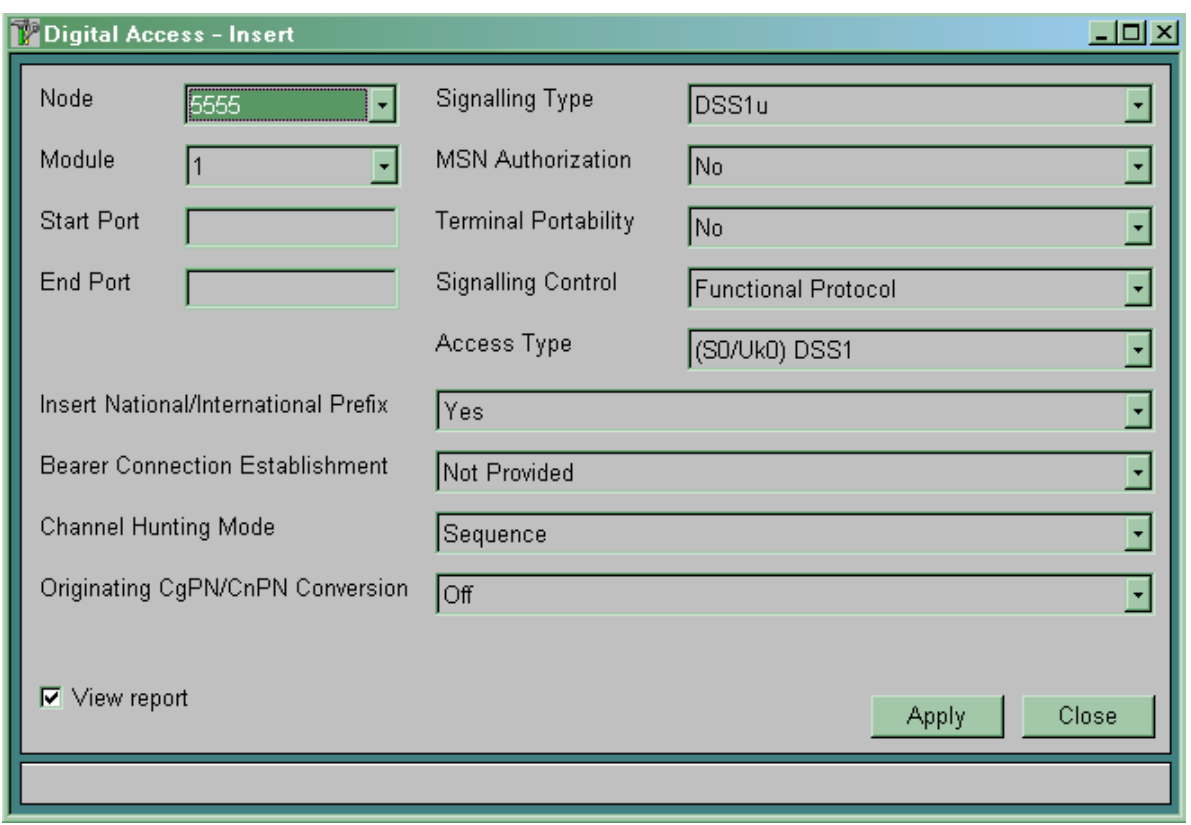

Рисунок 6.10

Можна створювати доступи відразу для групи абонентських портів одного модуля. Для цього в полі *Module* указуємо номер модуля ANС, для якого створюємо абонентські доступи, у полі *Start Port* указуємо початковий номер порту в групі, у полі *End Port* – кінцевий номер порту. У полі *Access Type* указуємо тип створюваних доступів:

- для основного доступу *(So/Uko) DSS1*;
- для первинного доступу *(A) DSS1.*

У полі *Signalling Type* указуємо варіант сигналізації DSS1:

- для DSS1 network part *DSSIn*;
- для DSS1 user part *DSSlu*.

У полі *MSN Authorization* указуємо, чи дозволена послуга MSN для даного абонента. У полі *Terminal Portability* указуємо, чи дозволена ця послуга для даного абонента. У полі *Signalling Control* указуємо тип підключеної абонентської установки:

*Ordinary* – для звичайної ISDN абонентської установки;

 *Extended* – для вдосконаленої ISDN абонентської установки (секретар або телефоністка);

 *Operator* – для робочого місця телефоністки або диспетчера на базі персонального комп'ютера;

 *Ordinary-PABX* – для підключення як абонента УАТС за допомогою первинного або базового доступу;

*DECT* – для підключення систем DECT.

**6.2.2.3 Визначення даних абонентської сигналізації й номера логічного С-каналу для цифрових абонентських портів.** Необхідно для всіх цифрових абонентських портів визначити номер логічного С-каналу в інтерфейсі V5.2 і додаткові дані з сигналізації DSS1. Використовуємо таблицю  $CMG$ , *Signalling* → *ISDN* → *DSS1 D-channel*. У цій таблиці не можна створювати нові записи (вони створюються автоматично при створенні цифрових абонентських портів), а можна тільки змінювати ті, що вже там є.

Параметри *Layer 2 Variant* й *DSS1 Layer 3 Variant* звичайно встановлені в 0 і визначають варіанти рівнів 2 й 3 сигналізації DSS1. Параметр *DSS1 D Channel Category* визначає спосіб підключення абонентських пристроїв:

 *User Point to Multi Point* – звичайне підключення абонентських пристроїв на S-шину (до восьми пристроїв);

 *User Point to Point* – підключення до системи SI2000 УАТС за допомогою послуги DDI;

 *Trunk Point to Point* – підключення системи SI2000, використовуваної в якості УАТС, до мережі загального користування.

Параметр *Layers* визначає рівень сигналізації DSS1:

 *None* – використовується для BRA підключення звичайних абонентів;

*Layer I Hold* – для деяких NT;

 *Layer 1 Hold Layer 2 Hold* – використовується для PRA підключень;

 *Layer 1 Hold Layer 2 Hold Layer 3 No Restart* – використовується для PRA підключень.

Параметр *DSS1 Side* визначає сторону сигналізації DSS1 – DSS1 Net або DSS1 User.

Параметр *Logical Communication Channel* визначає номер логічного С-каналу в інтерфейсі V5.2, що обслуговує даний порт.

**6.2.2.4 Створення абонентських номерів з необхідною дозволеною основною послугою.** Створити абонентський номер (*Directory Number*) означає записати в базу напівпостійних даних номер абонента й дозволену основну послугу. У станції можуть бути кілька абонентських номерів, що відрізняються тільки дозволеною основною послугою.

Внутрішня нумерація станції може складатися з однієї або декількох груп, причому в кожній групі може використовуватися нумерація з різною кількістю знаків. Спочатку необхідно в таблиці *SYS, Administration* ® *Numbering Plan* указати всі групи нумерації і їхні границі.

Для створення абонентських номерів у таблиці *CMG, Subscriber* ® *Subscriber* використовуємо команду *INSERT* (рисунок 6.11).

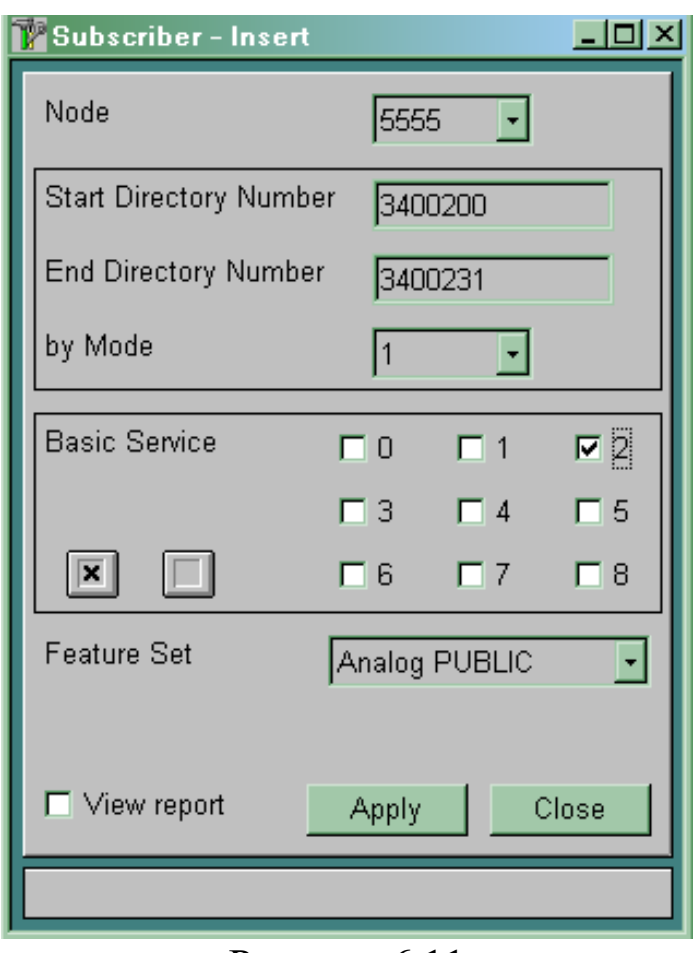

Рисунок 6.11

Однією командою можна створювати групи абонентських номерів. У полі *Start Directory Number* указуємо початковий номер групи номерів, у полі *End Directory Number* – кінцевий номер групи номерів. У полі *by Mode* указуємо, які абонентські номери в зазначених границях необхідно створити. Значення «1» означає, що необхідно створювати всі номери. Значення «2» означає, що необхідно створювати кожен другий номер у зазначених границях. Параметр *Basic Service* визначає дозволену для даного абонентського номера основну послугу. У таблиці 6.1 наведений опис різних значень параметра *Basic Service*.

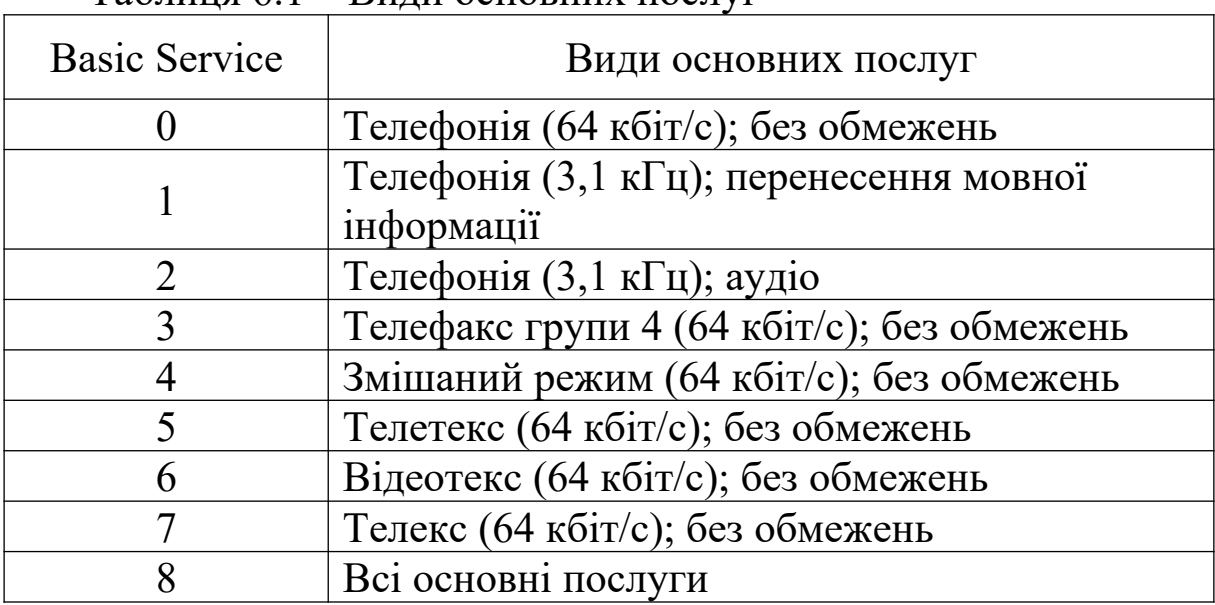

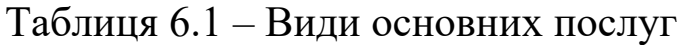

Параметр *Feature Set* визначає для створюваних номерів, у яку групу користувачів додаткових послуг вони будуть записані.

Завершуємо створення абонентів командою *Apply*.

У результаті виконання описаних вище дій будуть створені абонентські номери. У стовпці порт указано значення «-1» (рисунок 6.12). Це означає, що даний абонентський номер не прив'язаний ні до якого абонентського доступу.

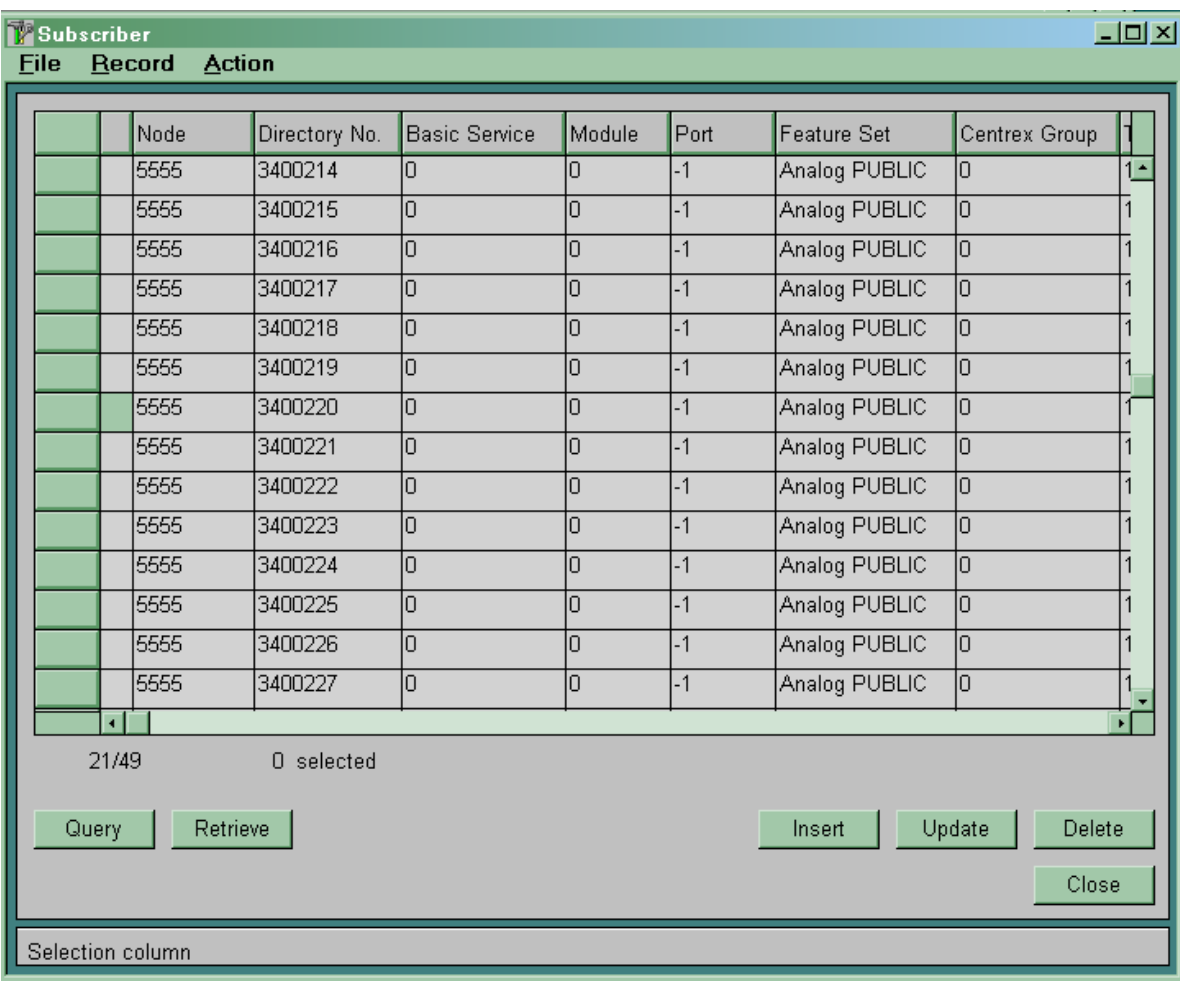

#### Рисунок 6.12

**6.2.2.5 Присвоєння створеним абонентським доступам абонентських номерів.** Кожному абонентському доступу в системі має бути присвоєний свій абонентський номер. Абонентському доступу можна присвоїти один або кілька абонентських номерів, не присвоєних іншим абонентським доступам.

Використовуємо таблицю *CMG, Access* ® *Numbering* (рисунок 6.13).
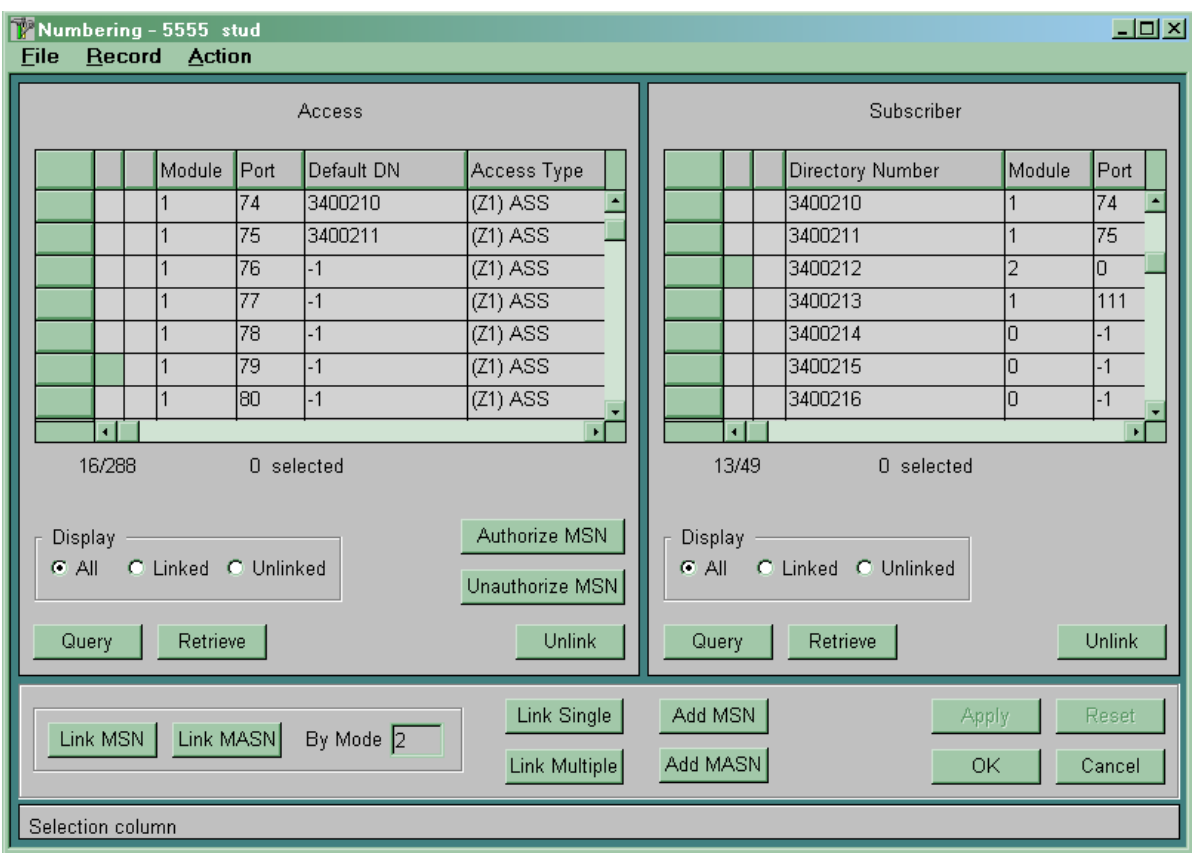

Рисунок 6.13

Для присвоєння абонентським доступам абонентських номерів необхідно:

 використовуючи команди *Query* й *Retrieve*, вивести у вікно *Access* абонентські доступи, що цікавлять;

 використовуючи команди *Query* й *Retrieve*, вивести у вікно *Subscriber* вільні абонентські номери;

 позначити зірочкою у вікні *Access* абонентський доступ, починаючи з якого буде здійснюватися присвоєння абонентських номерів;

 позначити зірочкою у вікні *Subscriber* всі абонентські номери, які мають бути присвоєні абонентським доступам;

 дати команду *Link Single* для присвоєння кожному абонентському доступу одного абонентського номера;

командою *Aрр1у* внести зміни в базу даних.

Якщо одному абонентському доступу необхідно присвоїти кілька абонентських номерів, то замість команди *Link Single* необхідно скористатися командою *Link MSN* (для ISDN абонентів) або командою *Link MASN* (для аналогових абонентів).

Параметр *By Mode* указує, скільки абонентських номерів має бути привласнено одному абонентському доступу. При цьому для цифрових абонентських доступів повинна бути дозволена послуга MSN.

Для звільнення абонентських номерів або доступів необхідно у вікні *Subscriber* або *Access* позначити абонентський номер або доступ зірочкою й натиснути у цьому ж вікні кнопку *Unlink*. Потім командою *Apply* внести зміни в базу даних.

Номер, що був присвоєний абонентському доступу першим, називається *Default DN*. Неможливо звільнити цей номер раніше, ніж будуть звільнені інші абонентські номери, що присвоєні цьому ж доступу.

# **6.3 Зміст звіту про роботу:**

- назва та мета роботи;
- схеми згідно з завданням;
- порядок роботи;
- висновки.

### **6.4 Контрольні запитання**

- 1 Для чого призначений інтерфейс V5.2?
- 2 Як додати до інтерфейсу V5.2 потік 2 Мбіт/с?
- 3 Для чого призначена сигналізація DSS1?
- 4 Як організована нумерація на телефонних мережах?
- 5 Які основні послуги реалізує система SI2000?

**7 Лабораторна робота 5**

# **МАРШРУТИЗАЦІЯ ВИКЛИКІВ ПРИ ВСТАНОВЛЕННІ ВНУТРІШНЬОСТАНЦІЙНОГО З'ЄДНАННЯ**

**Мета роботи:** набуття практичних навиків з маршрутизації викликів при встановленні внутрішньостанційного з'єднання.

## **7.1 Підготовка до виконання роботи:**

 ознайомитися з методичними вказівками до виконання лабораторної роботи;

 користуючись рисунком 2.1, визначити дані, які підлягають введенню до вузла управління MN;

 підготувати бланк звіту, у якому навести основні кроки виконання роботи.

## **7.2 Програма лабораторної роботи та методичні вказівки з її виконання**

Абонент А, бажаючи встановити телефонне з'єднання, знімає трубку на своєму телефонному апараті й починає набирати цифри номера абонента В. Система SI2000 ці цифри приймає й з прийманням кожної нової цифри робить їхній аналіз. У результаті після приймання однієї або декількох цифр система SI2000 визначає станцію, з якою необхідно встановити з'єднання.

Кожній телефонній станції, з якої маємо прямі розмовні канали, у базі даних SI2000 повинен бути поставлений у відповідність один або кілька вихідних пунктів призначення (*Destination Outgoing*). Своїй станції має бути поставлений у відповідність локальний пункт призначення (*Destination Local*).

Аналіз прийнятих від абонента цифр і визначення пункту призначення називається префікс-аналізом. Маршрутизація в системі SI2000 здійснюється на підставі префікс-аналізу, тобто безперервного аналізу цифр, що набирає абонент.

Кожному префіксу (неповному або повному номеру абонента В), що входить у локальну (внутрішньостанційну) нумерацію станції, повинен бути поставлений у відповідність локальний пункт призначення.

На станції локальних пунктів призначення може бути один або декілька, якщо на станції існують групи абонентів з різною кількістю цифр в абонентському номері.

Для організації локального зв'язку необхідно виконати наведені нижче дії.

**7.2.1** Створити локальний пункт призначення для всіх груп внутрішньостанційних абонентів з різною кількістю цифр в абонентському номері. Це виконується в таблиці СМG ->  $$ 

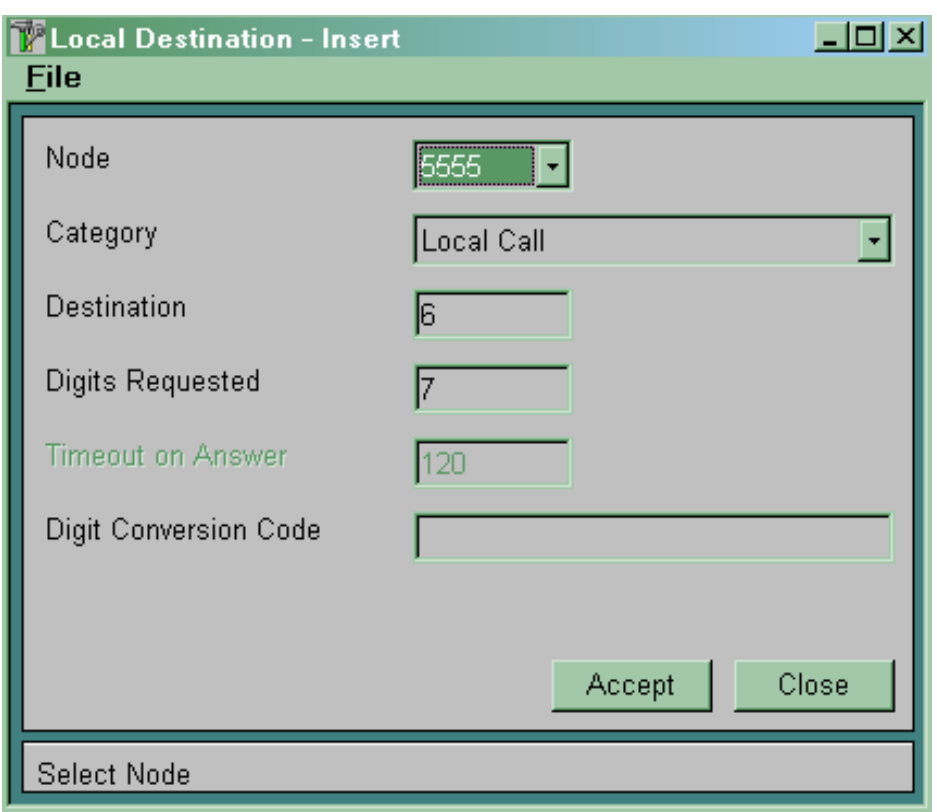

Рисунок 7.1

У полі *Category* вибираємо варіант *Local Call*.

У полі *Destination* указуємо номер локального пункту призначення.

Поле *Number Type* визначає, яке значення поля *Type of Number* параметра *Called Party Number* у повідомленні SETUP буде передаватися у бік абонентської установки. Звичайно використовуємо варіант *Unknown*. При підключенні УАТС як абонента за допомогою додаткової послуги DDI значення не має.

У полі *Digits Requested* указуємо кількість цифр в абонентському номері для даної групи абонентів.

У полі *Timeout on Answer* указуємо час очікування сигналу «відповідь» при внутрішньостанційному або вхідному зв'язку через даний локальний пункт призначення.

У полі *Digit Conversion Code* указуємо шаблон для перетворення номера абонента В, переданого у бік абонентської установки.

**7.2.2** Створити префікси для внутрішньостанційної нумерації й поставити їм у відповідність локальні пункти призначення. Це виконується в таблиці *CMG* ® *Routing* ® *Prefix* (рисунок 7.2).

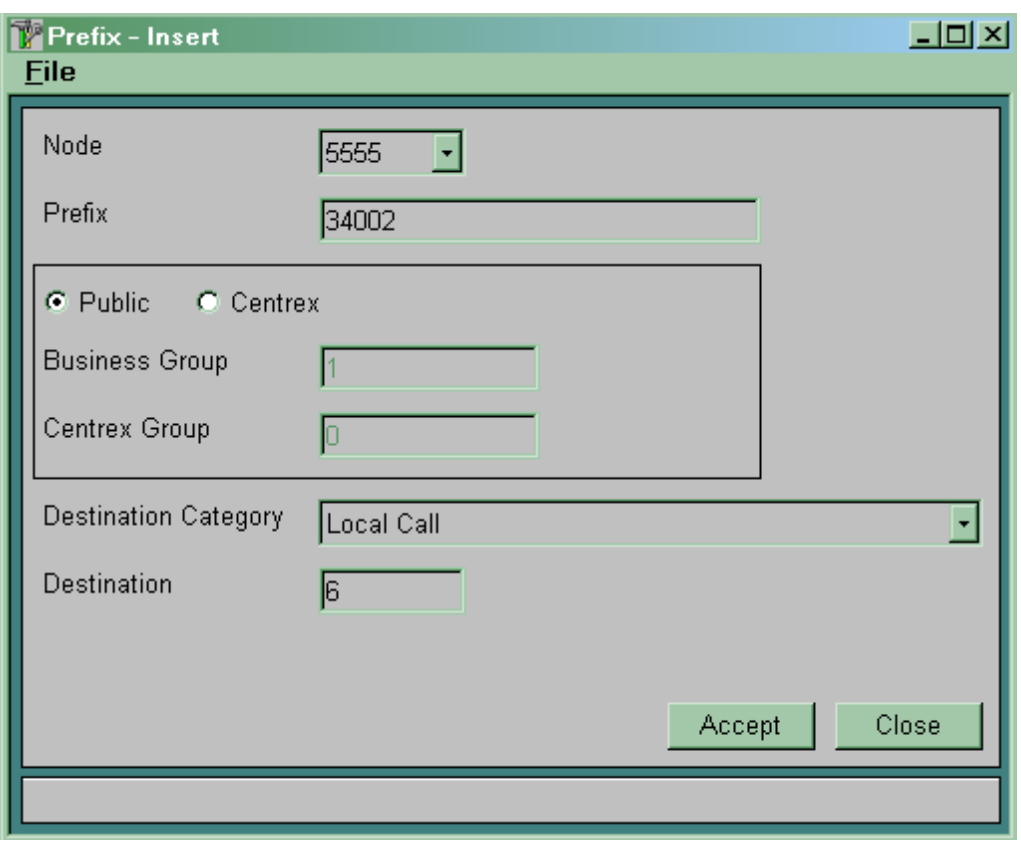

Рисунок 7.2

У полі *Prefix* указуємо префікс (неповний або повний номер абонента В), що входить у внутрішньостанційну нумерацію.

Вибираємо тип *Public*.

У полі *Destination Category* вибираємо категорію *Local Call*.

У полі *Destination* указуємо номер локального пункту призначення. Пункт призначення вже повинен бути описаний у таблиці *Destination Local*.

### **7.3 Зміст звіту про роботу:**

- назва та мета роботи;
- порядок роботи;
- висновки.

### **7.4 Контрольні запитання**

1 Як здійснюється маршрутизація викликів при встановленні внутрішньостанційного з'єднання?

2 Що таке префікс-аналіз?

3 Скільки пунктів *Destination Local* може бути на станції?

4 Як створити локальний пункт призначення?

## **8 Лабораторна робота 6**

# **МАРШРУТИЗАЦІЯ ВИКЛИКІВ ПРИ ВСТАНОВЛЕННІ ВИХІДНИХ (ВХІДНИХ) З'ЄДНАНЬ**

**Мета роботи:** набуття практичних навиків з маршрутизації викликів при встановленні вихідних (вхідних) з'єднань.

## **8.1 Підготовка до виконання роботи:**

 ознайомитися з методичними вказівками до виконання лабораторної роботи;

 користуючись рисунком 2.1, визначити дані, які підлягають введенню до вузла управління MN;

 підготувати бланк звіту, у якому навести основні кроки виконання роботи.

### **8.2 Програма лабораторної роботи та методичні вказівки до її виконання**

Маршрутизація в системі SI2000 здійснюється на підставі префікс-аналізу, тобто безперервного аналізу цифр, що набирає абонент. Для всіх телефонних станцій, з якими маємо прямі розмовні канали, у базі даних SI2000 повинні бути визначені один або кілька вихідних пунктів призначення (*Destination* **Outgoing**). Кожному префіксу (повному або неповному номеру абонента В), після приймання якого (наприклад, від абонента своєї станції) необхідно встановити вихідне з'єднання, у базі напівпостійних даних повинен бути поставлений у відповідність вихідний пункт призначення (*Destination Outgoing*).

**Алгоритм маршрутизації вихідних з'єднань у системі SI2000:**

 у результаті аналізу прийнятих від абонента цифр (префікс-аналізу) визначається номер вихідного пункту призначення (*Destination Outgoing*);

 для кожного вихідного пункту призначення в базі напівпостійних даних визначені один або кілька маршрутних варіантів (*Route Seizure Share Variant*). Вибір конкретного маршрутного варіанта здійснюється на підставі аналізу таких характеристик виклику, як запитана послуга перенесення інформації (*Bearer Service*), категорія абонента, що викликає, (*Subscriber Category*), номер групи вхідних лінійних комплектів (*Incoming Trunk Group*), що обслуговує даний вхідний або транзитний виклик, і т. д. Умови вибору конкретного маршрутного варіанта заздалегідь описані в базі напівпостійних даних у таблиці *Path*;

 для кожного маршрутного варіанта визначений один або кілька маршрутів (*Route*). Вибір конкретного маршруту здійснюється за алгоритмом альтернативного вибору або за алгоритмом статистичного чи часового розділення навантаження;

 для кожного маршруту (*Route*) у базі даних визначена група вихідних або двосторонніх лінійних комплектів (*Trunk Group*), використовувана для обслуговування даного вихідного виклику. Для кожного маршруту може бути визначена тільки одна група лінійних комплектів, однак ту саму групу лінійних комплектів можуть використовувати кілька маршрутів;

 після визначення номера групи лінійних комплектів (*Trunk Group*) система робить у цій групі пошук вільного лінійного комплекту (*Trunk*);

 за номером використовуваного лінійного комплекту (*Trunk*) визначається фізичний номер порту (*Port*) і каналу (*Channel*) для обслуговування виклику.

92

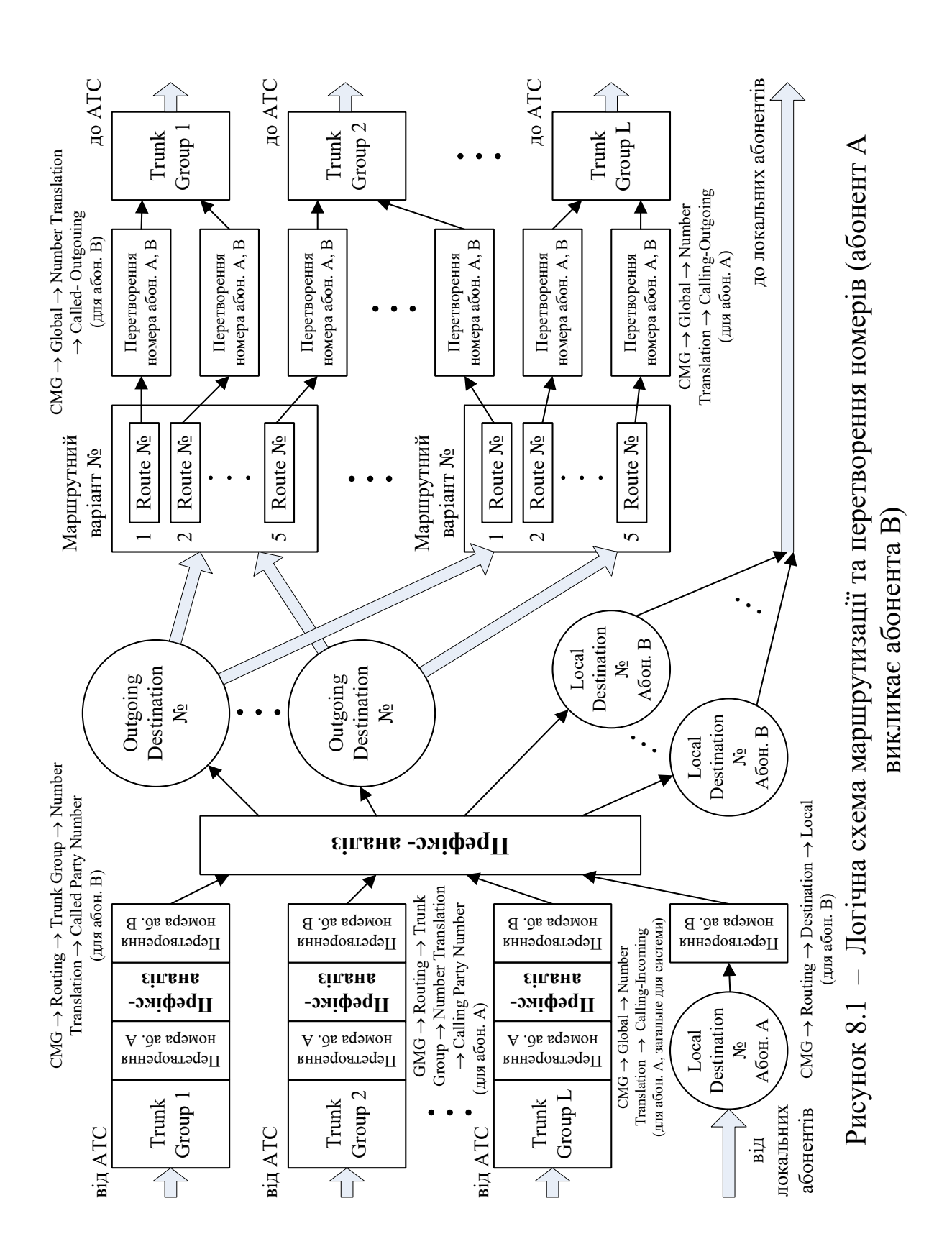

Логічна схема маршрутизації й перетворення номерів для випадку, коли абонент А викликає абонента В, показана на рисунку 8.1.

**8.2.1 Порядок створення нового вихідного маршруту.** Для організації вихідного зв'язку необхідно виконати наведені нижче дії.

**8.2.1.1** Описати використовувані для організації вихідного зв'язку порти.

**8.2.1.2** Ввести дані для групи вихідних (двосторонніх) лінійних комплектів  $CMG \rightarrow$  Routing  $\rightarrow$  Trunk Group  $\rightarrow$  Global (рисунок 8.2). Параметри транкгрупи:  $CMG \rightarrow R$ outing  $\rightarrow$  Trunk  $Group \rightarrow Global \rightarrow Common.$ 

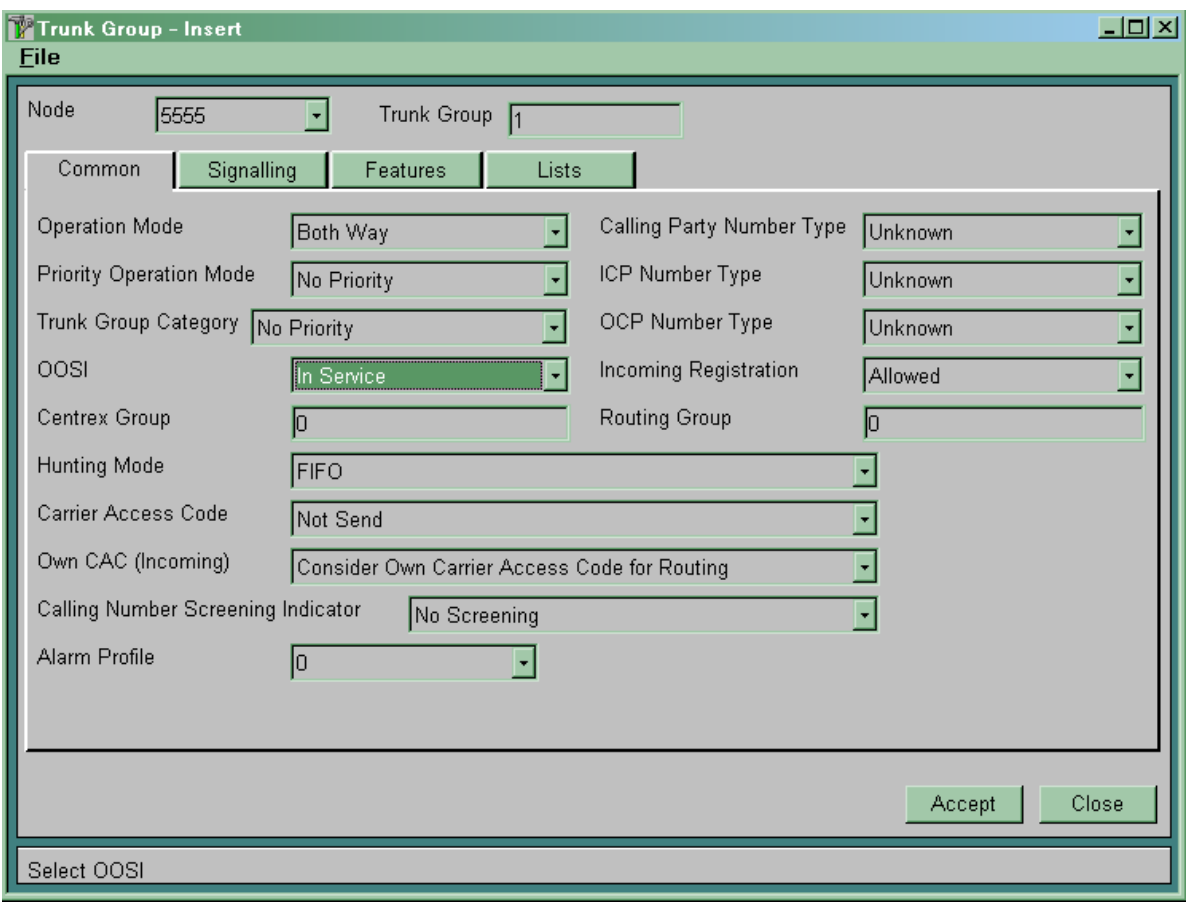

Рисунок 8.2

*Trunk Group* – номер транкгрупи.

*Operation Mode* визначає режим роботи даної групи лінійних комплектів:

- *Incoming* група вхідних лінійних комплектів;
- *Outgoing* група вихідних лінійних комплектів;

*Both Way* – група двосторонніх лінійних комплектів.

**OOSI** визначає, чи перебуває дана група лінійних комплектів у роботі або виключена з обслуговування:

*In service* – група лінійних комплектів включена в роботу;

 *Out of service* – група лінійних комплектів виключена з обслуговування.

*Centrex Group* – визначає належність до групи Centrex.

*Hunting Mode* визначає спосіб шукання вільного лінійного комплекту (*Trunk*) усередині групи лінійних комплектів. Може приймати такі значення:

 *FIFO* – абревіатура від *First Input First Output*. Шукання здійснюється, починаючи з комплекту, що максимальний проміжок часу знаходився у стані «Вільний»;

 *LIFO* – абревіатура від *Last Input First Output.* Шукання здійснюється, починаючи з комплекту, що мінімальний проміжок часу знаходився у стані «Вільний»;

 *Sequential* – шукання здійснюється послідовно в порядку зростання номера комплекту, завжди починаючи з першого;

 *Cyclic Forward* – шукання здійснюється послідовно в порядку зростання номера комплекту, щораз починаючи з наступного комплекту від знайденого вільним у попередньому пошуку;

 *Cyclic Backward* – шукання здійснюється послідовно в порядку убування номера комплекту, щораз починаючи з наступного комплекту від знайденого вільним у попередньому пошуку.

*Incoming Registration* має значення при обслуговуванні вхідних або транзитних викликів і визначає момент видачі запиту на ідентифікацію абонента, що викликає. У випадку використання сигналізації ВСК визначає момент генерації запиту на видачу сигналу АВН (автоматичного визначення номера).

Може приймати такі значення:

 *Not Allowed* – генерація запиту на ідентифікацію абонента, що викликає, для всіх лінійних комплектів, що входять у дану групу, заборонена;

 *Allowed* – генерація запиту на ідентифікацію абонента, що викликає, дозволена за необхідності (наприклад, якщо в абонента В активізована послуга CLIP). З'єднання встановлюється незалежно від того, отримана інформація про абонента, що викликає, чи ні;

 *Immediately* – запит на ідентифікацію абонента, що викликає, генерувати відразу після зайняття лінійного комплекту.

Закладка *CMG*  $\rightarrow$  Routing  $\rightarrow$  Trunk Group  $\rightarrow$  Global  $\rightarrow$ *Signalling* (рисунок 8.3)*.* 

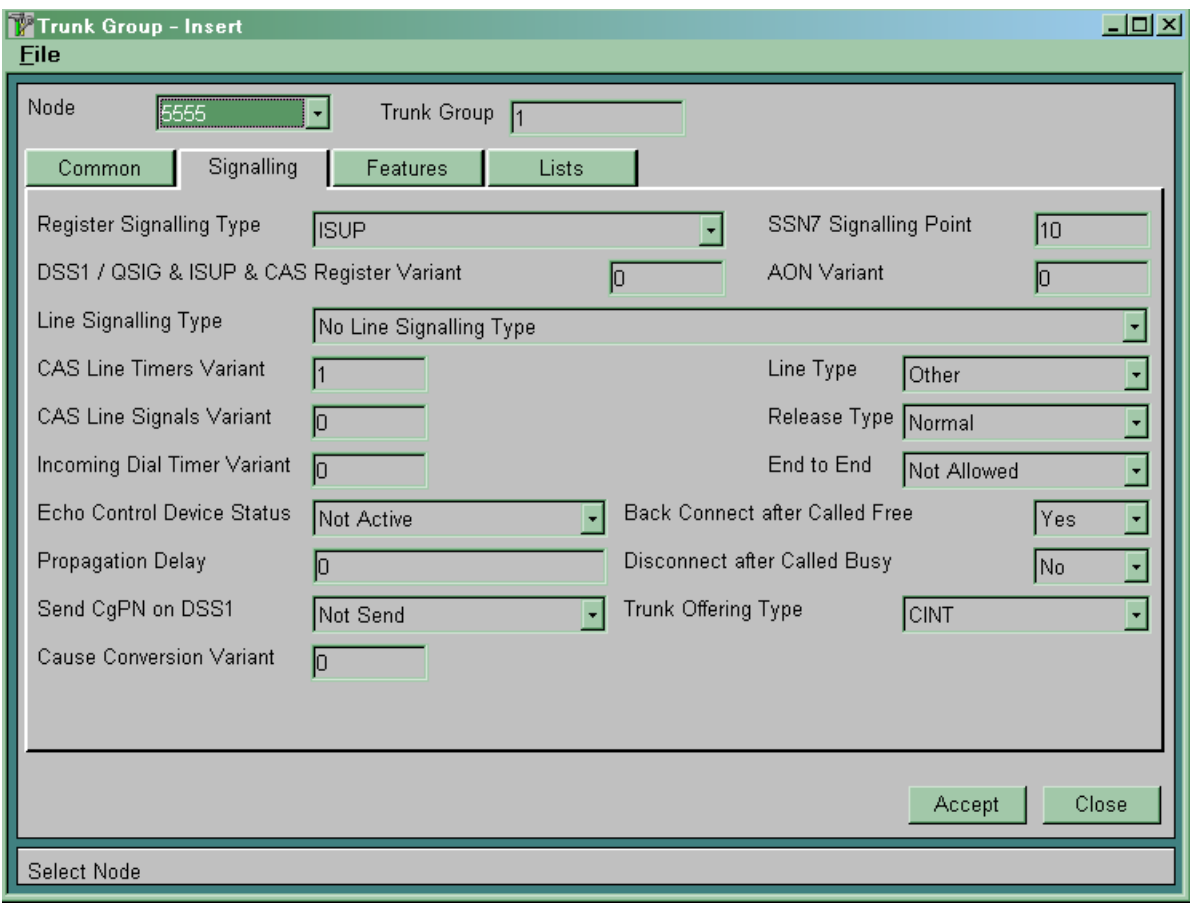

Рисунок 8.3

*Reg. Sig. Type* визначає метод передачі сигналів управління (тип регістрової сигналізації) для даної групи лінійних комплектів. Передбачено такі методи передачі сигналів управління:

 *Pulse* – декадний метод передачі сигналів управління (може використовуватися на всіх типах ліній);

 *MFC Shuttle* – метод передачі сигналів управління багаточастотним кодом МЧК-човник (може використовуватися на лініях типу SL і SLM);

 *MFC Packet* – метод передачі сигналів управління імпульсний пакет (може використовуватися на лініях типу ZSL);

 *ISUP* – система міжстанційної сигналізації СКС7 (може застосовуватися на всіх типах ліній);

 *DSS1 Network Part* – цифрова абонентська сигналізація № 1, бік мережі (може застосовуватися для підключення ВАТС або інших абонентських пристроїв на первинній швидкості);

 *DSS1 User Part* – цифрова абонентська сигналізація № 1, бік користувача (може використовуватися на ВАТС для підключення до мережі загального користування).

*CAS Register Variant* визначає використовуваний варіант регістрової сигналізації. Для сигнализацій ВСК варіанти регістрової сигналізації описані в таблицях *CMG*, Signalling  $\rightarrow$  $CAS$  Register  $\rightarrow \dots$ , для сигналізації СКС7 (ISUP) варіанти сигналізації описані в таблиці *CMG*, Signalling  $\rightarrow$  SSN7  $\rightarrow$  ISUP. Варіант 0 описує стандартний варіант сигналізації.

*SSN7 Signalling Point* має сенс тільки при використанні системи сигналізації СКС7 і визначає номер пункту сигналізації, з яким необхідно встановити з'єднання (пункт сигналізації повинен бути попередньо описаний у таблиці СМG, Signalling ->  $SSN7 \rightarrow$  *Signalling Point*. При використанні інших типів сигналізації повинен дорівнювати нулю.

*CAS Line Timers Variant* визначає варіант використовуваних витримок часу для сигналізацій ВСК. Варіанти витримок часу для вихідних з'єднань описані в таблиці *CMG*, Signalling  $\rightarrow$  CAS  $Line$  → Timers → Outgoing, для вхідних – у таблиці СМG,  $Signalling$  → CAS Line → Timers → Incoming. У системі завжди визначені варіанти «0» й «1». Варіант «0» використовується на лініях типу SL і ZSL, варіант «1» – на SLM лініях.

*Line Signalling Type* визначає тип лінійної сигналізації для даної групи лінійних комплектів. Передбачено такі типи лінійної сигналізації:

 *Digital 2B Signalling* – міська цифрова сигналізація з передачею сигналів управління по двох виділених сигнальних каналах;

 *EUND Signalling* – цифрова сільська універсальна двостороння сигналізація з передачею сигналів управління по одному виділеному сигнальному каналу;

 *DUND Signalling* – цифрова сільська універсальна двостороння сигналізація з передачею сигналів управління по двох виділених сигнальних каналах;

 *No Line Signalling Type* – немає лінійної сигналізації (для СКС7, DSS1, QSIG).

Підключення аналогових сполучних ліній здійснюється за допомогою цифро-аналогових перетворювачів сигналізації SI2000.

*CAS Line Signals Variant* визначає варіант лінійної сигналізації. Варіанти сигналізацій описані в таблицях *CMG,*  $Signaling \rightarrow CAS Line \rightarrow Signals$ . У системі завжди визначені варіанти «0» й «1». Варіант «0» використається на лініях типу SL і ZSL, варіант «1» - на SLM лініях.

*AON Variant* визначає варіант процедури АВН, використовуваної даною групою лінійних комплектів. Варіанти процедур АВН описані в таблицях *CMG*, Signallng  $\rightarrow$  AON  $\rightarrow$  $T$ *imers*  $\rightarrow$  *Outgoing* (для групи вихідних лінійних комплектів) і  $CMG$ , *Signalling*  $\rightarrow AON \rightarrow Times \rightarrow Incoming$  (для групи вхідних лінійних комплектів). Варіант «0» описує стандартну процедуру АВН. При зміні процедури запиту АВН потрібно створювати новий варіант як для вхідного, так і для вихідного АВН.

*End to End* має значення для транзитних з'єднань із сигналізацією ВСК і передачею сигналів керування методами БЧК-човник або імпульсний пакет. Даний параметр визначає, чи дозволена передача сигналів управління з кінця у кінець:

*Allowed* – дозволена;

*Not Allowed* – заборонена.

*Incoming Dial Timer Variant* має сенс при обслуговуванні вхідних або транзитних викликів і визначає варіант використовуваних витримок часу. Варіанти витримок часу описані в таблиці *CMG*, Routing  $\rightarrow$  Trunk Group  $\rightarrow$  Timers *Incoming*. Варіант «0» є стандартним.

*Release Type* – алгоритм посилання сигналів роз'єднання. Має сенс для сигналізації ВСК. Звичайно використовується значення *NORMAL* (однобічний), але для деяких станцій потрібно *Both Way* (двобічний).

 $3a$ кладка *CMG* → Routing → Trunk Group → Global → *Feautres.* Значення параметрів наведені на рисунку 8.4 і далі не розглядаються.

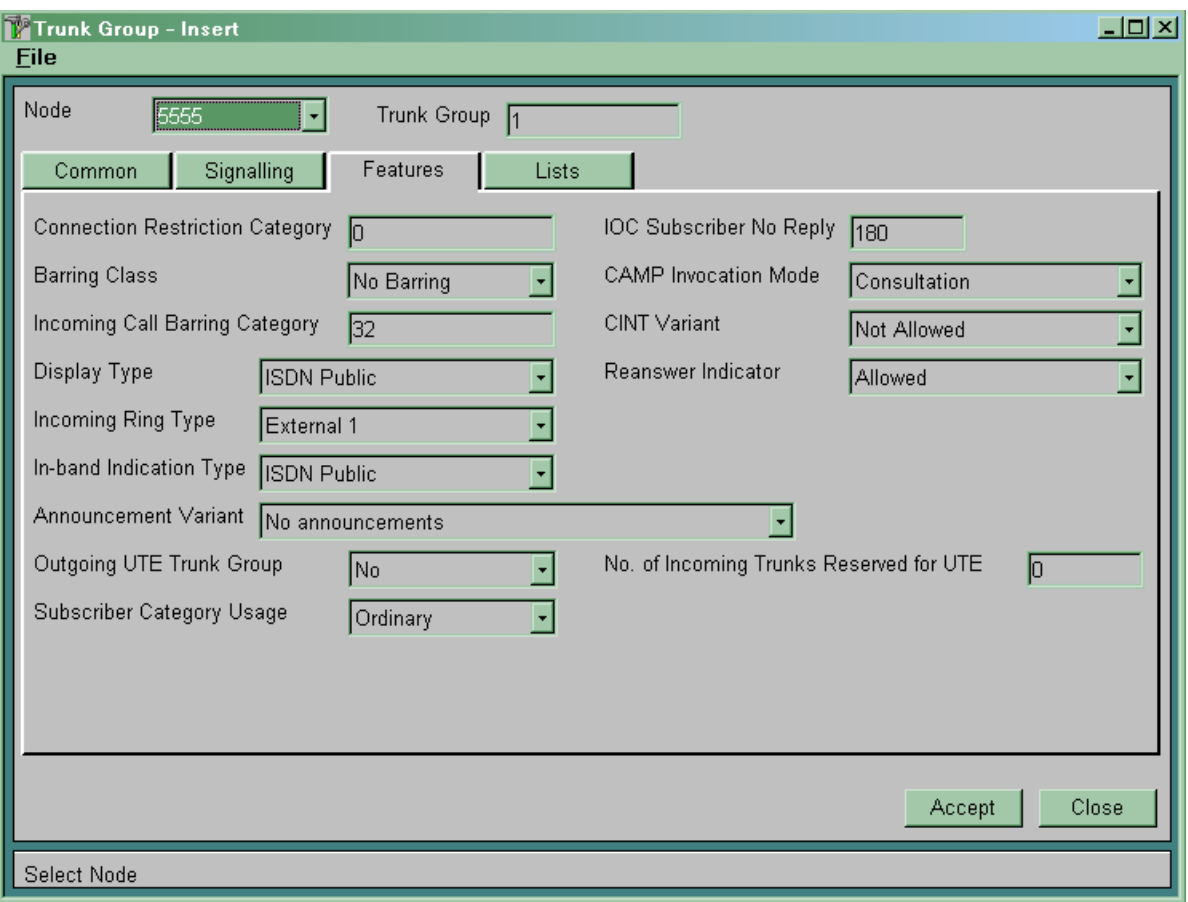

Рисунок 8.4

**8.2.1.3** У базі напівпостійних даних створити лінійні комплекти (*Trunk*) і записати їх у створену групу лінійних комплектів. Використовуємо таблицю *CMG*, Routing  $\rightarrow$  Trunk  $\rightarrow$ *Global* (рисунок 8.5).

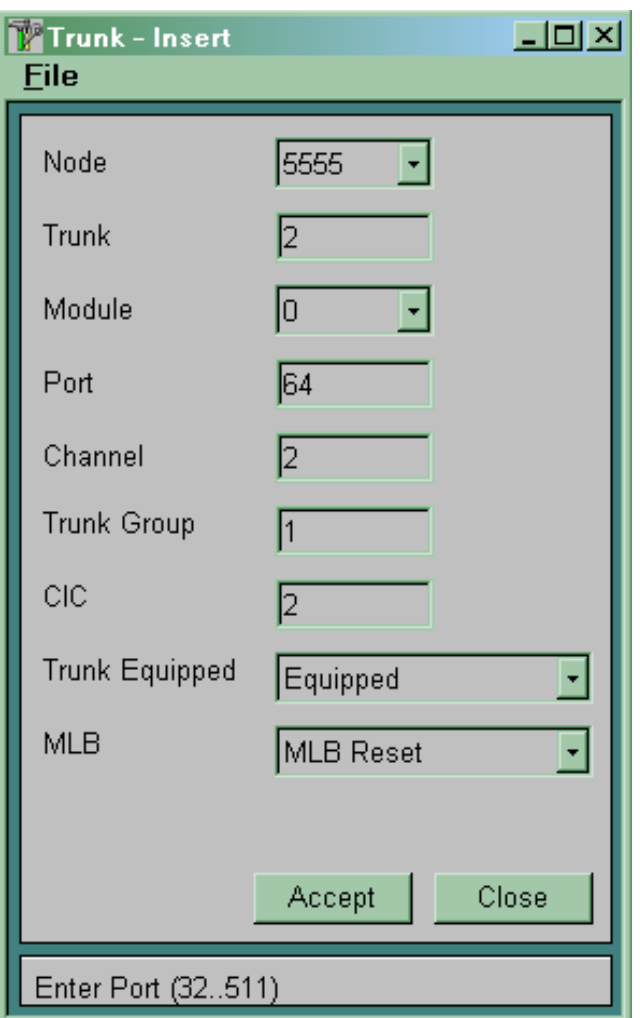

Рисунок 8.5

У полі *Trunk* записується унікальний, у межах станції, номер даного лінійного комплекту. Таким чином, всі лінійні комплекти можуть бути ідентифіковані за своїм номером.

Параметр *Module* указує номер модуля, якому належить порт $0$ .

Параметри *Port* й *Channel* визначають фізичний номер порту й каналу, що відповідають даному лінійному комплекту.

Значення параметра *Trunk Group* визначає групу лінійних комплектів, у яку входить даний лінійний комплект.

Параметр **CIC** (Channel Identification Code) визначає код ідентифікації каналу в системі сигналізації СКС7 для даного лінійного комплекту. Має значення тільки при використанні системи сигналізації СКС7. Повинен бути унікальним усередині групи лінійних комплектів і збігатися за значенням з кодом

ідентифікації каналу лінійного комплекту протилежної станції. Для всіх інших систем сигналізації повинен мати значення 0.

Параметр *Trunk Equipped* використовується для включення й виключення лінійного комплекту з роботи. Може приймати такі значення:

*Equipped* – лінійний комплект включений у роботу;

*Unequipped* – лінійний комплект виключений з роботи.

Параметр *MLB* (Manual Local Blocking) призначений для адміністративного блокування лінійних комплектів. Може приймати наступні значення:

 *MLB Set* – лінійний комплект знаходиться в стані локального блокування;

 *MLB Reset* – локальне блокування лінійного комплекту знято.

Після створення нового лінійного комплекту, вмикання або вимикання лінійного комплекту, блокування або розблокування необхідно (якщо режим синхронізації баз даних MN й SN включений) зробити рестарт лінійного комплекту командою *CMG, Routing*  $\rightarrow$  *Trunk*  $\rightarrow$  *Reset.* 

**8.2.1.4** Описати вихідний пункт призначення (створюємо *Outgouing Destination*): *CMG*  $\rightarrow$  *Routing*  $\rightarrow$  *Destination*  $\rightarrow$ *Outgouing* (рисунок 8.6).

Параметри *Outgouing Destination*

*Destination Type* указує, абонентів яких тарифних категорій ми пропустимо або не пропустимо через даний напрямок. Має три значення:

*Urban* – пропускати всіх;

 *Inter Urban* – пропускати тільки абонентів, що мають право на міжміський і міжнародний зв'язок;

*International* – пропускати тільки абонентів, що мають право на міжміський і міжнародний зв'язок. Параметр працює якщо станція має ознаку міжміської. Якщо ознака не встановлена, параметр не працює. Таблиці, у якій змінюються заборони тарифних категорій, з MN не доступні.

*Criteria Type1*, *Criteria Type2* – критерії маршрутизації. За цими критеріями в таблиці *Path* відбувається вибір *Route* за певної умови.

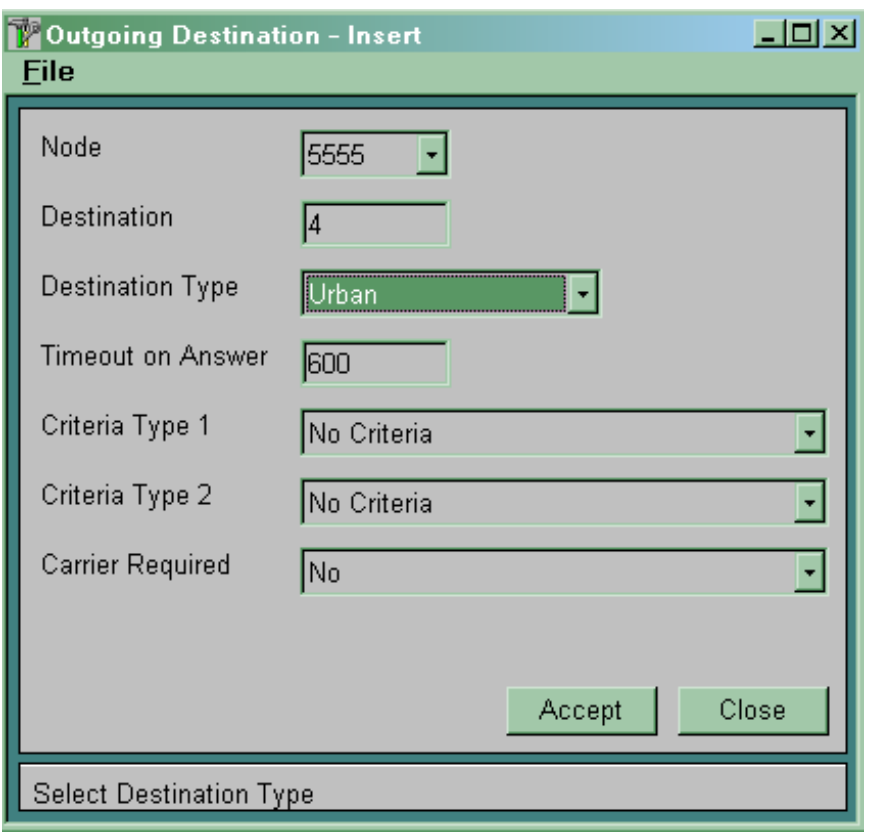

Рисунок 8.6

8.2.1.5 Створити *Route*: *CMG*  $\rightarrow$  *Routing*  $\rightarrow$  *Route*  $\rightarrow$  *Global* (рисунок 8.7).

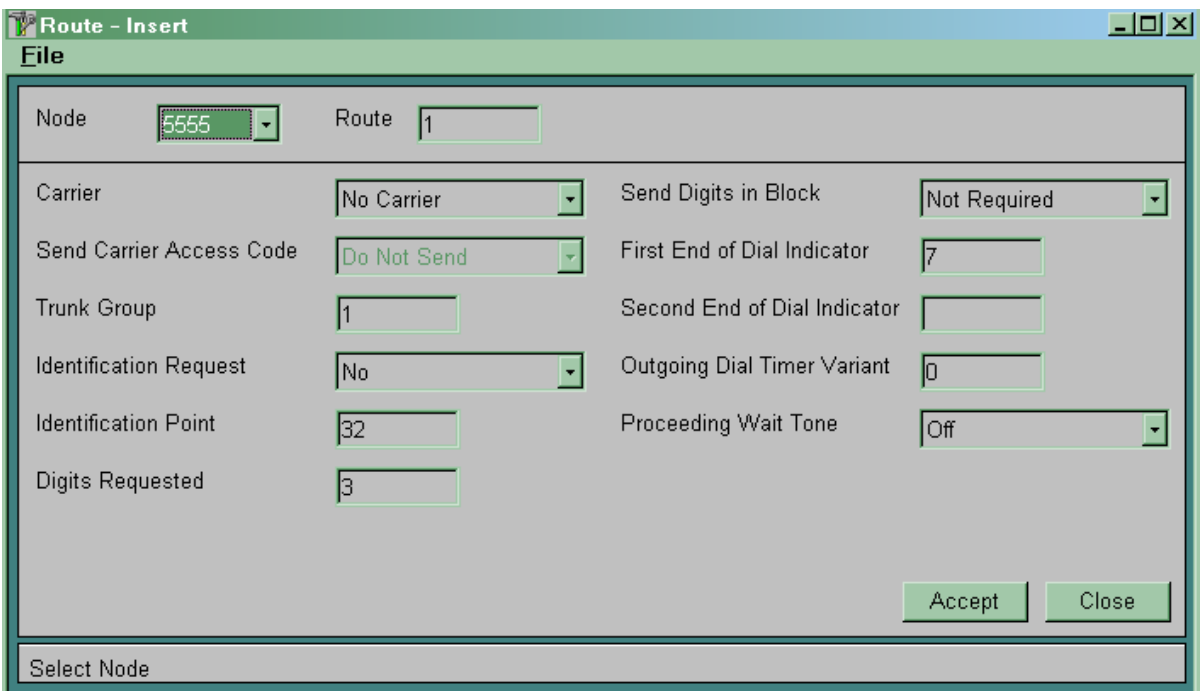

Рисунок 8.7

### Параметри *Route*

*Digits Requested* – кількість цифр номера абонента B, після набору яких займається вихідна сполучна лінія.

*Identification Request* указує, чи потрібен номер абонента А в даному напрямку. Якщо номер абонента А потрібен й відсутній, то формується відповідний запит на його одержання, що залежить від використовуваного типу міжстанційної сигналізації.

*Identification point* доповнює попередній параметр і вказує після скількох прийнятих цифр номера абонента В запитувати номер абонента А.

*Trunk Group* – параметр указує номер *Trunk Group*.

*Outgoing Dial Timer Variant* – номер варіанта таймера *Trunk Group*, за яким буде обслуговуватися виклик. Таймери знаходяться у таблиці  $CMG \rightarrow R$ outing  $\rightarrow$  Route  $\rightarrow$  Timers *Outgoings*.

*End off Dial indicator* – параметр, що вказує кількість цифр номера абонента В у вихідному напрямку. Параметр *End of Dial Indicator* разом з параметром *Digits Requested* і витримкою часу *After End of Dialing* з використовуваного варіанта витримок часу управляє процесами приймання й накопичення цифр номера абонента B.

Можливі три варіанти:

# *а) End of Dial Indicator < Digits Requested.*

У цьому варіанті після приймання від абонента або зі сполучної лінії кількості цифр, зазначеної в параметрі *Digits Requested*, включається витримка часу *After End of Dialing*. Після закінчення цієї витримки часу здійснюється зайняття вільного вихідного лінійного комплекту й спроба встановлення з'єднання.

Якщо до закінчення даної витримки часу буде прийнята нова цифра, то витримка часу рестартується. У випадку, коли витримка часу *After End of Dialing* дорівнює нулю, зайняття лінійного комплекту буде здійснюватися відразу після приймання кількості цифр, указаної в параметрі *Digits Requested*. Абсолютне значення параметра *End of Dial Indicator* у цьому варіанті значення не має.

Якщо протягом 25 с відповідних сигналів прийнято не буде, то з'єднання буде розірване. Для зміни даної витримки часу потрібно в таблиці *CMG, Routing* ® *Route* ® *Timers Outgoing* створити новий варіант таймерів і вказати номер цього варіанта для відповідного маршруту в таблиці **CMG, Routing**  $\rightarrow$  **Route**  $\rightarrow$ *Global* у параметрі *Outgoing Dial Timer Variant*.

Цей варіант застосовується при використанні на вихідному лінійному комплекті систем міжстанційної сигналізації, що мають сигнал *End Of Selection*. Наприклад, система сигналізації СКС7, система сигналізації з передачею сигналів управління по виділених сигнальних каналах методами БЧК-човник, імпульсний пакет, декадним способом на лініях типу SLM;

### *б) End of Dial Indicator > Digits Requested*.

У цьому варіанті зайняття вихідного лінійного комплекту буде здійснюватися відразу після приймання від абонента або зі сполучної лінії кількості цифр, указаної в параметрі *Digits Requested*. Після приймання кількості цифр, указаної в параметрі *End of Dial Indicator*, запускається витримка часу *After End of Dialing*. Після закінчення цієї витримки часу приймання цифр номера абонента В припиняється. Якщо протягом даної витримки часу буде прийнята нова цифра, то витримка часу рестартується. У випадку, коли витримка часу *After End of Dialing* дорівнює нулю, приймання цифр номера абонента В припиняється відразу після приймання кількості цифр, указаного в параметрі *End of Dial Indicator*.

У випадку, коли буде прийнято цифр менше, ніж указано в параметрі *End of Dial Indicator*, після закінчення витримки часу очікування приймання наступної цифри (25 с) з'єднання буде розірвано.

Параметр *End of Dial Indicator* необхідно встановлювати на мінімально можливу кількість цифр, прийнятих від абонента або сполучної лінії й указувати для цього маршруту варіант витримок часу, що має параметр *After End of Dialing*, який не дорівнює нулю (наприклад, 5 с).

Даний варіант використовується для декадних сигналізацій;

## *в) End of Dial Indicator = Digits Requested*.

Зайняття лінійного комплекту відбувається за варіантом «*а*», а закінчення приймання номера від абонента – за варіантом «*б*». Даний варіант можна використовувати для декадних сигналізацій й обов'язково використовувати при транзиті «БЧК-човник на БЧК-човник».

Описуємо перетворення номера В для створеного *Route*.  $CMG \rightarrow Global \rightarrow Number Translation \rightarrow Called Outgoing$ (рисунок 8.8).

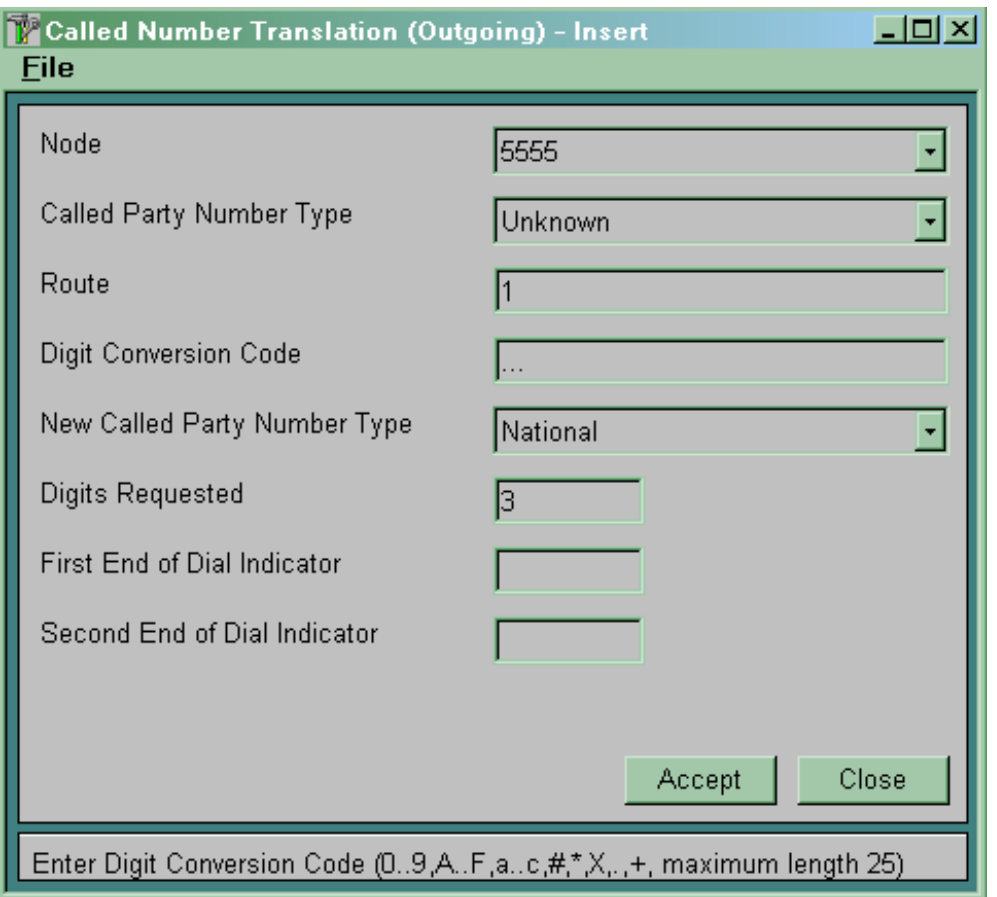

Рисунок 8.8

Значення параметрів:

 *Called Party Number Type* – параметр, що вказує на тип номера абонента В, для якого будемо робити перетворення. Номер В іншого типу перетворюватися не буде. Тип номера може прийматися із вхідної сполучної лінії, якщо використовується СКС7, DSS1, QSIG. Якщо використовуються сигналізації, що не передають тип номера В, або виклик виходить від локального абонента, то тип номера буде визначений як *Unknown*;

 *Route* – номер *Route*, на якому буде здійснюватися перетворення;

 *Digit Conversion Code* – параметр, що вказує, як буде змінений номер  $(+, X, 0.9, .);$ 

 $-$  *New Called Paty Number Type* – параметр, що вказує тип номера абонента В після перетворення.

**8.2.1.6** Створити набір маршрутів, у яких описуємо послідовність заняття вихідних сполучних ліній:

 $CMG \rightarrow Routing \rightarrow Route Seizure Share \rightarrow Variant$ (рисунок 8.9).

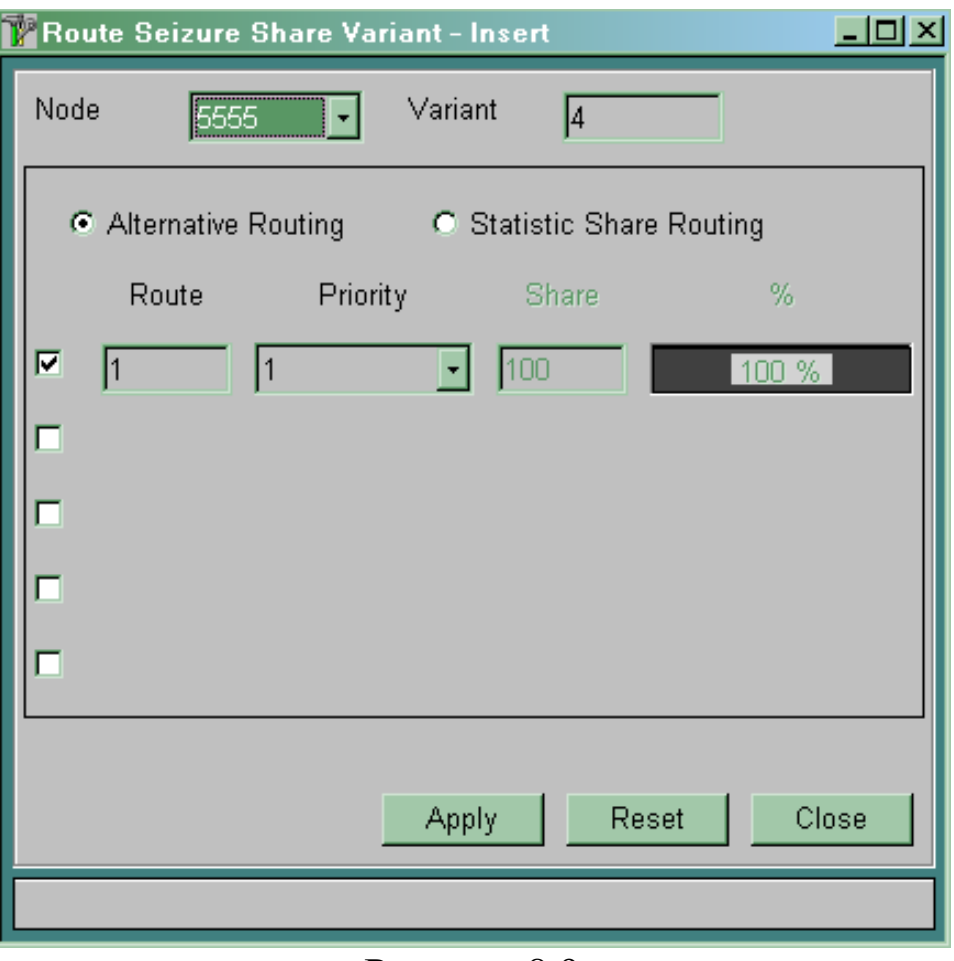

Рисунок 8.9

У цій таблиці вказується порядок зайняття *Route* у вихідному напрямку.

*Variant* – номер варіанта.

*Alternative Routing* – якщо встановлена мітка на цьому параметрі, то зайняття перерахованих нижче *Route* буде відбуватися за принципом альтернативного напрямку, тобто зайняття транків транкгрупи *Route* з більш низьким пріоритетом відбудеться, якщо немає можливості зайняти транк транкгрупи *Route* з більш високим пріоритетом.

*Route* – номер *Route*.

*Priority* – пріоритет *Route*. Чим нижче значення параметра, тим вище пріоритет.

*Statistic Share Routing* – якщо мітка встановлена на цьому параметрі, то зайняття транків транкгрупи, записаної в *Route*, буде здійснюватися в порядку, зазначеному в параметрі *Share.* 

*Share* – указує, скільки разів потрібно зайняти *Route*, після чого перейти до наступного *Route*. Лічильники зайнять можливо скидати в певні проміжки часу. Таблиця СМG -> Routing -> *Route Sejzure Share* ® *Sejzure Counter Reset* (рисунок 8.10).

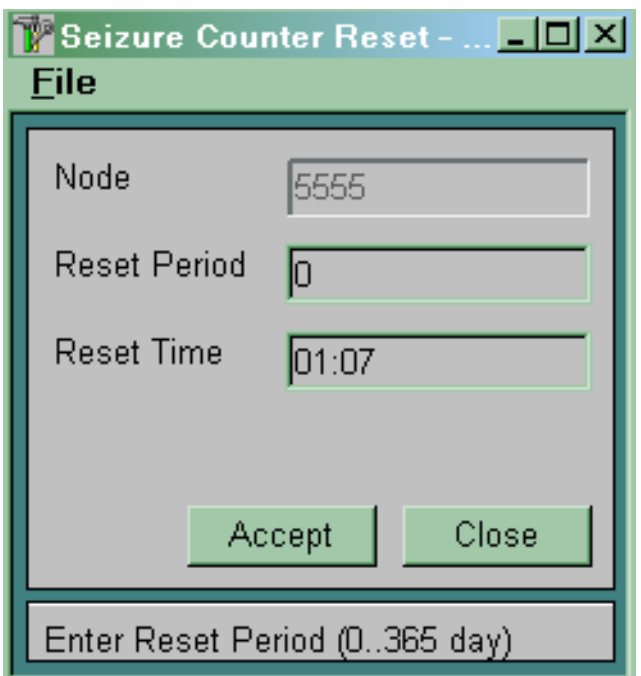

Рисунок 8.10

**8.2.1.7** Для вихідного напрямку визначити набори маршрутів, описаних у *Route Sejzure Share Variant*, і способи їхнього вибору. Для цього використовуємо таблицю  $CMG \rightarrow$  $\textit{Routing} \rightarrow \textit{Path} \text{ (pucynok 8.11)}.$ 

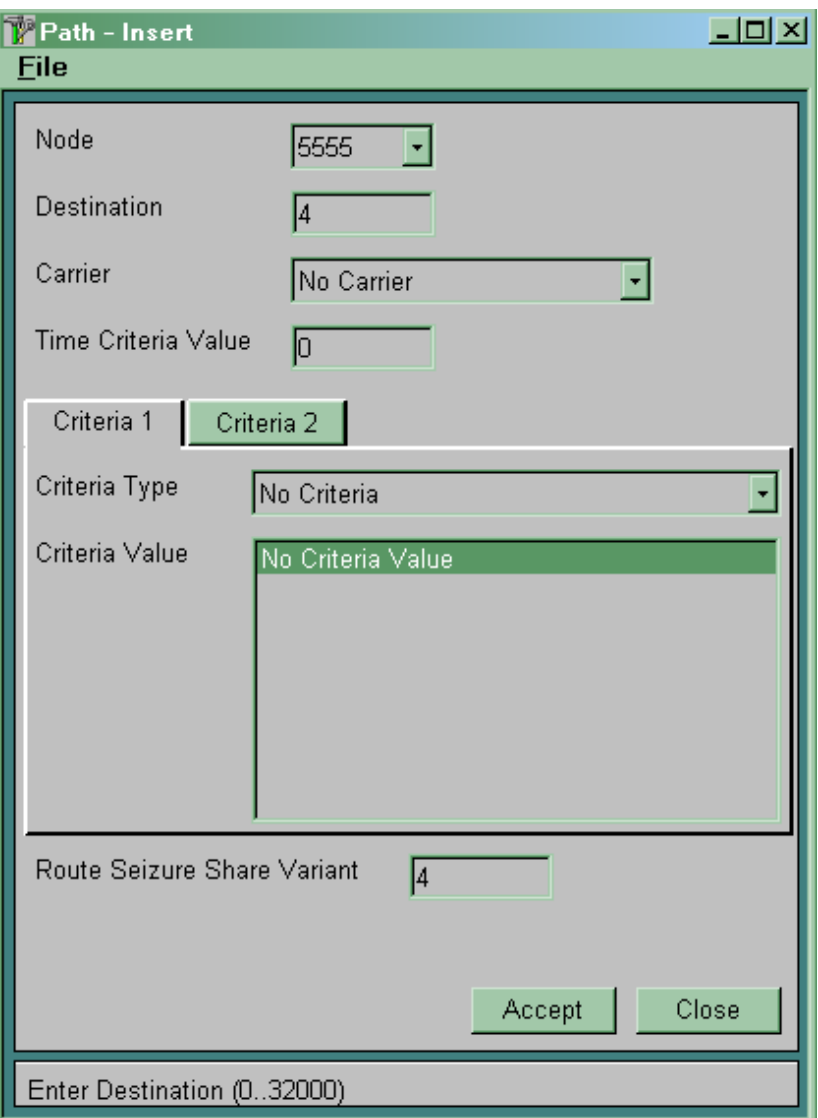

Рисунок 8.11

*Destination* визначає номер вихідного пункту призначення, для якого визначаються маршрути й спосіб їхнього вибору.

*Time Criteria Value* визначає зайняття набору маршрутів залежно від часу. Описується в таблиці  $CMG \rightarrow$  Routing  $\rightarrow$  $$ перемикань на інший набір маршрутів.

*Criteria Type* визначає, який додатковий параметр буде аналізуватися для вибору маршруту. Аналізований параметр повинен бути попередньо описаний у таблиці *CMG* ® *Routing* ® *Destination*  $\rightarrow$  *Outgoing.* 

У випадку, коли є тільки один маршрут до пункту призначення й аналізу додаткових параметрів виклику не

потрібно, вибираємо значення параметра *No Criteria*. При цьому параметр *Criteria Value* значення не має.

*Criteria Value* визначає значення аналізованого параметра, при якому буде використаний зазначений у параметрі *Route Sejzure Share Variant* набір маршрутів.

#### Види *Criteria Type*

*Transmission Medium Requirement* – запитана послуга перенесення інформації (*Bearer Capabilities*). Кожен абонентський пристрій при ініціації з'єднання запитує послугу перенесення інформації:

 при спробі встановлення з'єднання з ISDN телефонного апарата запитується послуга перенесення інформації **«Speech»**;

 при спробі встановлення з'єднання з аналогового телефонного апарата запитується послуга перенесення інформації **«AUDIO, 3.1 kHz»**;

 при спробі встановлення з'єднання з відеофону запитується послуга перенесення інформації **«64 kbit/s, Unrestricted»** або подібна з більшою смугою пропускання.

Інформація про запитану послугу перенесення інформації при використанні системи сигналізації СКС7 прозоро передається через мережу в параметрі *Transmission Medium Requirement* повідомлення *Initial Address Message* і може бути проаналізована на транзитній станції.

Якщо в процесі встановлення з'єднання є взаємодія систем сигналізацій ВСК й СКС7 (ВСК  $\rightarrow$  ISUP), то в цьому випадку параметр *Transmission Medium Requirement* буде мати значення «**AUDIO, 3.1 kHz**».

*ISUP Preference Indicator* – індикатор необхідності наявності підсистеми ISUP на всіх ділянках з'єднання. Установлюється відповідно до вимог послуг доставки інформації для даного виклику й додаткових послуг вихідної комутаційної станції або станції взаємодії ВСК - ISUP. Визначає можливість маршрутизації на лініях, що обслуговуються відмінною від ISUP системою сигналізації. При використанні системи сигналізації СКС7 передається в інформаційному елементі ISUP *Preference Indicator* параметра *Forward Call Indicators* повідомлення *Initial Address Message*.

Можливі значення:

- *required* (потрібно);
- *not required* (не потрібно);
- *preferred* (кращий).

Обробка виклику залежно від індикатора необхідності ISUP і необхідного середовища передачі повинна здійснюватися, як зазначено в таблиці 8.1.

Таблиця 8.1 – Обробка виклику залежно від індикатора необхідності ISUP і необхідного середовища передачі

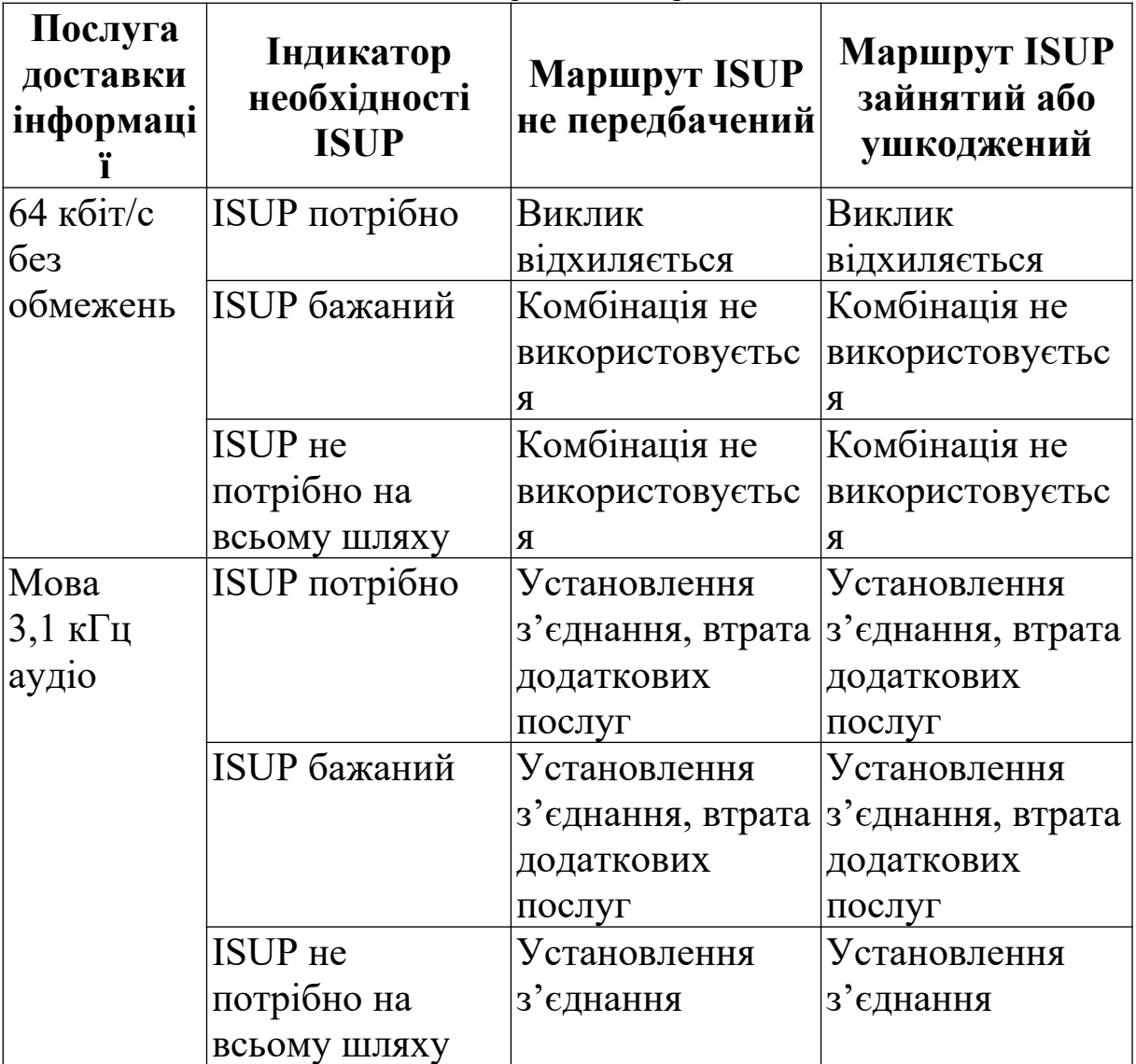

**Примітка** – Виклик не обслуговується через неможливість гарантованого надання цифрових трактів на наступних ділянках з'єднання.

*Subscriber category* – категорія абонента, що викликає.

*Incoming Trunk Group* – номер групи вхідних лінійних комплектів, що обслуговує даний транзитний виклик.

При маршрутизації транзитних викликів значення даного параметра дорівнює номеру групи вхідних або двобічніх лінійних комплектів, що обслуговує даний транзитний виклик. Для вихідних викликів від абонентів нашої станції значення даного параметра дорівнює нулю.

*Seizure Type* – тип зайняття вхідного лінійного комплекту.

*Route Sejzure Share Variant* визначає номер набору маршруту, використовуваного при виконанні обраного критерію (додаткового параметра виклику).

**Розглянемо приклад.** Є три АТС, що з'єднані одна з одною (рисунок 8.12). Для зв'язку АТС-1 й АТС-3 використовуються трипровідні фізичні сполучні лінії, а АТС-1 й АТС-2, АТС-2 й АТС-3 – сполучні лінії, що обслуговуються системою сигналізації СКС7.

Нехай до АТС-1 й АТС-3 підключені аналогові телефонні апарати, телефонні апарати ISDN і відеофони. Зрозуміло, що для встановлення телефонного з'єднання зі смугою пропускання 3,1 кГц можна використовувати трипровідні фізичні лінії. Але для забезпечення зв'язку відеофонів обов'язкове використання цифрових сполучних ліній, що обслуговуються системою сигналізації СКС7.

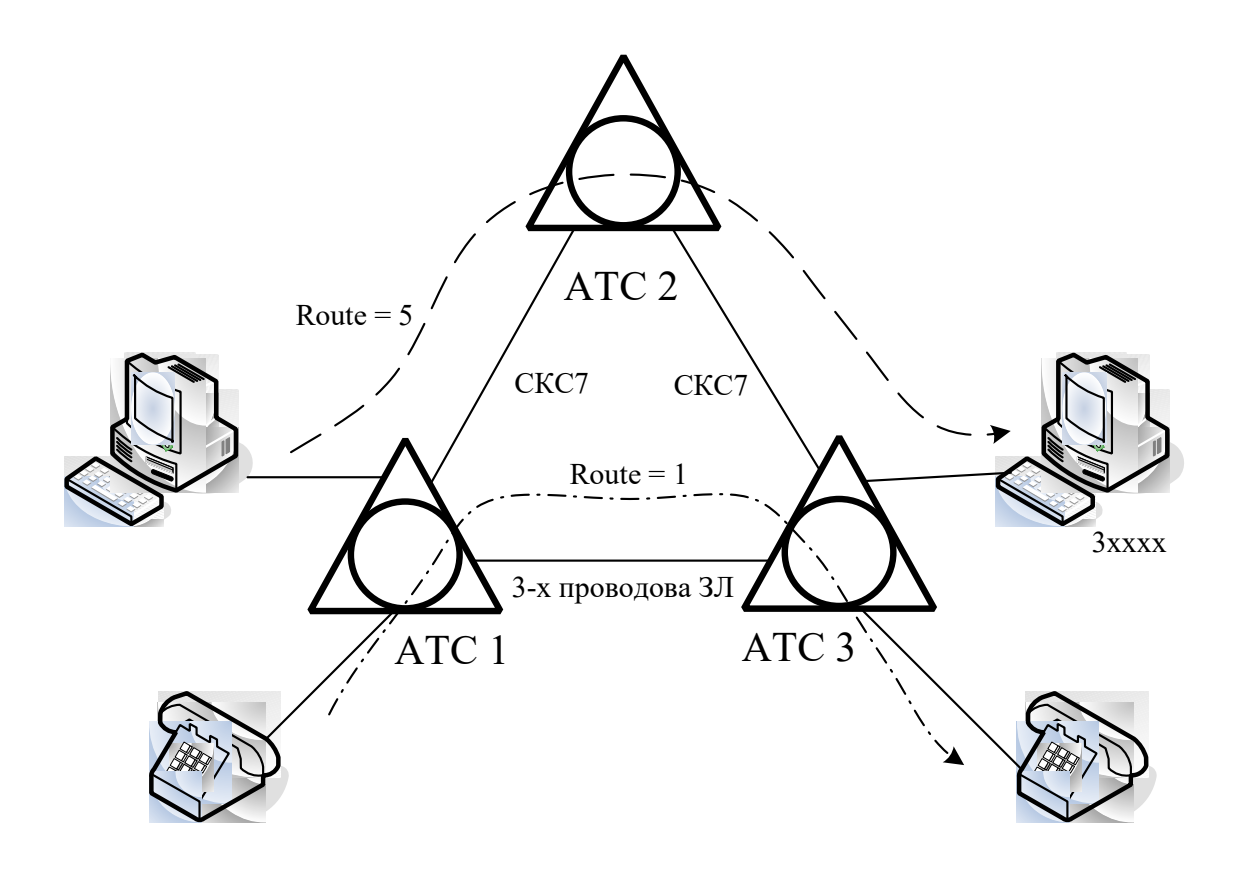

Рисунок 8.12

Таким чином, вихідна станція повинна забезпечувати вибір маршруту для встановлення з'єднання залежно від того, з якого абонентського пристрою намагаються встановити з'єднання.

Кожний абонентський термінал при ініціалізації з'єднання запитує послугу перенесення інформації (*Transmission Medium Requirement*).

При спробі встановлення з'єднання з ISDN телефонного апарата запитується послуга перенесення інформації «**Speech**».

При спробі встановлення з'єднання з аналогового телефонного апарата запитується послуга перенесення інформації «**AUDIO, 3,1 kHz**».

При спробі встановлення з'єднання з відеофона запитується послуга перенесення інформації «**64 kbit/s, Unrestricteed**».

Нехай база напівпостійних даних АТС-1 побудована так, що АТС-3 відповідає вихідний пункт призначення «4», набір маршрутів між АТС-1 й АТС-3 (використовує трипровідні лінії) має номер 1, а набір маршрутів між АТС-1 й АТС-2 має номер 5. У цьому випадку таблиця  $CMG \rightarrow$  Routing  $\rightarrow$  Path буде мати вигляд як на рисунку 8.13.

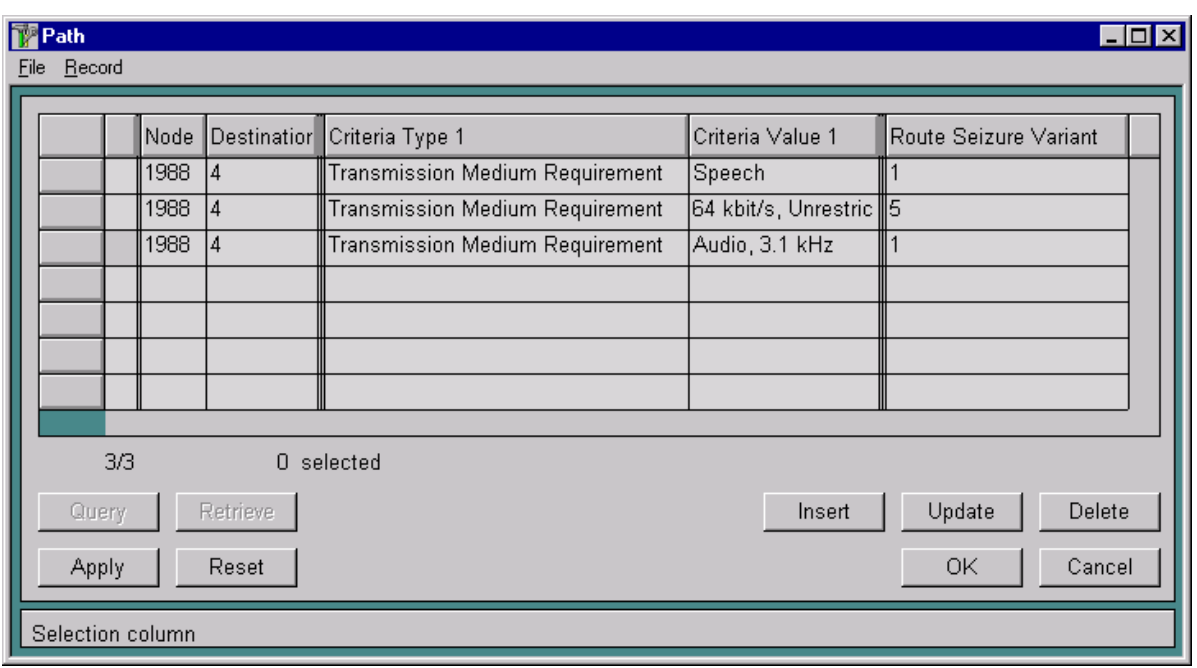

Рисунок 8.13

**8.2.1.8** Описати, якщо необхідно, зайняття набору маршрутів залежно від часу.

Використовується таблиця *CMG* ® *Routing* ® *Destination* **→ Time Dependent** (рисунок 8.14). Можливо створити до 12 перемикань на інший набір маршрутів.

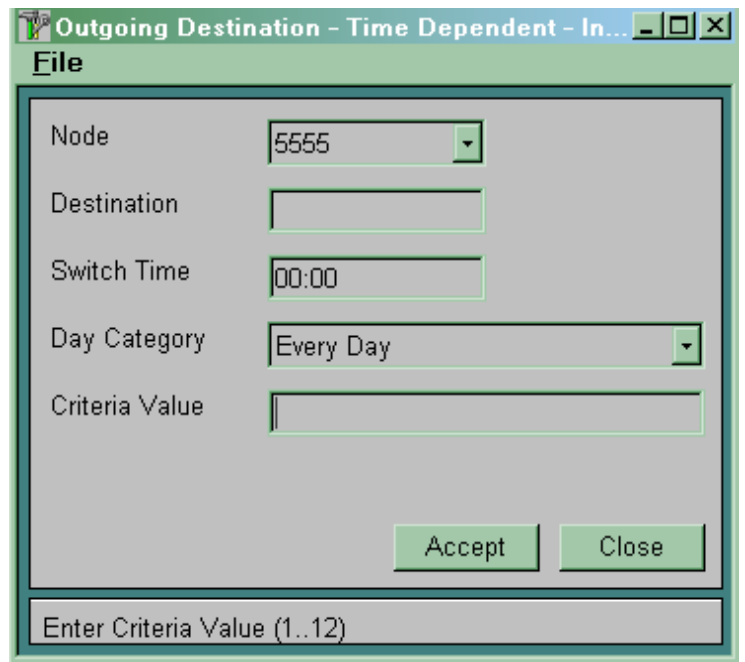

Рисунок 8.14

Параметр *Destination* визначає номер вихідного пункту призначення, для якого визначаються маршрути й спосіб їхнього вибору.

*Swith Time* – час перемикання.

*Day Category* – категорія дня, коли здійснюється перемикання.

*Criteria Value –* номер критерію. Параметр установлюється в таблиці *CMG* ® *Routing* ® *Path*, якщо необхідно, щоб перемикання в часі працювало.

**8.2.1.9** Створити префікси для вихідних напрямків і поставити їм у відповідність вихідні пункти призначення. Це виконується в таблиці **CMG**  $\rightarrow$  **Routing**  $\rightarrow$  **Prefix** (рисунки 8.15, 8.16).

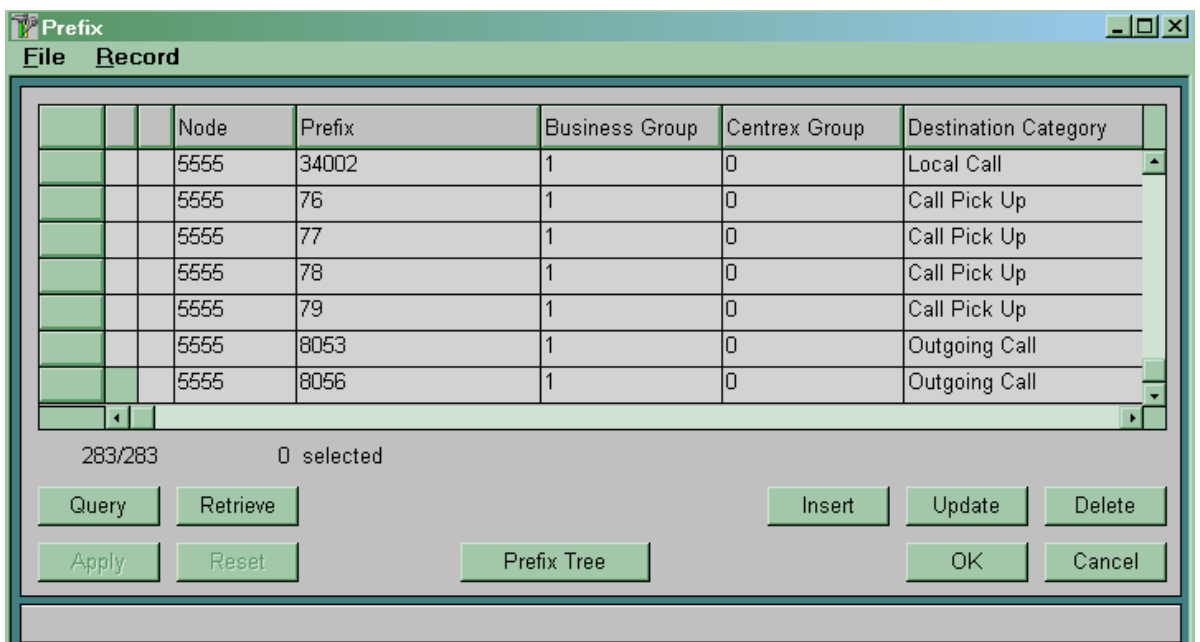

Рисунок 8.15

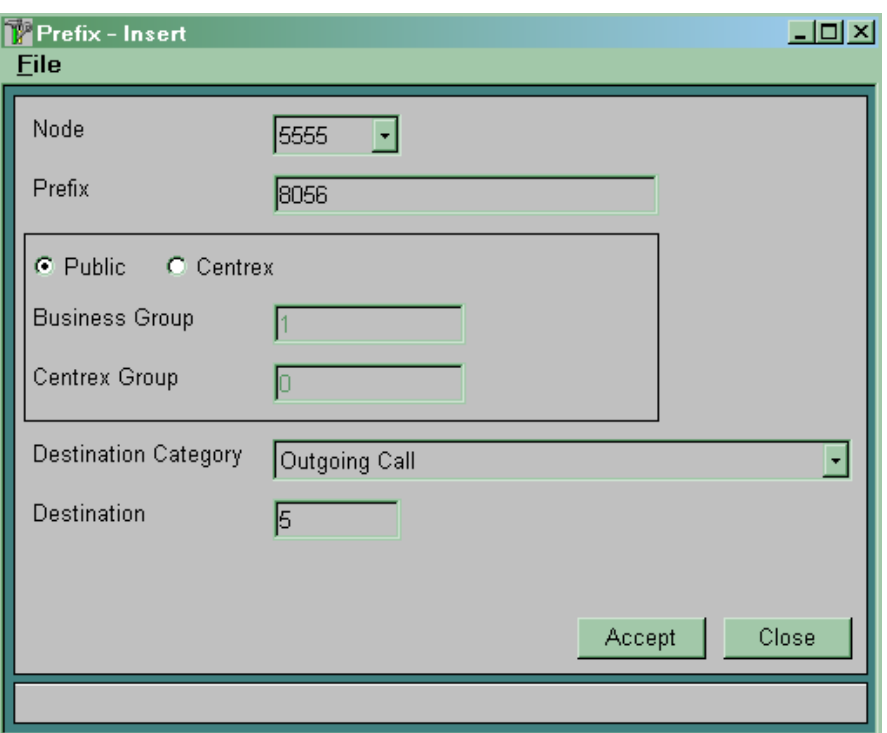

Рисунок 8.16

У полі *Prefix* указуємо префікс-номер у вихідному напрямку.

Вибираємо тип *Public*.

У полі *Destination Category* вибираємо категорію *Outgoing Call*.

У полі *Destination* указуємо номер вихідного пункту призначення. Пункт призначення вже повинен бути описаний у таблиці *Destination Outgoing*.

**8.2.2 Порядок організації вхідного зв'язку.** Для організації вхідного зв'язку необхідно виконати наступні дії. Нехай всі плати, абоненти та маршрутизація для внутрішньостанційних з'єднань уже описані.

Необхідно описати використовувані для вхідного зв'язку порти. Далі, використовуючи таблицю  $CMG \rightarrow R$ outing  $\rightarrow$  Trunk  $Group \rightarrow Global$ , необхідно ввести дані для групи лінійних комплектів. Після чого створити лінійні комплекти (*Trunk*) і записати їх у створену групу лінійних комплектів. Для цього необхідно використовувати таблицю *CMG* ® *Routing* ®  $Trunk \rightarrow Global$ .

**Примітка** – При використанні двосторонніх сполучних ліній для обслуговування вхідних і вихідних викликів використовуються ті самі порти, лінійні комплекти й групи лінійних комплектів.

# **8.3 Зміст звіту про роботу:**

- назва та мета роботи;
- порядок роботи;
- висновки.

## **8.4 Контрольні запитання**

1 Як здійснюється маршрутизація викликів при встановленні вихідних з'єднань?

2 Як здійснюється вибір маршрутних варіантів?

3 Поясніть порядок перетворення абонентських номерів.

4 Як здійснюється організація вхідного зв'язку?

# **9 Лабораторна робота 7**

# **ОРГАНІЗАЦІЯ З'ЄДНАНЬ ІЗ ВИКОРИСТАННЯМ СИСТЕМИ СИГНАЛІЗАЦІЇ СКС7**

**Мета роботи:** набуття практичних навиків з організації з'єднань з використанням системи сигналізації СКС7.

## **9.1 Підготовка до виконання роботи:**

 повторити теоретичний матеріал зі спільноканальної сигналізації № 7 (СКС7);

 ознайомитися з методичними вказівками до виконання лабораторної роботи;

 користуючись рисунком 2.1, визначити дані, які підлягають введенню до вузла управління MN;

 підготувати бланк звіту, у якому навести основні кроки виконання роботи.

## **9.2 Програма лабораторної роботи та методичні вказівки до її виконання**

Для формування бази напівпостійних даних при організації з'єднання, що обслуговується системою міжстанційної сигналізації СКС7, необхідно виконати наведені нижче дії.

**9.2.1** Описати використовувані для організації зв'язку порти.

**9.2.2** Ввести загальні дані для роботи системи сигналізації СКС7. Використовуємо таблицю  $CMG \rightarrow$  Signalling  $\rightarrow$  SSN7  $\rightarrow$ *Common Data* (рисунок 9.1).

*Congestion Accept, Congestion Discard, Congestion Onset, Congestion Abatement* використовуються для управління перевантаженнями в підсистемі передачі повідомлень СКС7.

*SSN7 Realization* визначає варіант реалізації системи сигналізації СКС7.

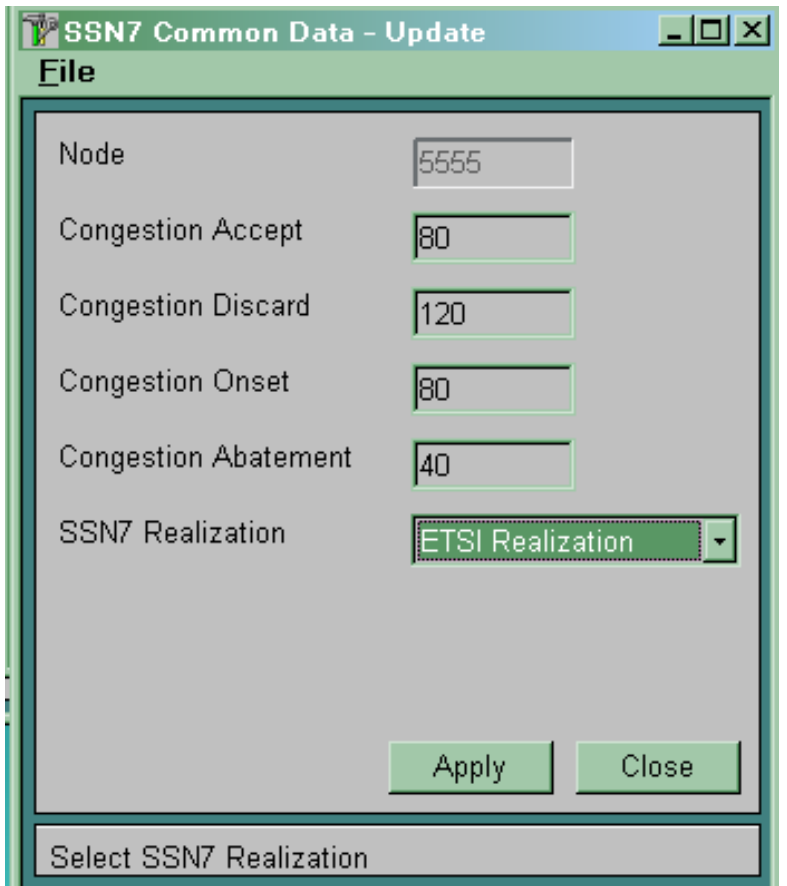

Рисунок 9.1

**9.2.3** Ввести дані для пунктів сигналізації мережі СКС7. Використовуємо таблицю *CMG*, Signalling  $\rightarrow$  SSN7  $\rightarrow$  Signalling *Point* (рисунок 9.2).

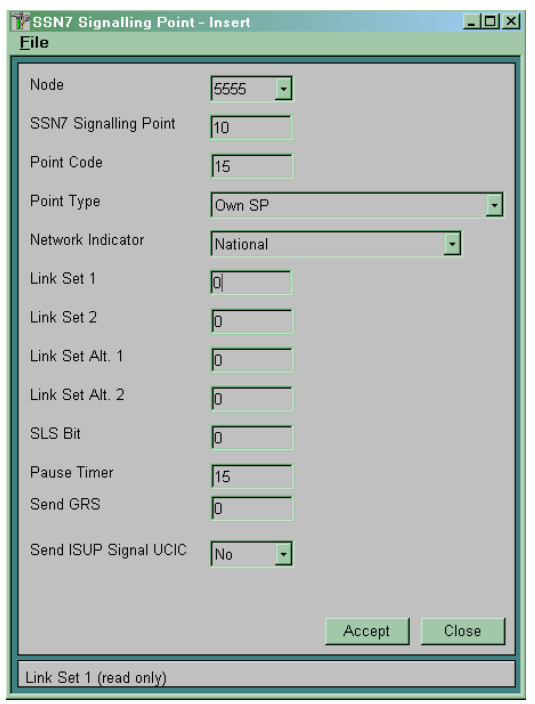

Рисунок 9.2

*SSN7 Signalling Point* визначає номер пункту сигналізації. Він є внутрішнім параметром станції й може приймати значення від 0 до 60. Установлює відповідність між пучком сполучних ліній (транкгрупою) і пунктом сигналізації СКС7. Повинні бути описані всі станції (пункти сигналізації), з якими маємо безпосередні з'єднання сигнальними або розмовними каналами.

Point Code визначає код описуваного пункту сигналізації. Коди пунктів сигналізації для всієї мережі визначаються відповідними проектними організаціями.

*Point Type* визначає тип пункту сигналізації:

*Own Sp* – свій пункт сигналізації;

*STP* – транзитний пункт сигналізації;

*ISUP* – кінцевий пункт сигналізації;

 $STP$  and ISUP – комбінований транзитно-кінцевий пункт сигналізації;

*SCCP* – пункт сигналізації SCCP;

 *SCCP and ISUP* – комбінований пункт сигналізації ISUP й SCCP;

 *SCCP, ISUP and STP* – комбінований пункт сигналізації ISUP, SCCP,STP;

 $-$  *STP and Own Sp* – свій пункт сигналізації STP;

*– ISUP and Own Sp –* свій пункт сигналізації ISUP;

 $-$  *SCCP and Own Sp* – свій пункт сигналізації SCCP;

 *SCCP, ISUP and Own Sp* – свій пункт сигналізації SCCP, ISUP;

 $-$  **STP**, **ISUP** and Own Sp – свій пункт сигналізації STP, ISUP;

 *SCCP, ISUP, STP and Own Sp* – свій пункт сигналізації SCCP, ISUP, STP.

*Network Indicator* визначає рівень мережі СКС7, на якому працює станція (таблиця 9.1).

При роботі на мережі України використовується значення *National*.

| Значення параметра<br><b>Network indicator</b> | Рівень мережі                  |
|------------------------------------------------|--------------------------------|
|                                                | International                  |
|                                                | Reserved for International Use |
|                                                | <b>National</b>                |
|                                                | Reserved for National Use      |

Таблиця 9.1 – Значення параметра *Network indicator*

*Link Set 1* й *Link Set 2* визначають номери пучків сигнальних каналів (пучка ланок сигналізації), які необхідно використовувати для передачі сигнальних повідомлень до описуваного пункту сигналізації. Якщо для передачі сигнальних повідомлень до описуваного пункту сигналізації використовується тільки один пучок сигнальних каналів, то значення параметра *Link Set 2* повинне дорівнювати нулю.

*Link Set Alt* визначає номер альтернативного пучка сигнальних каналів (альтернативного пучка ланок сигналізації), який можна використовувати для передачі сигнальних

повідомлень до описуваного пункту сигналізації у випадку відмови або перевантажень основних пучків сигнальних каналів.

*SLS bit* має значення тільки при використанні для доставки сигнальних повідомлень обох основних пучків сигнальних каналів (*Link Set 1* й *Link Set 2*) і управляє розподілом навантаження між цими пучками сигнальних каналів. Параметр може приймати значення від 0 до 3. Його значення визначає, який із чотирьох молодших бітів коду ідентифікації розмовного каналу (CIC), зарезервованого для встановлюваного з'єднання, буде аналізуватися для вибору пучка сигнальних каналів. Якщо значення аналізованого біта дорівнює 0, то буде використовуватися перший пучок сигнальних каналів, якщо дорівнює 1 – другий пучок.

*Pause Timer* має значення тільки для з'єднання, що знаходиться в розмовній фазі. Визначає витримку часу до примусового роз'єднання з'єднання при відмові сигнального каналу. Якщо протягом цієї витримки часу працездатність сигнального каналу відновлюється, то з'єднання не роз'єднується.

**Send GRS** визначає, чи робити рестарт розмовних каналів при активізації пункту сигналізації:

 $-$  0 – робити рестарт розмовних каналів,

 $-1$  – не робити рестарт розмовних каналів.

**Примітка** – Номери пучків сигнальних каналів повинні обов'язково починатися з одиниці й не мати пропусків.

**9.2.4** Для кожного пучка сигнальних каналів указати пункт сигналізації, з яким він безпосередньо з'єднує нашу станцію (рисунок 9.3).

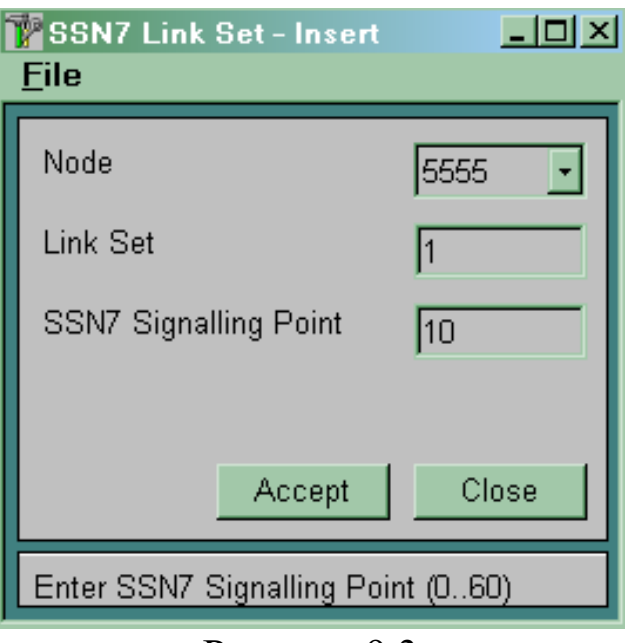

Рисунок 9.3

Використовуємо таблицю  $CMG \rightarrow$  Signalling  $\rightarrow$  SSN7  $\rightarrow$ *Link Set*.

*Link Set* визначає номер описуваного пучка сигнальних каналів.

*SSN7 Signalling Point* визначає номер пункту сигналізації, з яким безпосередньо з'єднаний описуваний пучок сигнальних каналів.

**9.2.5** Описати сигнальні канали (ланки сигналізації). Використовуємо таблицю  $CMG \rightarrow$  Signalling  $\rightarrow$  SSN7  $\rightarrow$  Link (рисунок 9.4).
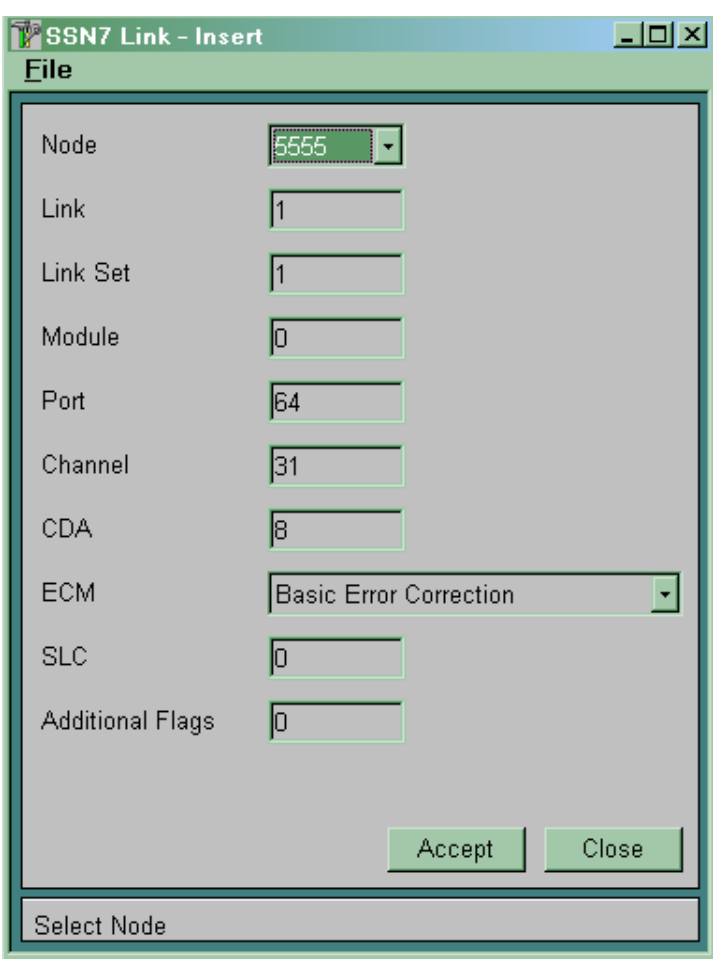

Рисунок 9.4

*Link* визначає номер описуваного сигнального каналу (ланки сигналізації). Номери сигнальних каналів повинні йти з 1 до 127 по черзі без пропусків.

*Link Set* визначає номер пучка сигнальних каналів, у який входить даний сигнальний канал.

*Module* завжди дорівнює нулю.

*Port* й *Channel* визначають фізичний порт і канал, що переносить даний сигнальний канал.

*CDA* визначає номер плати CDA, що обслуговує даний сигнальний канал.

*ЕСМ* визначає метод корекції помилок для даного сигнального каналу:

 *Basic Error Correction* (базовий або основний метод корекції помилок) застосовується на наземних лініях зв'язку з часом розповсюдження сигналу не більше 15 мс;

 *Preventive Error Correction* (метод превентивного циклічного повторення) використовується на магістральних

наземних або на супутникових лініях зв'язку з часом розповсюдження сигналу більше 15 мс.

*SLC* (*Signalling Link Code*) визначає номер даного сигнального каналу усередині пучка сигнальних каналів. Повинен бути унікальним усередині пучка сигнальних каналів і збігатися за значенням з аналогічним параметром на протилежній станції.

*Additional Flags* визначає кількість додаткових прапорів між сигнальними одиницями. Звичайно має значення 0.

Після того як формування бази даних для роботи системи сигналізації СКС7 буде завершено, необхідно зробити рестарт підсистеми МТР. Використовуємо команду  $CMG \rightarrow$  Signalling  $\rightarrow$  $SSN7 \rightarrow MTP$  Restart.

### **9.3 Зміст звіту про роботу:**

- назва та мета роботи;
- порядок роботи;
- висновки.

#### **9.4 Контрольні запитання**

1 Які переваги має загальноканальна сигналізація СКС7 перед іншими видами сигналізацій?

2 Як реалізована мережа СКС7?

- 3 Що таке пункт сигналізації?
- 4 Для чого потрібна підсистема користувача ISUP?

5 Які методи корекції помилок використовуються в СКС7?

## **ПІДКЛЮЧЕННЯ ВІДДАЛЕНИХ ВУЗЛІВ ДОСТУПУ ДО МЕРЕЖІ УПРАВЛІННЯ СИСТЕМОЮ SI2000**

**Мета роботи:** набуття практичних навиків з підключення віддалених вузлів доступу до мережі управління системою SI2000.

#### **10.1 Підготовка до виконання роботи:**

 ознайомитися з методичними вказівками до виконання лабораторної роботи;

 користуючись рисунком 2.2, визначити дані, які підлягають введенню до вузла управління MN;

 підготувати бланк звіту, у якому навести основні кроки виконання роботи.

#### **10.2 Програма лабораторної роботи та методичні вказівки до її виконання**

Керування всіма вузлами системи SI2000 здійснюється за допомогою включення всіх керованих вузлів у мережу передачі даних. Цю мережу передачі даних будемо називати мережею управління системою SI2000. Як мережа передачі даних використовується мережа TCP/IP (канальний рівень - Ethernet).

Всі вузли доступу підключаються до вузлів комутації за допомогою інтерфейсу V5.2. У складі одного інтерфейсу може бути від 1 до 16 потоків 2 Мбіт/с. Для підключення віддалених вузлів доступу до мережі управління SI2000 необхідно створити канал передачі даних, що працює за протоколом точка-точка-РРР (Point-to-Point Protocol). Цей протокол входить у стек протоколів TCP/IP і звичайно використовується для організації віддаленого доступу до мереж TCP/IP.

Обробку й виділення з потоку 2 Мбіт/с каналу передачі даних здійснює комунікаційний процесор обробки сигналів, розміщений на платі CDA вузла комутації.

Для управління віддаленим вузлом SI2000 за допомогою РРР каналу в якості адреси вузла в мережі управління використовується IP-адреса PPP каналу. Необхідно визначити IP- адресу РРР каналу на боці вузла комутації й IP-адресу РРР каналу на боці віддаленого вузла. Обидві ці адреси повинні бути в одній підмережі, але в іншій підмережі відносно IP-адреси MCA й MLC.

Як приклад будемо використовувати схему побудови мережі TCP/IP для управління віддаленим вузлом доступу й системою електроживлення, зображену на рисунку 2.2. Інформація, що міститься в конфігураційних файлах вузла комутації й віддаленого вузла доступу наведена в таблиці 10.1.

# **10.2.1 Установлення PPP з'єднання на вузлі комутації**

**10.2.1.1** Указати порт і канал, що буде використовуватися як канал передачі даних, а так само номер плати CDA, що буде обслуговувати створюваний канал передачі даних. Використовуємо таблицю *SYS, Administration*  $\rightarrow$  *IP Network*  $\rightarrow$ *Embedded PPP*, де визначаємо номер створюваного каналу в системі – **PPP Identity** (рисунок 10.1).

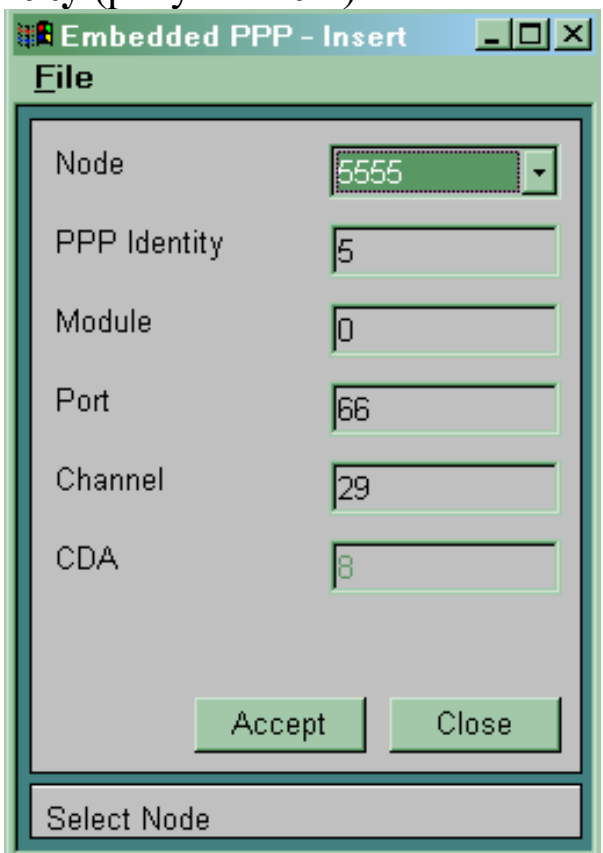

Рисунок 10.1

Для організації віддаленого управління по V5.2 існує два варіанти:

 фіксований РРР канал – необхідно визначити фізичне місце розташування каналу (параметри *Port*, *Channel* для  $Module = 0$ ;

 місце розташування каналу РРР визначається системою, при цьому в таблиці *Embedded PPP* у полі *Module* указується номер інтерфейсу V5.2.

**10.2.1.2** Для керуючої групи «А» (сторона MCA) необхідно сформувати конфігураційний файл, що містить у собі команди, потрібні для правильної маршрутизації IP пакетів. Всі пакети, адресовані віддаленому вузлу доступу, повинні спрямовуватися на плату CDA, що обслуговує канал передачі даних, і далі в канал передачі даних. Для цього в таблиці *SYS, Administrations/IP*  $Network \rightarrow IP$  *Routing* необхідно виконати наступні дії (рисунок 10.2).

Записати команду для створення нового маршруту на платі CVA. Ця команда в загальному випадку має такий вигляд: *CVA: route add host <IP-адреса PPP віддаленого вузла> <IP-адреса плати CDA на вузлі комутації, що обслуговує канал передачі даних>*. Для формування такої команди необхідно зробити наступне:

у полі *Context* установити значення *CVA*;

у полі *Command Option* вибрати команду *route add host*;

 у полі *Dot Notation IP Address* записати IP-адресу PPP віддаленого вузла;

 у полі *Dot Notation IP Address* записати IP-адресу плати CDA на вузлі комутації, що обслуговує канал передачі даних;

 натиснути кнопку *APPEND* або *INSERT* для введення команди.

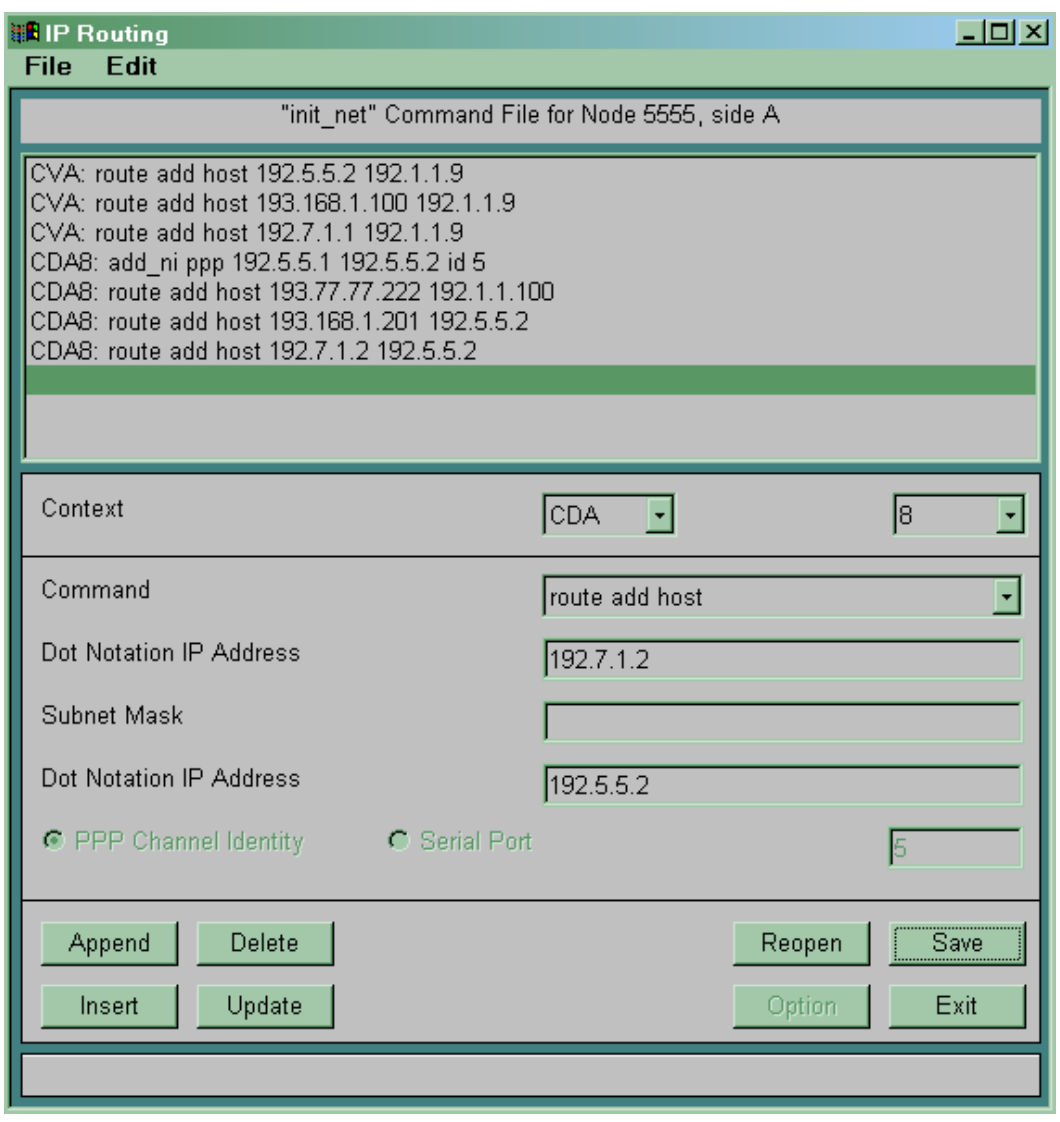

Рисунок 10.2

**10.2.1.3** Записати команду для створення РРР каналу між відповідною платою CDA на вузлі комутації й платою CVC віддаленого вузла доступу. Ця команда в загальному випадку має такий вигляд: *CDAn: add\_ni ppp <IP-адреса РРР каналу на боці вузла комутації> <IP-адреса РРР каналу на боці віддаленого вузла> <ID PPP>*, де *n* – номер плати CDA, що обслуговує канал передачі даних на боці вузла комутації. Для формування такої команди необхідно зробити наступне:

 у полі *Context* установити значення *CDAn* (*n* – номер плати CDA, що обслуговує канал передачі даних);

у полі *Command Option* вибрати команду *add\_ni ppp*;

 у полі *Dot Notation IP Address* записати IP-адресу РРР каналу на боці вузла комутації;

 у полі *Dot Notation IP Addres»* записати IP-адресу РРР каналу на боці віддаленого вузла;

у полі *PPP Channel Identity* указати номер РРР каналу;

 натиснути кнопку *APPEND* або *INSERT* для введення команди;

 натиснути кнопку *SAVE* для запису команд у файл (*C:\ si2000\install\sn\SNxxxx\A\_SIDE\etc\init\_net*, де *хххх* – номер станції). Надалі цей файл може бути перенесений на жорсткий диск станції як *Specific Software* у ході виконання процедури інсталяції даних і програмного забезпечення на станцію.

Для перенесення файлу *init\_net* з поточного вікна необхідно виконати команду *File*  $\rightarrow$  *Transfer*. У вікні, що відкрилося, у полі *PASSWORD* уводимо пароль і натискаємо кнопку *Put*.

Для керуючої групи «В» так само необхідно сформувати конфігураційний файл, що містить у собі команди, необхідні для правильної маршрутизації IP пакетів. Необхідно виконати пункти **10.2.1.2** й **10.2.1.3** для керуючої групи «В». Слід врахувати, що адреси плат CDA з боку керуючих груп «А» й «В» різні.

Після перенесення файлу *init\_net* потрібно перезавантажити відповідну керуючу групу.

**10.2.2 Установлення PPP з'єднання на віддаленому вузлі, що підключається.** Для адміністрування вузла будемо використовувати підпрограму *SYS* для вузла доступу. На віддаленому вузлі, що підключається, необхідно виконати наведені нижче дії.

**10.2.2.1** Вказати порт і канал, що буде використовуватися як канал передачі даних. Використовуємо таблицю *SYS,*  $Administration \rightarrow IP Network \rightarrow Embedded PPP.$ 

**10.2.2.2** Для керуючої групи сформувати конфігураційний файл, що містить у собі команди, необхідні для правильної маршрутизації IP пакетів. Всі пакети, адресовані вузлу управління, повинні спрямовуватися в PPP канал. Для цього в  $Ta5JJHII$  *SYS, Administration*  $\rightarrow$  *TCP/IP Network*  $\rightarrow$  *IP Routing* (рисунок 10.3) необхідно виконати такі дії.

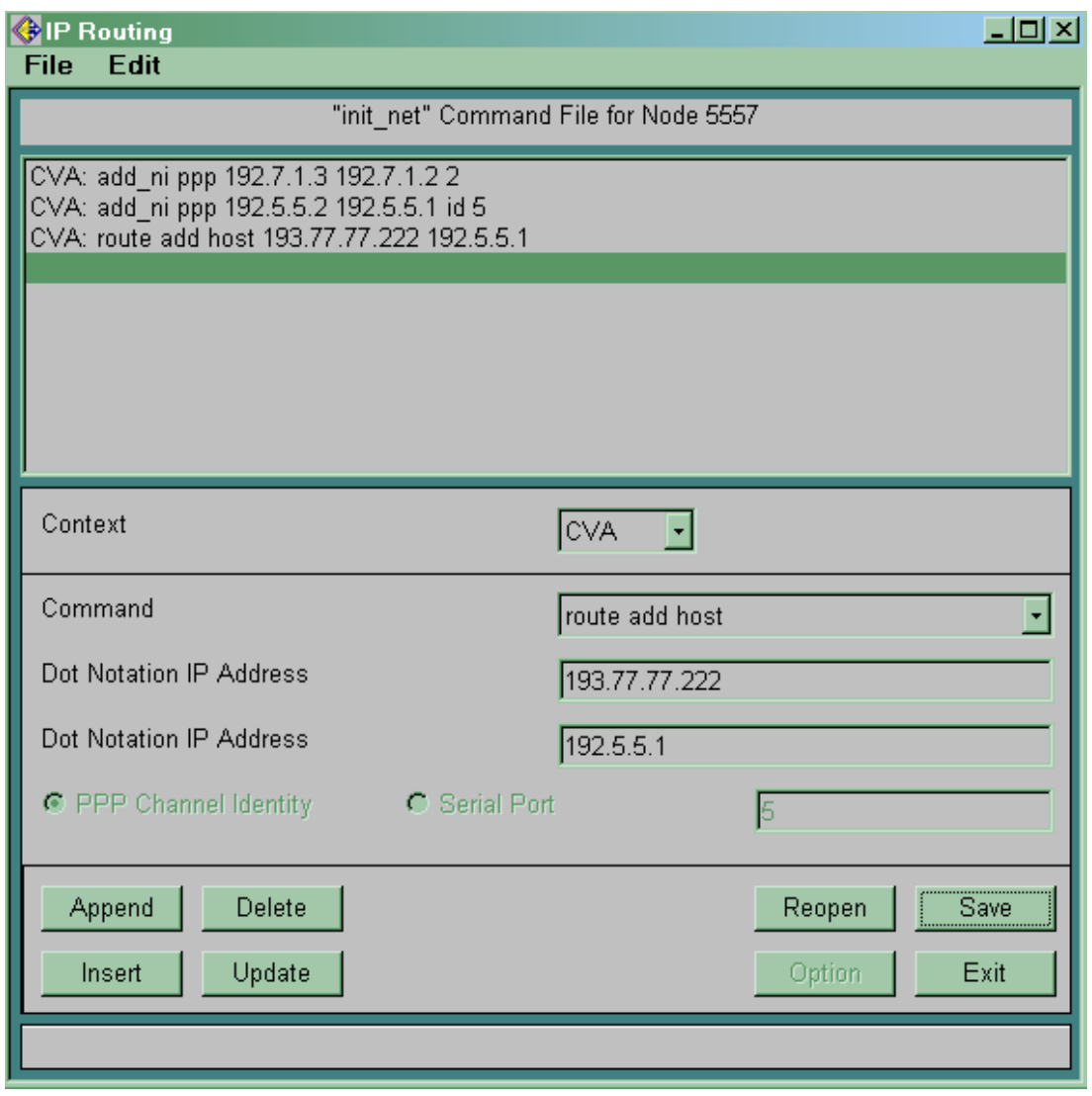

Рисунок 10.3

Записати команду для створення нового маршруту на платі CVA. Ця команда в загальному випадку має такий вигляд: *CVA: route add host <IP-адреса вузла керування> <IP-адреса PPP>*. Для формування такої команди необхідно зробити наступне:

у полі *Context* установити значення *CVA*;

у полі *Command Option* вибрати команду *route add host*;

 у полі *Dot Notation IP Address* записати IP-адресу вузла управління;

у полі *Dot Notation IP Address* записати IP-адресу PPP;

 натиснути кнопку *APPEND* або *INSERT* для уведення команди.

Записати команду для створення РРР каналу між платою CVA на віддаленому вузлі й відповідною платою CVA вузла комутації. Ця команда в загальному випадку має такий вигляд:

*CVA: add\_ni ррр <IР-адреса РРР каналу на боці віддаленого вузла> <IР-адреса РРР канала на боці вузла комутації>*. У полі *PPP Channel Identity* указати номер РРР каналу. Для формування цієї команди необхідно зробити наступне:

у полі *Context* установити значення *CVA*;

у полі *Command Option* вибрати команду *add\_ni ppp*;

 у полі *Dot Notation IP Address* записати IP-адресу РРР каналу на боці віддаленого вузла;

 у полі *Dot Notation IP Address* записати IP-адресу РРР каналу на боці вузла комутації;

 натиснути кнопку *APPEND* або *INSERT* для введення команди;

 натиснути кнопку *SAVE* для запису команд у файл (*C:\ si2000\install\sn\SNxxxx\A\_SIDE\etc\init\_net*, де *хххх* – номер станції). Надалі цей файл може бути перенесений на жорсткий диск станції як *Specific Software* у ході виконання процедури інсталяції даних і програмного забезпечення на станцію.

Для перенесеня файлу *init\_net* з поточного вікна необхідно виконати команду *File*  $\rightarrow$  *Transfer*. У вікні, що відкрилося, у полі *PASSWORD* уводимо пароль і натискаємо кнопку *Put*.

Після перенесення файлу *init\_net* слідо перезавантажити керуючу групу.

Для правильної маршрутизації IP пакетів на вузлі управління необхідно виконати наступні дії.

Необхідно в таблицю маршрутизації операційної системи Windows ввести дані про IP-адресу нового віддаленого вузла. Для цього необхідно ввійти в систему як користувач *mnadmin* й у вікні *Start*  $\rightarrow$  *Programs*  $\rightarrow$  *Command Prompt* операційної системи Windows виконати команду: *route add -р <IP-адреса PPP віддаленого вузла> <IP-адреса активної керуючої групи>*. Якщо в процесі роботи станції відбудеться перемикання на іншу керуючу групу, то зі станції на вузол управління буде передано повідомлення про зміну адреси активної керуючої групи. Таким чином, IP пакети, призначені для віддаленого вузла, завжди будуть спрямовуватися на активну керуючу групу.

У файлі *C:\WINNT\system32\drivers\etc\hosts* необхідно визначити для віддаленого вузла доступу ім'я (*Host Name*) і поставити йому у відповідність IP-адресу PPP віддаленого вузла.

Таблиця 10.1 – Інформація, що міститься в конфігураційних файлах вузла комутації й віддаленого вузла доступу

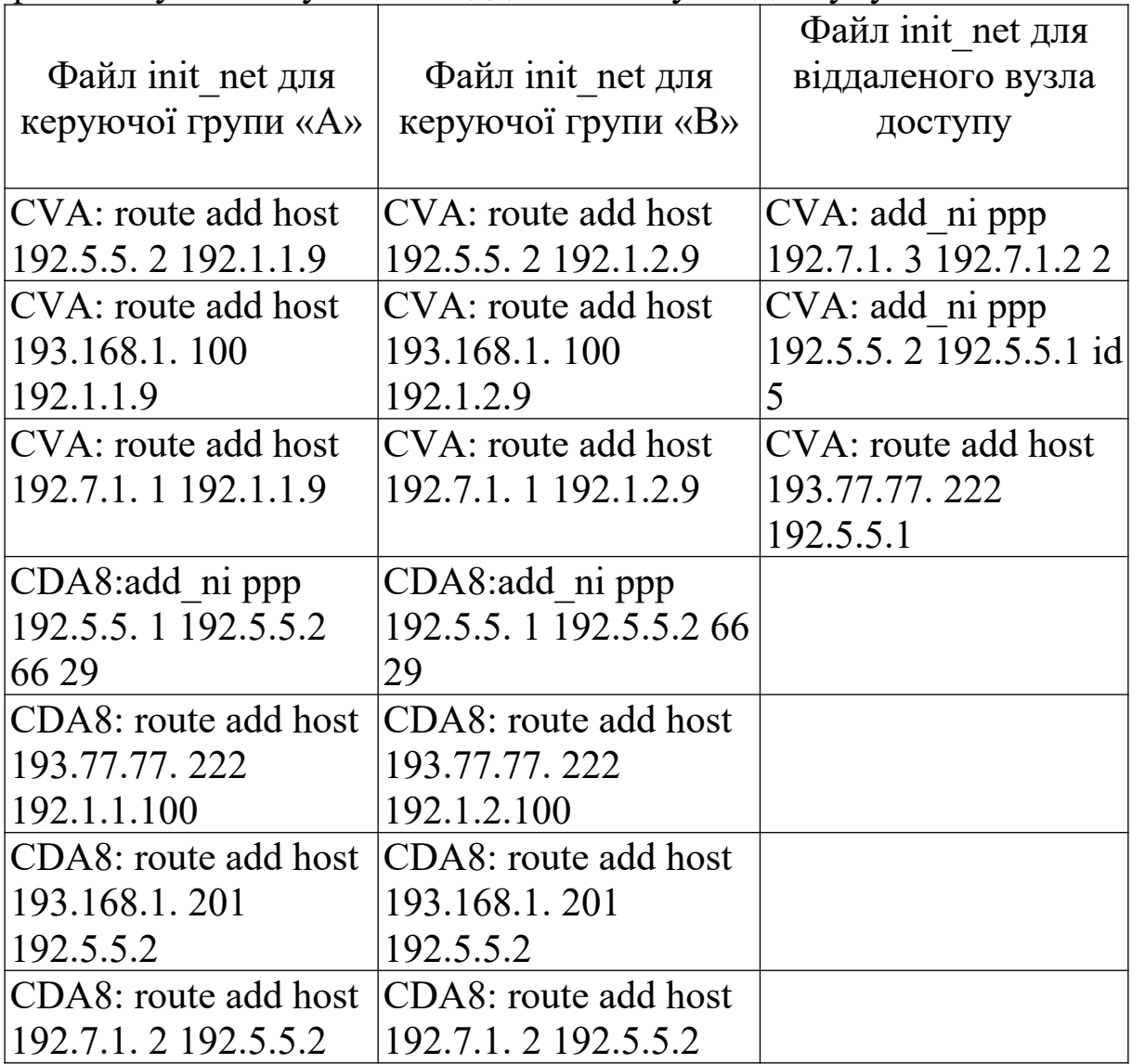

## **10.3 Зміст звіту про роботу:**

- назва та мета роботи;
- порядок роботи;
- висновки.

# **10.4 Контрольні запитання**

1 Як реалізована мережа управління SI2000?

2 Для чого призначений протокол PPP?

3 Який інтерфейс використовується для підключення модуля MPS?

4 Як забезпечити правильну маршрутизацію IP пакетів на вузлі управління?

## **СПИСОК ЛІТЕРАТУРИ**

1 Система SI2000 V5. Справочник по эксплуатации, ISKRATEL, 2001.

2 Учебная документация к курсу «Эксплуатация и техническое обслуживание системы SI2000 (CS5072)», 2001. Москва. Електронний ресурс: http://www.comquest.ru.

3 Електронні матеріали з сайта http://www.comquest.ru.

## Українська державна академія залізничного транспорту

#### ФАКУЛЬТЕТ АВТОМАТИКИ, ТЕЛЕМЕХАНІКИ ТА ЗВ'ЯЗКУ

Кафедра «Транспортний зв'язок»

*Методичні вказівки до лабораторних робіт з дисциплін «Системи комутації в електрозв'язку», «Автоматичний телефонний зв'язок»*

С.І. Приходько, В.Д. Долбня, О.С. Жученко, В.П. Лисечко

Харків 2008

Методичні вказівки розглянуті і схвалені на засіданні кафедри **«**Транспортний зв'язок», протокол № 3 від 2 жовтня 2008 р.

Дані методичні вказівки містять у собі опис 8 лабораторних робіт, тематика яких охоплює основні процедури, виконувані при інсталяції цифрової системи комутації SI2000.

Укладачі

С.І. Приходько, В.Д. Долбня, О.С. Жученко, В.П. Лисечко

Рецензент

доц. К.С. Клименко